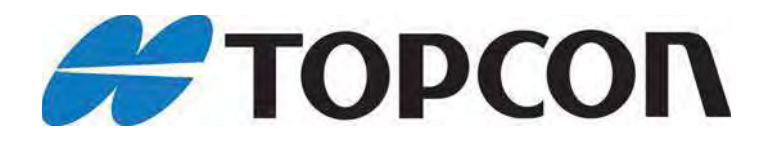

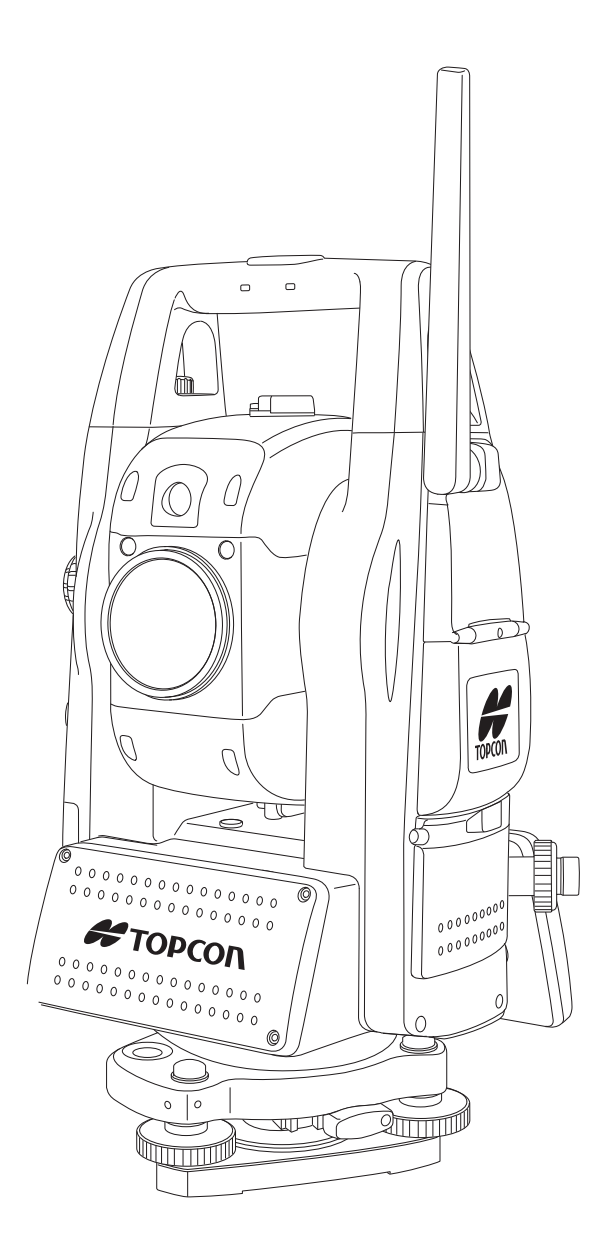

# **РУКОВОДСТВО ПО ЭКСПЛУАТАЦИИ**

**БЕЗОТРАЖАТЕЛЬНЫЙ РОБОТИЗИРОВАННЫЙ ЭЛЕКТРОННЫЙ ТАХЕОМЕТР С ФУНКЦИЕЙ АВТОМАТИЧЕСКОГО СЛЕЖЕНИЯ** 

**СЕРИЯ IS -300** 

**Редакция 2** 

© 2008 TOPCON Corporation

# **ПРЕДИСЛОВИЕ**

Благодарим Вас за приобретение электронного тахеометра с функцией автоматического сопровождения серии IS-300 производства компании TOPCON.

Для правильной эксплуатации инструмента тщательно изучите это руководство и храните его в доступном месте для оперативной справки.

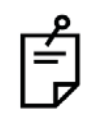

В этом руководстве по эксплуатации описываются основные операции с инструментом. Режим программ (решение прикладных задач) подробно описывается в дополнительном руководстве.

## Основные меры предосторожности

### Перед началом работы убедитесь в нормальном функционировании прибора. Не направляйте зрительную трубу инструмента на Солнце

Не направляйте трубу инструмента прямо на Солнце, поскольку прямые солнечные лучи повредят Ваше зрение. Инструмент также повреждается в этом случае. Для измерений по Солнцу предлагается использовать дополнительный солнечный фильтр.

### Установка инструмента на штатив

При установке инструмента над пунктом используйте, по возможности, деревянный штатив. При применении металлического штатива возможно появление вибрации, что негативно сказывается на точности измерений.

### Установка трегера

Неправильная установка трегера может сказаться на точности измерений.

Регулярно юстируйте винты на трегере. Убедитесь, что зажим трегера зафиксирован, а крепежные винты затянуты

### Предохранение инструмента от ударов

При транспортировке инструмента обеспечьте его защиту от ударов. Резкие удары могут привести к погрешностям при измерениях.

### Переноска инструмента

При переноске всегда удерживайте инструмент за ручку.

## Воздействие высоких температур на инструмент.

Не подвергайте инструмент воздействию высокой температуры дольше, чем это абсолютно необходимо. Это отрицательно сказывается на его работоспособности.

## Резкие перепады температур

Любое резкое изменение температуры инструмента или призмы, например, при выгрузке инструмента из нагретого автомобиля, может привести к уменьшению диапазона измеряемых расстояний. Перед наблюдениями дайте инструменту адаптироваться к температуре окружающей среды.

### Проверка уровня питания батареи

Перед работой всегда проверяйте уровень зарядки батареи.

## Поддержка внутренней памяти

Инструмент оснащен внутренней батареей для поддержания встроенной памяти, которую следует заряжать около 24 часов при первом включении после приобретения. Для заряда этой батареи подключите полностью заряженную внешнюю батарею к инструменту.

### Извлечение батареи питания

Не рекомендуется отключать основную батарею на промежуток времени более одного часа. В этом случае встроенная батарея разрядится и содержимое встроенной памяти будет утеряно. Подключите внешнюю батарею как можно быстрее или произведите резервное копирование встроенной памяти.

## Отказ от ответственности

TOPCON Corporation не несет ответственности за потерю данных, хранящихся в памяти прибора, при возникновении нештатных ситуаций.

### Крышка батарейного отсека

Перед эксплуатацией прибора серий IS-300 полностью закройте крышку батарейного отсека.

Если крышка не заняла штатное положение "закрыто", инструмент не будет функционировать нормально независимо от способа питания (от батареи или внешнего источника питания).

Если крышка батарейного отсека открывается во время работы, работа прибора автоматически приостанавливается.

### Выключение прибора

Для выключения прибора воспользуйтесь выключателем питания прибора IS-300.

Не выключайте прибор извлечением батарей. Перед извлечением батареи нажмите на кнопку выключения питания и убедитесь в том, что прибор выключился. После чего извлеките батарею.

При использовании внешнего источника питания не выключайте прибор IS-300 с помощью выключателя внешнего источника питания.

Если описанная выше последовательность действий не была выполнена, при очередном включении IS-300 следует перезапустить прибор.

### Внешний источник питания

Используйте исключительно штатные и рекомендованные TOPCON Corporation батареи и источники внешнего питания. Использование других батарей или источников внешнего питания может привести к поломке прибора (подробнее см. главу 14 "СИСТЕМА ПИТАНИЯ").

## Памятка по безопасной работе

Для обеспечения безопасного использования оборудования и предотвращения угрозы для .<br>жизни оператора и других людей, а также во избежание повреждения имущества, к приборам прилагаются (внесены в руководства по эксплуатации) важные памятки и предупреждения.

Перед ознакомлением с мерами предосторожности и чтением текста необходимо, чтобы Вы понимали, что означают следующие сообщения и символы.

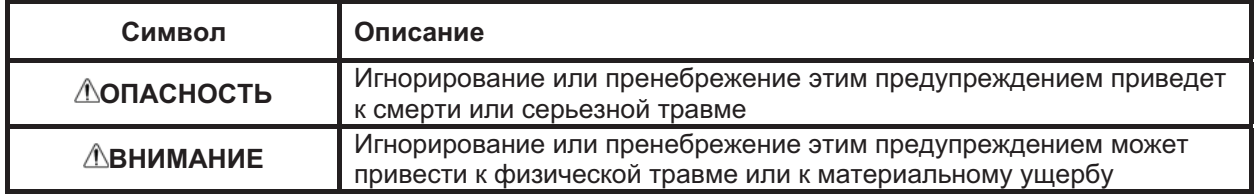

- $\bullet$  Травма означает рану, ожог, удар током и т.п.
- Материальный ушерб означает серьезное повреждение зданий, оборудования или мебели.

## Меры предосторожности

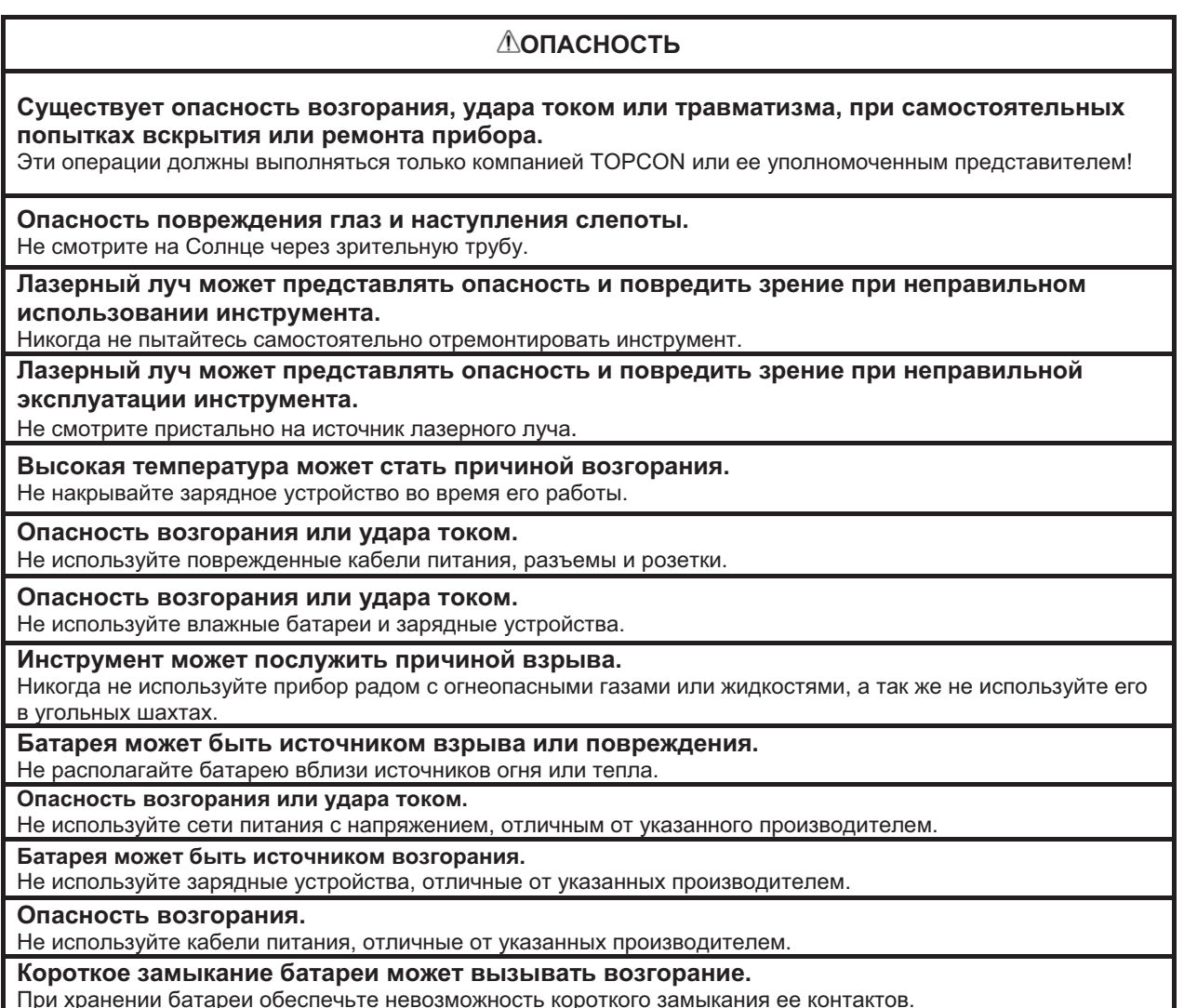

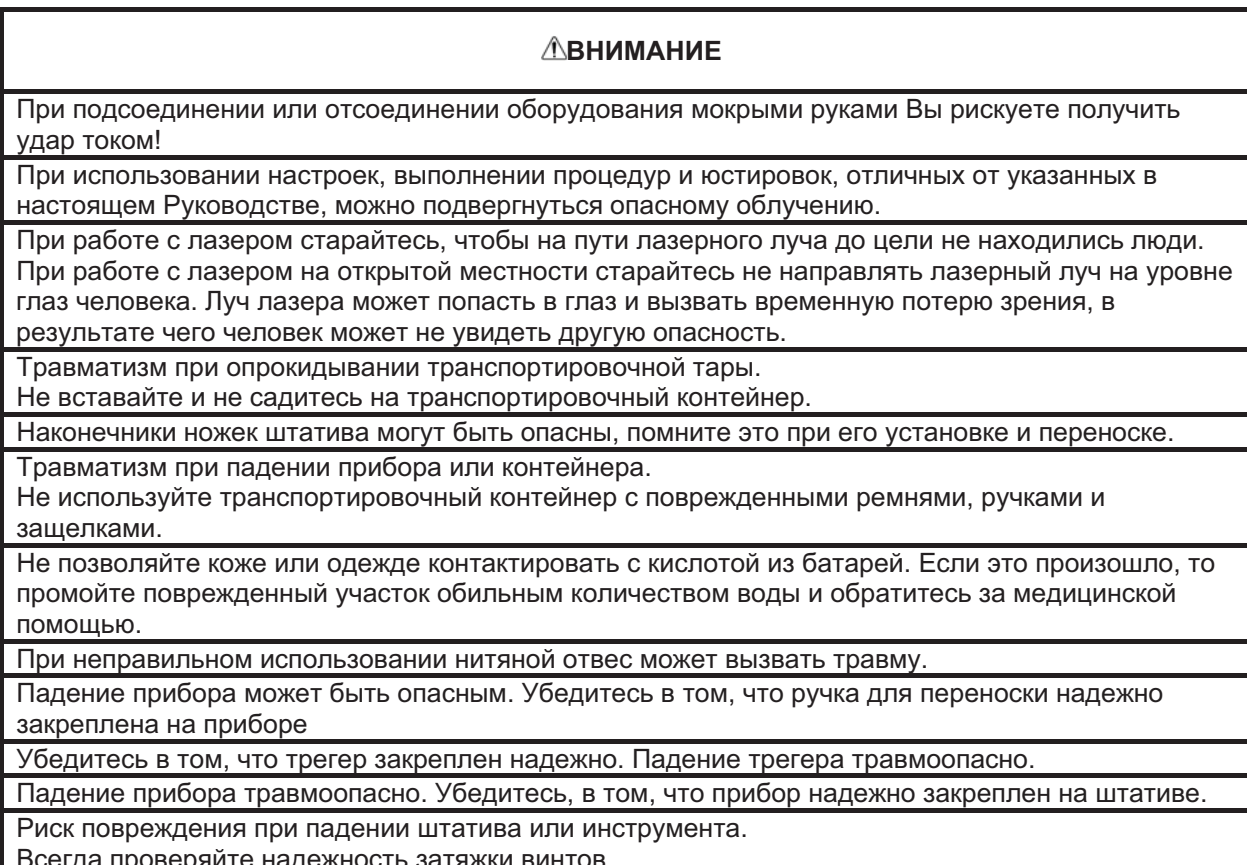

## Пользователь

- 1) Это изделие предназначено только для профессионального использования! Пользователь должен быть квалифицированным геодезистом или иметь хорошие знания по проведению геодезических работ, позволяющие усвоить правила эксплуатации и техники безопасности ДО момента проведения работ, поверок или юстировок.
- 2) При работе надевайте защитные принадлежности (защитная обувь, шлем, жилет и т.п.).

## Отказ от ответственности

- 1) Предполагается, что пользователь данного изделия будет следовать всем инструкциям по работе и проводить периодические поверки.
- Производитель или его представитель не несут никакой ответственности за результаты  $(2)$ случайного или умышленного использования или не использования прибора, в том числе за фактические, побочные или косвенные убытки, а также за потерю прибыли.
- 3) Производитель или его представитель не несут никакой ответственности за повреждения и потерю прибыли вследствие любых катастроф (землетрясения, штормы, наводнения и т.п.), пожаров, несчастных случаев или действий третьего лица и/или любых других причин.
- 4) Производитель или его представитель не несут никакой ответственности за любые повреждения и потерю прибыли из-за изменения данных, потери данных, прерывания работ и т.п. вследствие использования прибора или непригодности прибора.
- 5) Производитель или его представитель не несут никакой ответственности за любые повреждения и потерю прибыли вследствие использования прибора в случаях. отличающихся от тех, что описаны в настоящем Руководстве по эксплуатации.
- 6) Производитель или его представитель не несут никакой ответственности за повреждения, вызванные ошибочными операциями или действиями, связанными с подключением других приборов.

## Нормы безопасности для лазерного

## оборудования

В приборах серии IS-300 для измерения расстояний используется невидимый лазерный луч.

В приборах серии IS-300 для автоматического сопровождения и передачи данных используется видимый лазерный луч.

Приборы данной серии производятся и продаются в соответствии с нормативными документами "Радиационная безопасность лазерных приборов. Классификация оборудования, Требования и Руководство по эксплуатации " (IEC Издание 60825-1) и "Технические характеристики лазерных приборов" (FDA/BRH 21 CFR 1040) в которых

изложены стандарты безопасности по работе с лазерным оборудованием.

Согласно вышеназванным стандартам приборы серии IS-300 классифицируются как "Лазерные изделия КЛАССА 2 (КЛАСС II)".

Используемый лазер принадлежит к не очень опасному типу, но, тем не менее,

необходимо, чтобы Вы понимали и соблюдали меры предосторожности при работе с лазерным прибором, которые изложены в настоящем Руководстве.

В случае какого-либо сбоя в работе не разбирайте инструмент, а обратитесь в компанию TOPCON или к её региональному дилеру.

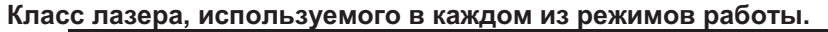

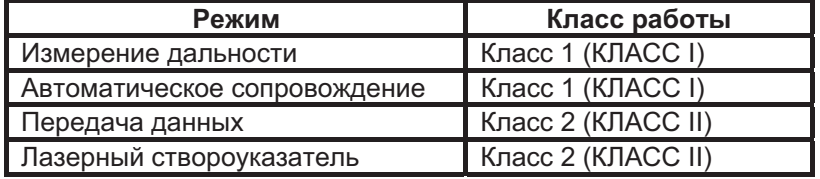

## Ярлыки

На корпусе прибора закреплены ярлыки, предупреждающие о соблюдении мер безопасности при работе с лазерным изделием, каковым является электронный тахеометр серии IS-300.

При повреждении или утере ярлыка необходимо заменить его или прикрепить в том же самом месте новый. Запасные ярлыки можно получить у регионального дилера компании TOPCON.

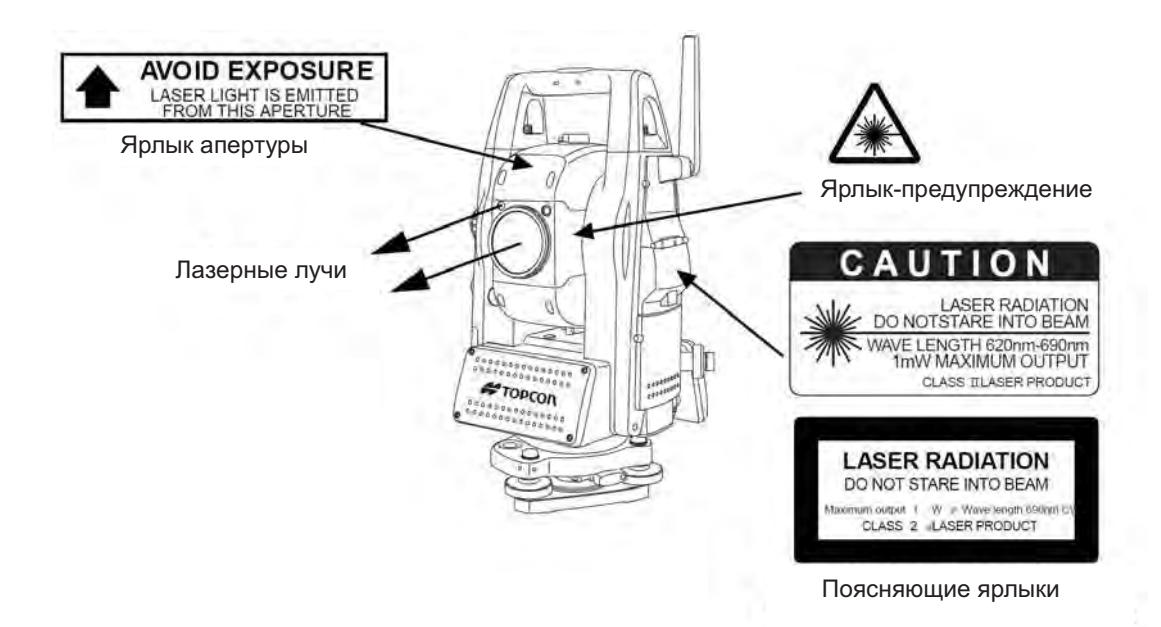

## Символы, показывающие состояние инструмента при работе лазера.

При работе лазера на дисплее отображаются приведенные ниже символы:

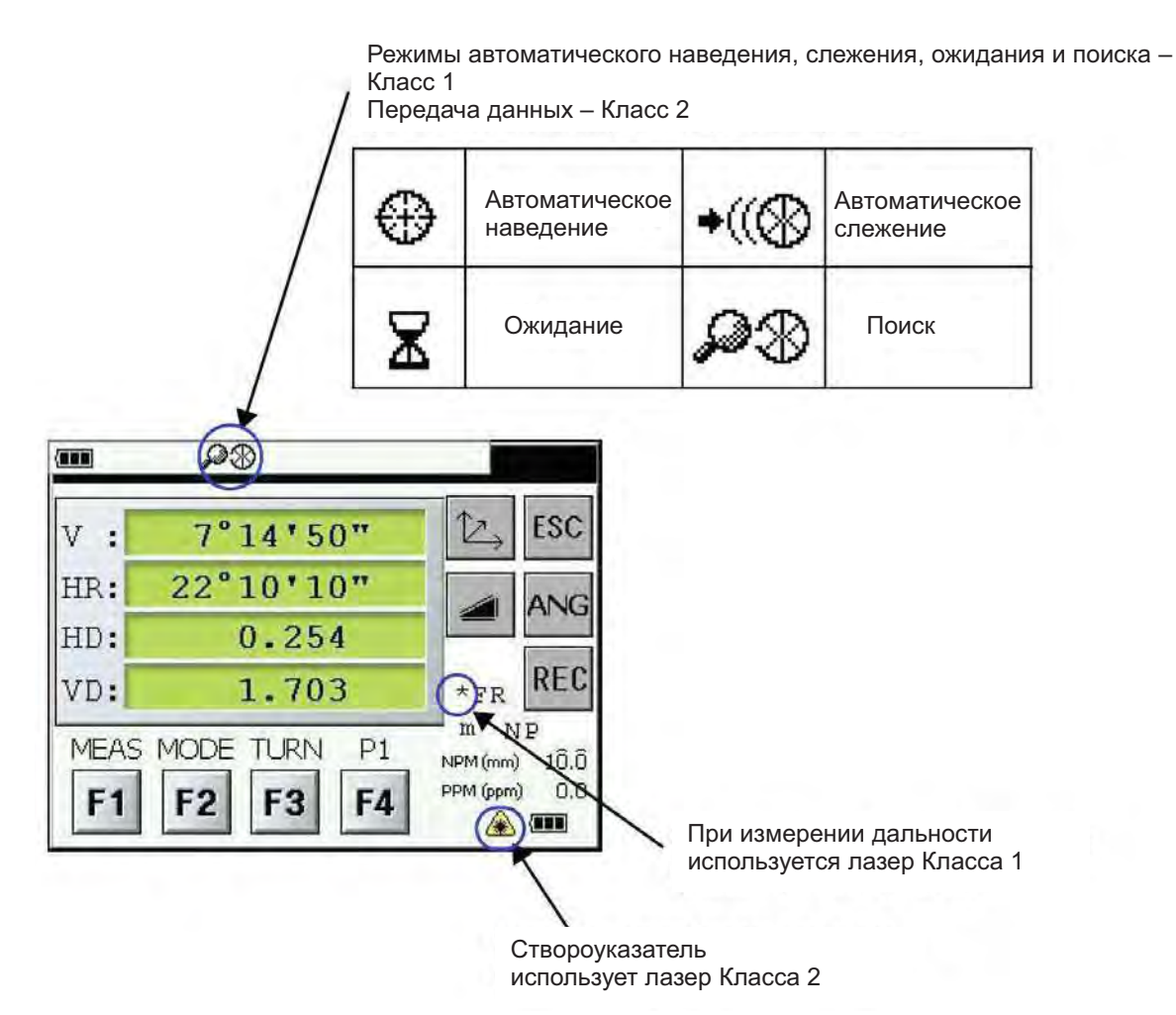

## **Оглавление**

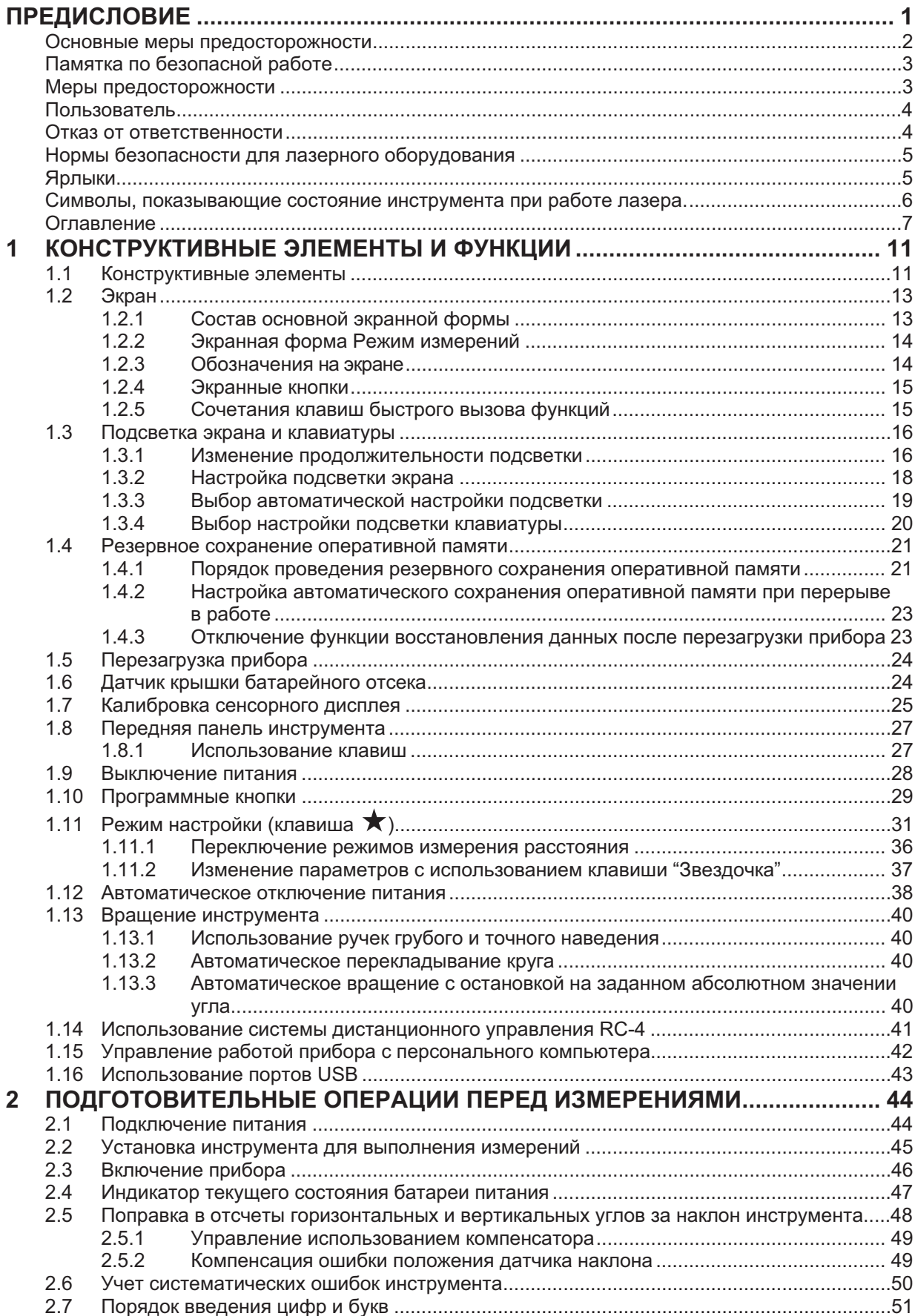

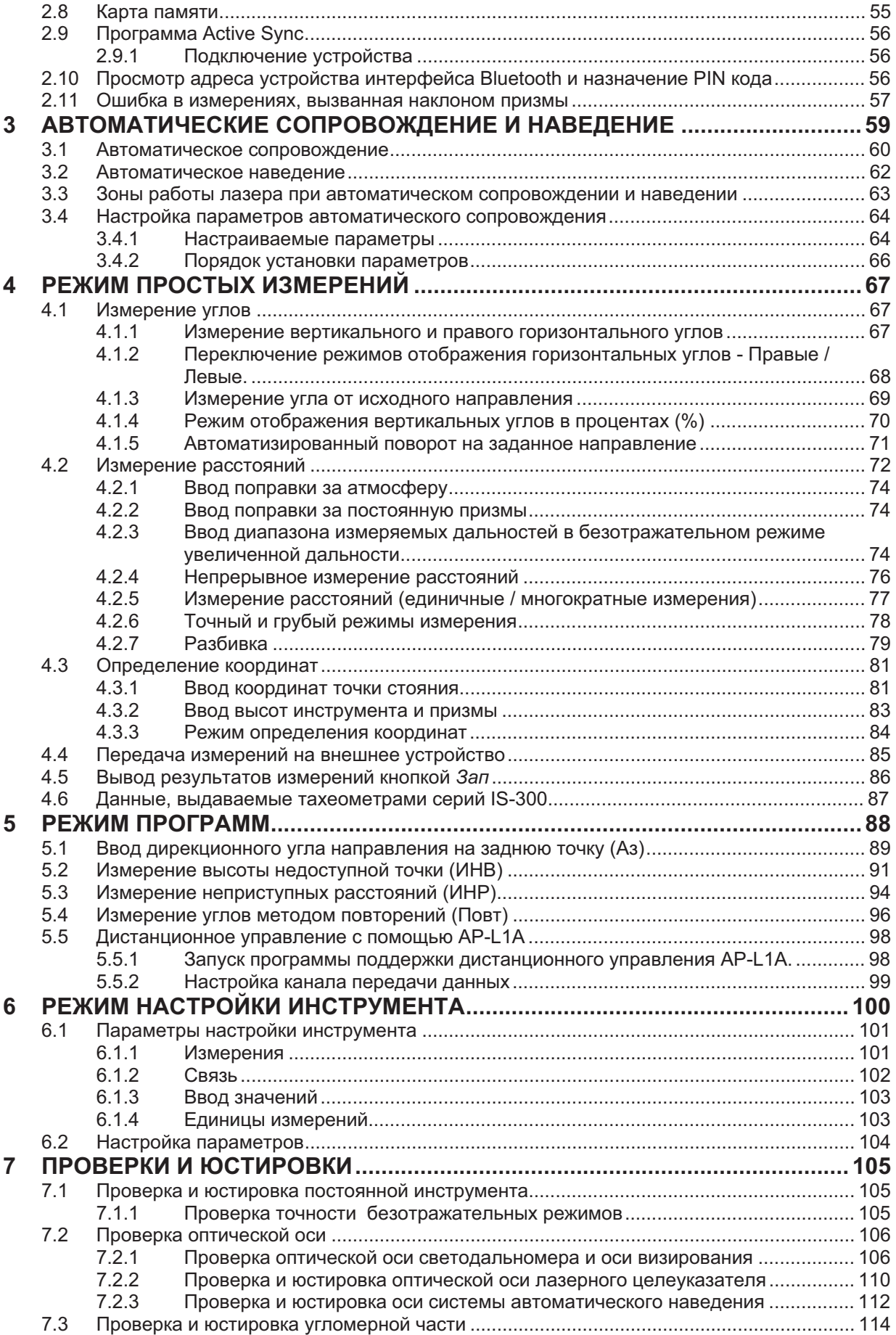

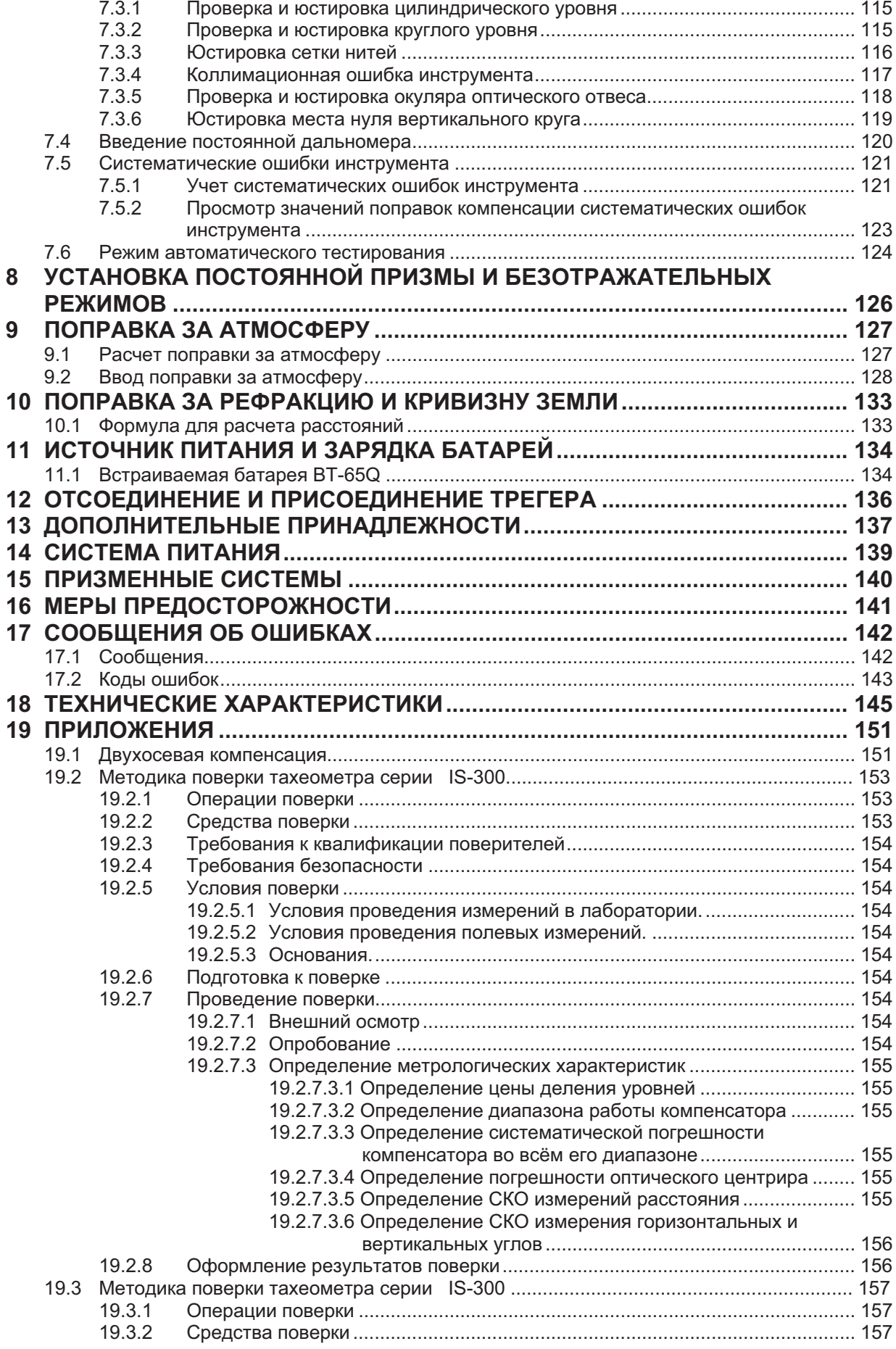

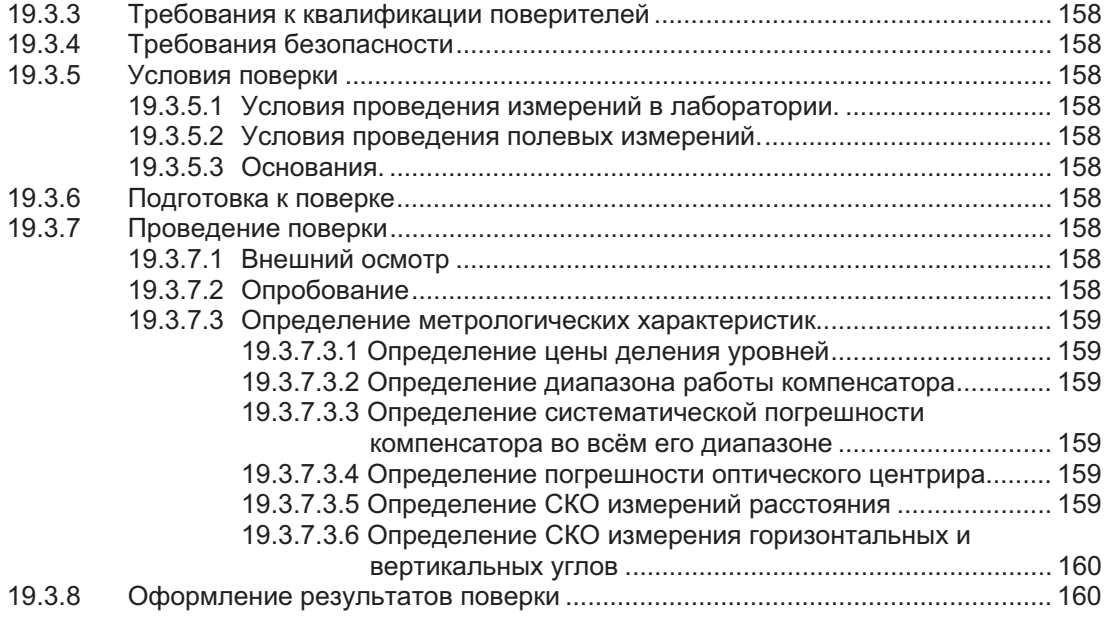

# 1 КОНСТРУКТИВНЫЕ ЭЛЕМЕНТЫ И ФУНКЦИИ

## 1.1 Конструктивные элементы

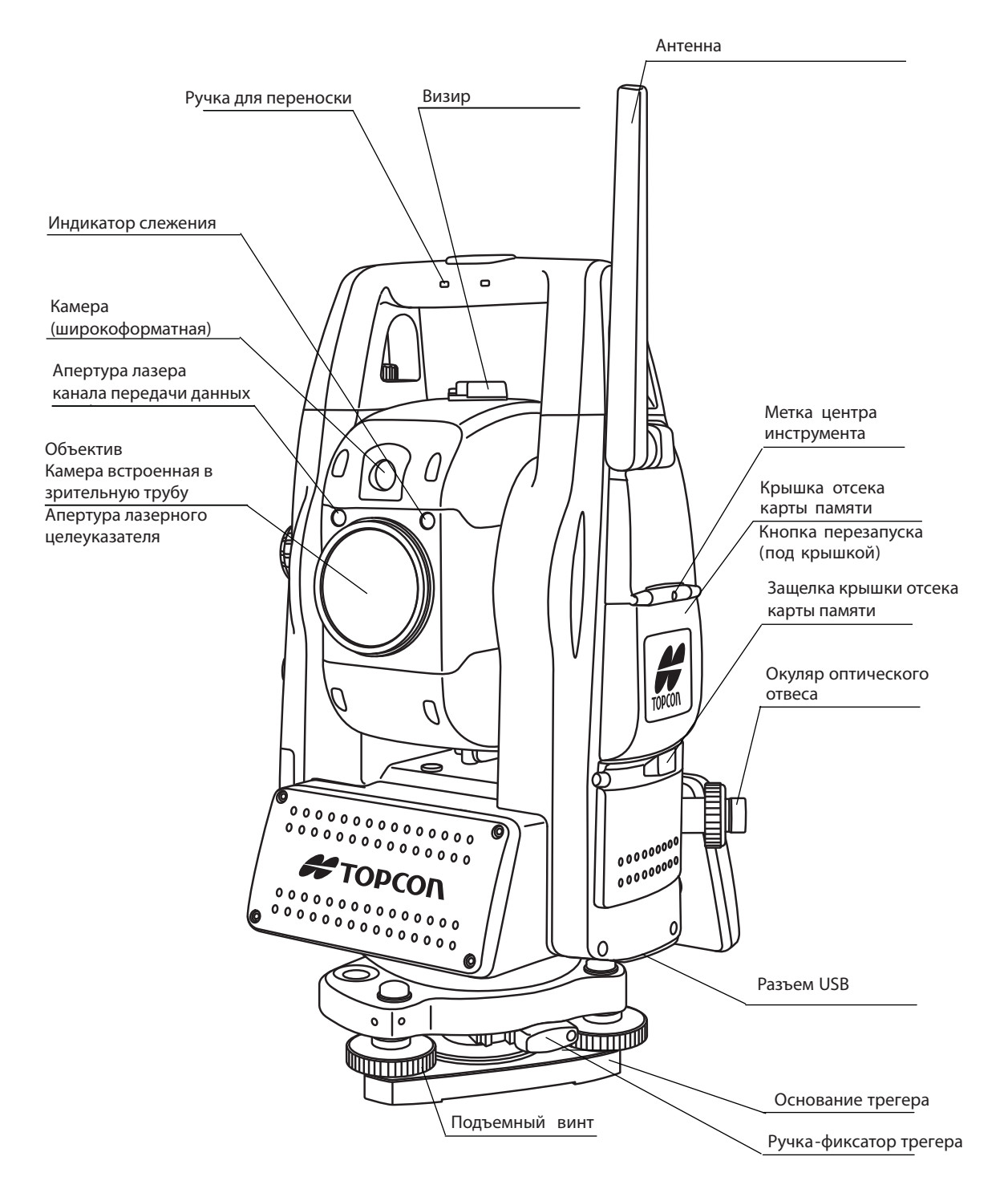

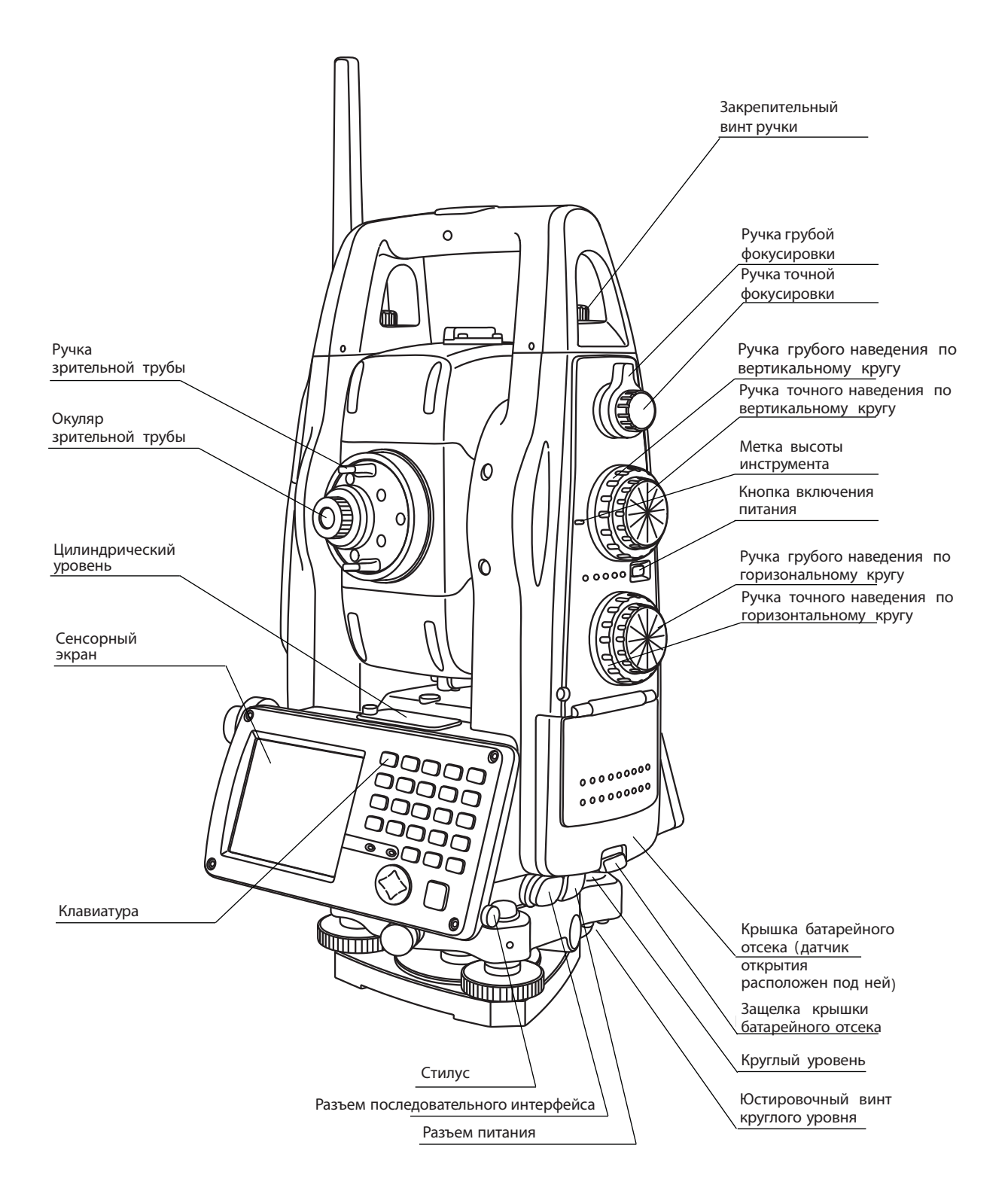

## 1.2 Экран

#### $1.2.1$ Состав основной экранной формы

Основная экранная форма позволяет запустить описанные ниже режимы работы инструмента. Выбор режима производится щелчком на соответствующей пиктограмме.

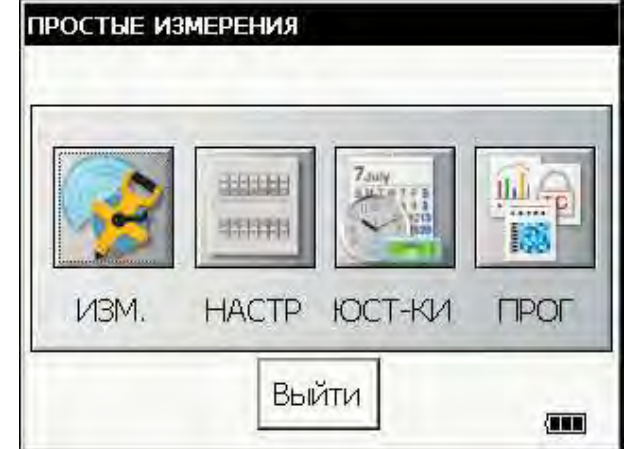

РЕЖИМ ПРОСТЫХ ИЗМЕРЕНИЙ (пиктограмма "ИЗМ.") позволяет:

- Измерить углы
- Измерить расстояния
- Определить координаты

(подробное описание см. в главе 4 "РЕЖИМ ПРОСТЫХ ИЗМЕРЕНИЙ").

РЕЖИМ НАСТРОЙКИ ИНСТРУМЕНТА (пиктограмма "НАСТР.") позволяет:

- $\bullet$ Задать параметры выполнения измерений
- Задать параметры каналов приема/передачи данных
- Выбрать вид отображения результатов съемки на экране
- Выбрать единицы измерения

Значения введенных параметров сохраняются в памяти прибора и после отключения питания. (подробное описание см. в Главе 6 "РЕЖИМ НАСТРОЙКИ ИНСТРУМЕНТА")

РЕЖИМ ЮСТИРОВКИ (пиктограмма "ЮСТ-КИ") используется для поверок и юстировок:

- $\bullet$ Ошибки места нуля вертикального круга
- Ввода постоянной инструмента
- Учета систематических ошибок инструмента
- Юстировки положения оптической оси светодальномера  $\bullet$
- Юстировки положения оптической оси системы автоматического сопровождения
- Проведения контрольных тестов
- (подробное описание см. в Главе 7 "ПРОВЕРКИ И ЮСТИРОВКИ")

ПРИКЛАДНЫЕ ЗАДАЧИ (пиктограмма "ПРОГ") позволяет:

- Установить значения угла направления на заднюю точку
- Произвести измерение высоты недоступной точки
- $\bullet$ Произвести измерение неприступного расстояния
- Произвести измерение угла методом повторов  $\bullet$
- Настроить режим обмена с устройством AP-L1A

(подробное описание см. в Главе 5 "РЕЖИМ ПРОГРАММ")

#### $1.2.2$ Экранная форма Режим измерений

Пример: Режим измерения расстояний.

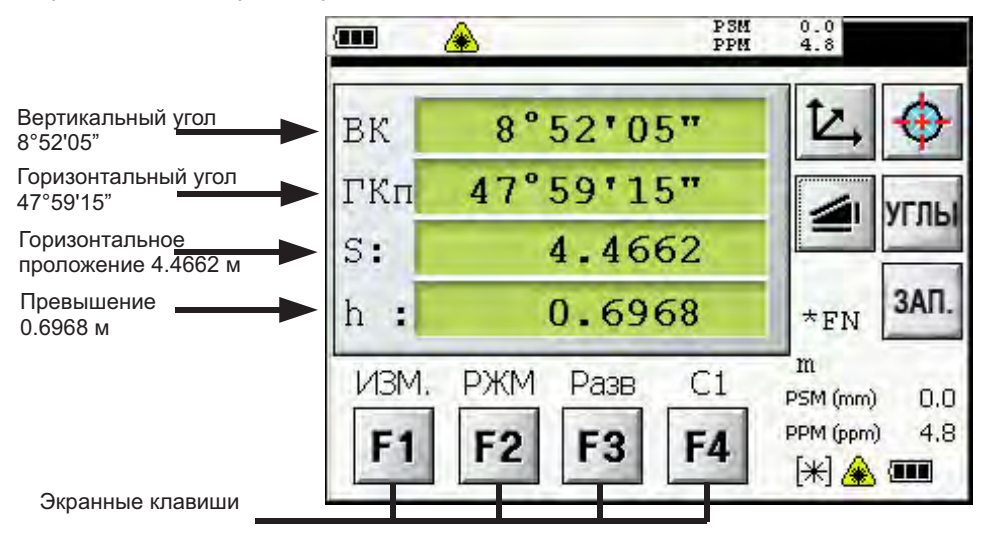

#### $1.2.3$ Обозначения на экране

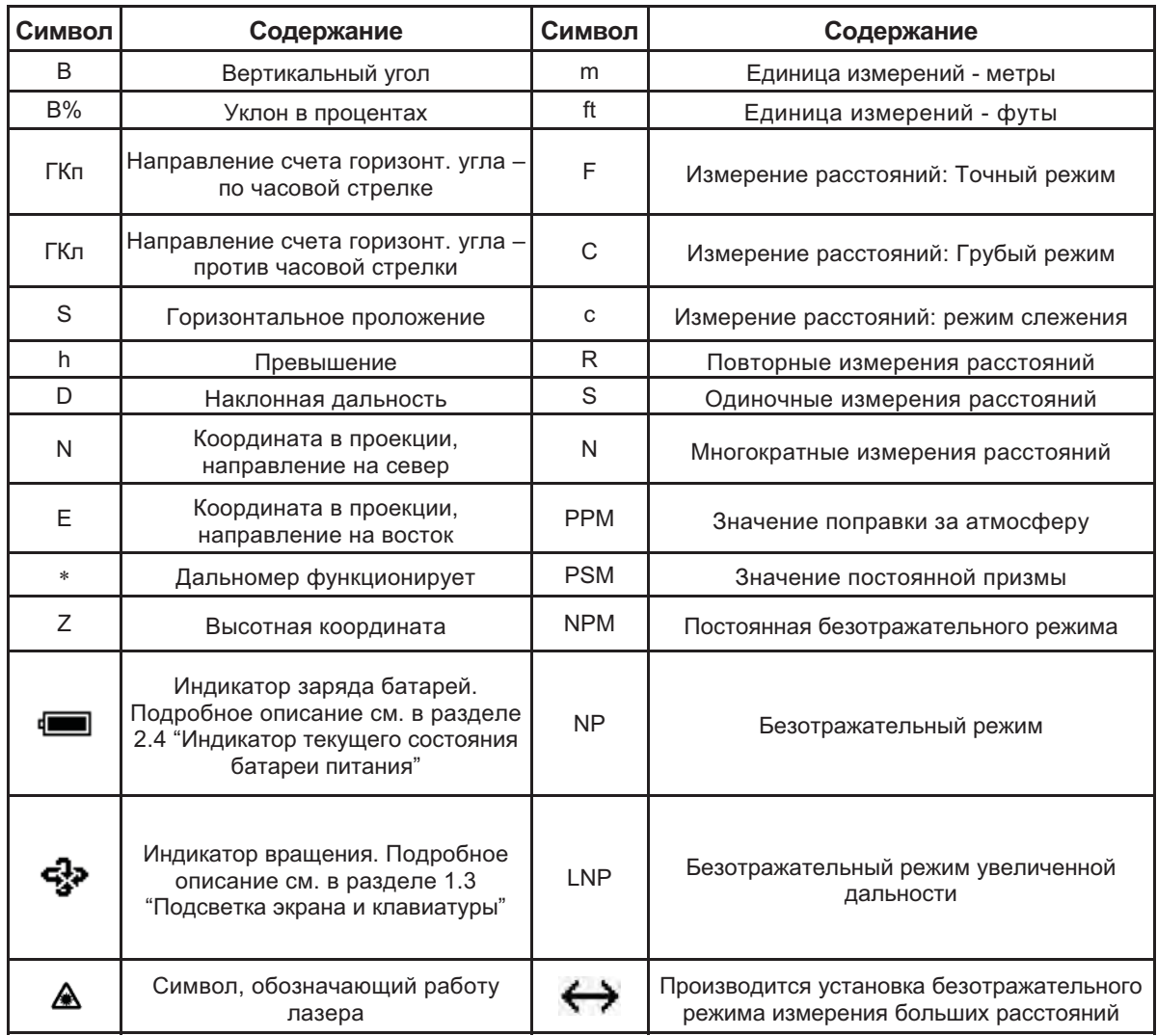

• Приведенные ниже обозначения используются в режимах автоматического сопровождения и автоматического наведения.

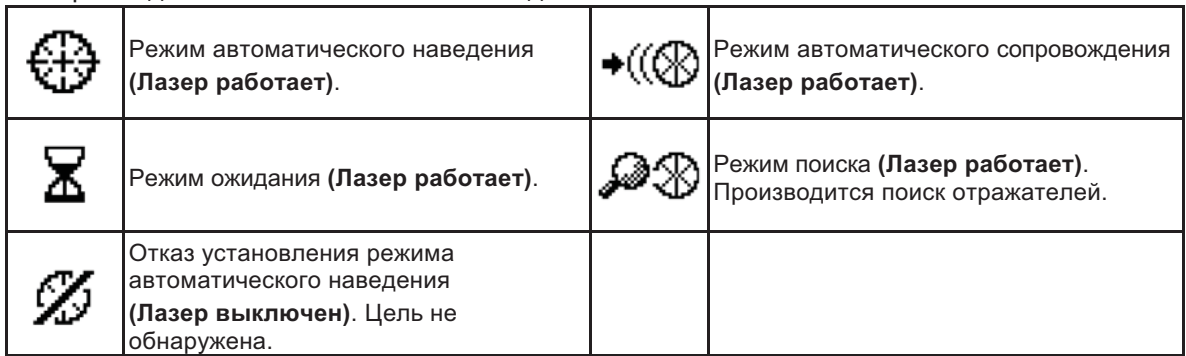

#### $1,2.4$ Экранные кнопки

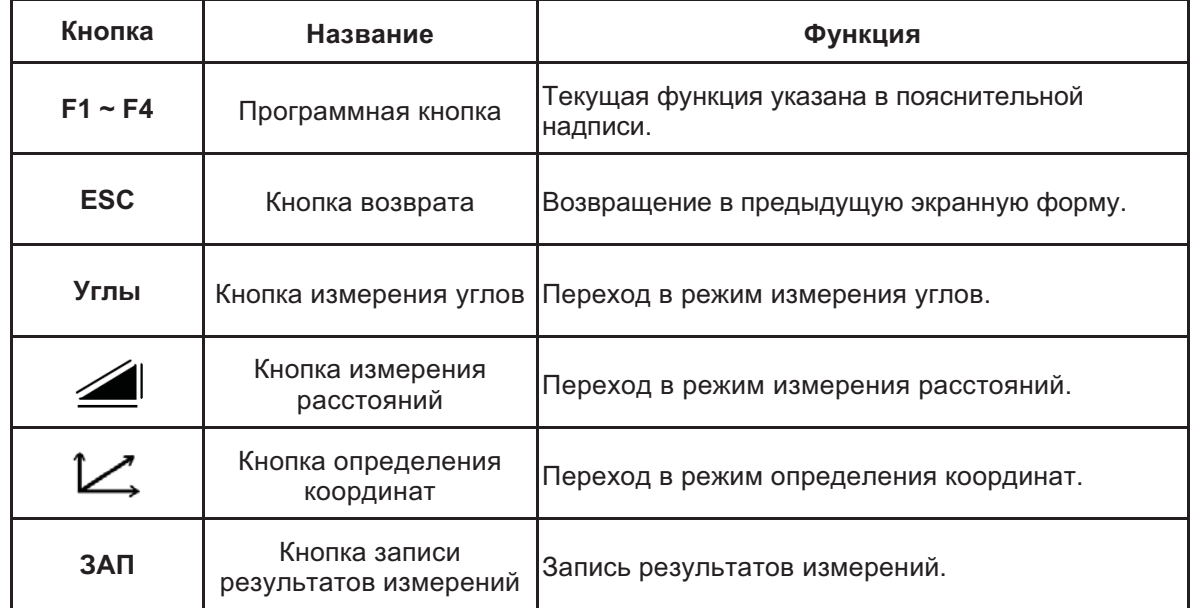

#### $1.2.5$ Сочетания клавиш быстрого вызова функций

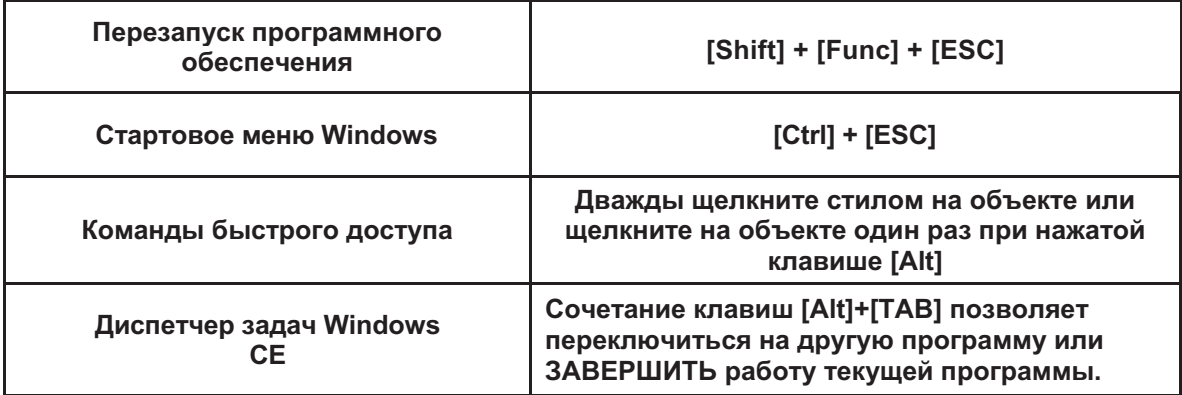

## 1.3 Подсветка экрана и клавиатуры

#### $1.3.1$ Изменение продолжительности подсветки

Для энергосбережения этот прибор автоматически отключает подсветку экрана или уменьшает ее яркость в том случае, если он включен, но не используется.

Помимо этого, производится автоматическая регулировка яркости подсветки в зависимости от показаний встроенного датчика освещения.

Вы можете установить параметры подсветки по своему усмотрению.

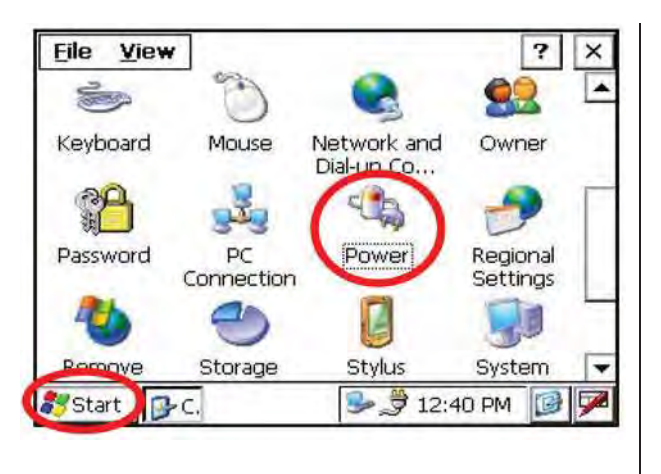

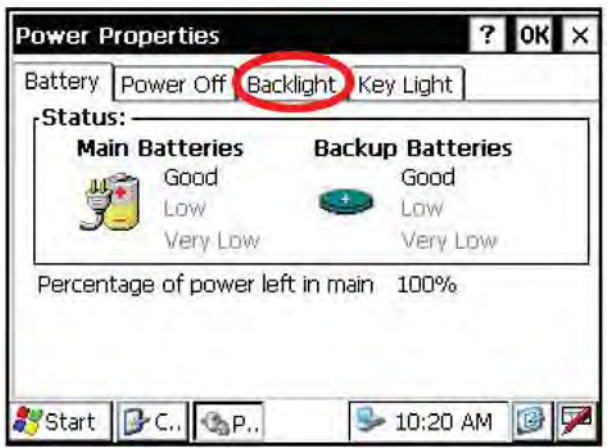

Последовательно выберите  $\mathbf{1}$ [Start] → [Settings]  $\rightarrow$  [Control Panel]  $\rightarrow$  [Power].

> На экране отобразится экранная форма Power Properties ("Установки системы питания").

Выберите вкладку Backlight  $\overline{2}$ ("Подсветка").

> На экране отобразится экранная форма вкладки Backlight ("Подсветка").

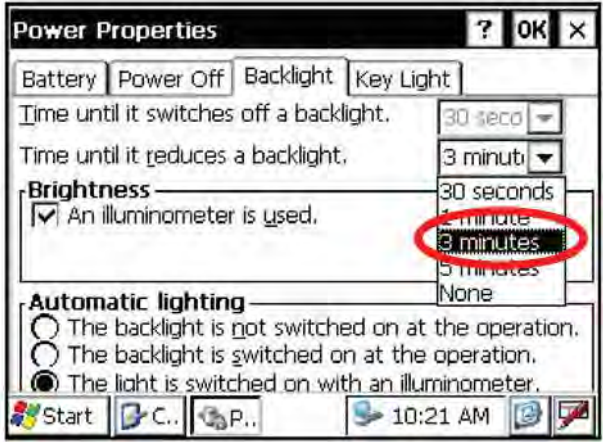

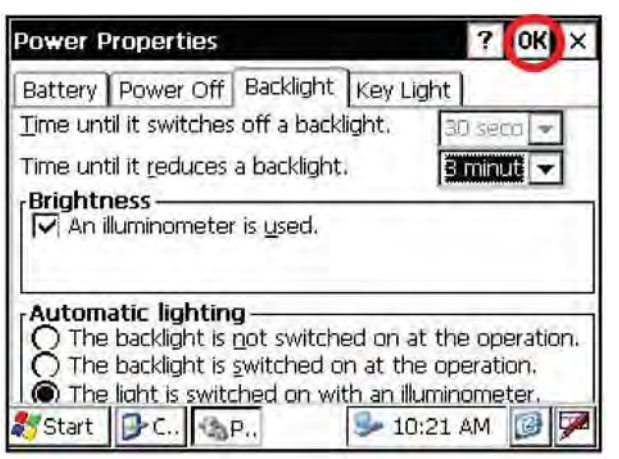

3 Нажмите кнопку со стрелкой и из выпадающего списка выберите интервал времени, по истечении которого будет снижаться уровень подсветки экрана в том случае, если прибор не используется.

> Начальная установка продолжительности интервала - 3 минуты.

4 Нажмите кнопку ОК в строке заголовка. После этого экранная форма Power Properties ("Установки системы питания") закроется.

#### $1.3.2$ Настройка подсветки экрана

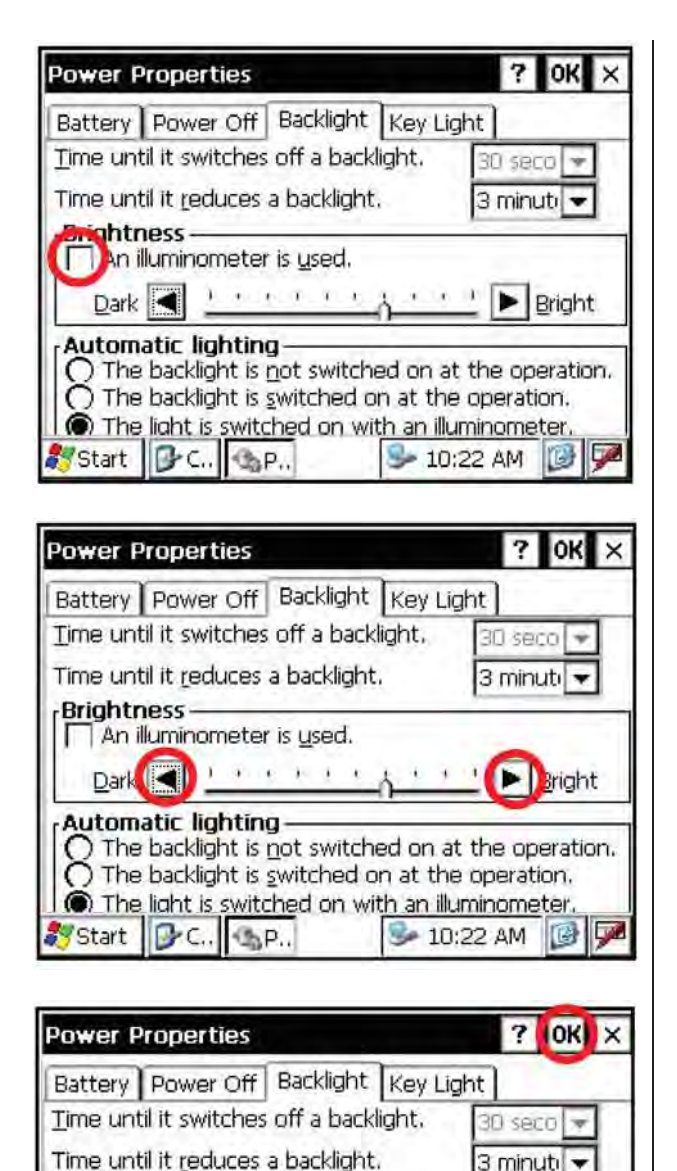

Во вкладке Backlight ("Подсветка") 1 уберите флажок из поля An illuminometer is used ("Использовать датчик освещения"). По умолчанию флажок выставлен.

В экранной форме отобразится шкала регулировки уровня яркости подсветки.

 $\overline{2}$ Установите нужный уровень яркости, используя кнопки со стрелками.

Нажмите кнопку ОК в строке  $\mathbf{R}$ заголовка. После этого экранная форма Power Properties ("Установки системы питания") закроется.

Brightness

Dark <

Automatic lighting

Start | BC. | B.P.

An illuminometer is used.

1 0 1 1 1 1 X 2 4

 $\bigcirc$  The backlight is not switched on at the operation.<br> $\bigcirc$  The backlight is gwitched on at the operation. The light is switched on with an illuminometer.

 $\blacktriangleright$  **Bright** 

 $\rightarrow$  10:22 AM  $\blacksquare$ 

#### $1.3.3$ Выбор автоматической настройки подсветки

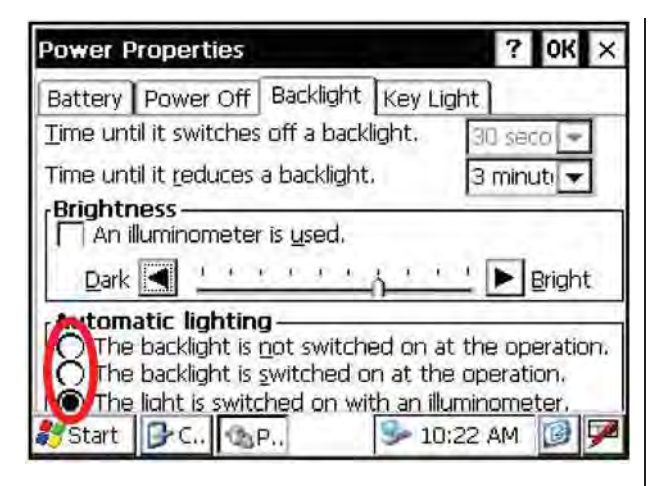

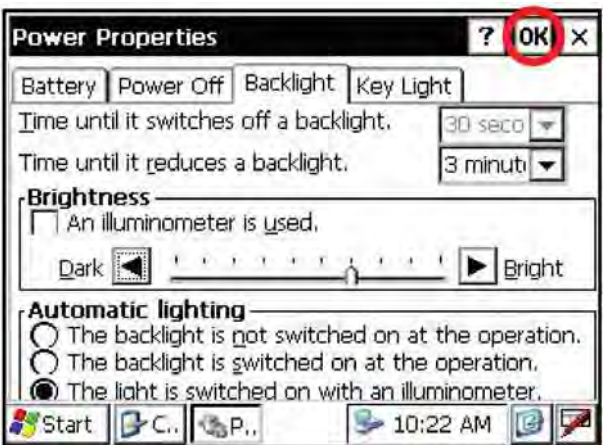

Во вкладке Backlight ("Подсветка")  $\mathbf{1}$ выберите кнопку-селектор The light is switched on with an illuminometer ("Подсветка включается  $\overline{a}$ втоматически по показаниям датчика освешенности"). расположенному в поле Automatic Lighting ("Автоматическое включение подсветки")..

2 Щелкните на кнопке ОК в строке заголовка. После этого экранная форма Power Properties ("Установки системы питания") закроется.

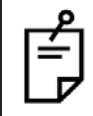

Выпадающий список Time until it switches off a backlight ("Интервал времени до выключения") недоступен при выборе варианта The light is switched on with an illuminometer ("Подсветка включается автоматически по показаниям датчика освещенности").

#### $1.3.4$ Выбор настройки подсветки клавиатуры

Варианты подсветки клавиатуры: Key light is always off ("Подсветка клавиатуры выключена"). Key light is always on ("Подсветка клавиатуры включена") и Key light synchronizes with backlight ("Клавиатура подсвечивается одновременно с экраном").

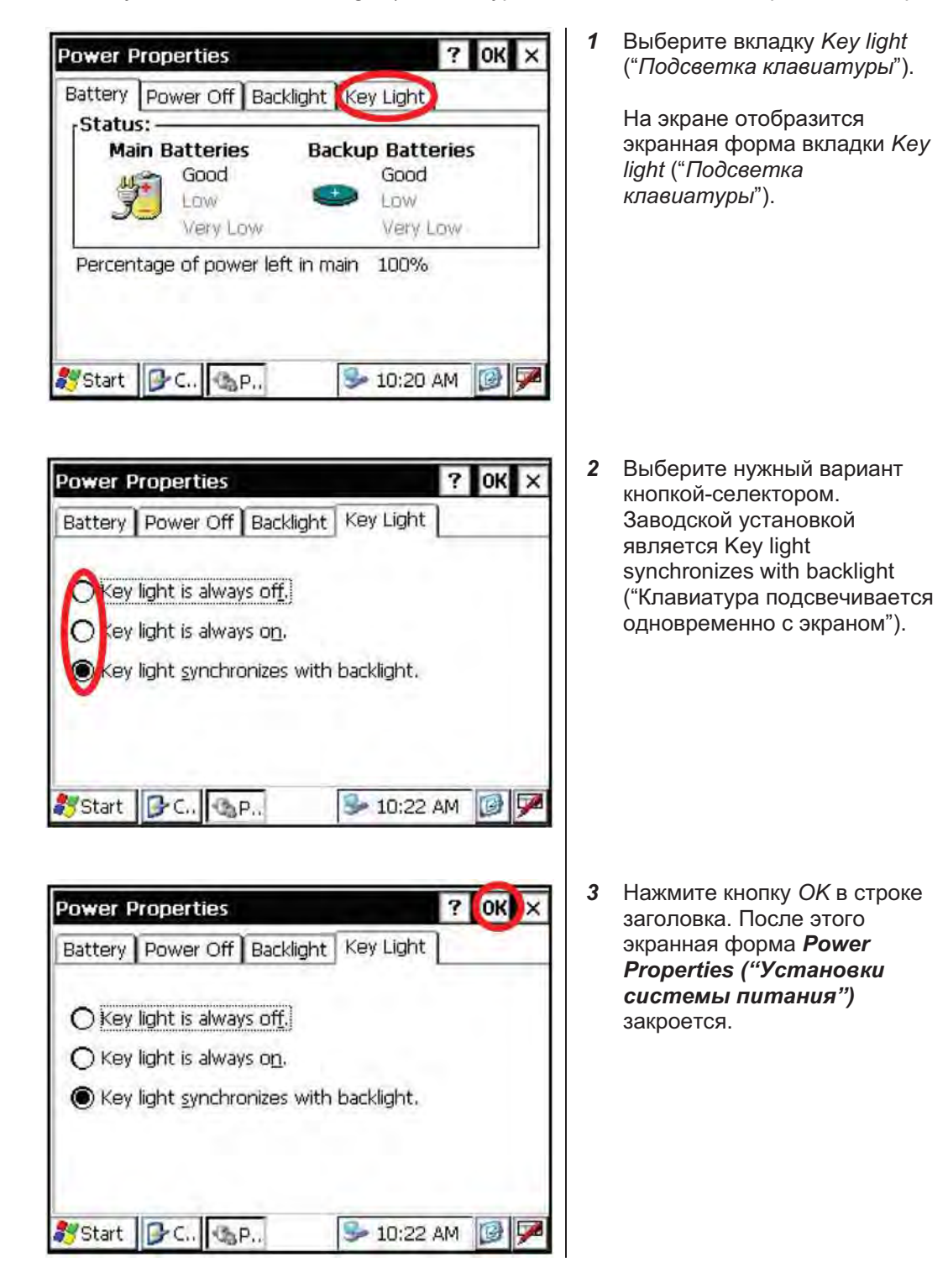

## 1.4 Резервное сохранение оперативной памяти

Если батареи инструмента не были подзаряжены в течении нескольких дней, то данные, хранящиеся в памяти прибора, будут утеряны (за исключением записанных на внутренний диск - карту памяти формата SD). Данные также будут утеряны при перезагрузке прибора (она может понадобиться для устранения отказов программ и аппаратуры).

Для исключения потери данных следует использовать функцию резервного сохранения оперативной памяти. Сохраненные на внутреннем диске последний раз данные восстанавливаются автоматически при перезагрузке.

Эта функция позволяет сохранить все файлы с данными, хранящиеся в памяти прибора (за исключением служебных файлов операционной системы), файла реестра и дополнительно установленных программ. Сохранение производится в каталог "Backup" ("Резервная копия") внутреннего диска (карты памяти формата SD).

Данные могут восстановиться частично после обновления версии операционной системы.

### $1.4.1$ Порядок проведения резервного сохранения оперативной памяти

Из основной экранной формы операционной системы Windows CE.

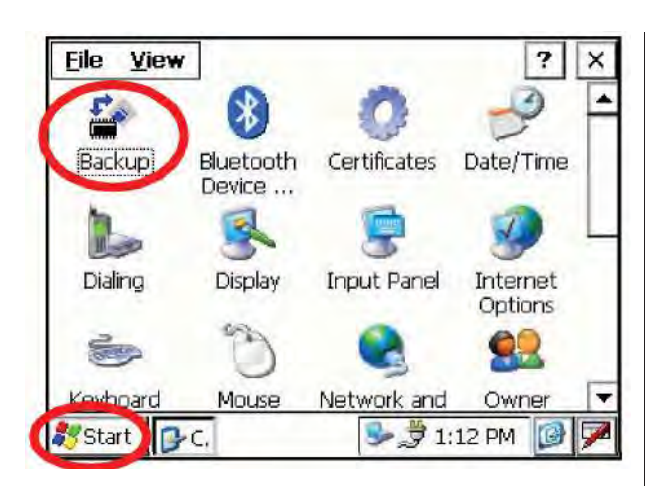

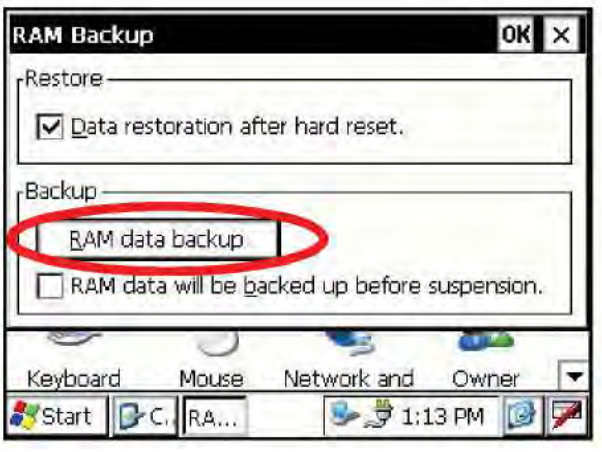

Последовательно выберите [Start]  $\mathbf{1}$  $\rightarrow$  [Settings]  $\rightarrow$  [Control Panel]  $\rightarrow$ [Backup].

На экране появится экранная форма программы резервного сохранения памяти "RAM Backup".

2 Шелкните на кнопке RAM data backup.

На экране появится запрос подтверждения действия

## 1 КОНСТРУКТИВНЫЕ ЭЛЕМЕНТЫ И ФУНКЦИИ

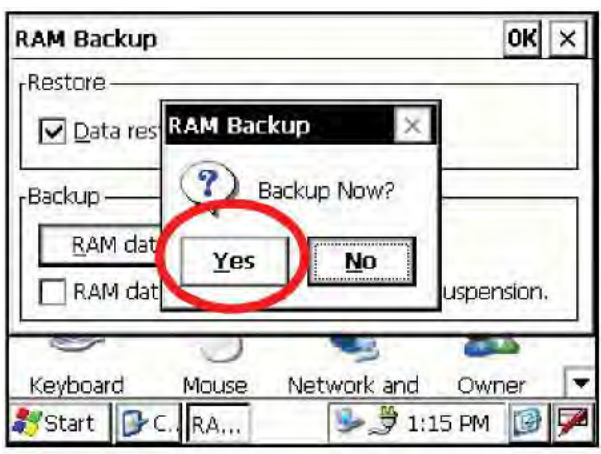

#### **RAM Backup** OK  $\times$ **Restore**  $\nabla$ Da Backing up data. **Backup** THE Rè  $\Box$ RA sion. Network and Owner Keyboard Mouse  $\overline{\phantom{a}}$ Start D.C.  $\frac{1}{2}$  1:29 PM  $\overline{\mathbf{z}}$ **RA...** 临

Щелкните на кнопке Yes.  $3<sup>7</sup>$ 

> Начнется проведение резервного копирования.

По окончании процесса резервного копирования производится возврат в экранную форму программы резервного сохранения памяти "RAM Backup".

Шелкните на кнопке ОК в строке  $\overline{\mathbf{4}}$ заголовка. После этого экранная форма "RAM Backup" закроется

Процесс резервного копирования содержимого оперативной памяти может остаться незавершенным, если на внутреннем диске недостаточно места для записи.

Убедитесь в том, что емкость внутреннего диска позволяет записать на него содержимое оперативной памяти.

После удаления каталога "Backup" с внутреннего диска восстановление ланных невозможно.

### $1.4.2$ Настройка автоматического сохранения оперативной памяти при перерыве в работе

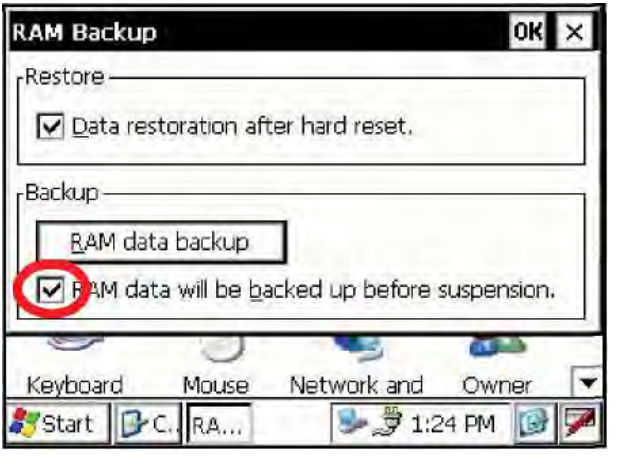

- 1 В экранной форме "RAM Backup" выставьте флажок "RAM data will be backed up before suspension." ("Сохранять содержимое памяти перед каждым выключением прибора."). По умолчанию этот флажок выставлен.
- 2 Щелкните на кнопке ОК в строке заголовка. После этого экранная форма "RAM Backup" закроется.

### $1.4.3$ Отключение функции восстановления данных после перезагрузки прибора

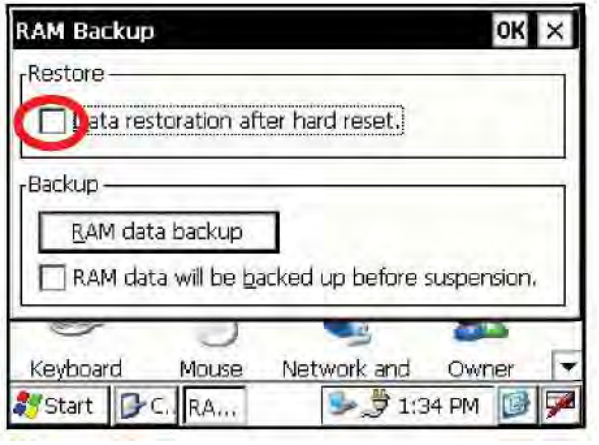

- 1 В экранной форме "RAM Backup" уберите флажок "Data restoration after hard reset." ("Восстанавливать данные после перезагрузки прибора"). По умолчанию этот флажок выставлен.
- 2 Щелкните на кнопке ОК в строке заголовка. После этого экранная форма "RAM Backup" закроется.

## 1.5 Перезагрузка прибора

Если прибор или программа не реагирует на нажатие клавиш, попробуйте сначала перезагрузить программу. Если это не помогает, перезагрузите прибор.

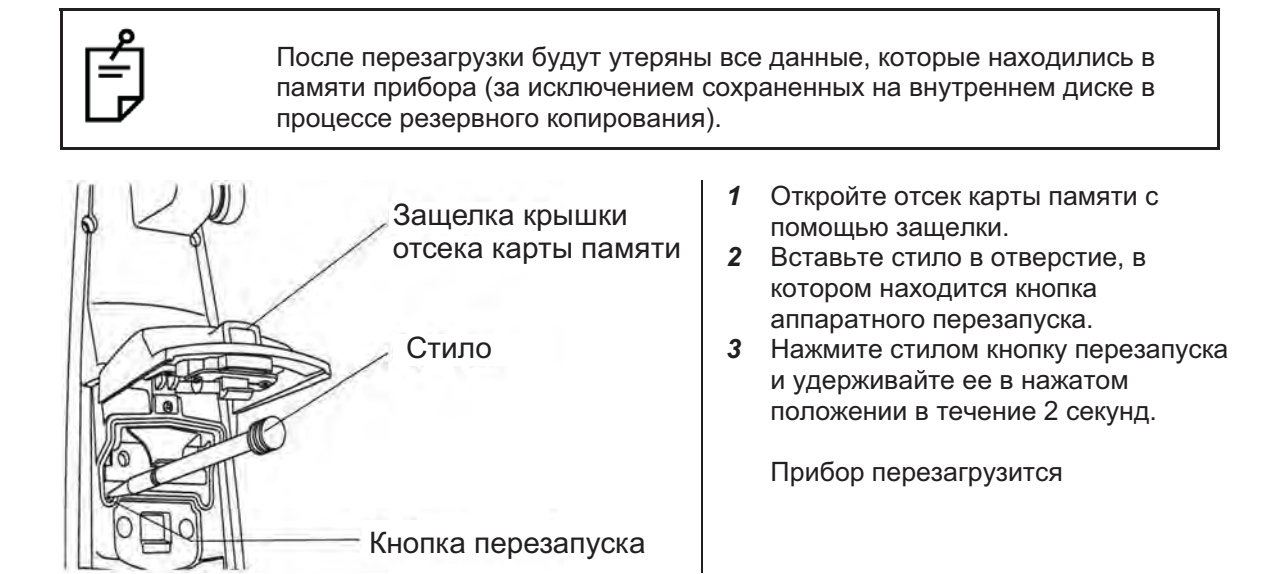

## 1.6 Датчик крышки батарейного отсека

Перед началом работы с инструментом полностью закройте крышку батарейного отсека.

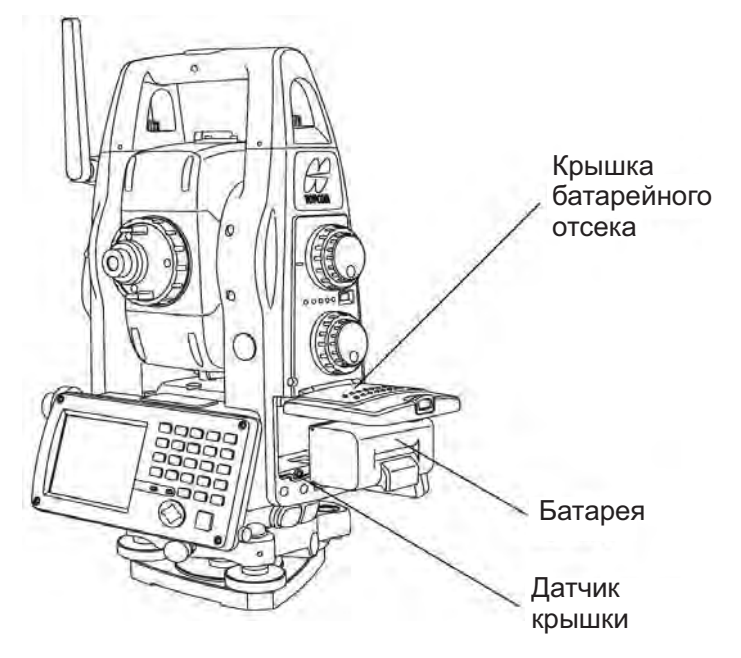

Если крышка батарейного отсека закрыта неплотно, то прибор не будет функционировать штатным образом, независимо от того, используется внешний источник питания или батарея. Если крышка батарейного отсека открывается в момент работы прибора, то он приостанавливает свою работу.

## 1.7 Калибровка сенсорного дисплея

При неправильной реакции прибора на нажатие стилом следует выполнить настройку сенсорного дисплея.

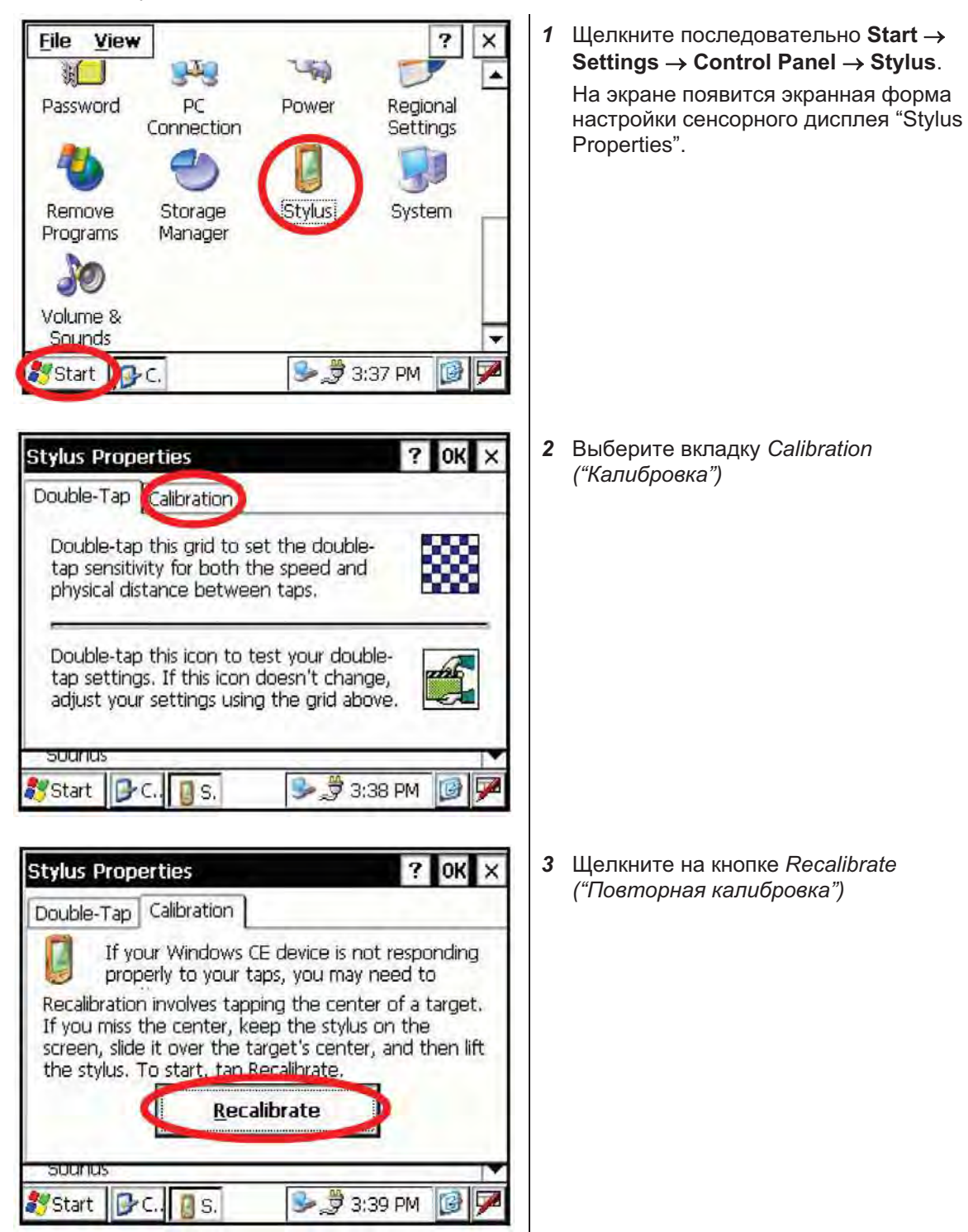

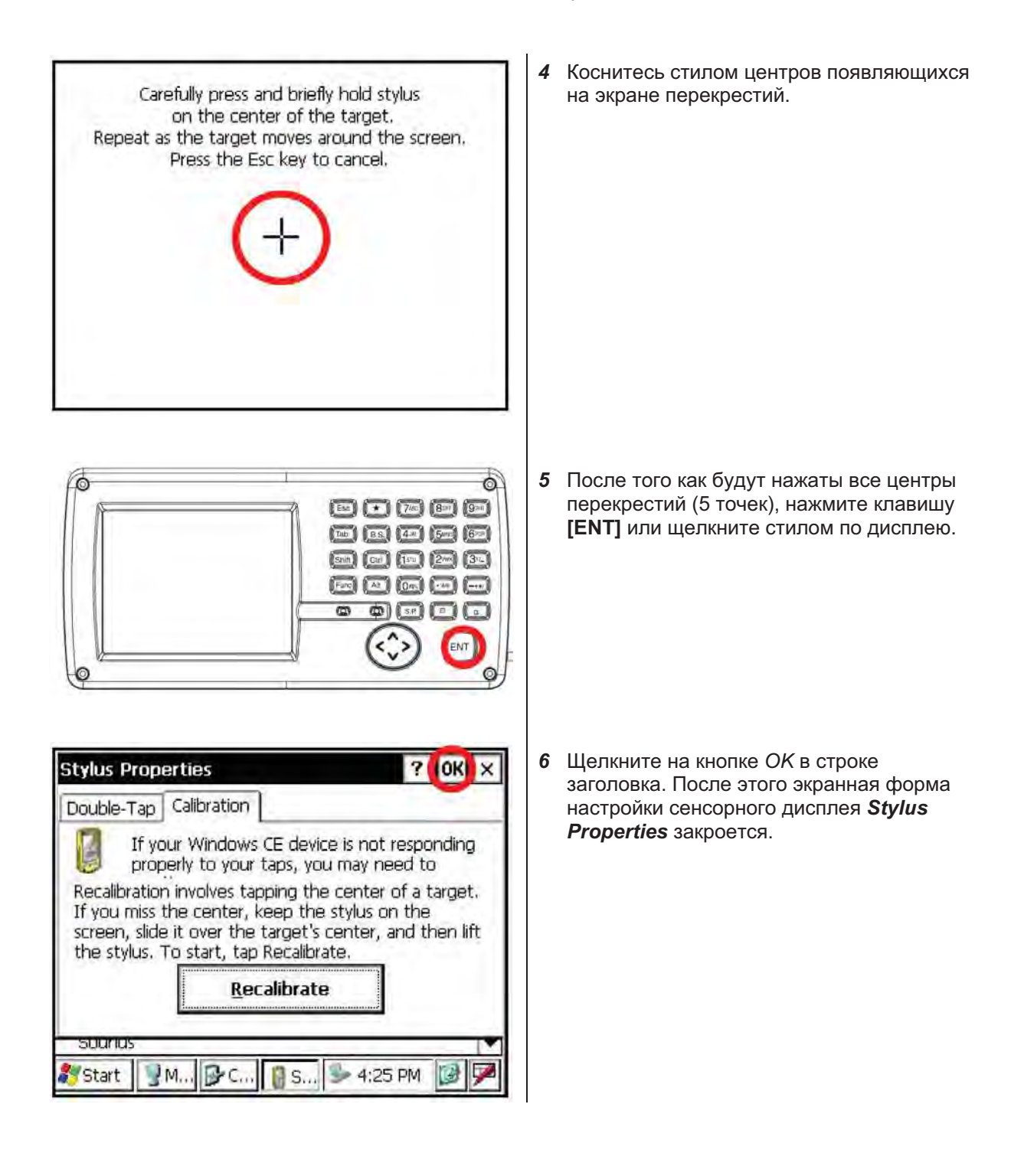

## 1.8 Передняя панель инструмента

Для щелчка на экранной клавише слегка коснитесь ее стилом (сенсорным пером) или пальцем руки.

Касайтесь поверхности экрана стилом или пальцем руки. Не допускается использование твердых или острых предметов, например, шариковой ручки или карандаша.

#### $1.8.1$ Использование клавиш

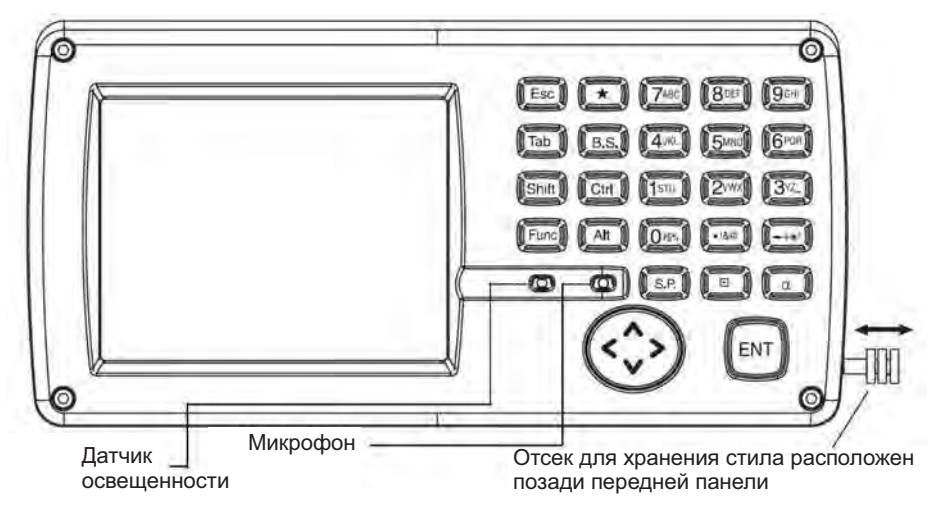

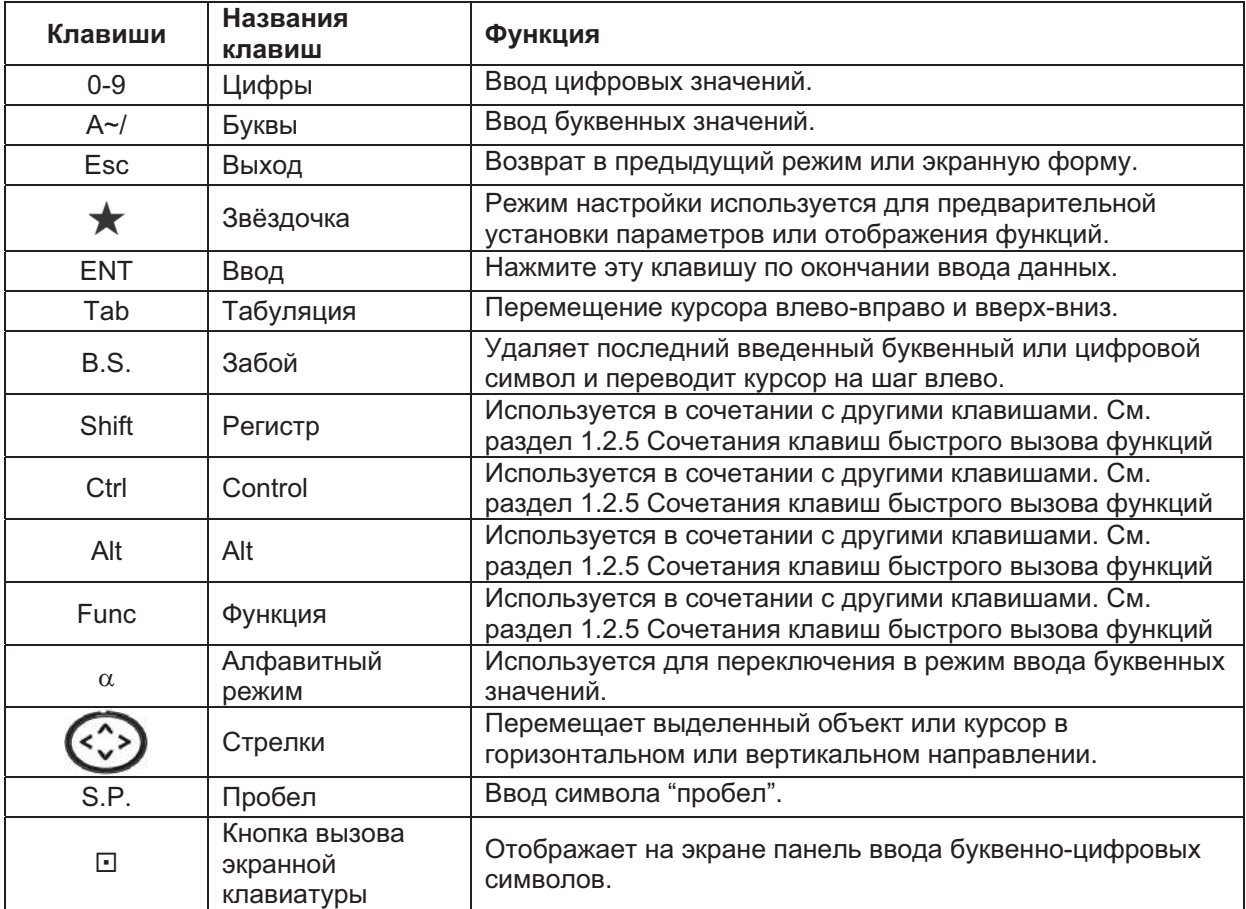

## 1.9 Выключение питания

肻

Выключение приборов серии IS-300 следует производить исключительно с помощью расположенной на передней панели кнопки выключения.

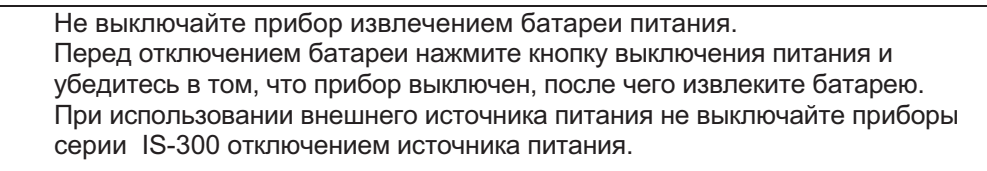

Если указанные выше условия не соблюдены, то при следующем включении прибора серии IS-300 его придется перезагрузить.

#### 1.10 Программные кнопки

Функции экранных клавиш отображаются в нижней строке экранной формы и зависят от текущего режима работы.

Режим измерения углов (Стр. 1)

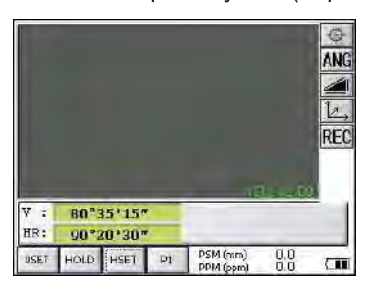

Режим измерения углов (Стр. 2)

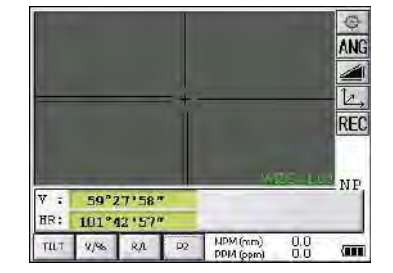

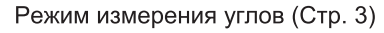

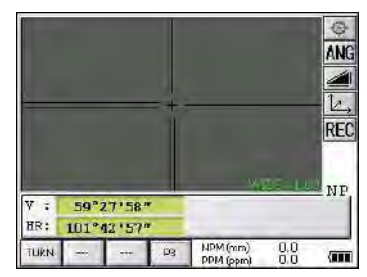

Режим измерения расстояний  $(CTP. 1)$ 

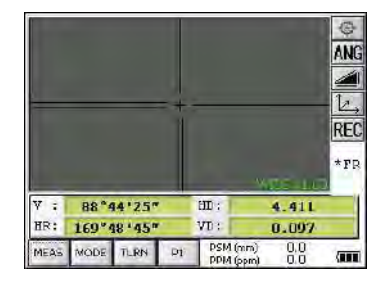

Режим измерения расстояний  $(CTP. 2)$ 

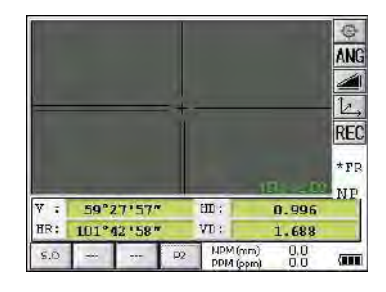

Режим определения координат  $(CTP. 1)$ 

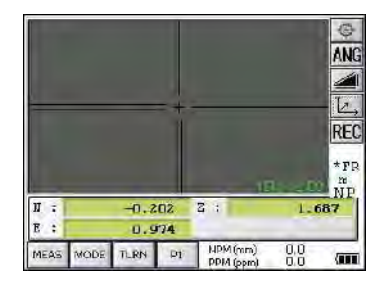

Режим определения координат  $(CTP. 2)$ 

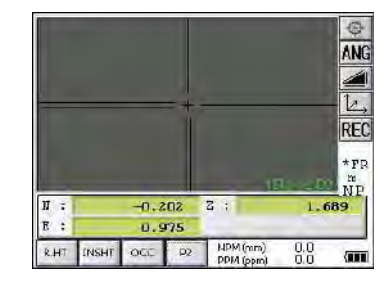

## 1 КОНСТРУКТИВНЫЕ ЭЛЕМЕНТЫ И ФУНКЦИИ

## Режим измерения углов

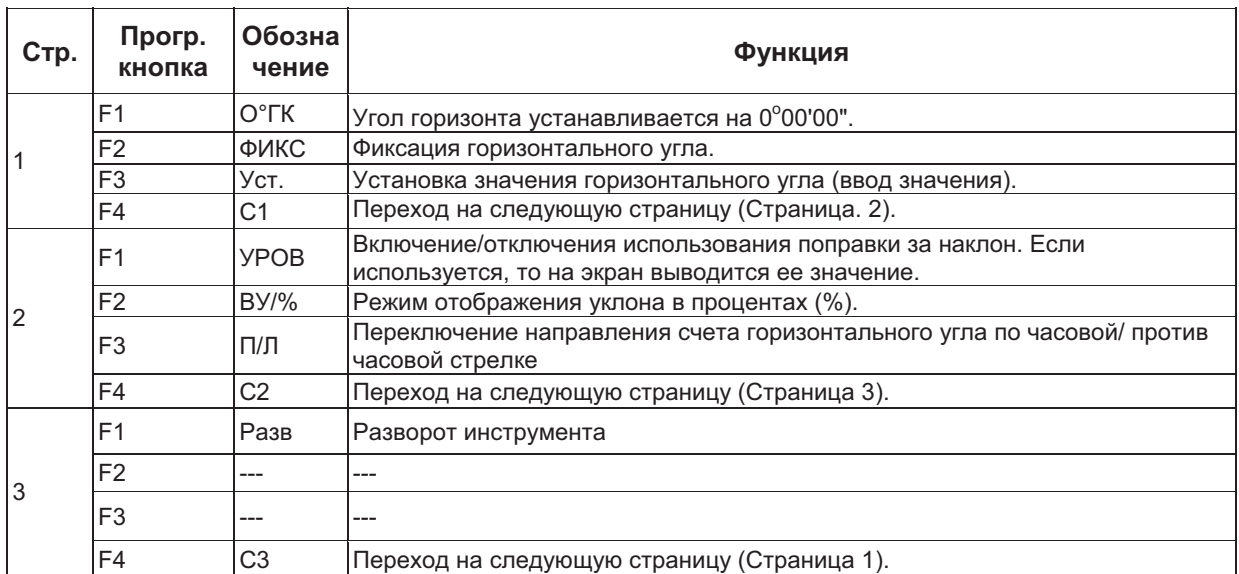

#### Режим измерения расстояний

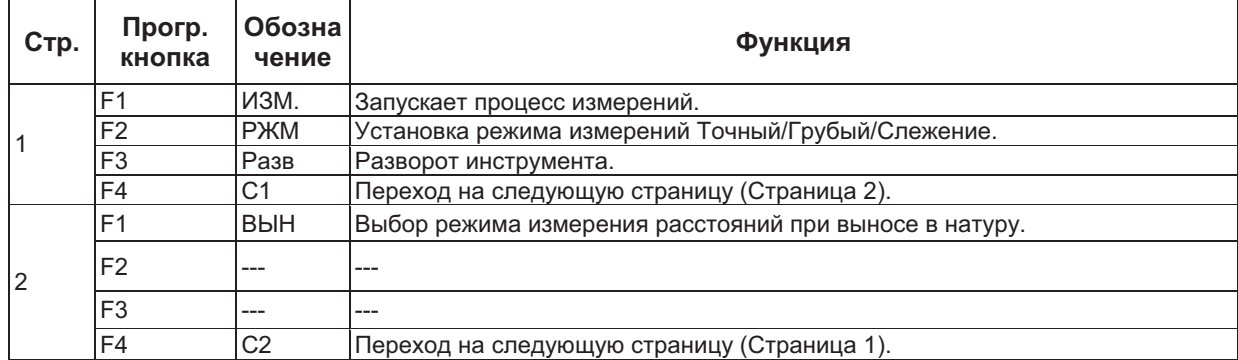

## Режим определения координат

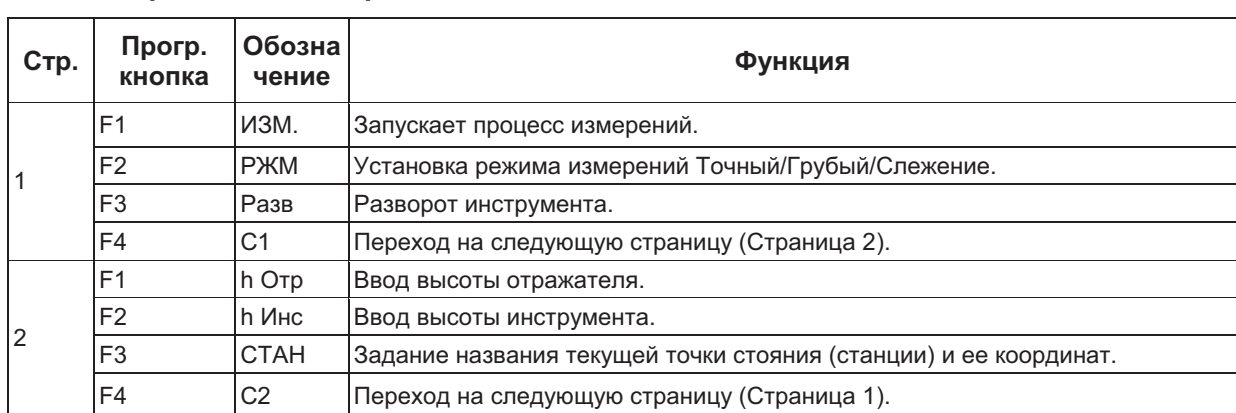

#### $1.11$ Режим настройки (клавиша \*)

Нажмите клавишу (★) для просмотра экранного меню.

В режиме настройки (★) можно выбрать установку следующих параметров:

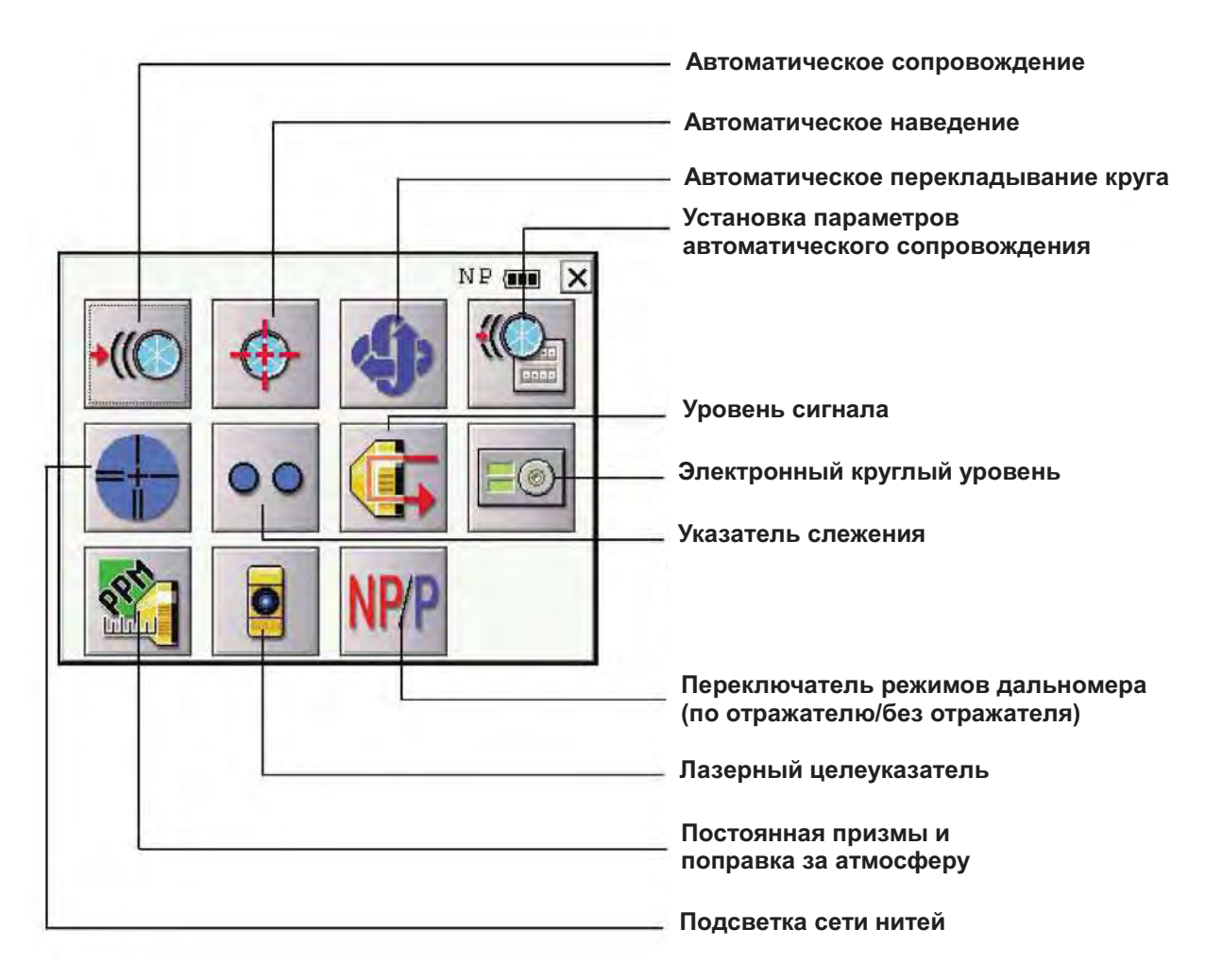

### • Графическое отображение положения круглого уровня

Положение круглого уровня может быть отображено на экране. Эта функция полезна при нивелировке инструмента.

На дисплеях, расположенных на разных сторонах инструмента, пузырек рисуется смещенным в противоположных направлениях относительно дисплея, в том же фактическом направлении.

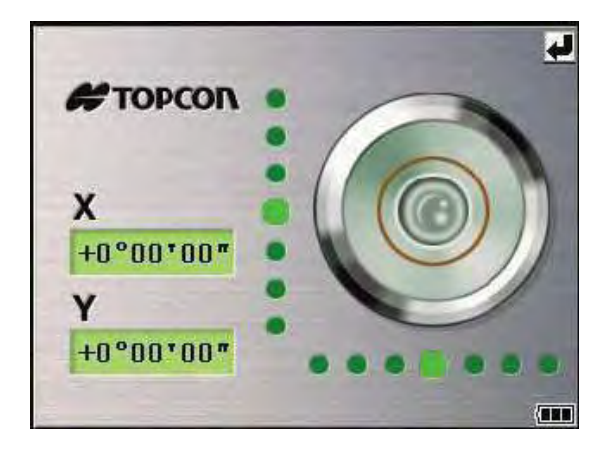

## 1 КОНСТРУКТИВНЫЕ ЭЛЕМЕНТЫ И ФУНКЦИИ

Вращайте подъемные винты и проследите, как смещается пузырек уровня на экране.

## • Указатель створа

Эта функция полезна при выносе в натуру. "Реечник" может легко выйти в створ линии визирования, наблюдая за двумя индикаторами красного цвета - светящимся непрерывно и моргающим.

Указатель створа используется при работе на удалениях до 100м. Эффективность его применения зависит от погодных условий и остроты зрения исполнителя.

"Реечнику"следует перемещать отражатель таким образом, чтобы оба светодиода были видны одинаково ярко. Если непрерывно светящийся индикатор светит более ярко, то следует сместиться вправо, а если моргающий - влево.

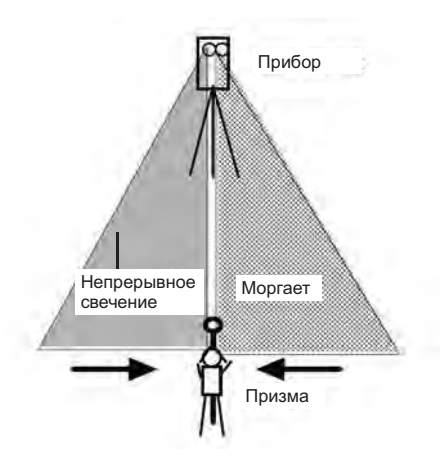

## • Указатель режима сопровождения (IS-300)

Использование этой функции позволяет сообщить "реечнику" текущий режим работы системы автоматического сопровождения. Для этого используется светодиодный индикатор оранжевого цвета, смонтированный на приборе IS-300.

Описание.

После щелчка на пиктограмме "Указатель сопровождения" светодиодный индикатор отображает состояние системы автоматического сопровождения.

После того, как инструмент надежно захватил цель и угловые измерения стабилизировались, режим свечения светодиода сменяется с продолжительных вспышек на короткие. Таким образом, при проведении съемки одним оператором можно определить момент начала записи данных.

Пиктограмма указателя сопровождения.

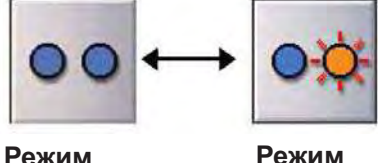

выключен

**RKNKNAH** 

### Режим измерения расстояний

 $\overline{1}$ 

 $\ddot{\phantom{1}}$ 

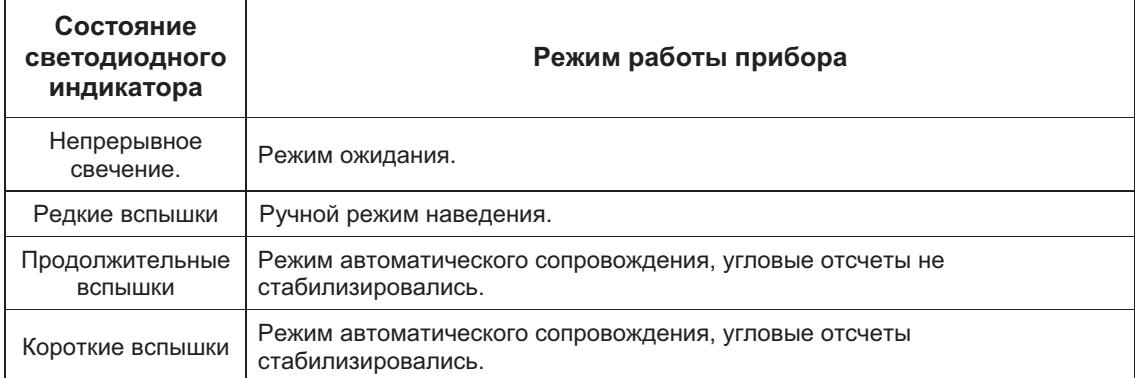

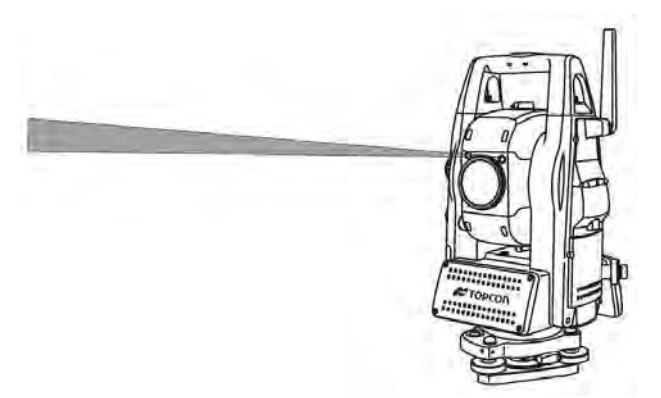

• Указатель режима сопровождения предназначен для того, чтобы поставить в известность "реечника" о текущем режиме работы IS-300. Для вывода в створ эта функция не предназначена. Применение этой функции зависит от погодных условий и остроты зрения пользователя. Индикатор может быть виден плохо из-за мешающего воздействия лазера, используемого для собственно сопровождения. Использование указателя сопровождения сокращает время работы от батарей.

#### Отображение уровня отраженного сигнала  $\bullet$

В данном режиме графически отображается уровень принимаемого дальномерного сигнала.

При приеме отраженного от призмы сигнала раздается звуковое предупреждение. Эта функция особенно полезна при наведении на призму в условиях плохой видимости.

Уровень принятого сигнала отображается на гистограмме (см. рисунок ниже).

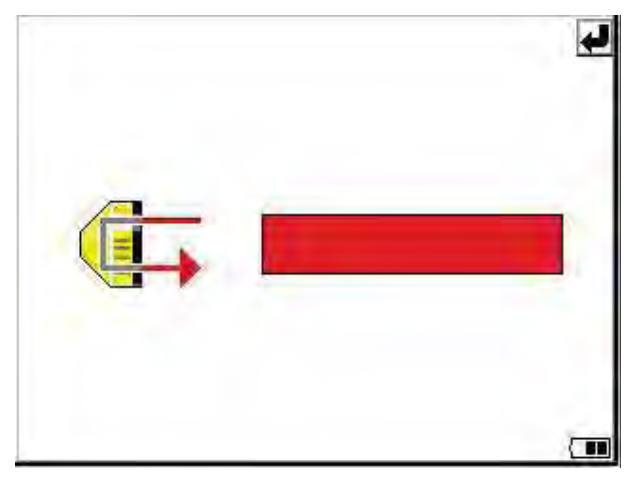

#### $\bullet$ Подсветка сетки нитей

Яркость подсветки сетки нитей регулируется с помощью ползункового регулятора (см. рисунок ниже).

После отключения питания эта установка сохраняется в памяти прибора. Щелчок на пиктограмме позволяет включить и отключить подсветку сетки нитей.

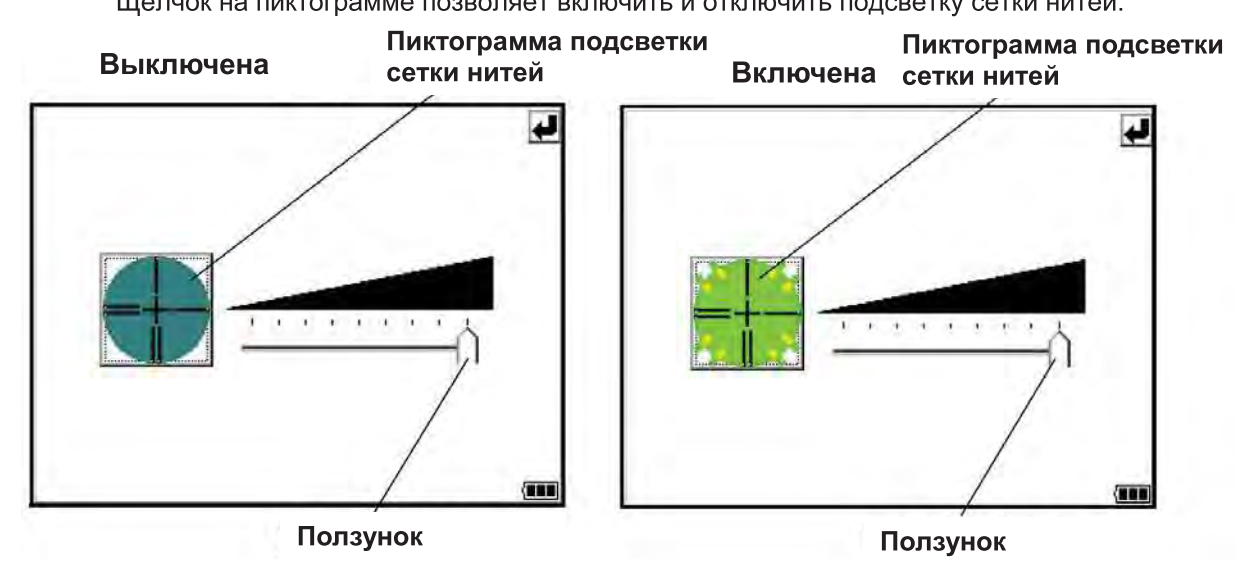

 $\bullet$ Лазерный целеуказатель ВКЛ / ВКЛ (в мигающем режиме) / ВЫКЛ Лазерный целеуказатель помогает быстрее навестись на цель по пятну видимого невооруженным глазом света, излучаемого по оптической оси зрительной трубы. Этот режим можно использовать при работе по призме, а также в безотражательном режиме стандартной и увеличенной дальности.

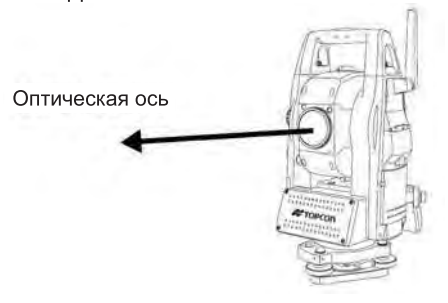
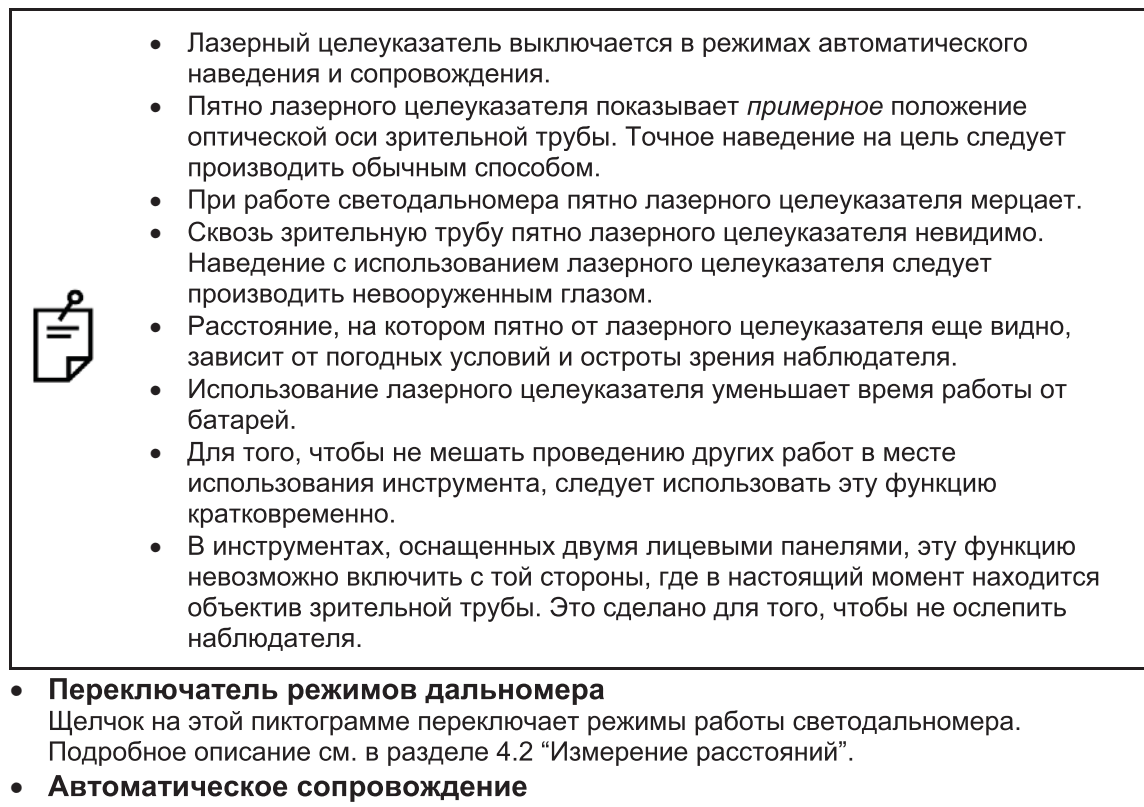

Щелчок на этой пиктограмме включает режим автоматического сопровождения. Подробное описание см. в разделе 3.1 "Автоматическое сопровождение".

• Автоматическое наведение Щелчок на этой пиктограмме включает режим автоматического наведенияя. Подробное описание см. в разделе 3.2 "Автоматическое наведение".

• Установка параметров автоматического сопровождения Позволяет выбрать и установить значения параметров автоматического сопровождения (схема поиска, диапазон дальностей, время ожидания, скорость сопровождения, уровень чувствительности). Подробное описание см. в разделе 3.4 "Настройка параметров автоматического сопровождения".

- Автоматизированное перекладывание круга Щелчок на этой пиктограмме инициирует автоматизированное перекладывание круга. Подробное описание см. в разделе 1.13 "Вращение инструмента".
	- Аварийная остановка вращения производится нажатием любой клавиши, кроме **POWER**.

При автоматическом вращении не препятствуйте движению прибора (например, рукой). Это вызовет травму или повредит инструмент.

Режимы измерения расстояний: призма/безотражательный/ безотражательный увеличенной дальности

Для переключения режимов измерения расстояний нажмите соответствующий значок [Prism/Non-prism/Non-prism long].

Более подробно см. раздел 1.11.1 «Переключение режимов измерения расстояний».

• Постоянная призмы. Поправка за атмосферу.

При нажатии происходит переключение режимов ввода постоянной призмы и поправки за атмосферу. Более подробно см. Главу 8 «УСТАНОВКА ПОСТОЯННОЙ ПРИЗМЫ И БЕЗОТРАЖАТЕЛЬНЫХ РЕЖИМОВ», Главу 9 «ВВОД ПОПРАВКИ ЗА АТМОСФЕРУ».

### Функция фокусировки.

При нажатии происходит переключение режимов: ручная фокусировка / автоматическая фокусировка. Более подробно см. раздел 1.13 «Режимы фокусировки».

Ручная фокусировка

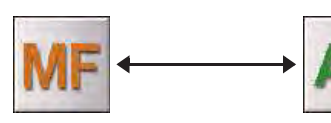

Автоматическая фокусировка

#### $1.11.1$ Переключение режимов измерения расстояния

Щелчок на пиктограмме Переключатель режимов дальномера вызывает появление приведенной ниже экранной формы. Включение каждого из режимов производится щелчком на соответствующей кнопке.

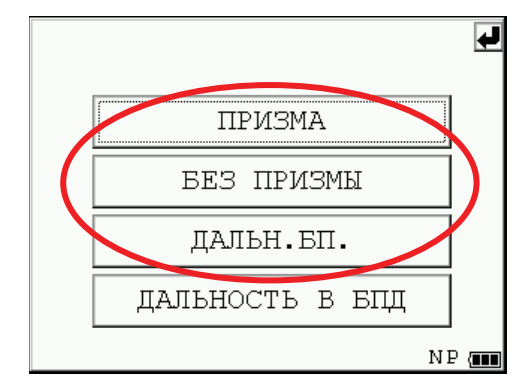

Измерение расстояний в безотражательном режиме увеличенной дальности.

Безотражательным способом допускается измерение больших расстояний, однако в этом случае "контрастность" цели существенно меньше, а размер пятна больше, чем при применении призмы, и поэтому измерение может производится до цели, находящейся ближе или дальше, чем интересующий объект (подробнее см. параграф

"Особенности использования безотражательного режима увеличенной дальности" на странице 72).

Измерение до нужного объекта может быть произведено заданием диапазона расстояний. в котором он находится.

Вводимое расстояние: 5 метров - 1800 метров.

Диапазон измеряемых дальностей: от введенного значения и на 200 метров дальше.

### Пример:

Дальность до измеряемого объекта - около 500 метров. За ним находится стена, удаленная от прибора на расстояние около 700 метров. Следует ввести дальность 400 метров и, соответственно, измерять расстояние до объектов, удаленных от точки стояния инструмента в пределах от 400 до 600 метров.

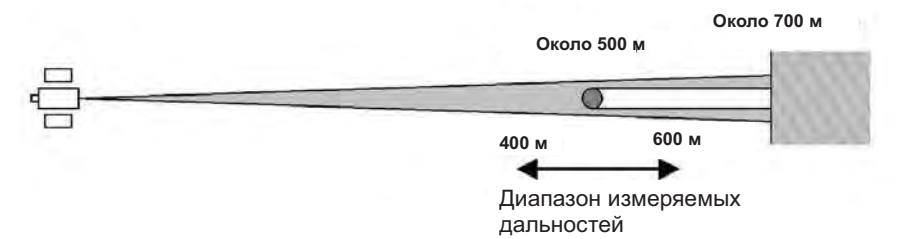

Установка режима измеряемых дальностей описывается в разделе 4.2.3 "Ввод диапазона измеряемых дальностей в безотражательном режиме увеличенной дальности".

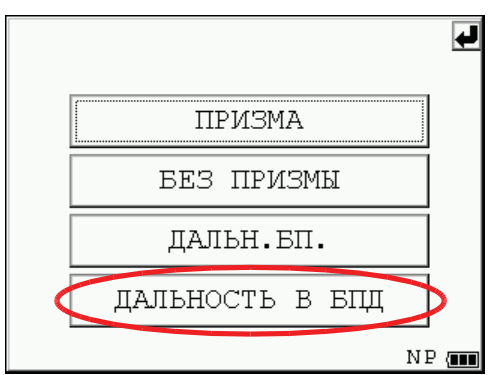

## 1.11.2 Изменение параметров с использованием клавиши "Звездочка"

Пример: включение лазерного целеуказателя.

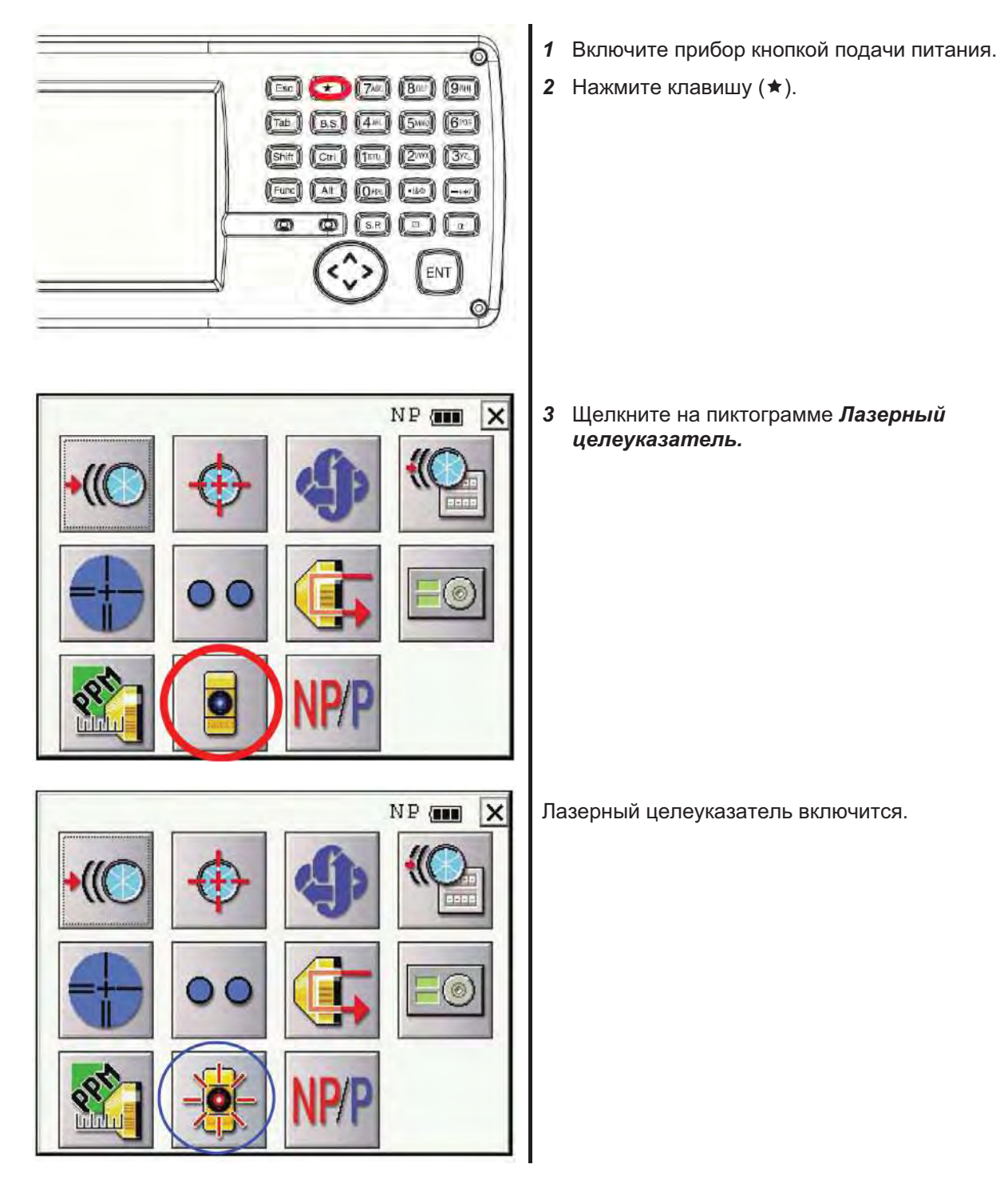

#### $1.12$ Автоматическое отключение питания

Для экономии заряда батареи питания в приборах серий IS-300 предусмотрен автоматический переход в режим энергосбережения. Интервал времени, по истечении которого прибор автоматически отключается, задается пользователем.

#### Порядок задания параметров автоматического отключения питания  $\bullet$

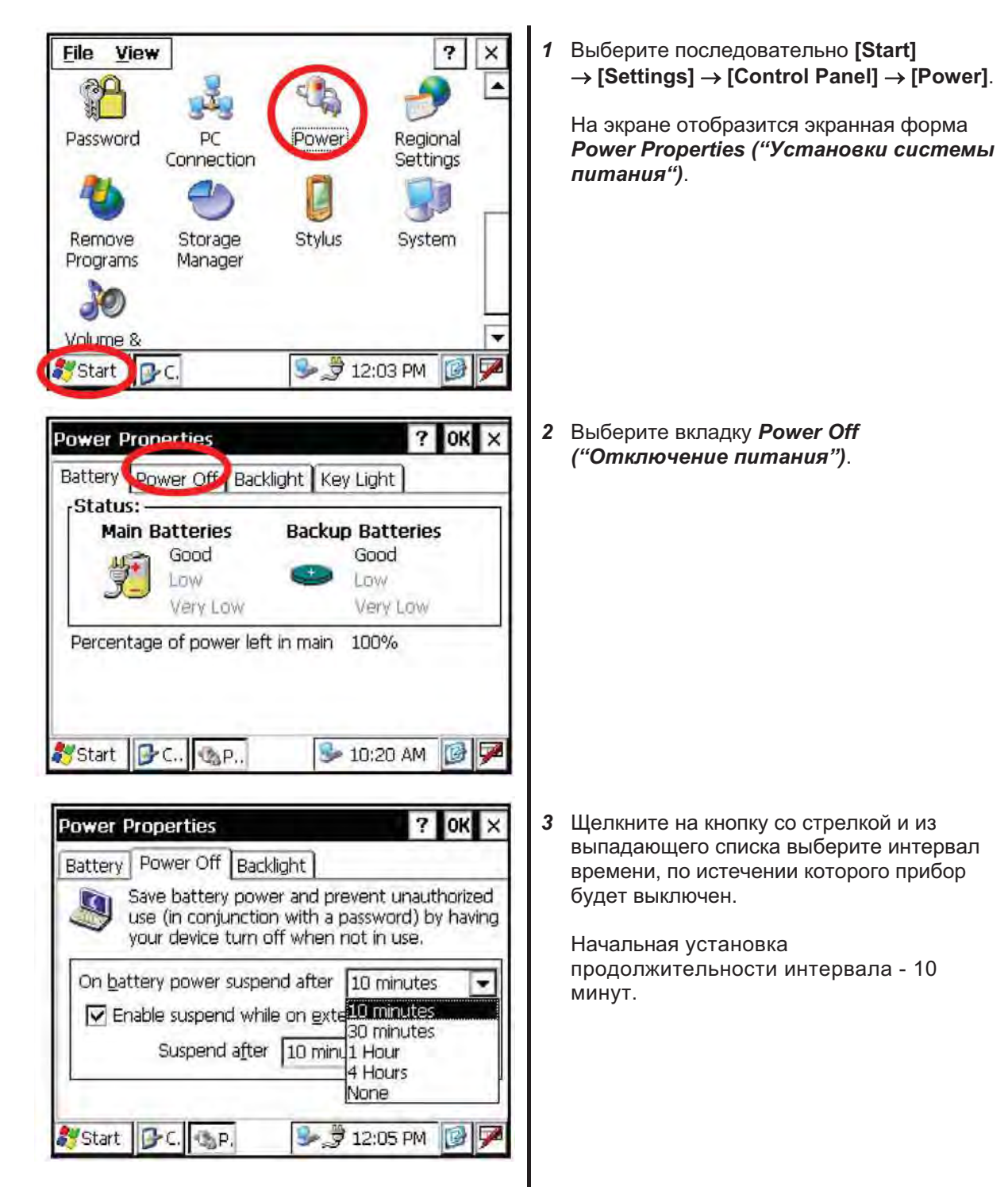

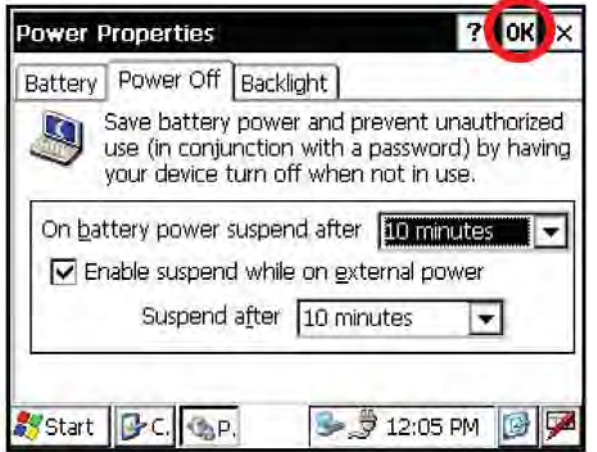

Щелкните на кнопке ОК в строке  $\overline{\mathbf{A}}$ заголовка. После этого экранная форма Power Properties ("Установки системы питания") закроется.

Функция автоматического отключения питания может использоваться и при работе от внешнего источника питания.

Для этого во вкладке Power Off выставьте флажок "Enable suspend while on external power" ("Использовать режим энергосбережения при питании от внешнего источника") и выберите значение из списка интервалов времени. По умолчанию этот флажок не выставлен.

#### $1.13$ Врашение инструмента

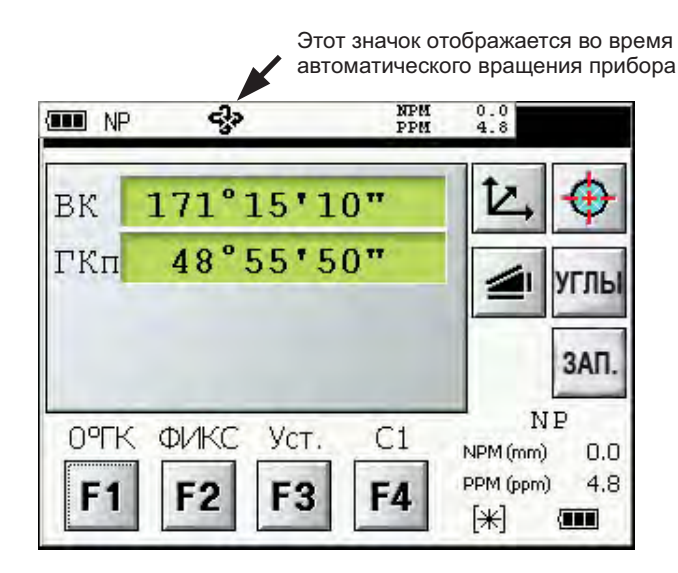

#### $1.13.1$ Использование ручек грубого и точного наведения

Управление вращением инструмента в вертикальной и в горизонтальной плоскостях производится с помощью ручек грубого и точного наведения. Плавное вращение ручки грубого наведения приводит к медленному вращению оси инструмента, при её резком повороте производится разворот на больший угол. Поведение ручки точного наведения аналогично работе обычного микрометренного винта.

Обратите внимание на то, что при использовании ручек значок автоматического вращения (см. рисунок выше) не отображается.

#### $1.13.2$ Автоматическое перекладывание круга

Шелчок на пиктограмме Автоматическое перекладывание круга в режиме настройки (клавиша  $\bigstar$ ) вызывает разворот инструмента на 180° в горизонтальной плоскости и переводу зрительной трубы через зенит.

- Аварийная остановка врашения произволится нажатием пюбой клавиши, кроме  $\bullet$ POWER.
- При автоматическом вращении не препятствуйте движению прибора (например, рукой). Такие действия могут вызвать травму или повредить инструмент.

Дополнительные указания см. в разделе 1.11 "Режим настройки (клавиша ★)".

#### $1.13.3$ Автоматическое врашение с остановкой на заданном абсолютном значении угла

В режиме обычных измерений возможно ввести значение вертикального или горизонтального угла, при достижении которого вращение инструмента будет остановлено.

Подробнее см. раздел 4.1.5 "Автоматизированный поворот на заданное направление".

### Использование системы дистанционного  $1.14$ **управления RC-4**

Использование дистанционного контроллера RC-4 позволяет установить оптический канал передачи данных с инструментом. Это позволяет производить съемку в одиночку. Помимо этого, подсоединив к системе дистанционного управления полевой контроллер, можно организовать процесс обмена данными таким образом, чтобы они передавались непосредственно с тахеометра в накопитель данных.

### Функция наведения

Разворот тахеометра серии IS-300 на дистанционный контроллер производится после нажатия кнопки Turnround на дистанционном контроллере. Эта функция помогает повысить эффективность ведения съемки в одиночку.

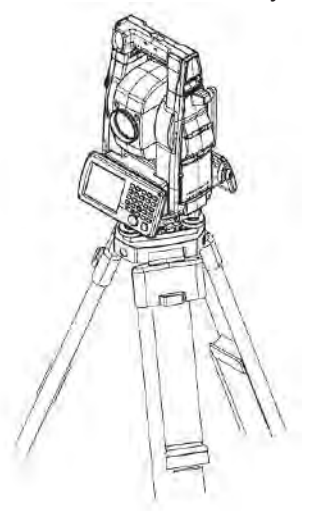

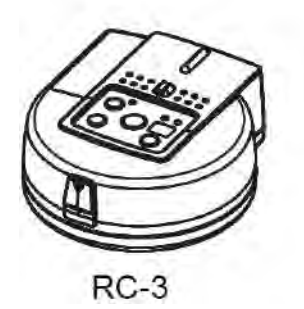

Подробнее см. главу 5 "РЕЖИМ ПРОГРАММ" и главу 6 "РЕЖИМ НАСТРОЙКИ **UHCTPVMFHTA**"

В дистанционном контроллере и в тахеометре должен быть выбран одинаковый номер канала передачи данных.

### Управление работой прибора с  $1.15$ персонального компьютера

Функции автоматического сопровождения и автоматического наведения позволяют организовать дистанционное управление инструментом с персонального компьютера. Ниже приводится список основных команд управления и пояснения к ним. Подробное описание команд управления приводится в Руководстве по интерфейсу, поставляемом отдельно.

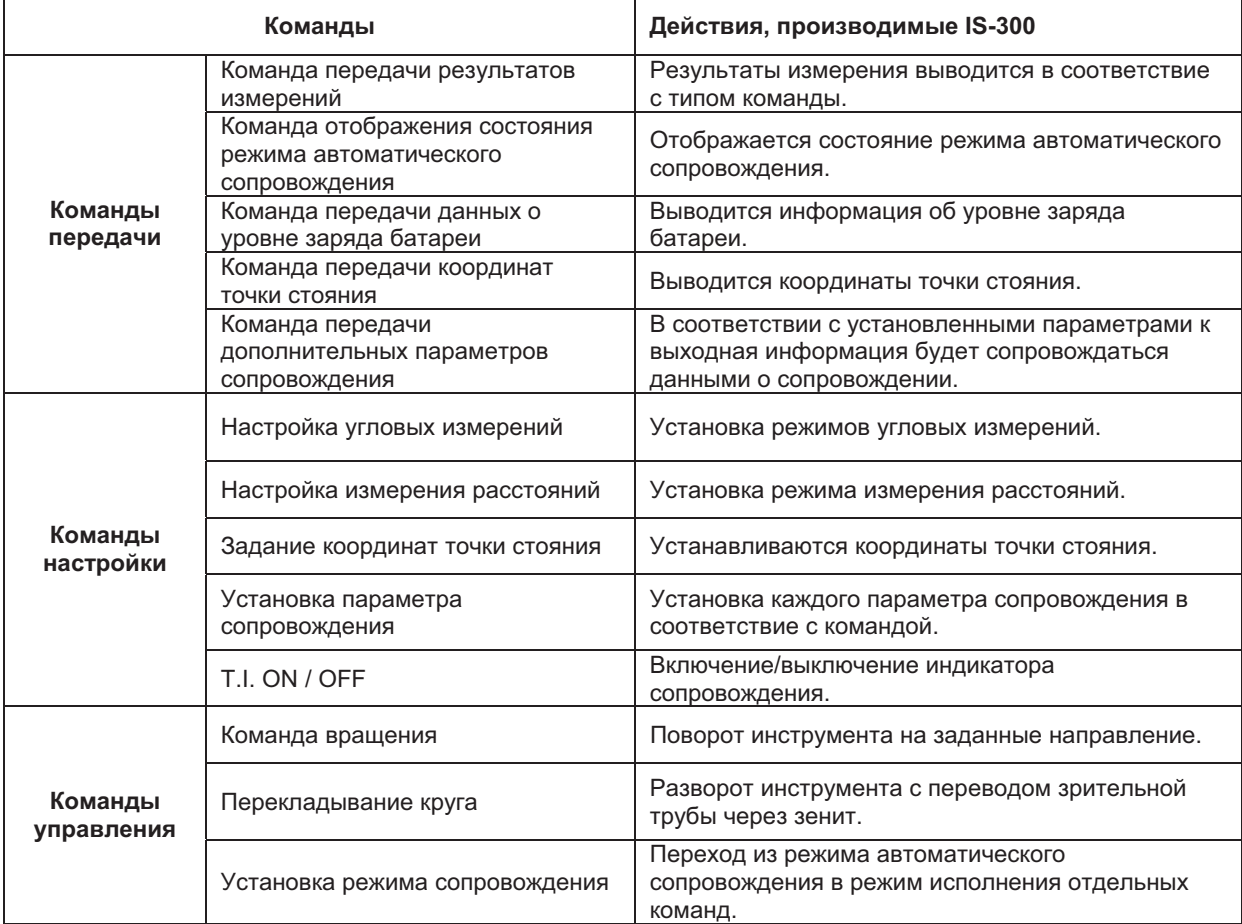

 $1.16$ Использование портов USB

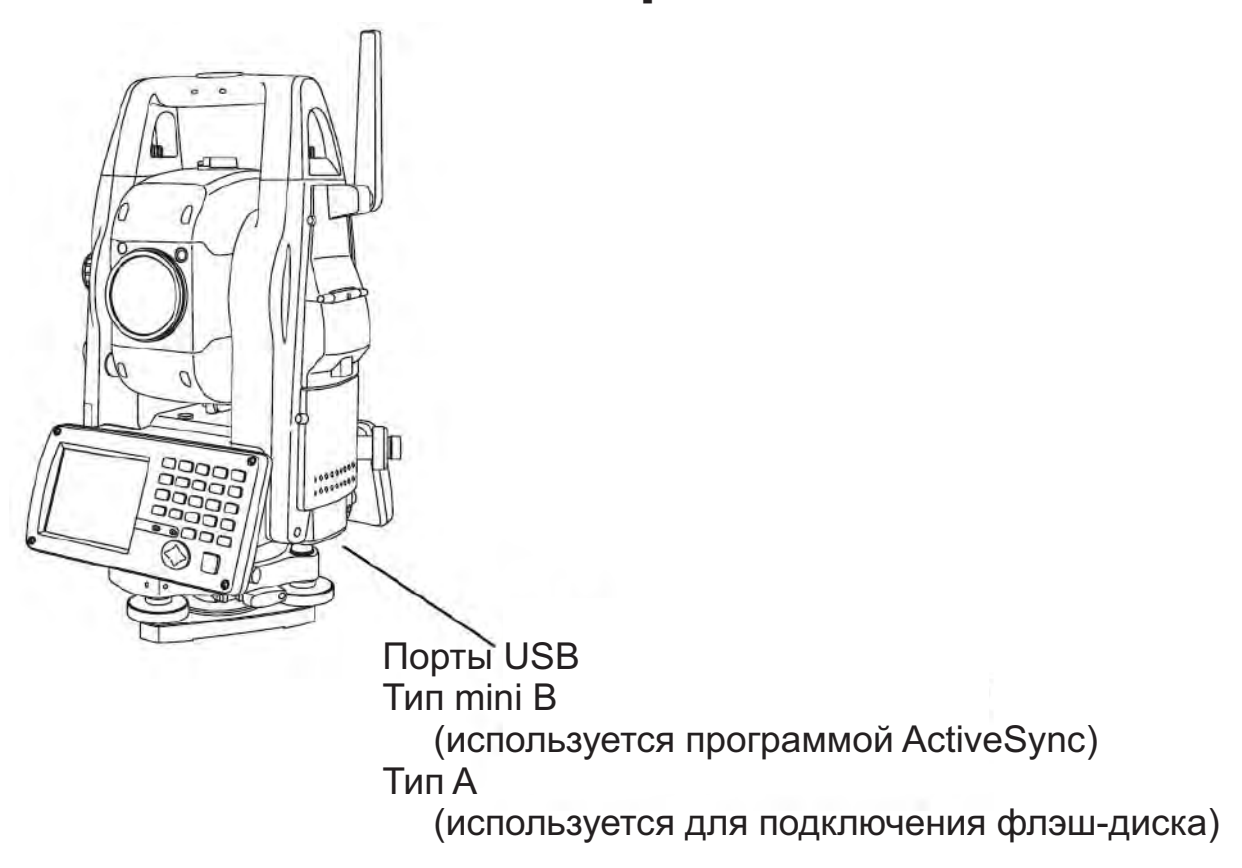

### • Использование программы ActiveSync

Использование порта Type mini В описывается в разделе 2.9 "Программа Active Sync".

### • Подключение USB флэш-диска

- $\mathbf{1}$ Откройте крышку отсека USB портов.
- $\overline{2}$ Вставьте USB флэш-диск в разъем порта типа A.
- 3 Убедитесь в том, что внешний диск распознан операционной системой

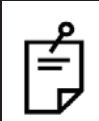

При использовании портов USB (типоразмеров Mini B или A) не вращайте прибор, поскольку это может вызвать повреждение прибора, флэш-диска или интерфейсного кабеля F-25.

## $\overline{\mathbf{2}}$ ПОДГОТОВИТЕЛЬНЫЕ ОПЕРАЦИИ ПЕРЕД ИЗМЕРЕНИЯМИ

# 2.1 Подключение питания

Подайте напряжение питания от встроенной (тип ВТ-65Q) или внешней батареи.

- При использовании батареи BT-65Q включите прибор.
- При использовании внешней батареи оставьте ВТ-65Q подключенной к прибору.

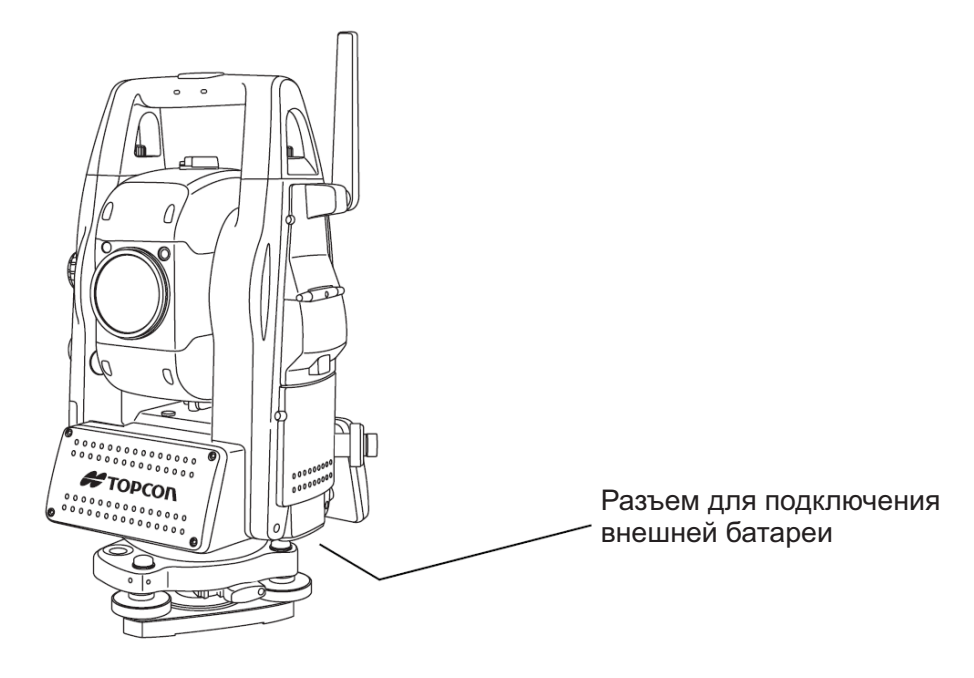

• Выбор внешней батареи

При использовании внешней батареи следует указать ее тип, Li-lon или батарея на 12 Вольт.

Подобное описание см. в главе 6 "РЕЖИМ НАСТРОЙКИ ИНСТРУМЕНТА".

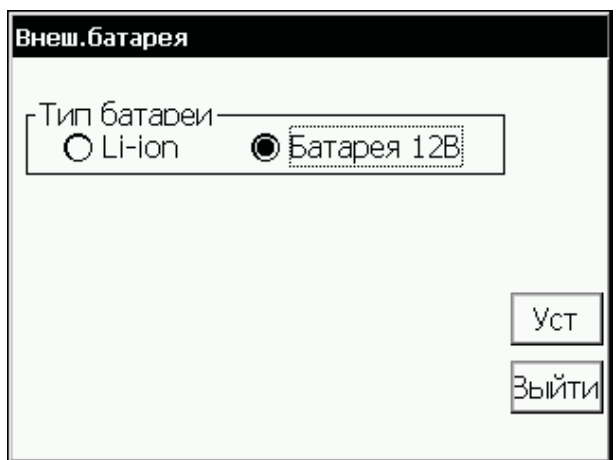

# 2.2 Установка инструмента для выполнения измерений

Установите инструмент на штативе. Точно отцентрируйте и отнивелируйте его. Используйте штативы со становым винтом диаметром 5/8 дюйма и шагом резьбы 11 витков на дюйм, например деревянный штатив Туре Е фирмы TOPCON.

### Для справки: Нивелирование и центрирование инструмента

#### 1. Установка штатива

Выдвиньте ножки штатива на подходящую длину и закрепите их винтами.

#### 2. Крепление инструмента на штативе

Аккуратно установите инструмент на головку штатива. Слегка ослабив становой винт, сместите прибор так, чтобы нитяной отвес находился точно над центром пункта. После этого закрепите становой винт.

### 3. Предварительное нивелирование инструмента по круглому уровню

 $(1)$ Вращайте подъемные винты А и В до положения, при котором пузырек будет лежать на линии перпендикулярной той, что проходит через центры двух подъемных винтов А и В.

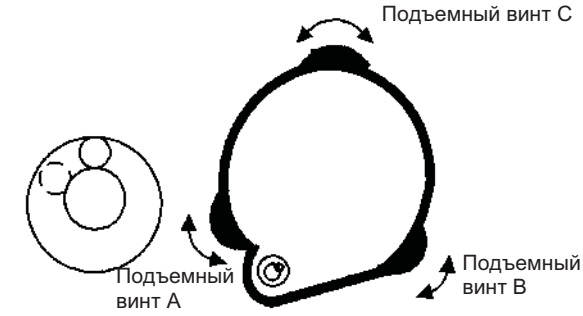

 $(2)$ Сместить пузырек круглого уровня на центр с помошью подъемного винта С.

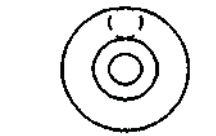

- 4. Точное нивелирование инструмента по цилиндрическому уровню
- $(1)$ Используя ручки грубого и точного наведения горизонтального круга, разверните инструмент так, чтобы цилиндрический уровень располагался параллельно линии, соединяющей подъемные винты А и В. Затем, поворачивая подъемные винты А и В, выведите пузырек цилиндрического уровня на центр.

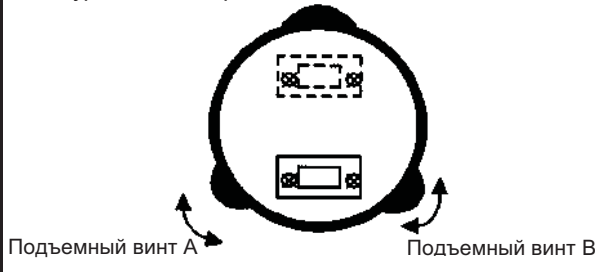

Поверните инструмент на 90° вокруг  $(2)$ вертикальной оси, а затем, вращая подъемный винт С, выведите пузырек на центр.

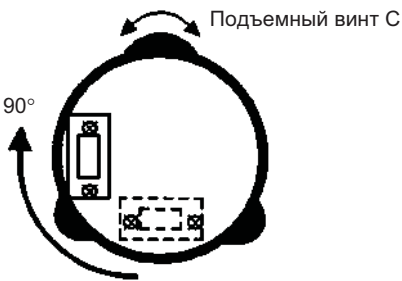

 $(3)$ Повторите процедуры (1) и (2) при каждом развороте инструмента на 90° и проверьте, находится ли пузырек в центре во всех четырех положениях.

#### 5.Центрирование с использованием оптического отвеса

Отрегулируйте окуляр оптического отвеса под Ballie 30eHue

Ослабив становой винт, передвиньте инструмент так, чтобы совместить центр пункта с центром оптического отвеса, после чего затяните становой винт. Аккуратно передвигайте инструмент, не вращая его: это позволит добиться наименьшего смещения пузырька уровня.

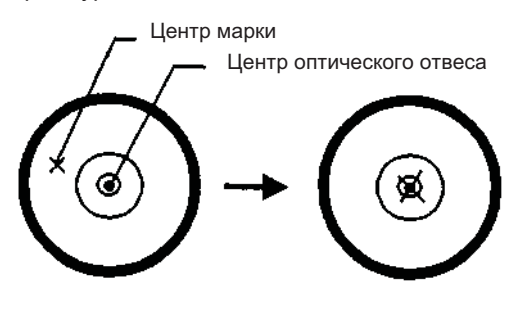

#### 6. Окончательное нивелирование инструмента

Точно отнивелируйте инструмент, выполняя те же действия, что и на этапе 4. Вращая инструмент, проверьте, что пузырек цилиндрического уровня находится по центру независимо от направления зрительной трубы, после чего крепко затяните становой винт.

## 2.3 Включение прибора

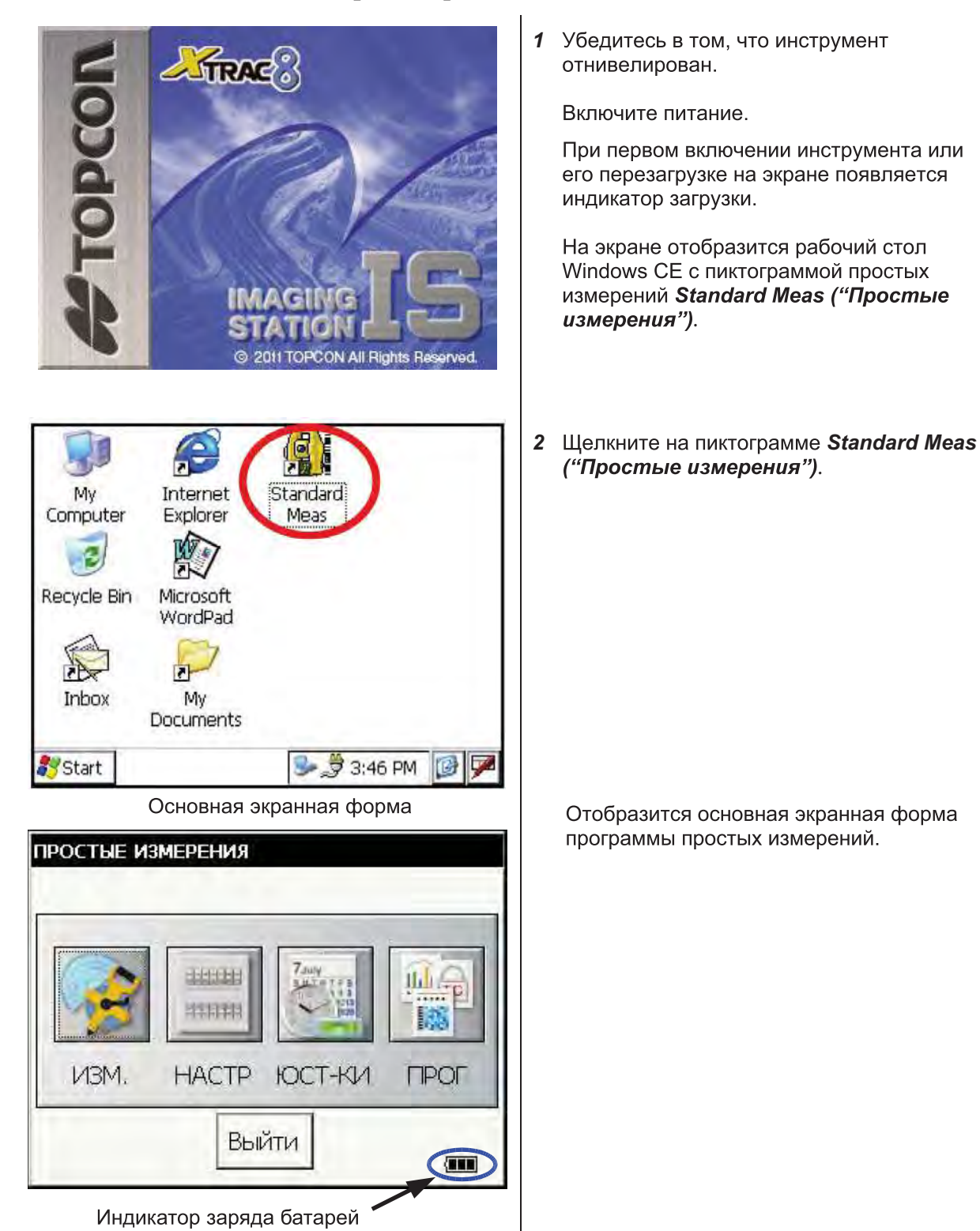

Обратите внимание на индикатор заряда батарей, отображаемый в правом нижнем углу  $\bullet$ экранной формы. Замените или подзарядите батарею при недостаточном уровне заряда. Подробнее см. раздел 2.4 "Индикатор текущего состояния батареи питания".

# 2.4 Индикатор текушего состояния батареи питания

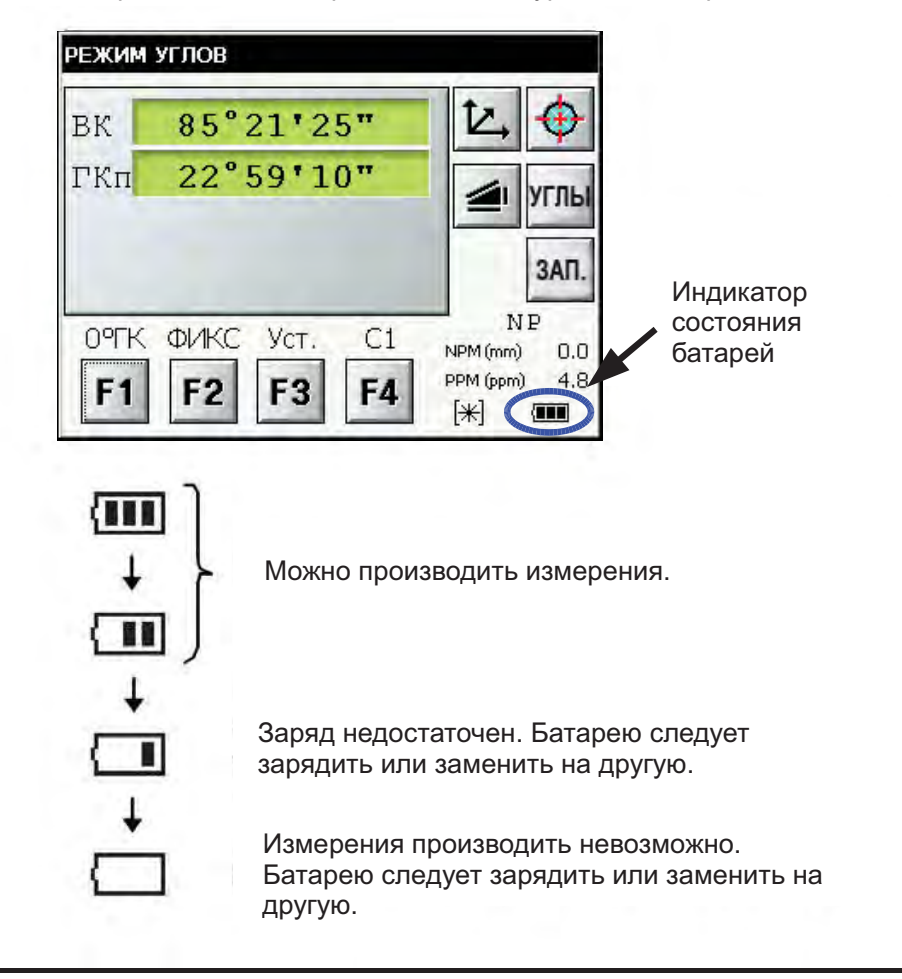

Индикатор состояния батареи показывает уровень ее заряда.

### Примечание:

- 1) Время работы от батареи зависит от многих условий температуры окружающей среды, продолжительности зарядки, количества циклов заряд-разряд и т.д. Чтобы избежать перебоев в работе, рекомендуется заранее зарядить батарею или подготовить полностью заряженные батареи.
- 2) Сведения по использованию батареи содержатся в Главе 11 "ИСТОЧНИК ПИТАНИЯ И ЗАРЯДКА БАТАРЕЙ".
- 3) Индикатор состояния батареи показывает уровень питания по отношению к текущему режиму работы прибора. Символ нормальной работоспособности батареи в режиме измерения углов не гарантирует, что эту батарею можно использовать в режиме измерения расстояний. При переключении из режима измерения углов в режим измерения расстояний может произойти остановка в работе, если для режима измерения расстояний заряд батареи недостаточен, поскольку в этом режиме энергии потребляется больше, чем в режиме измерения углов.
- 4) При переключении режимов измерения допускается одномоментное изменение показаний индикатора состояния батареи на две единицы. Это связано с тем, что узел определения заряда дает приближённые показания. Это не является сбоем в работе.

# 2.5 Поправка в отсчеты горизонтальных и вертикальных углов за наклон инструмента

Когда датчики наклона включены, в отсчеты вертикального и горизонтального углов автоматически вносятся поправки за наклон инструмента.

Для обеспечения точного измерения углов датчики наклона должны быть включены. Экран, на котором отображается отклонение инструмента от вертикали, также можно использовать для точного нивелирования прибора. Если на экране появляется сообщение TILT OVER, это значит, что инструмент отклонился за пределы работы компенсатора и прибор необходимо отнивелировать вручную.

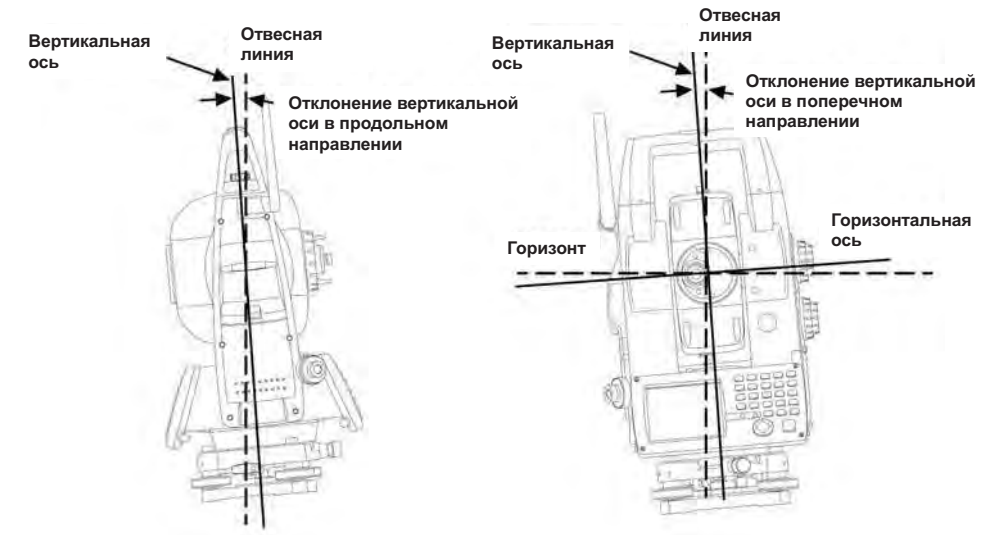

- Тахеометры серии IS-300 компенсируют отсчеты вертикального и горизонтального углов за наклон вертикальной оси в продольном и поперечном направлениях.
- Более подробная информация о двухосевой компенсации содержится в ПРИЛОЖЕНИИ 1 "Двухосевая компенсация".

### Отклонение инструмента превышает пределы компенсации (TILT OVER)

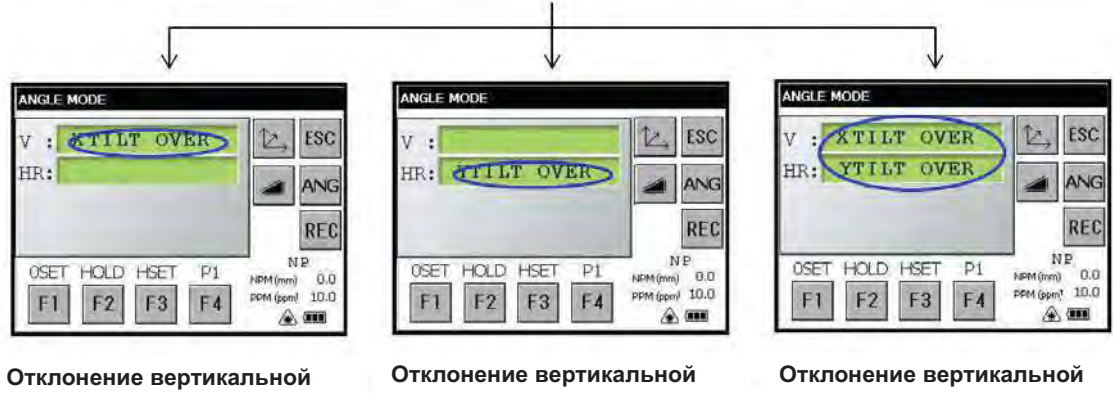

оси в продольном направлении слишком велико

оси в поперечном направлении слишком велико

оси в продольном и поперечном направлениях слишком велико

При вибрации или съемке в ветреную погоду отсчеты вертикального или горизонтального углов могут быть неустойчивыми. В этом случае можно отключить функцию автоматической компенсации углов за наклон инструмента. Включение и выключение использования режима автоматической компенсации описано в разделе 2.5.1 "Управление использованием компенсатора" и в Главе 5 "РЕЖИМ ПРОГРАММ".

#### $2.5.1$ Управление использованием компенсатора

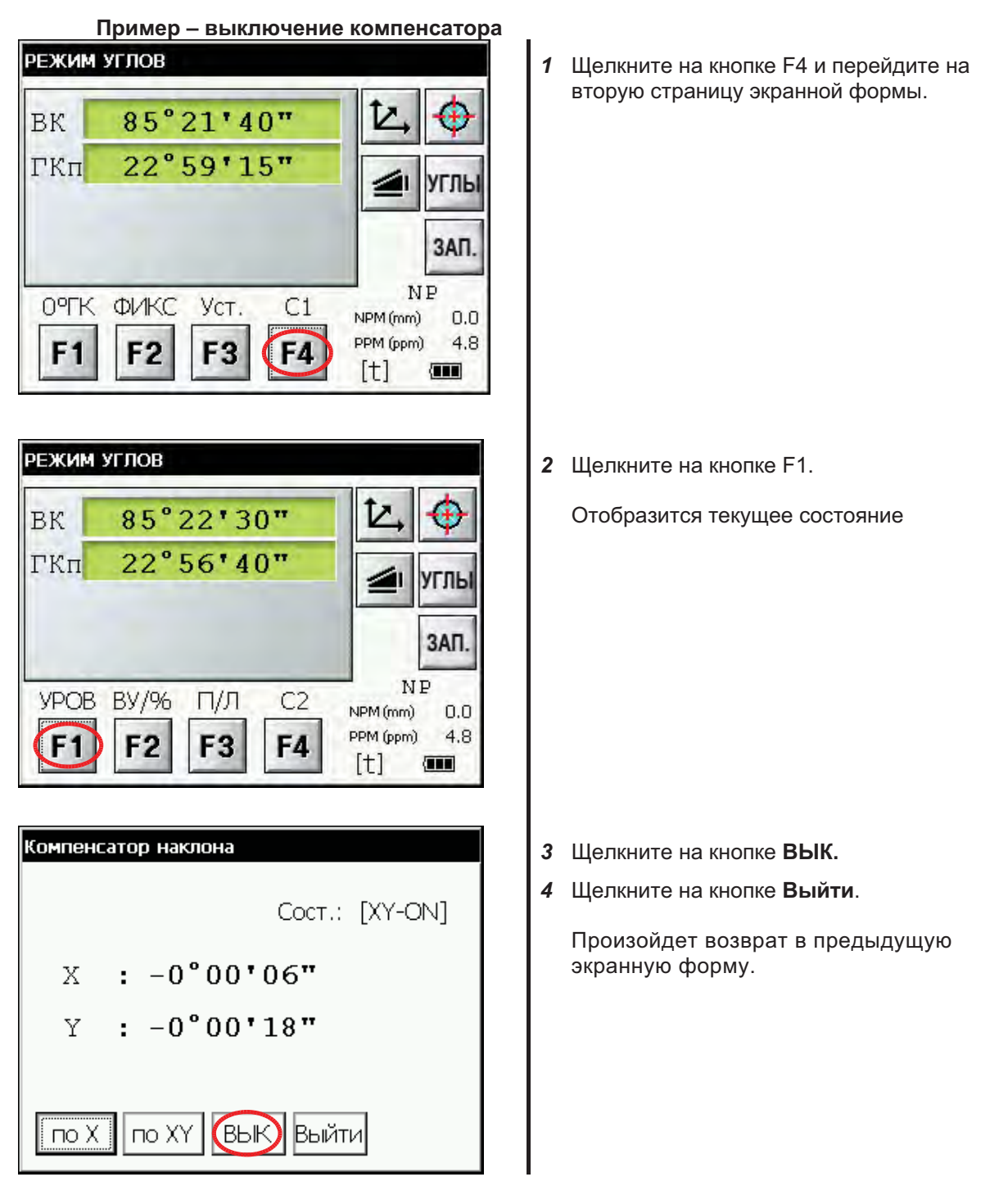

Эти настройки связаны с установками, производимыми в режиме настроек (см. Главу  $\bullet$ 6 "РЕЖИМ НАСТРОЙКИ ИНСТРУМЕНТА").

#### $2.5.2$ Компенсация ошибки положения датчика наклона

Ошибка положения датчика наклона может быть определена автоматически при проведении процедуры самоконтроля, подробнее см. раздел 7.6 "Режим автоматического тестирования".

## 2.6 Учет систематических ошибок инструмента

1) Ошибка за наклон оси вращения инструмента (показания датчика наклона в продольном и поперечном направлениях)

2) Коллимационная ошибка

3) Значение места нуля вертикального круга

4) Ошибка за наклон оси вращения зрительной трубы (неравенство подставок) Эти ошибки учитываются программой, которая вычисляет значение поправок по каждой из указанных выше ошибок.

Также программа вычисляет значение поправки для измерений при одном положении круга для устранения ошибки, которая может возникнуть при смене положения круга..

- Определение и компенсация значений поправок описывается в Главе 6 "ПРОВЕРКИ И  $\bullet$ ЮСТИРОВКИ".
- Отключение функции учета систематических ошибок описывается в Главе 5 "РЕЖИМ  $\bullet$ ПРОГРАММ" и Главу 6 "ПРОВЕРКИ И ЮСТИРОВКИ".

# 2.7 Порядок введения цифр и букв

Прибор позволяет ввести буквенно-цифровые символы двумя способами.

Первый способ - нажимая кнопки на клавиатуре подобно тому, как это делается при пользовании мобильным телефоном. Одной цифровой клавише приписываются три буквенных символа.

Второй способ - с использованием экранной панели ввода.

Нажмите клавишу [□] или пиктограмму клавиатуры на панели задач, чтобы вызвать экранную панель ввода.

• Пример: Задаем название нового каталога «job\_104» с обычной клавиатуры. Убедитесь, что на экране прибора отображается режим Windows CE

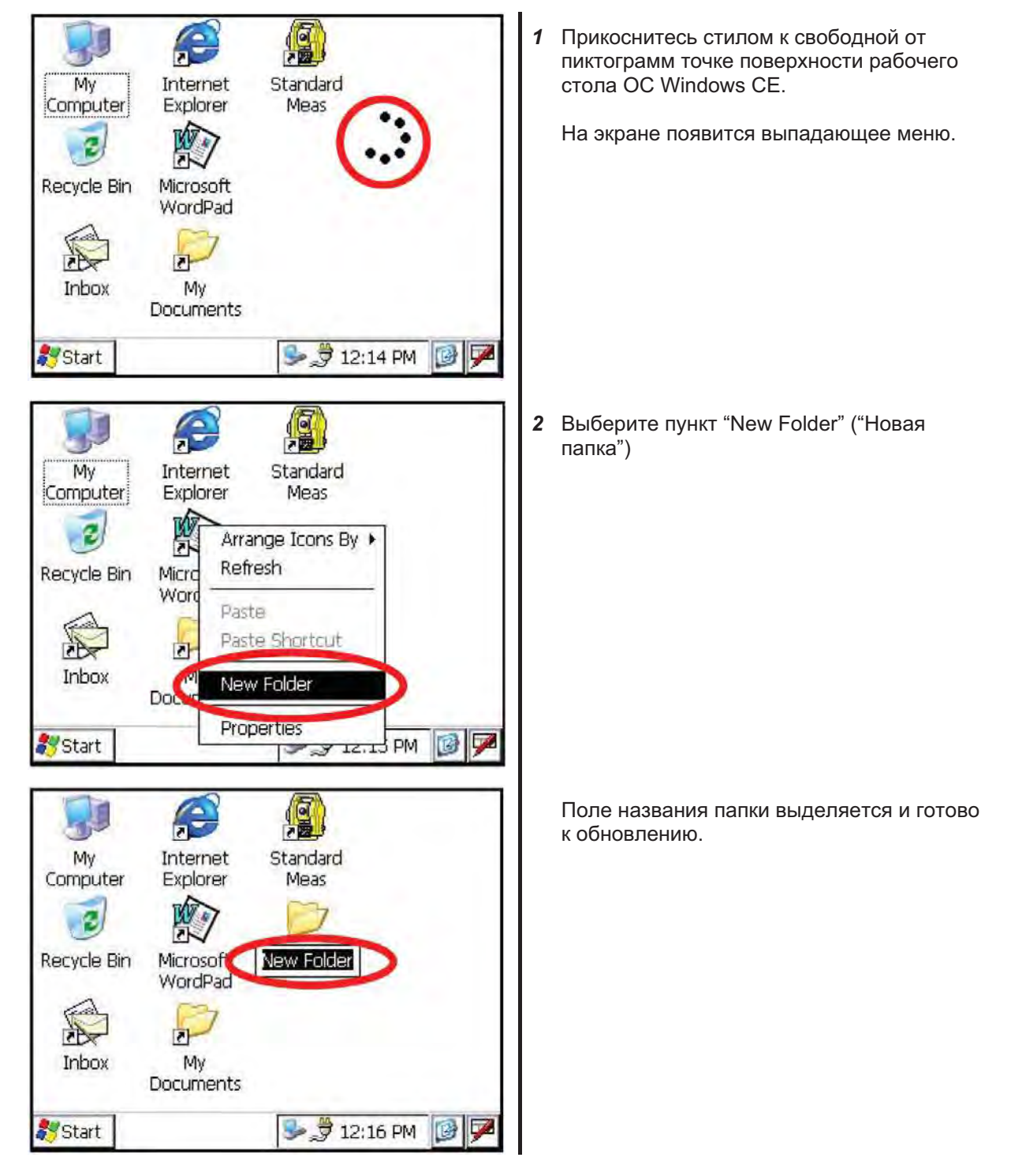

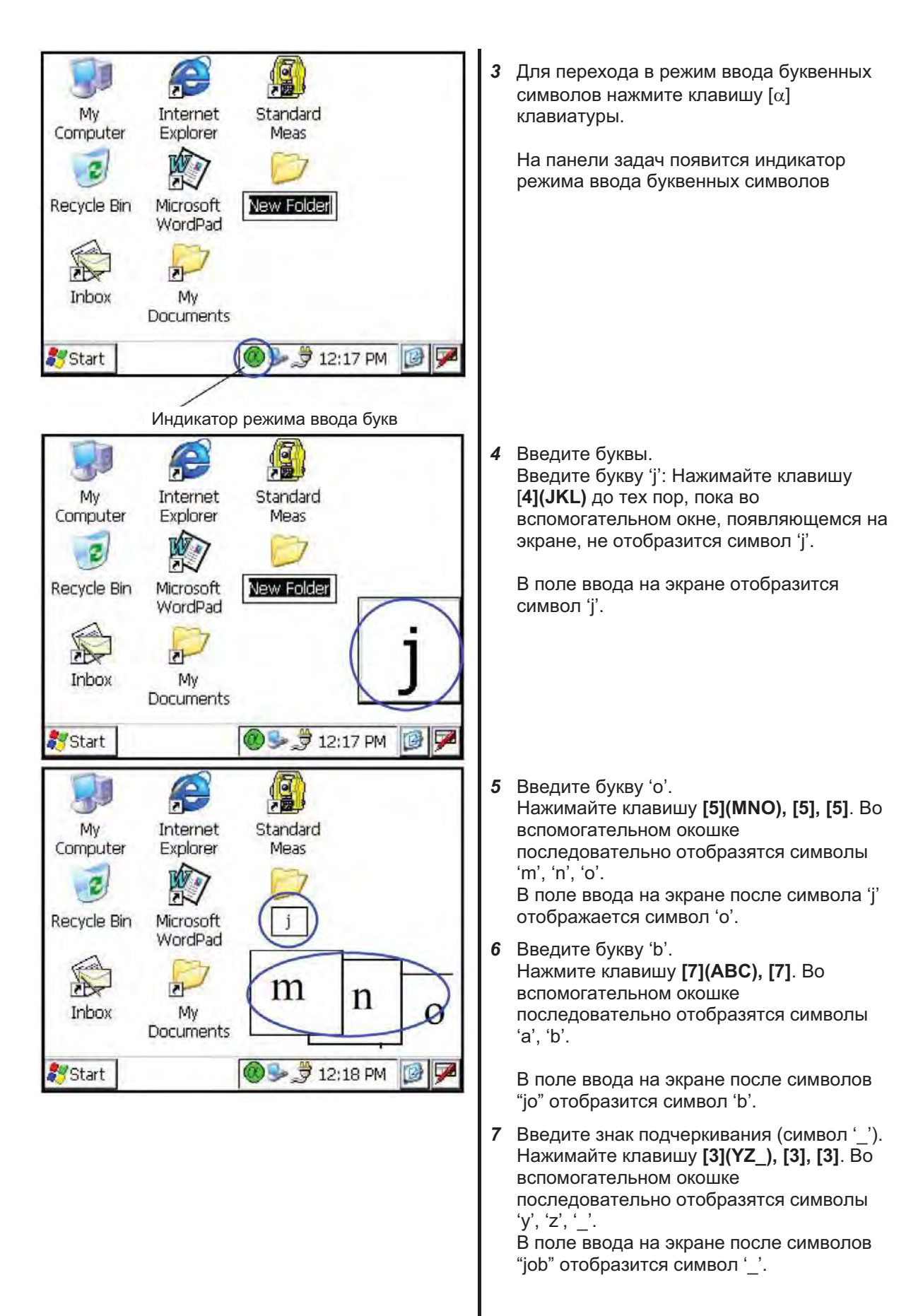

### 2 ПОДГОТОВИТЕЛЬНЫЕ ОПЕРАЦИИ ПЕРЕД ИЗМЕРЕНИЯМИ

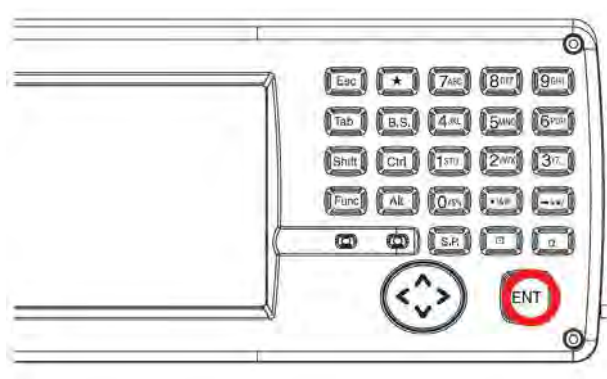

- 8 Нажмите клавишу [ $\alpha$ ], чтобы вернуться в режим ввода цифровых значений. С панели задач исчезнет индикатор ввода буквенных символов.
- 9 Для ввода числа "104" Последовательно нажмите клавиши [1],  $[0]$ ,  $[4]$ . В поле ввода на экране после символов "job\_" отображается число "104".

10 Нажмите клавишу [ENT].

Для ввода букв в верхнем регистре при выборе символа с помощью цифровых клавиш следует удерживать клавишу [Shift] в нажатом состоянии.

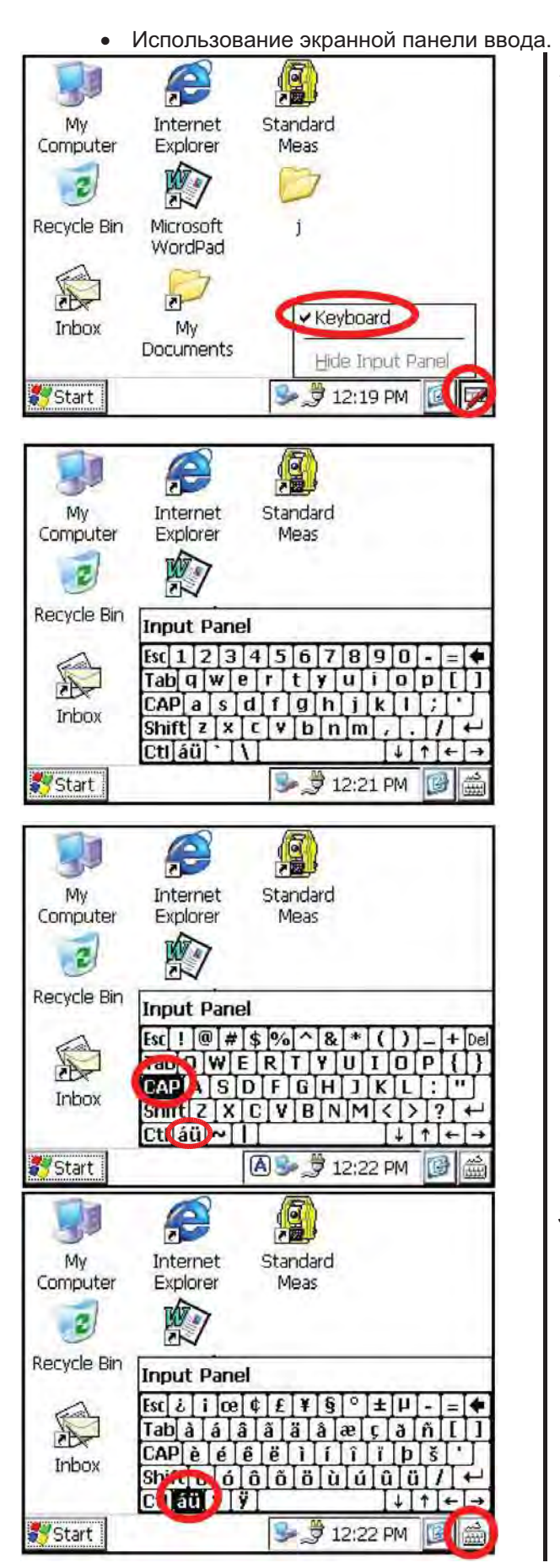

1 Нажмите клавишу ⊡ или щелкните на пиктограмме клавиатуры панели задач и в появившемся меню выберите пункт Keyboard ("Клавиатура").

На дисплее отобразится экранная панель ввода

Вы можете вводить данные аналогично использованию клавиатуры персонального компьютера.

Переход в другие регистры производится по щелчку на кнопках САР или ай.

3 Для того, чтобы скрыть экранную панель ввода, нажмите клавишу [ или щелкните на пиктограмме клавиатуры панели задач и в появившемся меню выберите пункт Hide Input Panel ("Скрыть панель ввода").

# 2.8 Карта памяти

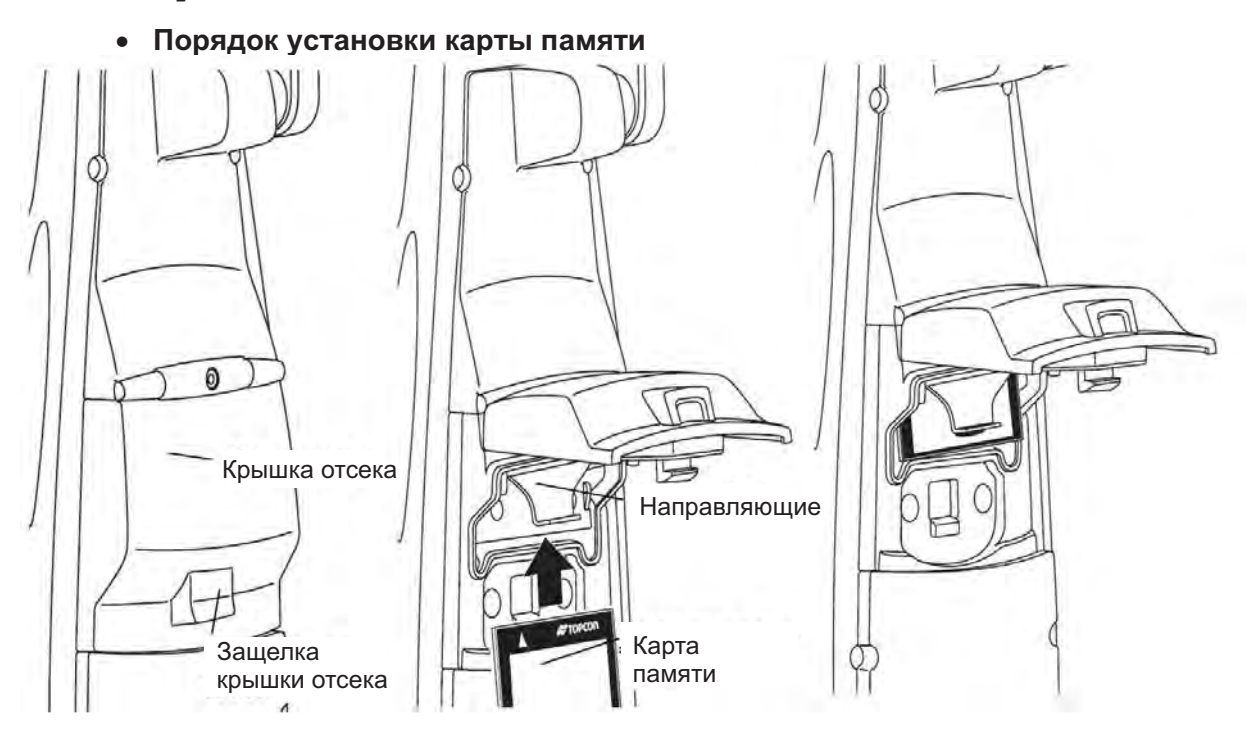

- $\mathcal I$ Нажмите на защелку отсека карты памяти и откройте защитную крышку отсека.
- $\overline{2}$ Вставьте карту памяти, и убедитесь в том, что она заняла предназначенное ей место. Обратите внимание на правильную ориентацию карты.
- 3 Закройте крышку отсека.

### • Порядок извлечения карты памяти

- $\mathcal{I}$ Нажмите на защелку отсека карты памяти и откройте защитную крышку отсека.
- 2 Потяните вниз направляющую карты памяти.
- Примечание: Придерживайте карту памяти рукой, чтобы она не упала.
- 3 Выньте карту памяти.
- Закройте крышку отсека.  $\overline{4}$

# 2.9 Программа Active Sync

Программа Active Sync компании Microsoft обеспечивает обмен между устройствами, в которых установлено программное обеспечение Windows CE (например, тахеометрами серий IS-300 и персональными компьютерами.

Используя программу Active Sync, Вы можете передавать по кабелю USB данные с тахеометров серий IS-300 на персональный компьютер и в обратном направлении.

Вы можете загрузить программу Active Sync с сайта компании Microsoft в Интернете: http://www.microsoft.com/windowsmobile

#### $2.9.1$ Подключение устройства

- $\mathbf{1}$ Установите программу ActiveSync на персональный компьютер (если она еще не установлена).
- $\mathcal{P}$ Подсоедините тахеометр к персональному компьютеру интерфейсным кабелем F-25 (см. рисунок ниже).

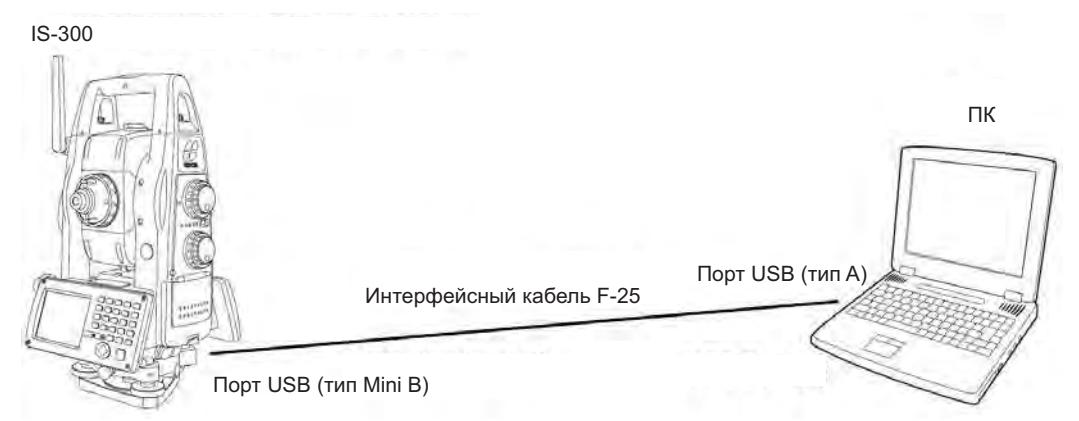

- На экране тахеометра появится сообщение "Connecting to Host" ("Подключаюсь к 3 главному компьютеру").
- $\overline{4}$ Компьютер предложит выбрать статус подключаемого устройства - известное устройство или временное соединение (Guest).
- 5 В окне предупреждения на ПК щелкните на кнопке NO, установив временное соединение.
- 6 Щелкните на кнопке Next. Как только соединение будет установлено, на экране компьютера появляется окно программы Active Sync.
- $\overline{7}$ Щелкните по пиктограмме *Explore* ("Просмотр"). На экране отобразится файловая структура тахеометра.

### 2.10 Просмотр адреса устройства интерфейса **Bluetooth и назначение PIN кода**

Существует возможность просмотра адреса Bluetooth<sup>TM</sup> и назначения кода доступа (PIN кода) для этого интерфейса.

Подробнее см. раздел 6.1.2 "Связь".

Установить соединение между двумя устройствами, оснащенными модулями беспроводной связи Bluetooth™ можно в том случае, если в них задан тот же самый PIN код.

Если коды не совпадают, установить соединение между этими устройствами невозможно.

Порядок назначения кода доступа для внешнего устройства должен быть указан в прилагаемом к нему описании.

### Ошибка в измерениях, вызванная  $2.11$ наклоном призмы

Для обеспечения наиболее качественных измерений следует ориентировать призмы в .<br>сторону инструмента. Отклонение нормали к призме от визирной оси инструмента приводит к появлению инструментальной ошибки, пропорциональной величине угла отклонения (см. приведенные ниже рисунки). Чем больше угол отклонения призмы, тем больше ошибка в измерении расстояния. Ошибки в измерении зависят также от величины постоянной призмы и могут изменяться при перемещении призмы. Держатели призм L1 для монтажа на вешке (предназначенные для съемки одним оператором и постоянного крепления) спроектированы для минимизации ошибок этого рода. Они рекомендованы к использованию. Если Вы используете обычные призмы-отражатели и они отклонены от визирной оси, предлагаем Вам использовать регулируемый держатель, и воспользоваться положением для призмы с постоянной 30 мм (при этом установить использовать ее значение -30 мм).

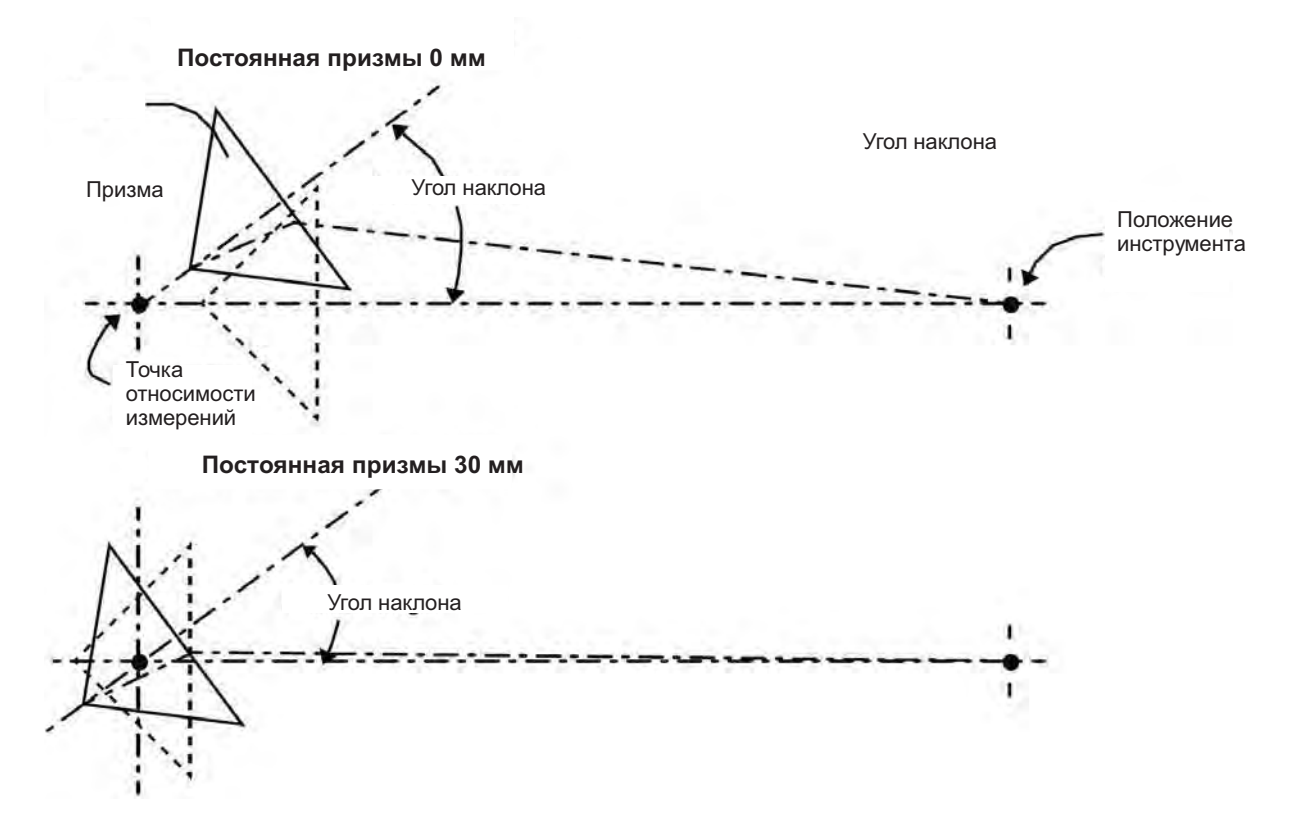

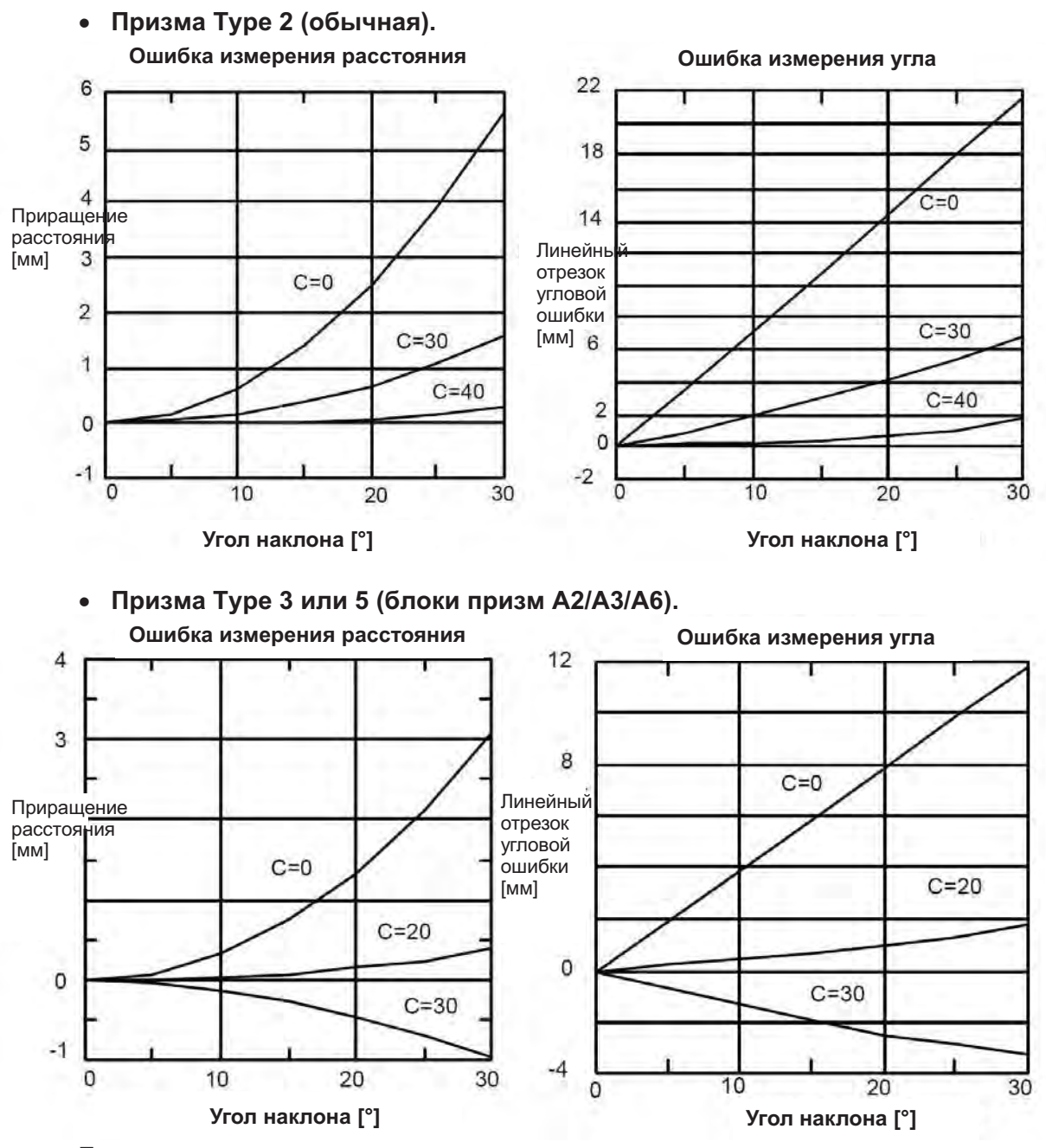

Пример выполнения расчетов:  $\overline{0}$  Постоянная призмы  $\overline{C} = 0$  мм, угол наклона 20°, измеряемая дальность – 100м, используется призма Type 2:

Ошибка в определении дальности:

По номограмме для призмы Туре 2 с С=0 для угла наклона 20° находим ошибку 2.5 мм, в сторону увеличения расстояния.

• Ошибка в измерении угла:

По номограмме для призмы Туре 2 с С=0 для угла наклона 20° находим величину линейного отрезка угловой ошибки 14.2 мм и пересчитываем ее в угловую величину по формуле.

Угловая ошибка = arctan (лин.отрезок/дальность) = arctan (14.2/100\*10 $^3$ ) = 29"

### **АВТОМАТИЧЕСКИЕ**  $\mathbf{3}$ СОПРОВОЖДЕНИЕ И НАВЕДЕНИЕ

## $\triangle$  опасность

Может вызвать повреждение глаз или ослепление. Не смотрите пристально на источник лазерного луча

### $\triangle$  внимание

При применении лазера старайтесь, чтобы на пути лазерного луча до цели не находились люди. При работе с лазером на открытой местности старайтесь не направлять лазерный луч на уровне глаз человека. Луч лазера может попасть в глаз и вызвать временную потерю зрения, в результате чего человек может не увидеть другую опасность

## 3.1 Автоматическое сопровождение

Прибор может производить измерения по движущейся цели (призме) в режиме автоматического сопровождения.

- Работа с функцией автоматического сопровождения возможна только в режиме  $\bullet$ измерений по призме. При переключении в режим автоматического сопровождения работа дальномера автоматически переводится в режим измерений по призме. После окончания работы с функцией автоматического сопровождения не производится возврат в безотражательный режим или безотражательный режим увеличенной дальности.
- В начале работы для захвата цели необходимо удерживать призму неподвижной. Так же действуют при повторном захвате цели.
- Для измерений расстояний ло лвижущейся цели используется режим слежения (10мм). В других режимах непрерывные измерения расстояний невозможны.
- Перейдите в Точный режим для повышения точности измерений до неподвижной призмы.

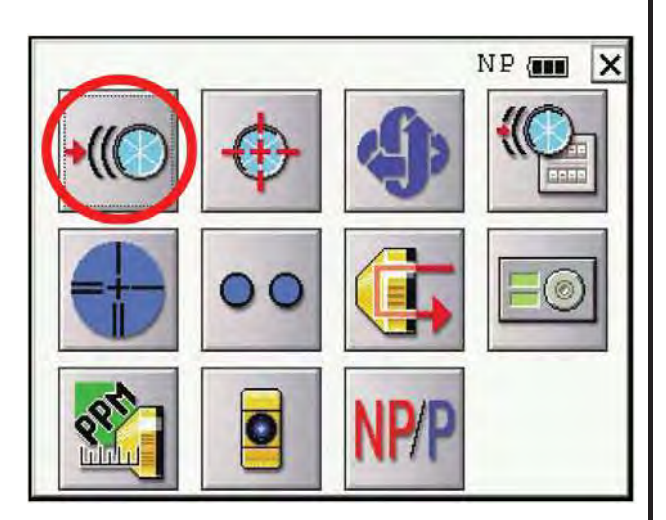

Наведитесь вручную на призму, используя для этого ручки грубого и точного наведения.

(см. также раздел 3.3 "Зоны работы лазера при автоматическом сопровождении и наведении")

- 2 Нажмите клавишу режима настройки [★].
- $\overline{3}$ Шепкните на кнопке Автоматическое сопровождение, прибор перейдет в режим автоматического сопровождения. Инструмент самостоятельно осуществляет поиск отражателя и далее автоматически отслеживает его местоположение.

- PSM 110 (m 錄 **DIRAL**  $\overline{M}$  $7°14"50"$ ESC  $22°10"10"$ HR: ANG 0.254 HD: REC 1.703  $VD:$  $*FR$ m MEAS MODE TURN  $P1$ NPM (mm) 10.0  $0.0$ PPM (ppm) F<sub>3</sub> F<sub>2</sub> F4 F1 (EEE)
- $\overline{\mathbf{4}}$ С помощью экранных клавиш выберите режим измерения. Выполняется измерение.

Для окончания режима автоматического сопровождения нажмите клавишу режима настройки [★], после чего щелкните на кнопке Автоматическое сопровождение.

Если в процессе автоматического сопровождения прибор теряет призму, то производится переход в состояние ожидания и на экране появляется соответствующий символ. Если в состоянии ожидания прибор обнаружит призму, то он перейдет в состояние автоматического сопровождения. Если не обнаружит – в режим поиска. Как только прибор обнаружит призму, возобновляется режим автоматического сопровождения.

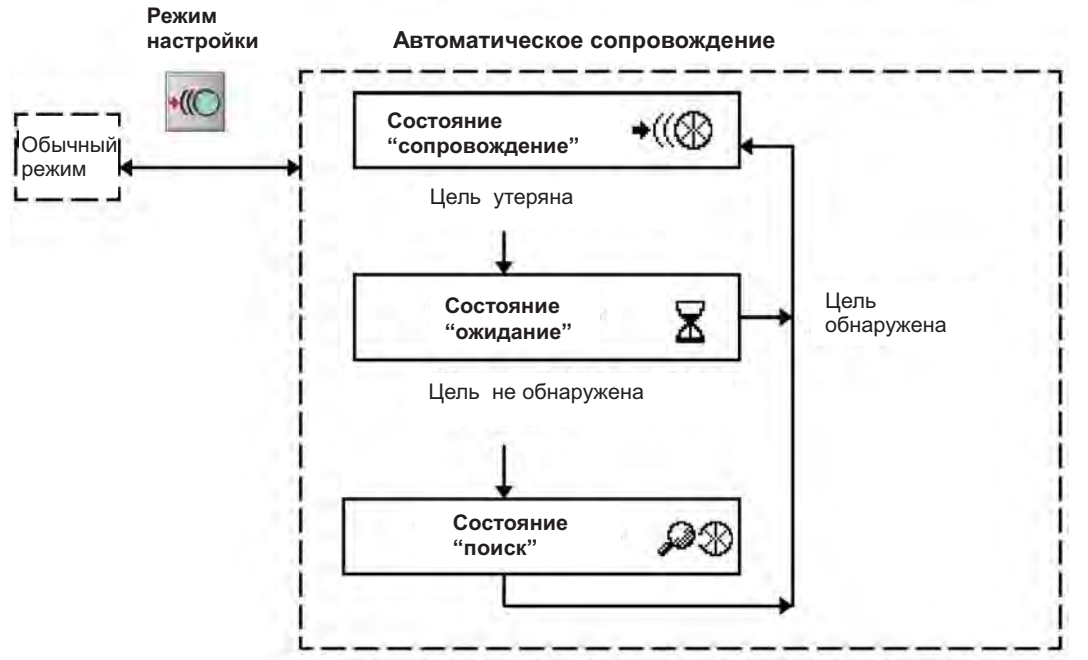

В верхней части экранной формы отображаются перечисленные ниже символы. Лазер включен при всех указанных режимах работы прибора.

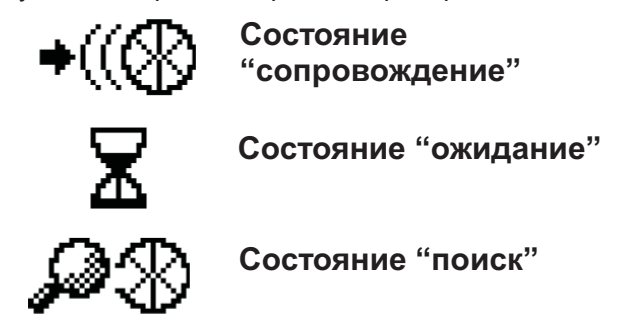

- Состояние автоматического сопровождения может стать неустойчивым в течение нескольких секунд после появления помех.
- Если при наведении в режиме автоматического сопровождения центр сетки нитей и центр призмы не совпадают, необходимо отъюстировать положение оптической оси для автоматического сопровождения. См. раздел 7.2.3 "Проверка и юстировка оси системы автоматического наведения".
- При неблагоприятных условиях работы, например, при наличии тепловой турбулентности или в плохих погодных условиях прибор может неуверенно отслеживать цель или не отслеживать ее вовсе.

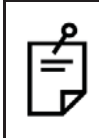

Для настройки режима используйте лицевую панель, расположенную на стороне окуляра. В противном случае будет отображаться сообщение об ошибке, и режим запускаться не будет.

# 3.2 Автоматическое наведение

Эта функция позволяет автоматически навестись на цель, при этом инструмент ищет центр призмы. Поиск осуществляется в диапазоне (примерно) +5°. Используйте этот режим при наблюдении неподвижных целей.

• При применении режима автоматического наведения допускается использование Грубого и Точного режимов измерения дальности.

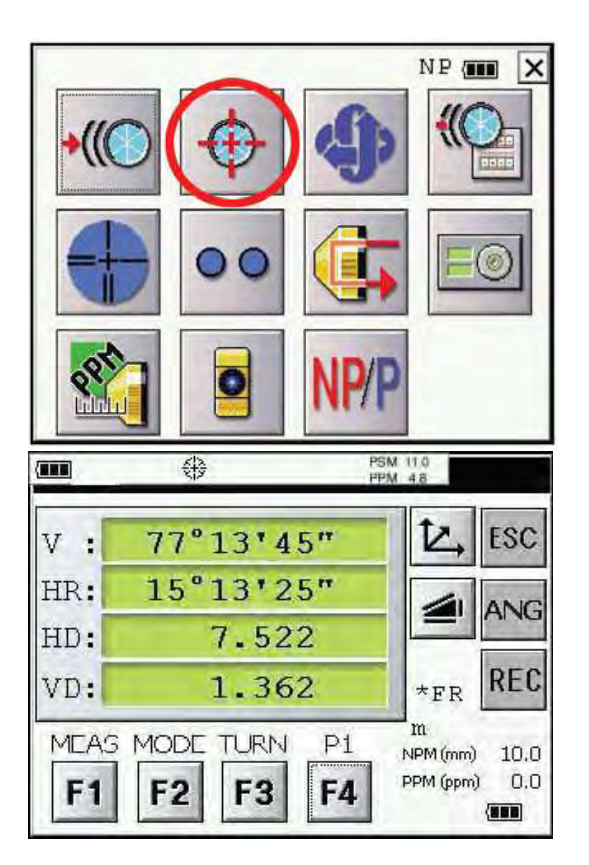

- Грубо наведитесь на призму вручную, используя для этого ручки грубого и точного наведения.
- 2 Нажмите клавишу режима настройки [★].
- 3 Шелкните на кнопке Автоматическое наведение. прибор перейдет в режим автоматического наведения. После того, как прибор наведется на цель, сработает зуммер. Автоматический поиск произведен.
- $\overline{\mathbf{4}}$ С помошью экранных клавиш выберите режим измерения. Выполняется измерение.

Пример: измерение горизонтального проложения.

Если в процессе автоматического наведения инструмент призма не обнаружена, то  $\bullet$ происходит переход в режим обычных измерений, а на экране появляется следующий символ:

- Если в процессе автоматического наведения была нажата любая клавиша, то прибор  $\bullet$ переходит в режим обычных измерений.
- После того как инструмент автоматически навелся на призму, он не будет далее отслеживать ее местоположение. даже если она переместится.
- Автоматическое наведение может не выполниться при перемещении призмы, а также при плохих погодных условиях (наличие тепловой турбулентности). В этом случае с течении 10 секунд будет отображаться указанный выше значок, после чего прибор выйдет из режима автоматического наведения.

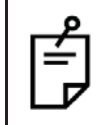

Для запуска режима используйте лицевую панель, расположенную на стороне окуляра. В противном случае будет отображаться сообщение об ошибке, и автоматическое наведение выполняться не будет.

# 3.3 Зоны работы лазера при автоматическом сопровождении и наведении

Угловой размер лазерного пятна на больших расстояниях - приблизительно  $\pm 45'$  (см. рисунок ниже). Поэтому на больших удалениях от цели желательно произвести более точное наведение вручную для того, чтобы призма оказалась в зоне работы лазера. В этом случае автоматическое наведение и автоматическое сопровождение выполняются быстро. Если отслеживаемая цель - призма находится вне указанной зоны, то поиск в указанных режимах займет более продолжительное время.

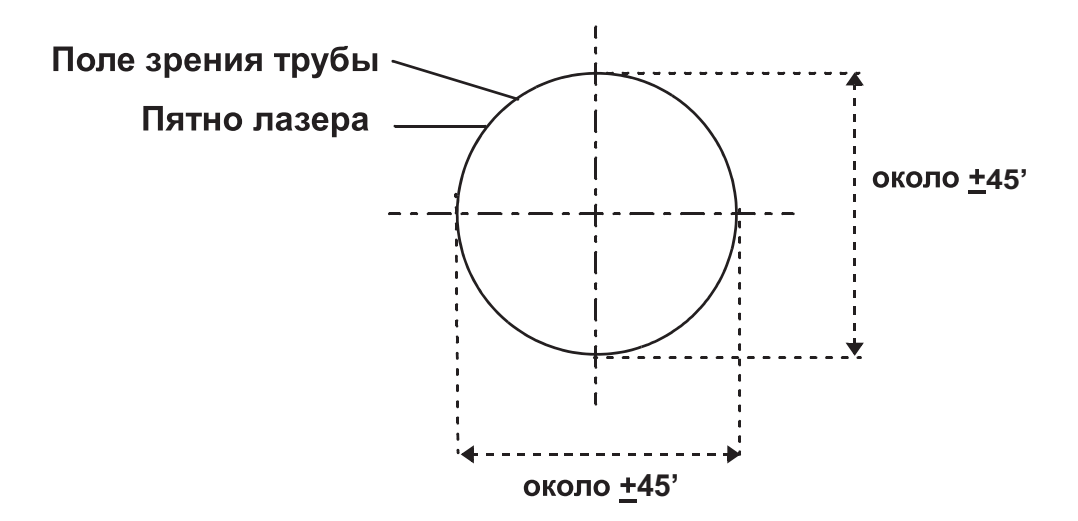

Размер лазерного пятна на коротких расстояниях практически совпадает с углом поля зрения зрительной трубы, поэтому режимы автоматического сопровождения и наведения успешно выполняются, если отслеживаемая призмы видна через зрительную трубу.

# 3.4 Настройка параметров автоматического сопровождения

Для успешного использования следует правильно установить параметры. Установка параметров производится в режиме настройки. Произведенные установки сохраняются в памяти прибора после его выключения.

#### $3.4.1$ Настраиваемые параметры

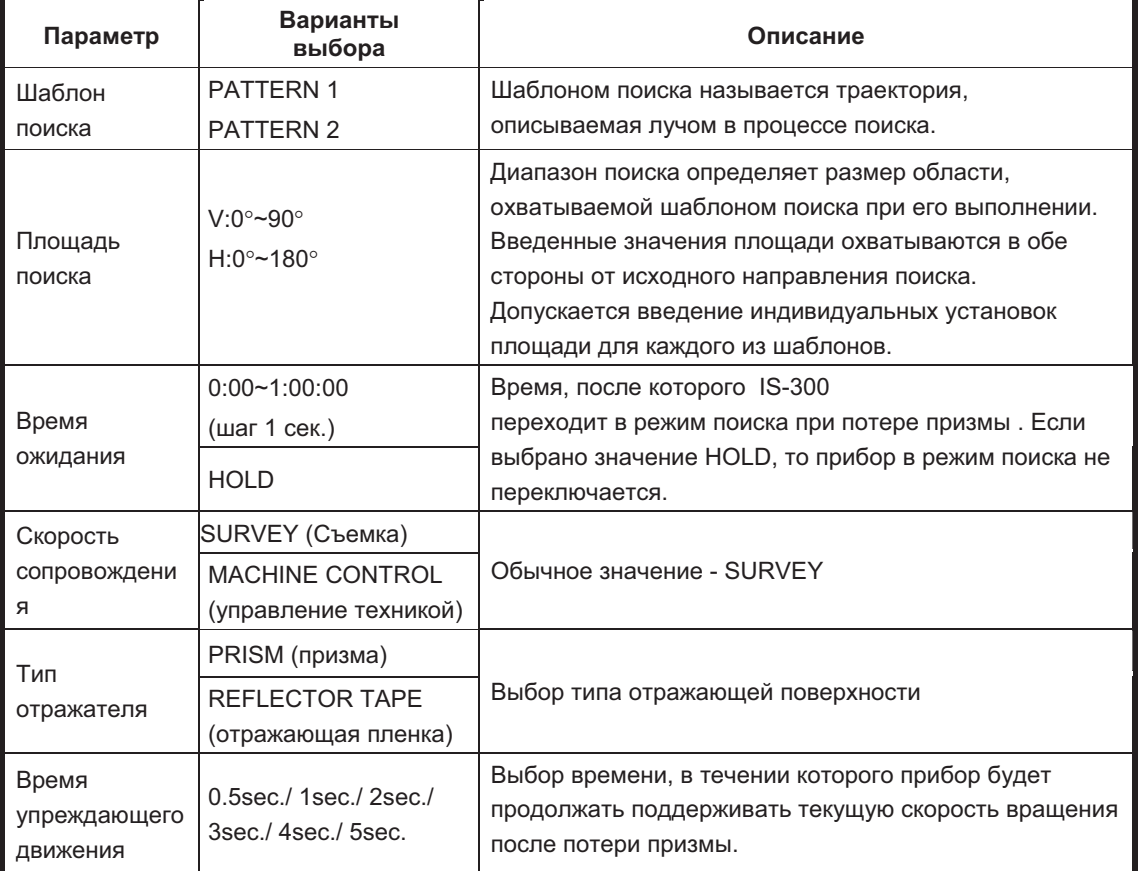

#### $1)$ Шаблоны поиска

Шаблон поиска - это последовательность вращений горизонтальной и вертикальной осей инструмента в режиме поиска с целью определения местоположения призмы. Вы можете выбрать 2 шаблона поиска.

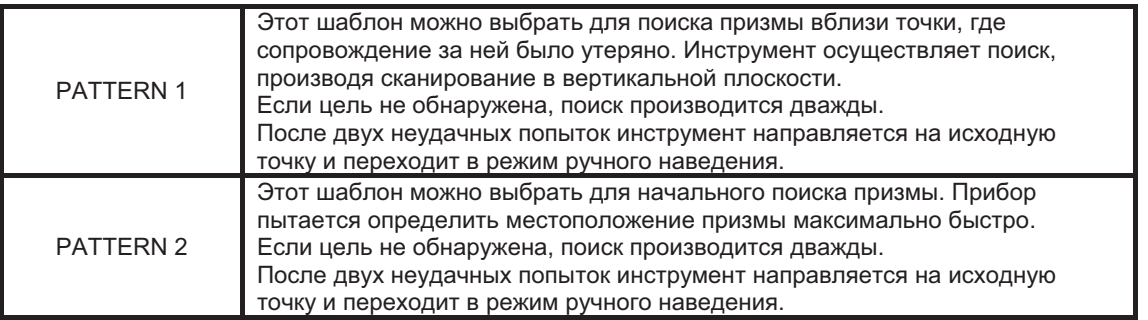

• Такие атмосферные явления, как тепловая турбулентность, оказывают влияние на систему сопровождения при измерениях на большие расстояния, на границе возможного диапазона её работы.

Силы, действующие на основание инструмента в процессе его вращения, весьма  $\bullet$ существенны. Убедитесь в надежности крепления прибора.

#### $2)$ Площадь поиска

Диапазон поиска определяет размер области, охватываемой шаблоном поиска при его выполнении. Введенные значения площади охватываются в обе стороны от исходного направления поиска. Допускается введение индивидуальных установок плошади для каждого из шаблонов.

Сначала выберите шаблон поиска, после чего установите площадь поиска. Допускается введение индивидуальной установки площади поиска для каждого из  $II112000000$ 

Пример] ОБЛАСТЬ ПОИСКА: 10° по горизонтали. 5° по вертикали

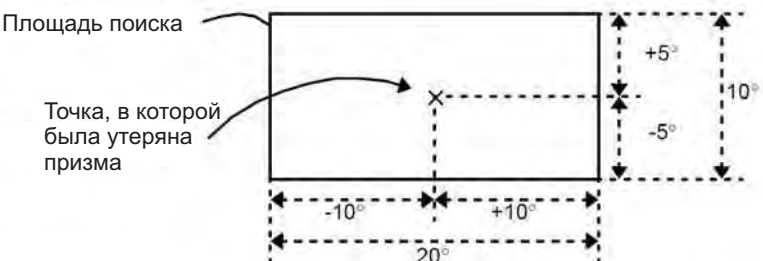

При установке площади поиска необходимо учитывать следующие факторы: Наличие других объектов на пути лазерного пучка, сместилась ли точка наведения после включения режима поиска, возможное наличие других призм, целей, или иных объектов, которые могут повлиять на сопровождение нужной призмы. Помимо этого, и другие факторов играют роль при определении диапазона поиска. Примечание: этот параметр влияет исключительно на функцию автоматического сопровождения. Размер области автоматического наведения фиксирован и составляет +5° по горизонтали и вертикали.

#### $3)$ Время ожидания

Время с момента, когда прибор серии GPT-8200А потерял призму, до момента, когда он начинает ее поиск. Время поиска задается с шагом 1 сек., а максимальная продолжительность периода поиска составляет 60 минут.

При выборе значения HOLD в режиме настройки прибор не переключается в режим поиска.

#### $4)$ Скорость сопровождения

Выберите значение этого параметра, "Съемка" или "Управление техникой" в зависимости от области применения.

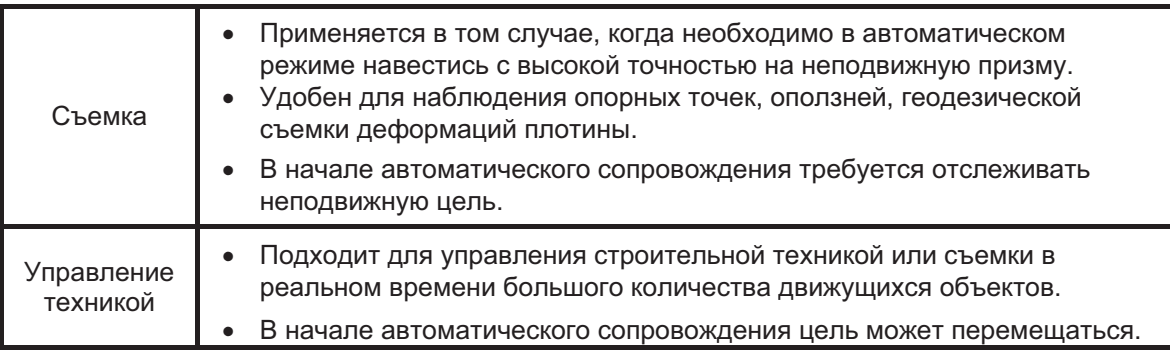

Примечание: При выборе режима "Управление техникой", приборы серии IS-300 могут по ошибке отслеживать фары автомобилей и т.п. объекты.

#### $5)$ Тип отражающей поверхности

Можно выбрать тип отражателя соответствующий используемым отражателям, Prism-2 (призма типа 2) или отражательные пленки. Эта установка уменьшит вероятность ошибочного сопровождения.

#### $6)$ Время упреждающего движения

Можно установить продолжительность интервала времени, в течение которого прибор будет продолжать поддерживать текущую скорость вращения после потери призмы.

В режиме автоматического сопровождения, когда, например, на линии приборпризма возникает препятствие (дерево и т.п.) и прибор теряет целью, он продолжает движение по траектории движения призмы. Эта функция оказывается полезной при наличии препятствий на линии визирования. Если предполагается наличие препятствий большого размера, значение этого параметра следует установить большим. Если желательно остановить движение инструмента в точке потери сопровождения, следует установить маленькое значение этого параметра. Допустимые значения: 0.5 сек, 1 сек, 2 сек, 3 сек, 4 сек и 5 сек.

#### $3.4.2$ Порядок установки параметров

Устанавливаемые значения: Тип отражателя – Призма, Время упреждающего движения -5 секунд, Скорость сопровождения - Съемка..

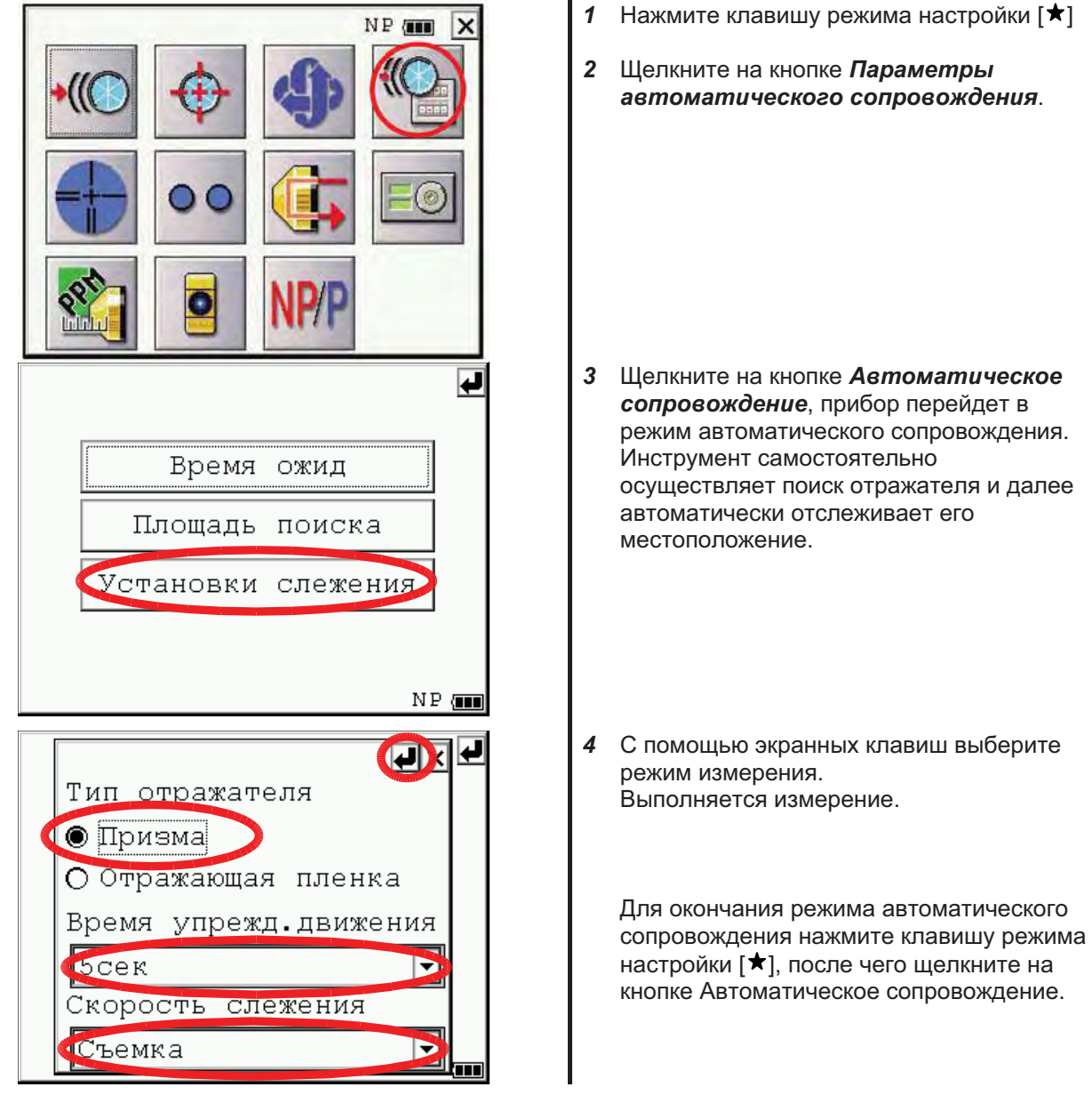

### **РЕЖИМ ПРОСТЫХ ИЗМЕРЕНИЙ**  $\blacktriangle$

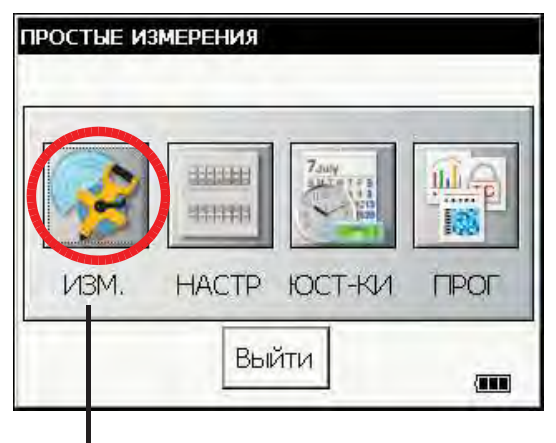

РЕЖИМ ПРОСТЫХ ИЗМЕРЕНИЙ

Позволяет произвести угловые измерения, измерения расстояний, определение координат. Щелкните на пиктограмме ИЗМ.

## 4.1 Измерение углов

#### $4.1.1$ Измерение вертикального и правого горизонтального углов

Убедитесь в том, что выбран режим измерения углов.

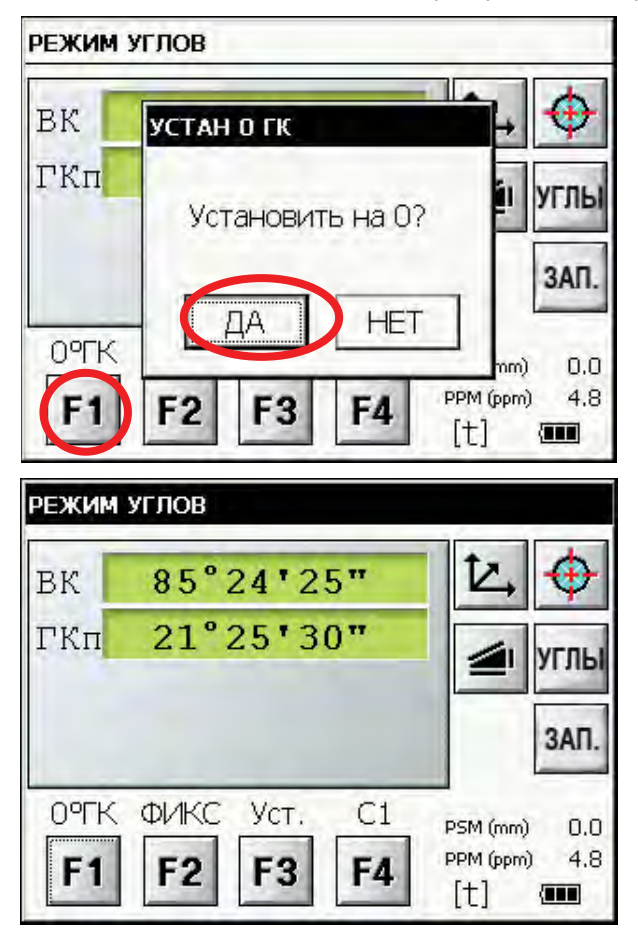

- $\mathbf{1}$ Наведитесь на заднюю точку.
- $2^{\circ}$ Установите отсчет по горизонтальному кругу 0°00'00", для этого щелкните на кнопке F1 (0°ГК) и подтвердите выбор функции щелчком на кнопке ДА.

 $3<sup>7</sup>$ Наведитесь на цель. На экране отобразятся значения вертикального и горизонтального углов направления на цель.

#### $4.1.2$ Переключение режимов отображения горизонтальных углов - Правые / Левые.

Убедитесь в том, что выбран режим измерения углов.

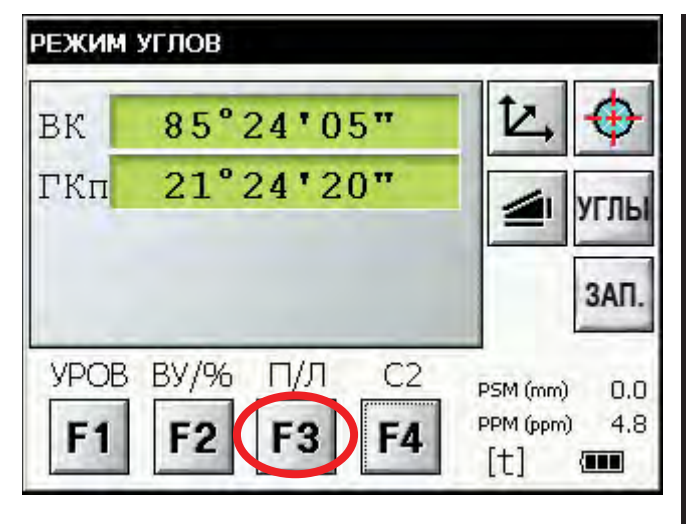

- Щелкните на кнопке F4 и перейдите во 1 вторую страницу экранной формы.
- $\overline{2}$ Щелкните на кнопке F3. Режим отображения горизонтальных углов переключится из правых углов (Гп) на левые углы (Гл).

- $\overline{3}$ Измерения выполняются аналогично режиму отображения правых углов (Гп).
- Смена режима «Правые/Левые» горизонтальные углы (Гп/Гл) происходит при каждом нажатии клавиши F3 (П/Л).

### Как правильно наводиться на цель (для справки)

- Направьте зрительную трубу на светлый объект. Вращайте кольцо для наведения резкости  $\mathbf{1}$ до положения, когда перекрестье сетки нитей станет видно отчетливо. (Совет: при выполнении фокусировки сначала поверните кольцо для наведения резкости по часовой стрелке, а затем фокусируйте, вращая кольцо против часовой стрелки.)
- $2^{\circ}$ По визиру наведитесь на цель. Для этого между визиром и вами должно быть некоторое расстояние.
- 3 Сфокусируйтесь на цель, используя для этого кремальеру зрительной трубы.
	- \* Если при наблюдении в зрительную трубу возникает параллакс по вертикальной или горизонтальной оси между перекрестьем нитей и целью, это означает, что неправильно выполнена фокусировка или плохо наведена резкость. Это отрицательно сказывается на точности измерений. Устраните параллакс, тщательно выполнив фокусировку сетки нитей.

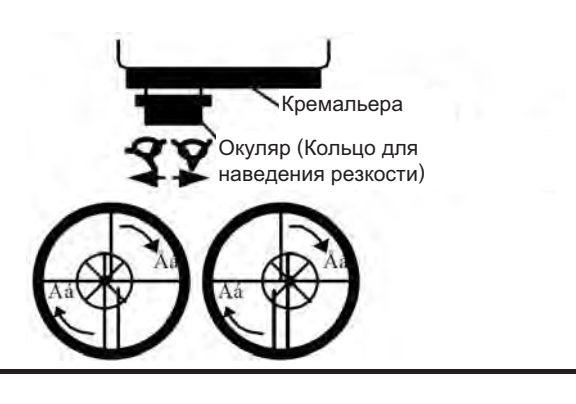

#### $4.1.3$ Измерение угла от исходного направления

#### $1)$ Установка ориентирного направления путем фиксации угла

Убедитесь в том, что выбран режим измерения углов.

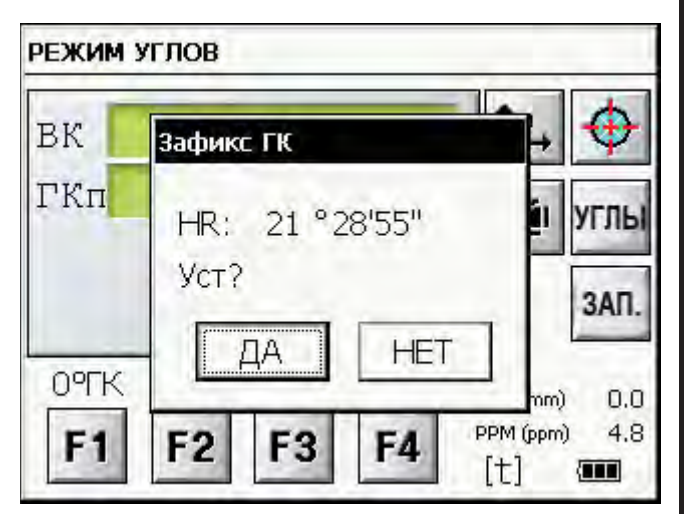

- $\mathbf{1}$ С помошью ручек грубой и точной наводки горизонтального круга установите необходимое значение исходного дирекционного направления. Пример: 21°28'55"
- 2 Щелкните на кнопке F2 (ФИКС).
- 3 Наведитесь на цель.
- 4 Для фиксации отсчета по горизонтальному кругу щелкните на кнопке ДА, щелчок на **КНОПКЕ НЕТ возвращает в предыдущий** режим. На экране отображается обычный режим

измерения углов.

#### $2)$ Ввод ориентирного направления с клавиатуры

Убедитесь в том, что выбран режим измерения углов.

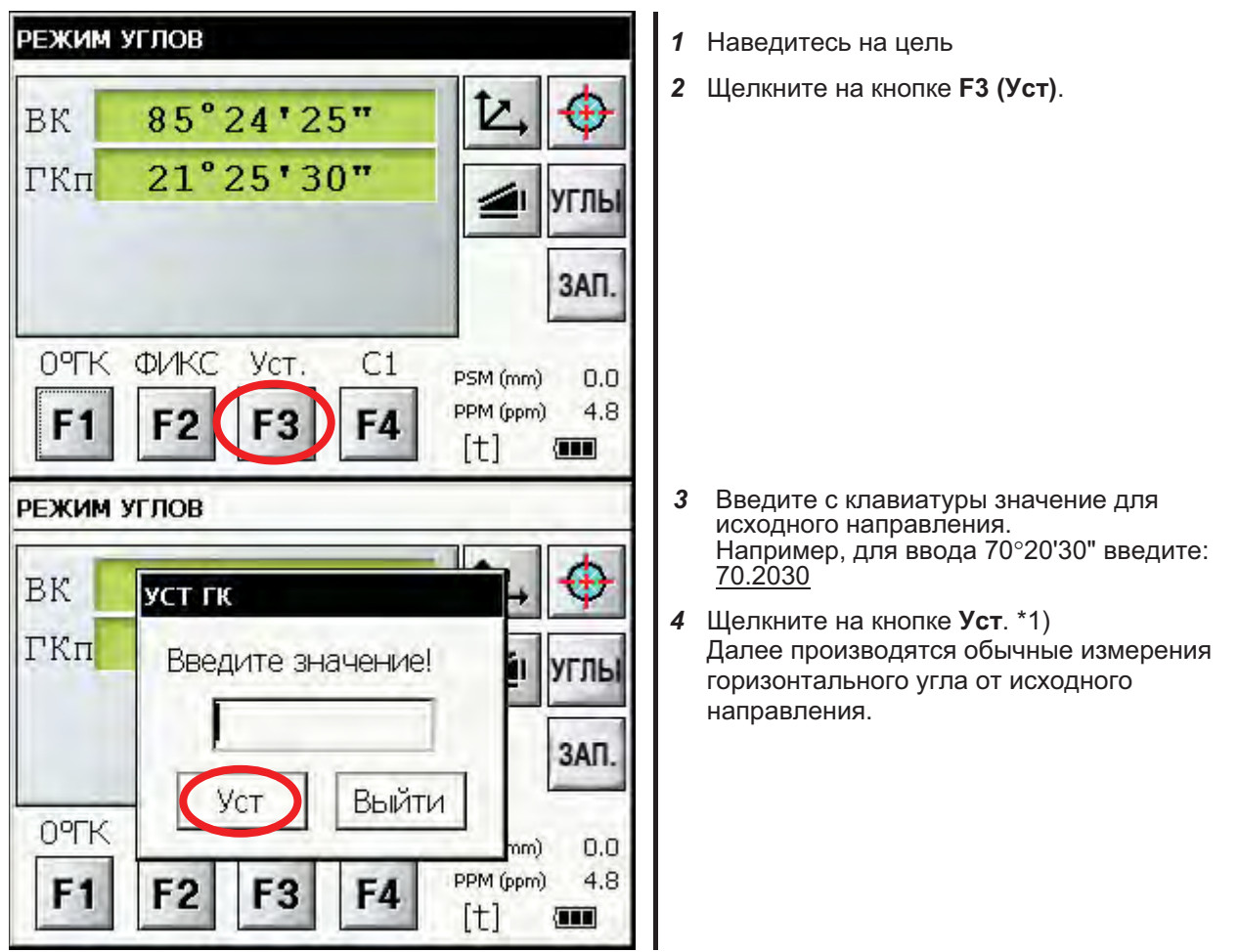

\*1) При несоблюдении формата ввода (например, если по ошибке введено значение 70') процедура ввода завершена быть не может до ввода значения в правильном представлении. Повторите выполнение шага 3.

#### $4.1.4$ Режим отображения вертикальных углов в процентах (%)

Убедитесь в том, что выбран режим измерения углов.

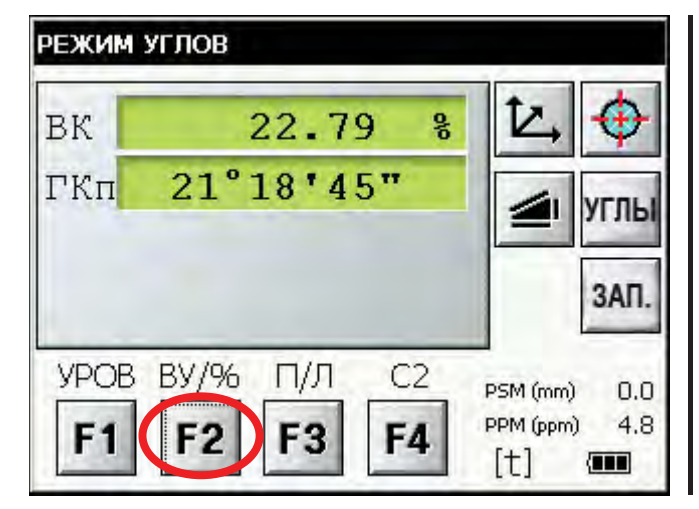

- Щелкните на кнопке F4 и перейдите во  $\boldsymbol{\mathcal{L}}$ вторую страницу экранной формы.
- 2 Щелкните на кнопке  $F2.$  \*1).

\*1) Смена режима отображения вертикальных углов происходит при каждом нажатии клавиши  $F2.$
#### $4.1.5$ Автоматизированный поворот на заданное направление

Тахеометр серии IS-300 может останавливать движение после достижения заданных вводом с клавиатуры значений горизонтального и/или вертикального угла.

Например: Задаются вертикальный и горизонтальные углы.

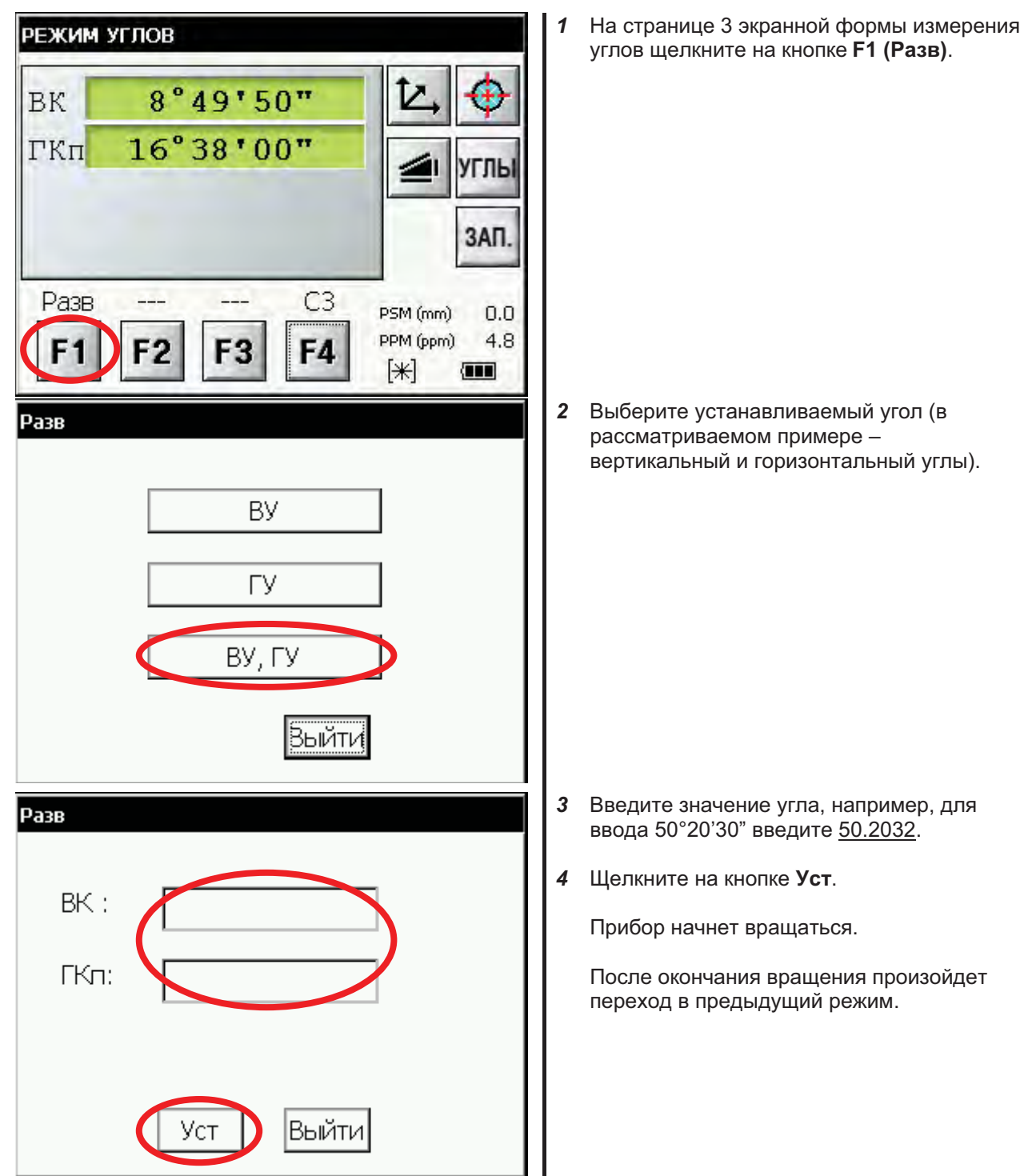

\*1) Пределы углов вращения: 0°00'00" < ГУ < 360°00'00", 0°00'00" < ВУ < 360°00'00".

\*2) Экстренная остановка вращения инструмента производится по нажатию любой клавиши, кроме клавиши выключения питания.

\*3) Допускается задание точность установки абсолютные угловые значения. См. Главу 6 "РЕЖИМ НАСТРОЙКИ ИНСТРУМЕНТА".

## 4.2 Измерение расстояний

Примечание: В безотражательном режиме не измеряются дальности менее 1 и более 400 м. В безотражательном режиме увеличенной дальности не измеряются дальности менее 4.5 и более 2010 м.

### Режим измерений по призме и безотражательные режимы

В тахеометрах серии IS-300 для измерения расстояний используется лазерное излучение невидимого глазом диапазона, генерируемое импульсным лазерным диодом. Вы можете выбрать один из режимов измерения расстояний: измерения по призме, безотражательный режим и безотражательный режим увеличенной дальности.

- При работе по призме следует воспользоваться режимом измерения по призме. При  $\bullet$ установке безотражательных режимов заявленная точность не гарантируется.
- Безотражательные режимы позволяют выполнять все виды измерения дальностей, такие как измерение расстояний, координат, промеры и вынос в натуру.
- $\ddot{\phantom{a}}$ Переключение режимов (измерения по призме, безотражательный режим и безотражательный режим увеличенной дальности) производится шелчком на кнопке NP/P в режиме настройки. Признаком безотражательного режима является надпись. отображаемая в правом нижнем углу экранной формы: NP для безотражательного режима, LNP - для безотражательного режима увеличенной дальности. Выбор режима следует произвести до начала измерений.

Пример Режим измерения расстояний

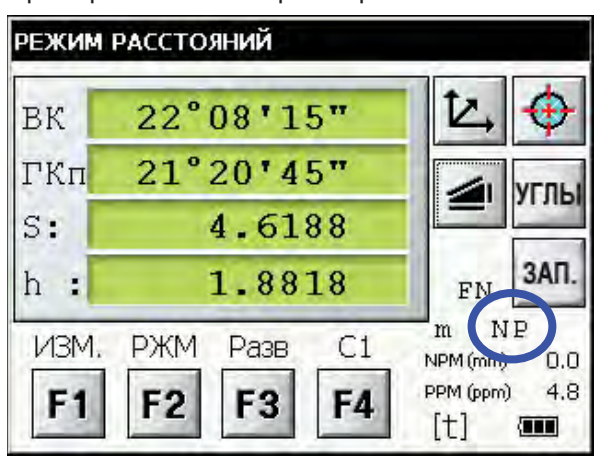

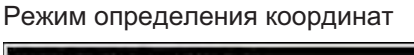

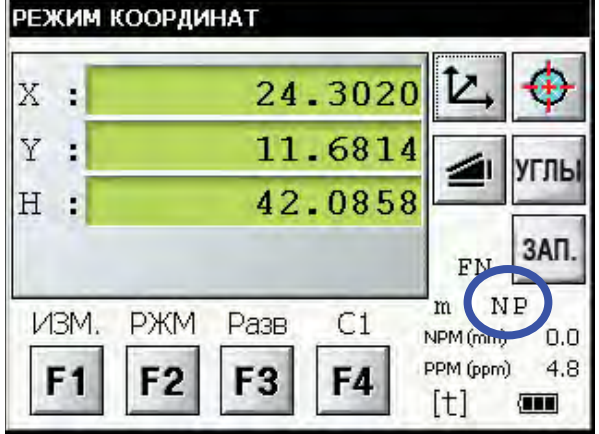

- При использовании отражательной пленки следует использовать режим измерения  $\bullet$ по призме.
- Безотражательный режим и безотражательный режим увеличенной дальности можно выбрать сразу после включения инструмента.
- Если в безотражательных режимах в рабочем пятне лазера окажется близко расположенная призма, измерение произведено не будет из-за слишком мощного сигнапа

Особенности использования безотражательного режима увеличенной дальности. Безотражательный режим увеличенной дальности, реализованный в серии тахеометров IS-300, позволяет добиться существенного увеличения дальности работы.

Обратите внимание на описанные ниже особенности применения этого режима. вызванные тем, что при увеличении дальности уменьшается мощность отраженного сигнала при одновременном увеличении размера пятна лазерного излучения.

- 1) Время измерения. При использовании безотражательного режима увеличенной дальности время, затрачиваемое на получение отсчета, зависит, в основном, от дальности и цвета (альбедо) объекта, расстояние до которого измеряется. Чем больше дальность до облучаемого объекта и чем меньше его отражательная способность, тем более продожительным будет сеанс измерения дальности.
- $(2)$ Размер пятна.

Диаметр пятна увеличивается с увеличением расстояния. Следует производить измерения таким образом, чтобы как можно большая часть лазерного луча попадала на интересующий объект.

В случаях, описанных на приводимом ниже рисунке, измерения будут произведены неправильно. В таких случаях следует перенавестись так, чтобы луч не падал на объекты, расположенные дальше (ближе) интересующего, а также установить пределы измерений (см. раздел 4.2.3 "Ввод диапазона измеряемых дальностей в безотражательном режиме увеличенной дальности")

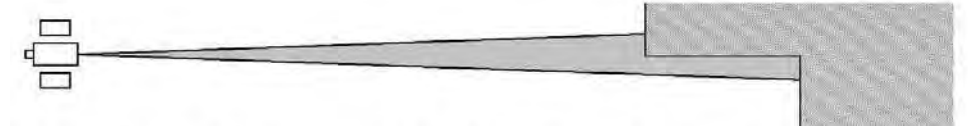

Пример 1. Луч попадает, в том числе, и на стену за (перед) объектом.

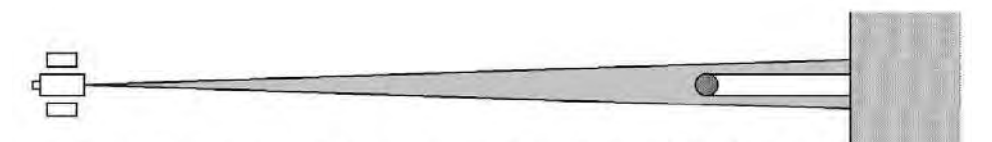

Пример 2. Луч попадает на стену за объектом из-за небольшого размера объекта.

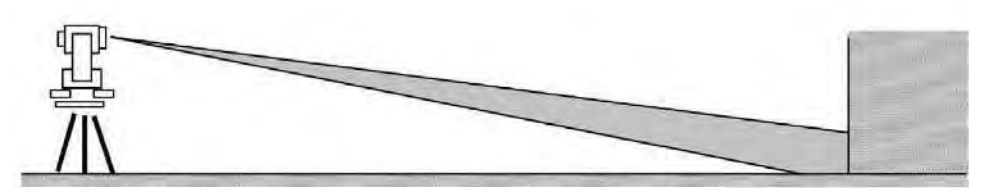

Пример 3. Луч попадает, на землю перед объектом.

Помехи при измерении.  $3)$ 

> Не следует использовать безотражательный режим увеличенной дальности в том случае, если линия визирования пересекается с мешающими объектами (людьми, автомобилями). При частом перекрытии линии визирования точные измерения произвести невозможно.

 $4)$ Повторное измерение.

> При резком изменении альбедо определяемых объектов (например, при переводе линии визирования с белого объекта на черный) или существенном изменении дальности до определяемого объекта, возможно временное прекращение работы дальномера. Если измерения не восстановились в течении небольшого промежутка времени, щелкните на клавише ИЗМ. или РЖМ для повторного запуска дальномера.

#### $4.2.1$ Ввод поправки за атмосферу

Для введения поправки за атмосферу следует произвести измерения температуры и величины атмосферного давления.

Подробнее см. главу 9 "ПОПРАВКА ЗА АТМОСФЕРУ".

#### $4.2.2$ Ввод поправки за постоянную призмы

Значение постоянной призмы фирмы Topcon равно 0, поэтому при ее использовании введите поправку для призмы, равную 0. При работе с призмой от другого поставщика необходимо предварительно установить соответствующее значение постоянной для этой призмы.

Введение постоянных при работе с призмой и безотражательного режима описывается в главе 8 "УСТАНОВКА ПОСТОЯННОЙ ПРИЗМЫ И БЕЗОТРАЖАТЕЛЬНЫХ РЕЖИМОВ". Установленное значение сохраняется в памяти после отключения питания.

Убедитесь в том, что значение поправки безотражательного режима установлено на 0 перед выполнением измерений в этом режиме.

#### $4.2.3$ Ввод диапазона измеряемых дальностей в безотражательном режиме увеличенной дальности

Процедура ввода диапазона измеряемых дальностей в безотражательном режиме увеличенной лальности описана ниже.

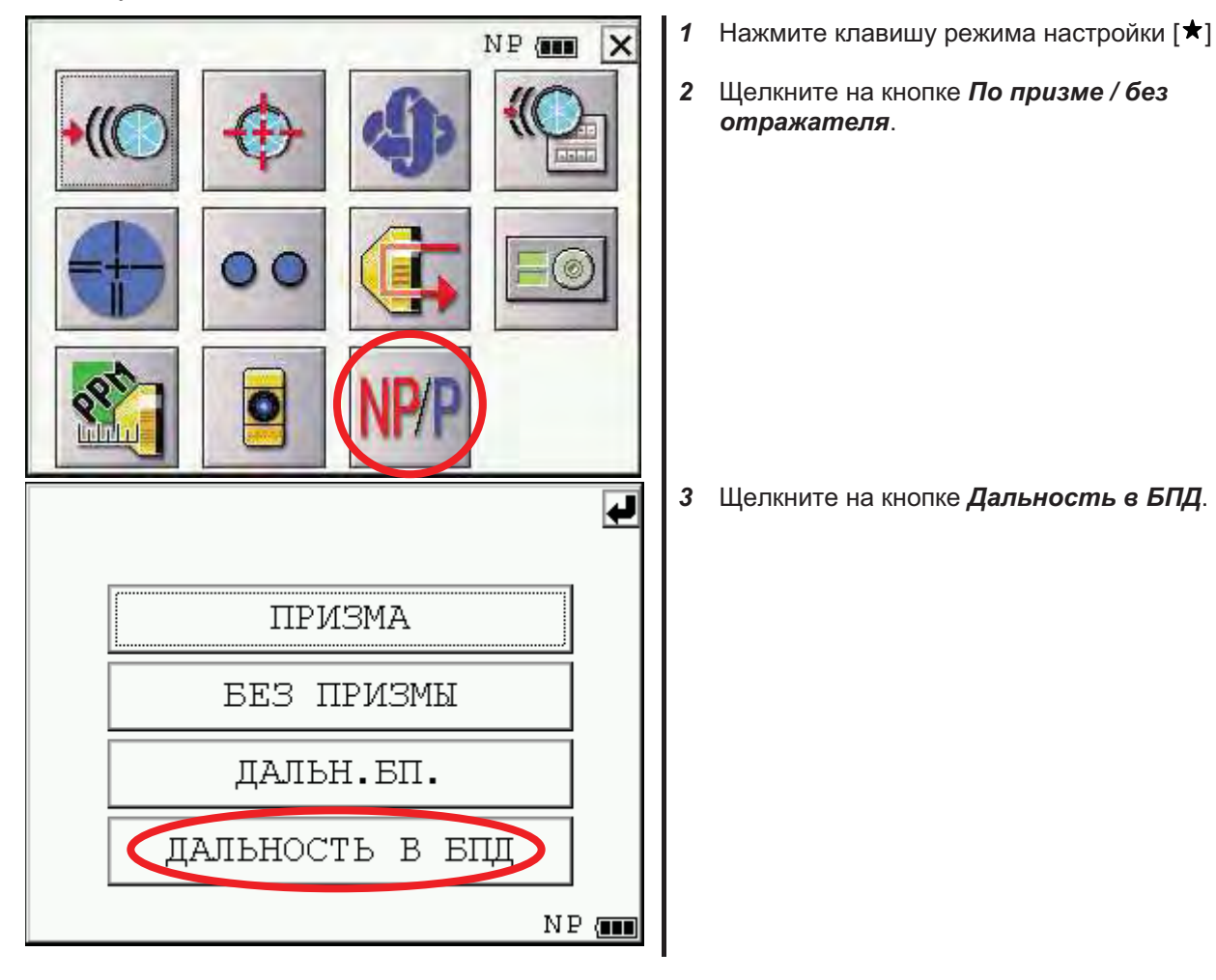

## 4 РЕЖИМ ПРОСТЫХ ИЗМЕРЕНИЙ

Введите значение дальности, используя  $\boldsymbol{\Lambda}$ цифровую клавиатуру (Диапазон допустимых значений - от 5 до 1800 метров)

В рассматриваемом примере вводится значение 10 метров.

ПРИМЕЧАНИЕ: обратите внимание на то, что в рассматриваемом примере измерения дальностей производятся в диапазоне от 10 до 210 метров.

 $\overline{4}$ Щелкните на кнопке ВВОД.

Происходит возврат в режим настроек.

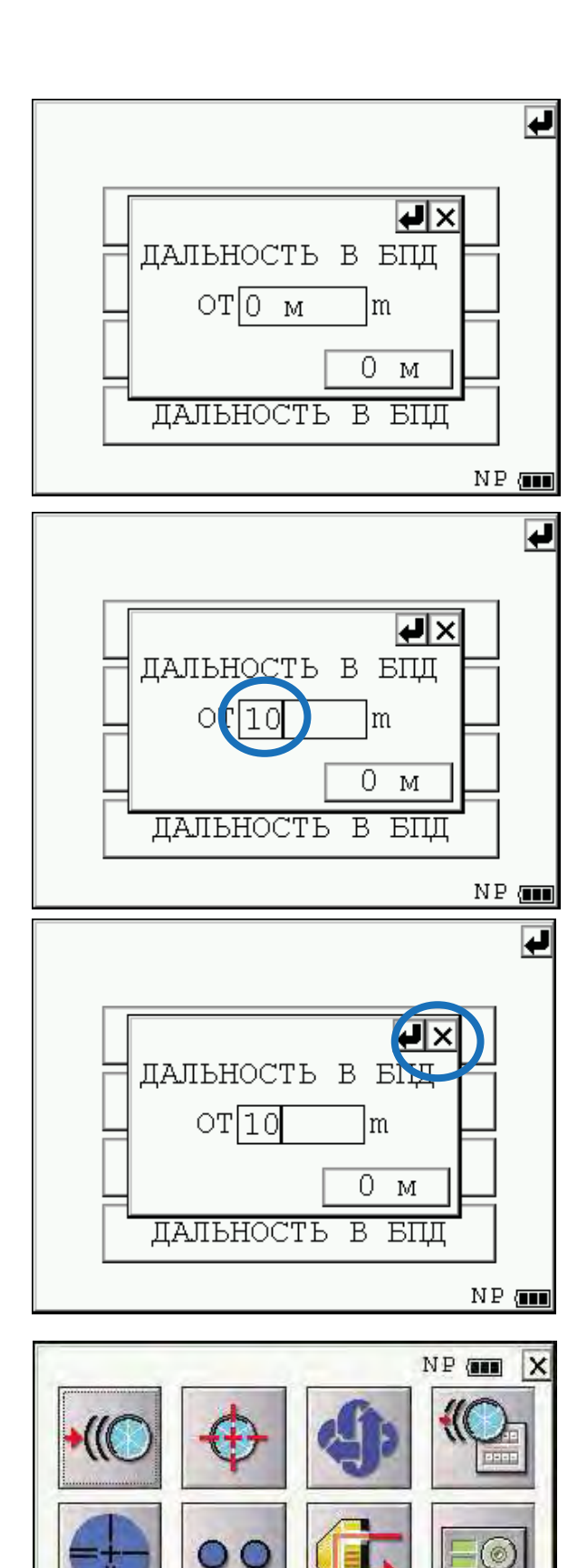

O

#### $4.2.4$ Непрерывное измерение расстояний

Убедитесь в том, что выбран режим измерения углов.

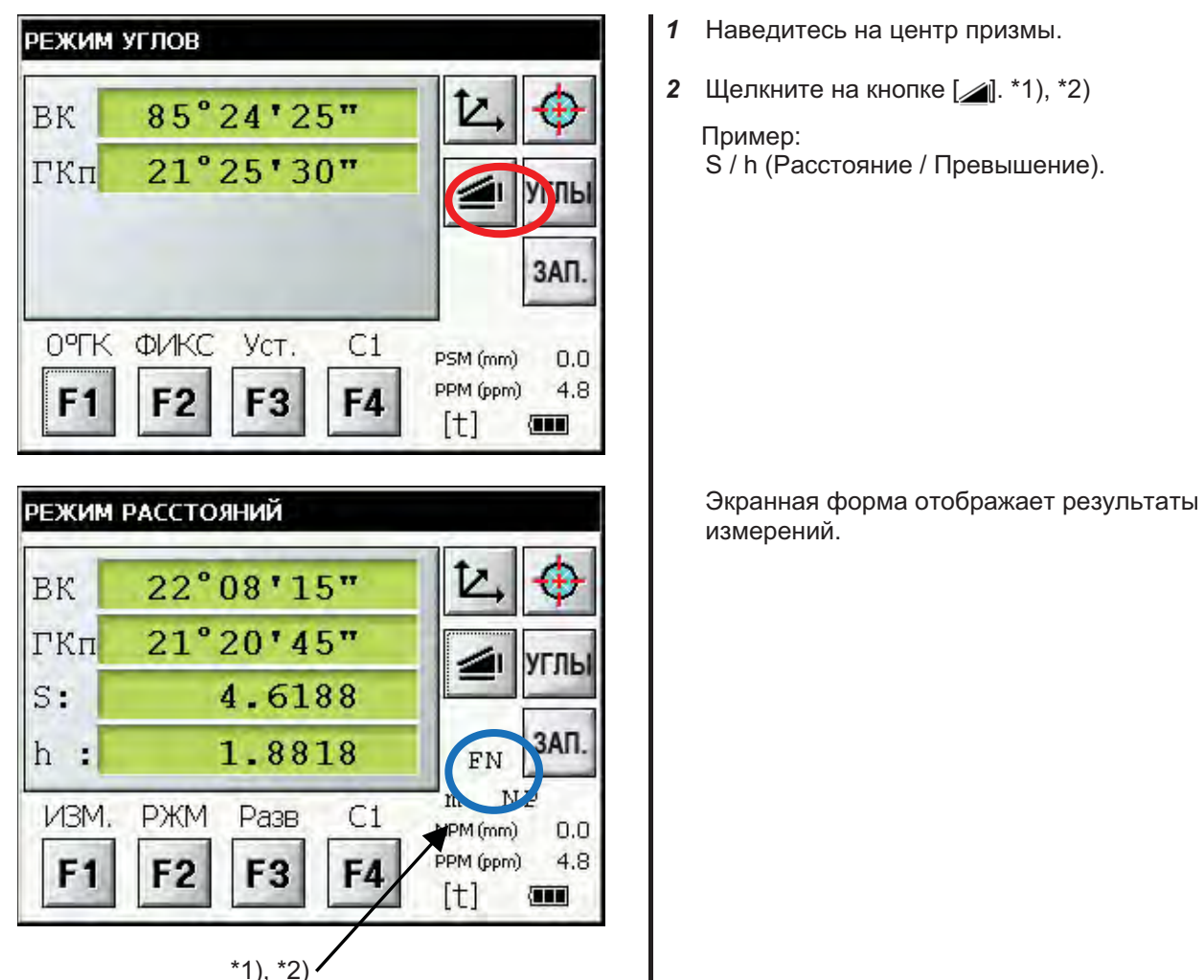

 $*1)$ В правой части экрана, в четвертой строке сверху отображаются следующие символы, указывающие на текущий режим измерений.

F = Точный: С = Грубый: Т = Режим сопровождения:

- $R =$  Непрерывные;  $S = E$ диничные; N = Многократные (N-повторений)
- $*2)$ При работе дальномерной части на экране появляется символ "\*".
- Результат отображается на экране одновременно со звуковым сигналом.  $*3)$
- $*4)$ Измерения могут автоматически повторяться, если в процессе измерения выявлена нестабильность результата, например в результате вибрации и т.п.
- $*5$ ) Для выбора режима однократных измерений шелкните на кнопку  $F1$ .
- \*6) Для выбора вида представления результатов на экране "D/S+h" повторно нажмите клавишу [4].
- \*7) Для возврата из режима измерения расстояний в стандартный режим измерения углов шелкните на кнопке УГЛЫ.

### $4.2.5$ Измерение расстояний (единичные / многократные измерения)

После установки количества измерений в серии тахеометр будет измерять расстояние установленное количество раз, после чего будет отображается среднее расстояние.

Количество измерений в серии, установленное в значение 1 или 0, приводит к выполнению единичного измерения (заводская установка).

### 1) Задание количества измерений в серии

Подробное описание см. в Главе 6 "РЕЖИМ НАСТРОЙКИ ИНСТРУМЕНТА".

### 2) Режим измерения

Убедитесь в том, что выбран режим измерения углов.

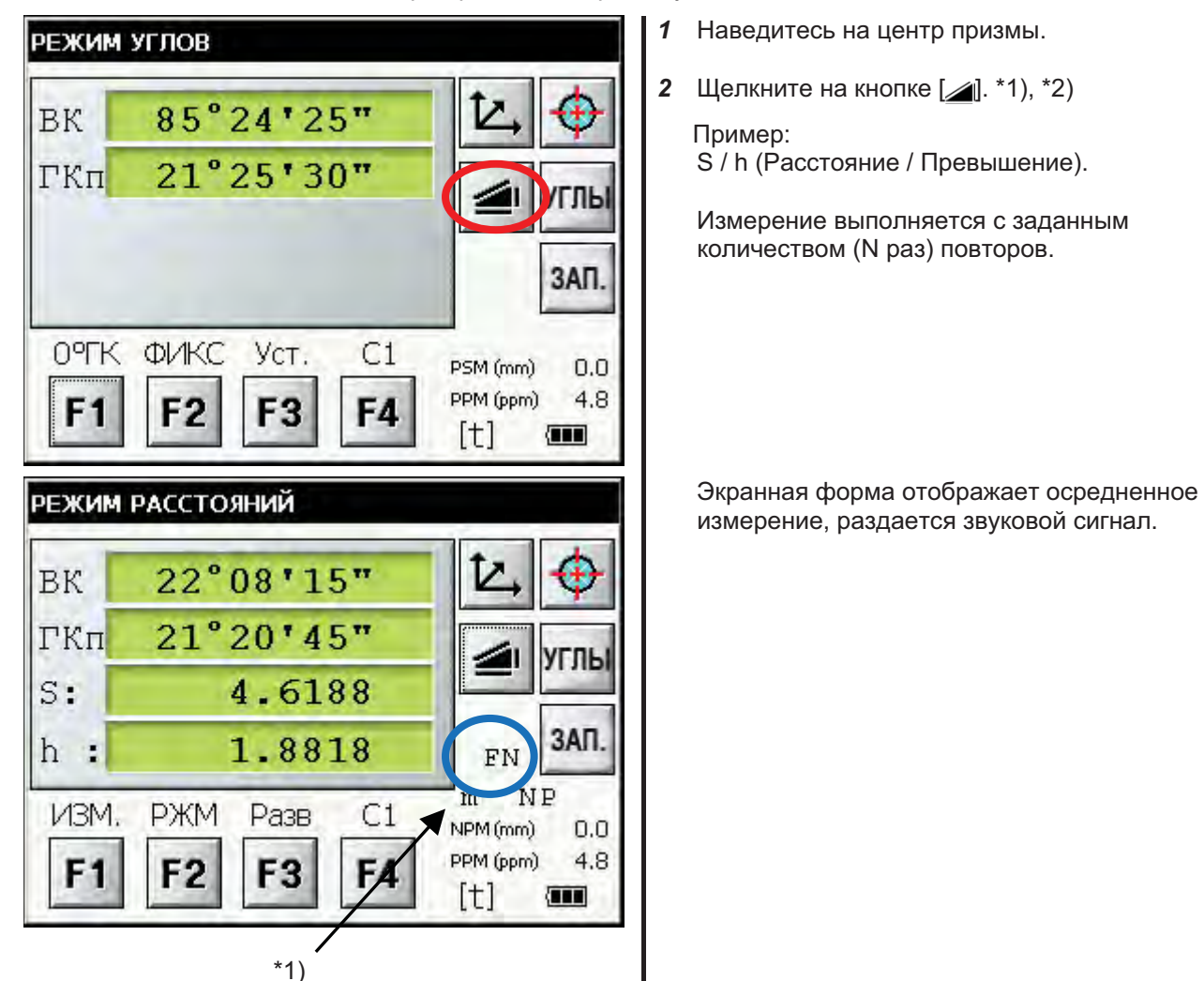

 $*1)$ В правой части экрана, в четвертой строке сверху отображаются символ, указывающий на текуший режим измерений.

 $R =$  Непрерывные;  $S = E$ диничные; N = Многократные (N-повторений)

#### Точный и грубый режимы измерения  $4.2.6$

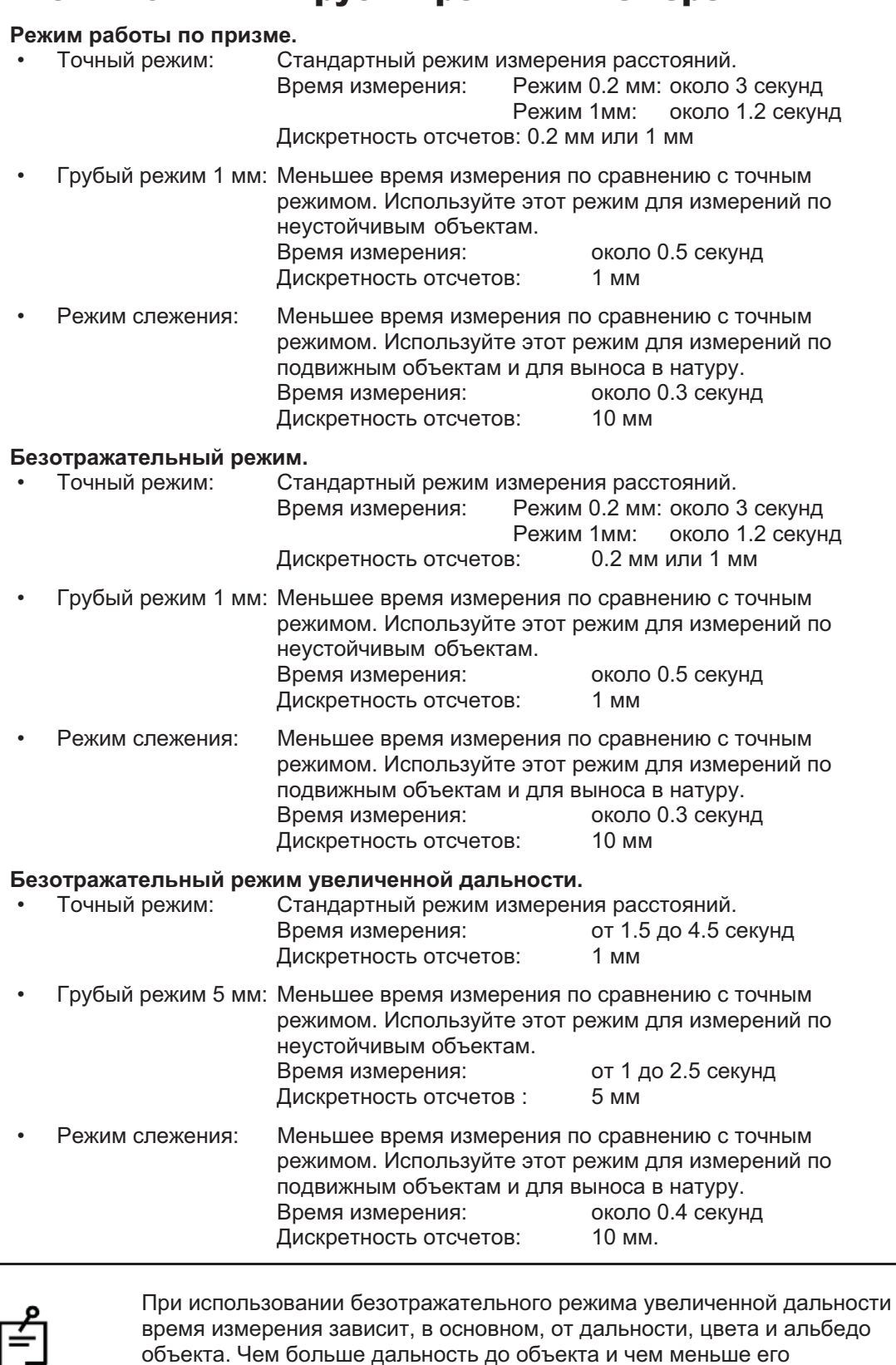

отражательная способность, тем более продолжительным будет сеанс

 $\overline{a}$ 

измерения.

### 4 РЕЖИМ ПРОСТЫХ ИЗМЕРЕНИЙ

- $\bullet$ Выбор режима измерения расстояний. Убедитесь в том, что выбран режим измерения расстояний.  $\mathbf{1}$ **РЕЖИМ РАССТОЯНИЙ**  $\overline{2}$ BK 22°08'15" ГКп  $21°20'45"$ ⁄гль 4.6188  $S:$ 3AN 1.8818  $\mathcal{L}$ h. **FN** m NP **ИЗМ. PKM** Разв  $C1$ NPM (rom)  $0.0$ PPM (ppm) 4.8 F<sub>1</sub> F<sub>2</sub> F<sub>3</sub> F4 [t] 有面 Буквой кодируется название текущего режима. \*1)  $\overline{\mathbf{3}}$ **РЕЖИМ РАССТОЯНИЙ**  $22°09'50$ BK ГКп  $29°30'30"$ гль  $s:$ 4.64 3AN 1.89  $h:$  $\tilde{C}$ NP m Точно Слеж Груб NPM (rom)  $0.0$ PPM (ppm) 4.8 F2 F<sub>3</sub> F4 F1 [t] **GET**  $*1)$ текущий режим измерений. F (Fine) = Точный; С (Coarse) = Грубый; с = режим слежения.
	- Наведитесь на центр призмы.
		- Шелкните на кнопке F2.

Выберите режим измерения щелчком по одной из кнопок - F1, F2 или F3.\*2)

Устанавливается выбранный режим измерений и происходит переход в предыдущую экранную форму.

В правой части экрана, в четвертой строке сверху отображаются символ, указывающий на

\*2) Выход из режима установки происходит по нажатию клавиши [ESC].

#### $4.2.7$ Разбивка

При разбивке (выносе в натуру) на экране отображается разность между измеренным и проектным расстоянием.

### Отображаемое значение = Измеренное расстояние - Проектное расстояние

Для выноса в натуру вы можете выбрать горизонтальное проложение (S), превышение (h) или наклонную дальность (D).

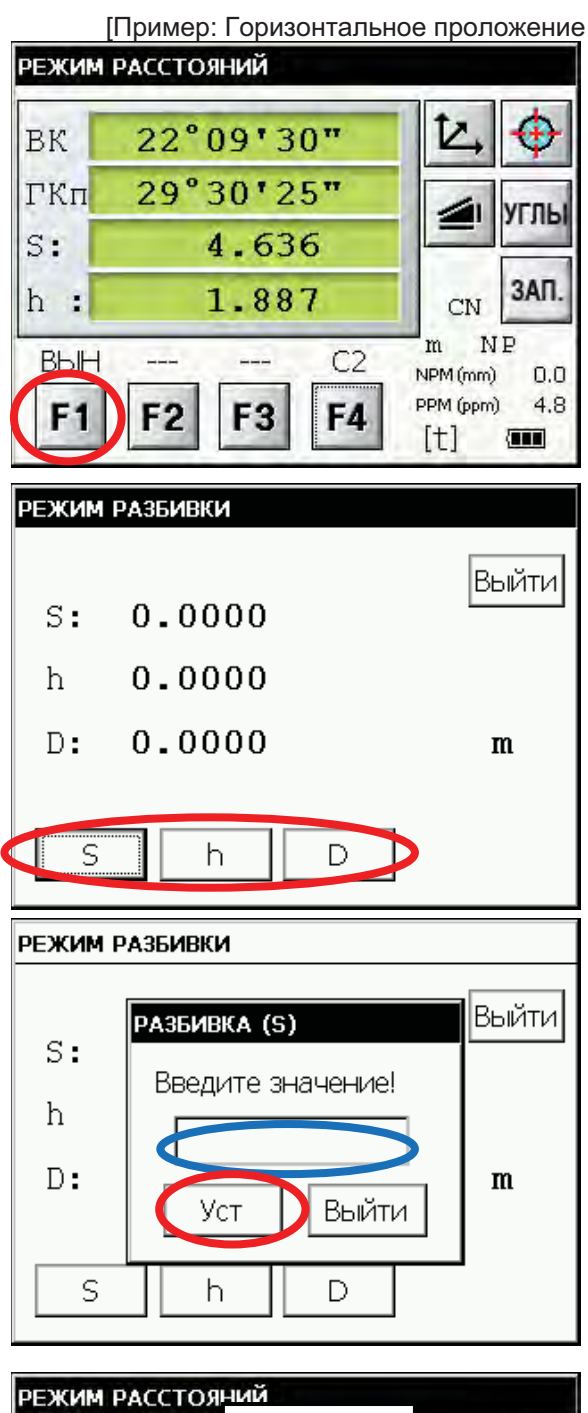

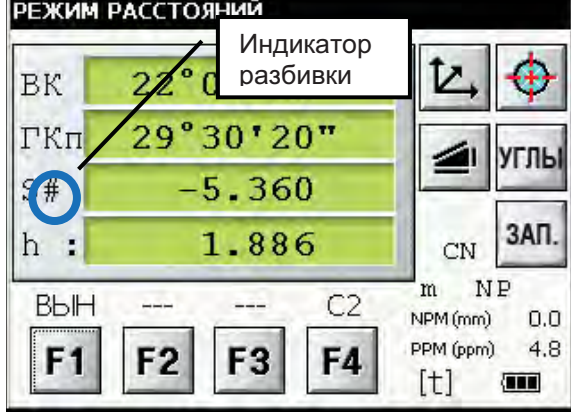

- В режиме измерения расстояний щелкните  $\mathbf{1}$ на кнопке F4 и перейдите на вторую страницу экранной формы.
- 2 Щелкните на кнопке F1 (ВЫН). На экране отобразятся текущие значения.

3 Щелчком на одной из кнопок S, h или D выберите тип вводимого проектного расстояния.

- $\boldsymbol{4}$ Введите значение проектного расстояния для разбивки.
- Щелкните на кнопке Уст. 5
- 6 Щелкните на кнопке Выйти.

7 Наведитесь на призму. В соответствующем поле отобразится разность между измеренным и проектным расстоянием.

Для возврата в обычный режим измерений введите нулевое значение проектного расстояния.

## 4.3 Определение координат

#### $4.3.1$ Ввод координат точки стояния

После ввода координат станции (точки стояния) в местной системе координат инструмент автоматически определит и выведет на экран координаты наблюдаемого пункта в этой СК.

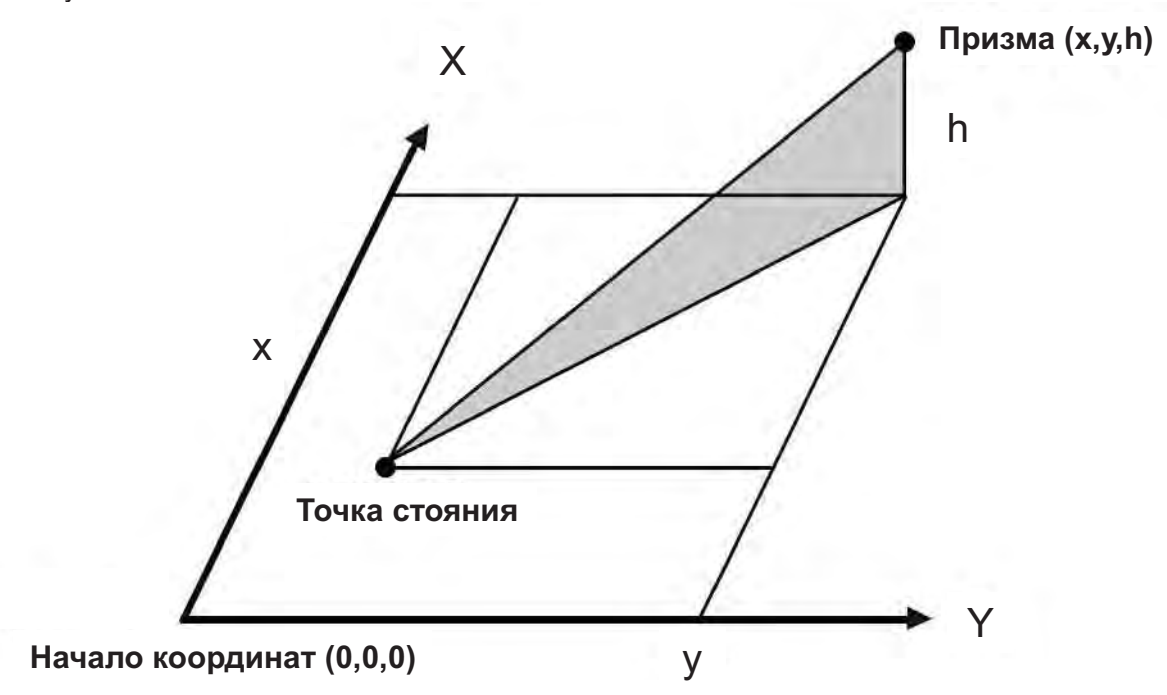

Убедитесь в том, что выбран режим измерения углов.

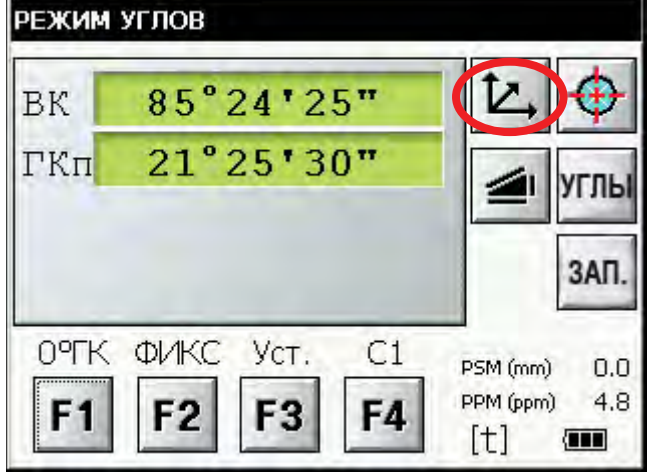

- 1 Щелкните на кнопке [ $\angle$ ].
- 2 Щелкните на кнопке F4 (производится переход на новую страницу).

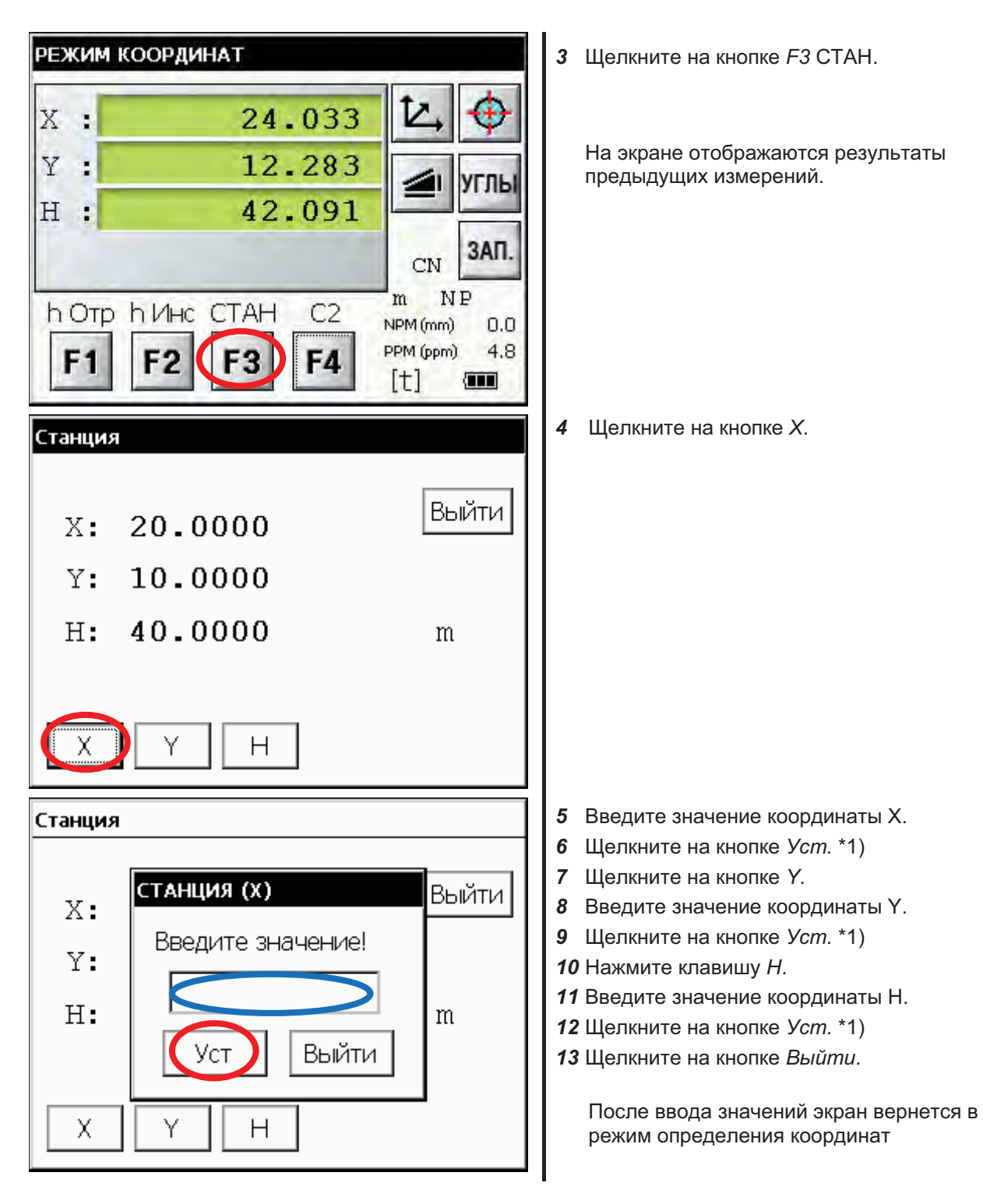

\*1) Для возврата в предыдущую экранную форму щелкните на кнопке Выйти.

#### $4.3.2$ Ввод высот инструмента и призмы

После задания высот инструмента и призмы можно определить координаты наблюдаемой точки.

**Пример: Ввод высоты инструмента]** 

Убедитесь в том, что выбран режим измерения углов.

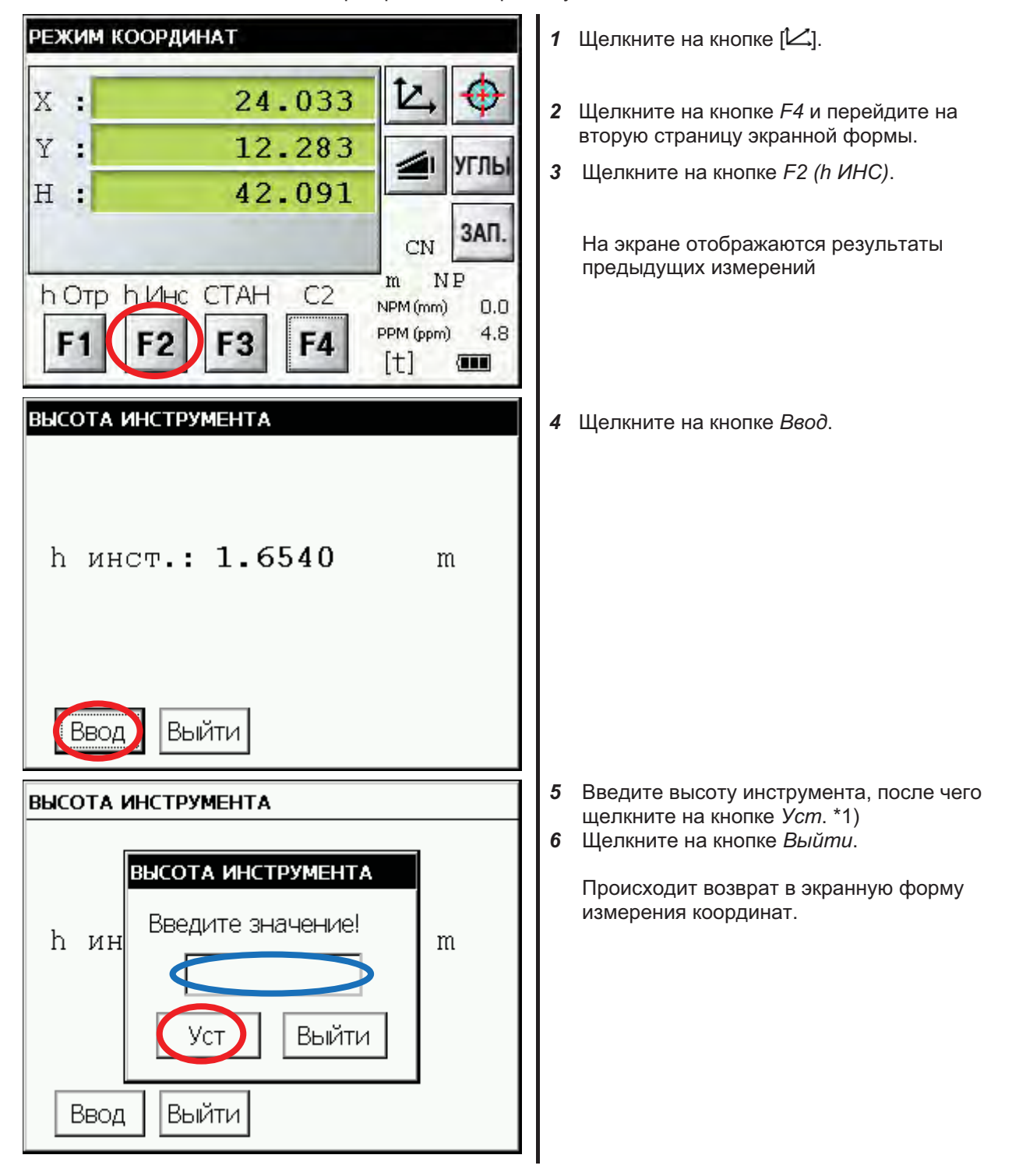

\*1) Для возврата в предыдущую экранную форму щелкните на кнопке Выйти.

#### 4.3.3 Режим определения координат

После задания высот инструмента и призмы можно определить координаты наблюдаемой точки.

Ввод координат точки стояния описывается в разделе 4.3.1 "Ввод координат точки стояния".

Ввод высот инструмента и призмы описывается в разделе 4.3.2 "Ввод высот инструмента и призмы".

Координаты наблюдаемой точки рассчитываются по приведенному ниже алгоритму.

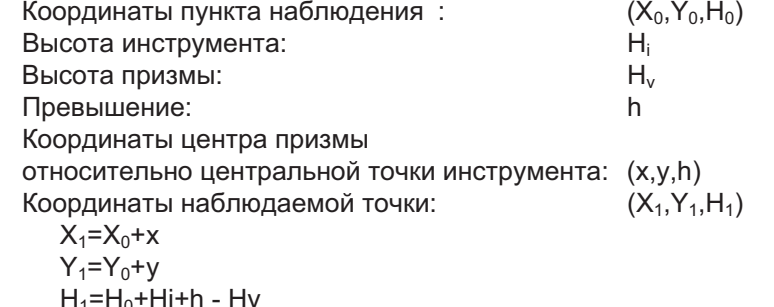

Координаты центра призмы относительно центральной точки инструмента (x,y,h)

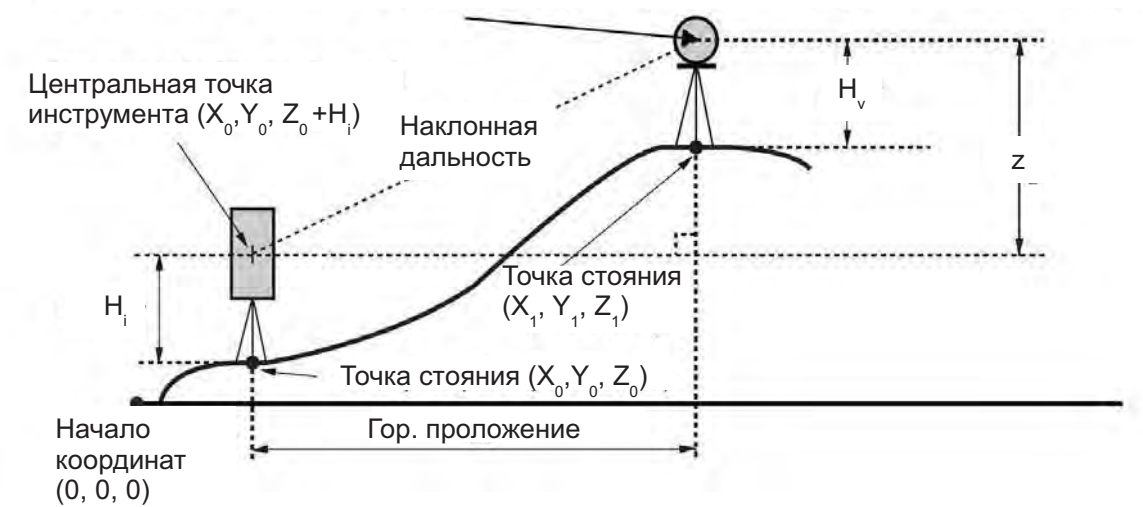

Убедитесь в том, что выбран режим измерения углов.

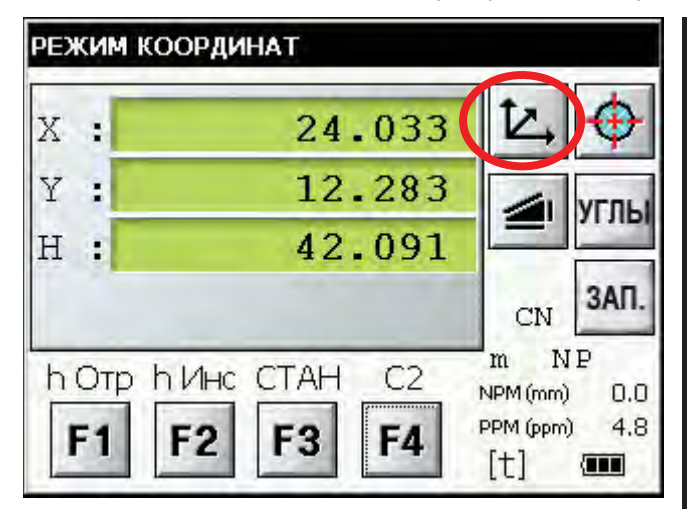

- Введите координаты точки стояния, а  $\mathbf 1$ также высоты инструмента и призмы. \*1)
- 2 Задайте ориентирное направление от известного пункта. \*2)
- 3 Наведитесь на призму.
- $\boldsymbol{4}$ Щелкните на кнопке [ $\angle$ ].

Выполняется измерение.

- \*1) Если координаты пункта наблюдения не введены, используются значения (0,0,0). Не введенная высота инструмента полагается равной 0. Не введенная высота призмы полагается равной 0.
- \*2) См. раздел 4.1.3 "Измерение угла от исходного направления".

# 4.4 Передача измерений на внешнее устройство

Результаты измерений тахеометров серии IS-300 могут передаваться во внешнее устройство.

 $\mathbf{1}$ В режиме настройки установите параметры **РЕЖИМ НАСТР** канала передачи данных. ИЗМЕРЕНИЯ Полробнее см. главу 6 "РЕЖИМ НАСТРОЙКИ ИНСТРУМЕНТА". СВЯЗЬ ВВОД ЗНАЧЕНИЙ **ЕДИНИЦЫ** ∥Выйти  $\sqrt{11}$ 2 После задания параметров канала **РЕЖИМ КООРДИНАТ** передачи данных выберите режим измерения расстояний. 24.033 X  $\cdot$ 3 С внешнего устройства (полевого контроллера) подайте команду измерения Ÿ 12.283 ś дальности. УГЛЫ 42.091 Выполняется измерение. H Ė После завершения измерения результат 3AN отображается на экране и передается на CN внешнее устройство. NP  $\dot{m}$ h<sub>VHC</sub> CTAH  $C<sub>2</sub>$ h Otp NPM (rom)  $0.0$ PPM (ppm)  $4.8$ Fí -3 F4  $[t]$ **Guil** 

[Пример: Режим измерения расстояний]

В зависимости от режима измерений будут выводиться следующие данные.

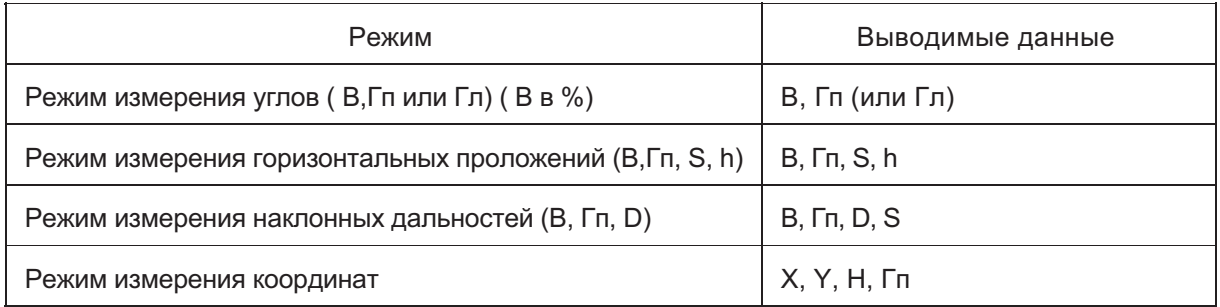

- В Грубом режиме результаты измерений отображаются на экране и передаются в накопитель данных в соответствии с приведенной выше таблицей.
- В режиме Слежения выводятся только измерения дальности (S, h или D).

# 4.5 Вывод результатов измерений кнопкой Зап

Передать результаты измерений на внешнее устройство можно по шелчку на кнопке Зап.

[Пример: Режим измерения расстояний]

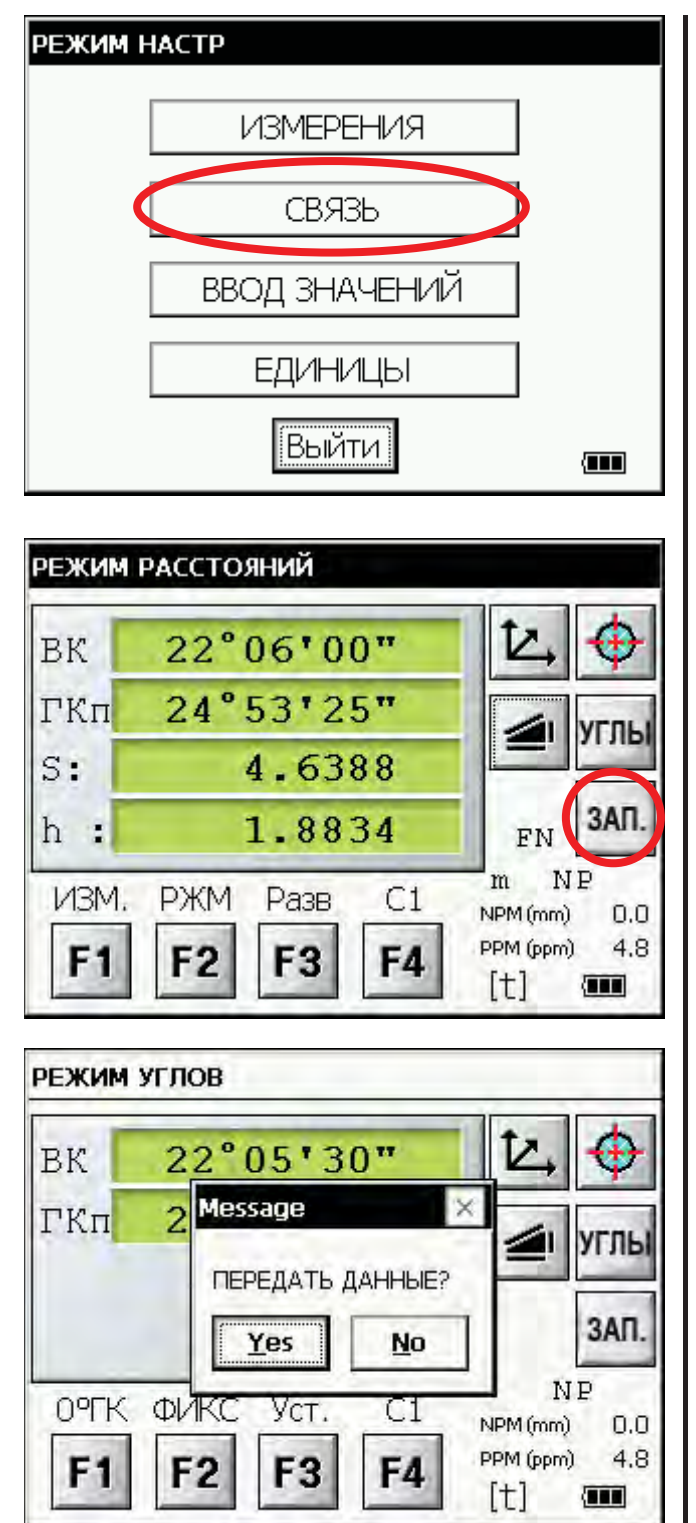

 $\overline{1}$ В режиме настройки установите параметры канала передачи данных.

Полробнее см. главу 6 "РЕЖИМ НАСТРОЙКИ ИНСТРУМЕНТА".

- 2 После задания параметров канала передачи данных выберите режим измерения расстояний.
- 3 Шелкните на кнопке Зап.

Выполняется измерение.

4 После завершения измерения шелкните на кнопке Yes.

Результат передается на внешнее устройство

## 4.6 Данные, выдаваемые тахеометрами серий **IS-300**

В протокол данных тахеометров Topcon, выдаваемых на внешние устройства тахеометрами серий IS-300, добавлена информация о работе схемы автоматического сопровождения.

Также можно добавить дополнительные поля: величина заряда батареи, текущий режим работы светодальномера, состояние режим автоматического сопровождения, данные о наклоне прибора. Подробное описание см. в главе 6 "РЕЖИМ НАСТРОЙКИ ИНСТРУМЕНТА".

Доступен выбор режима, при котором измерения производятся и при превышении пределов работы компенсатора. В этом случае компенсация не производится, а признак этого состояния отображается в правой нижней части экранной формы (см. таблицу ниже).

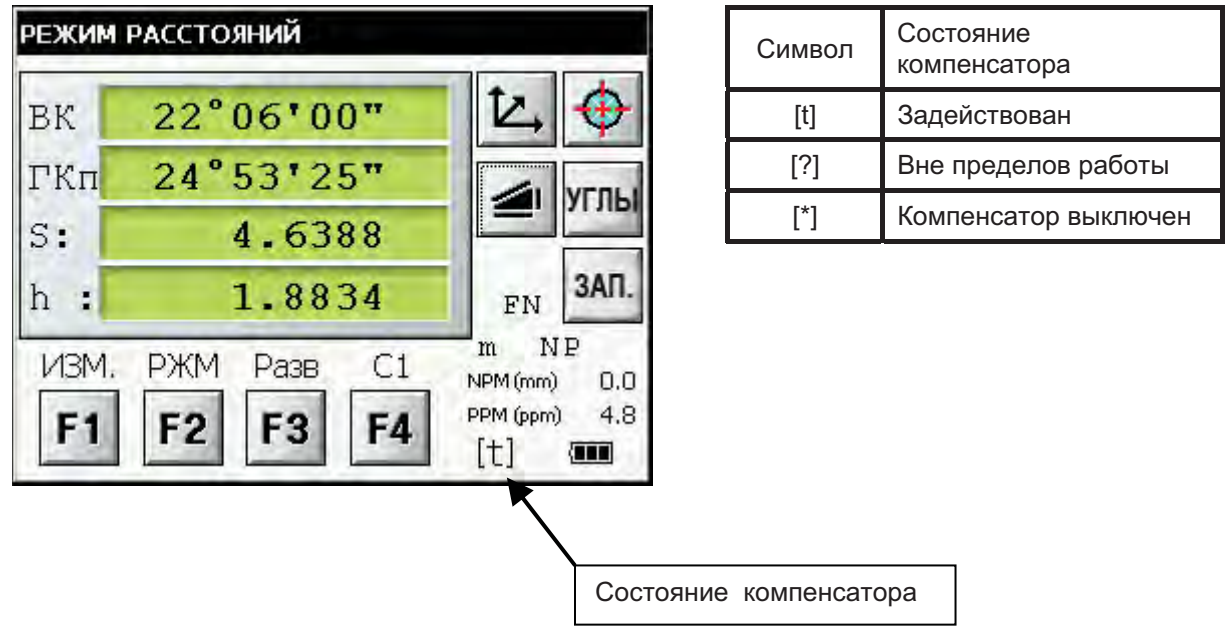

Управление с помощью системы AP-L1A ф. Торсоп описывается в разделе 5.5  $\bullet$ "Дистанционное управление с помощью AP-L1A".

### РЕЖИМ ПРОГРАММ 5

Чтобы перейти в режим программ, нажмите соответствующую пиктограмму главного меню.

Шелкните на кнопке ПРОГ

Основное меню ПРОСТЫЕ ИЗМЕРЕНИЯ 451331 ИЗМ. **HACTP** ЮСТ-КИ **FIPOF** Выйти  $(111)$ 

Меню режима программ

**ПРОГРАММЫ** ЗT И ИНР **NOBT** Ω Выйти Внш.упр  $NP$  $\sqrt{11}$ Измерение углов методом повторений Подробное описание см. в разделе 5.4 "Измерение углов методом повторений  $(\Pi$ ORT)" Измерение неприступных расстояний. Подробное описание см. в разделе 5.3 "Измерение неприступных расстояний  $(MHP)^n$ Определение высот недоступных точек Подробное описание см. в разделе 5.2 "Измерение высоты недоступной точки (ИНВ)" Ввод дирекционного угла направления на заднюю точку Подробное описание см. в разделе 5.1 "Ввод дирекционного угла направления на заднюю точку (Аз)" Настройка соединения с AP-L1A Подробное описание см. в разделе 5.5 "Дистанционное управление с помощью AP-L1A"

# 5.1 Ввод дирекционного угла направления на заднюю точку (Аз)

### (Ввод координат станции наблюдения и задней точки)

Эта программа рассчитывает дирекционный угол направления на заднюю точку по введенным координатам точки стояния и задней точки (ориентирного пункта).

После запуска этой программы появляется экранная форма, в которой предлагается ввести координаты точек стояния и задней точки. После окончания ввода производится расчет дирекционного угла направления. При этом координаты точки стояния сохраняются в памяти прибора (координаты задней точки в памяти не сохраняются).

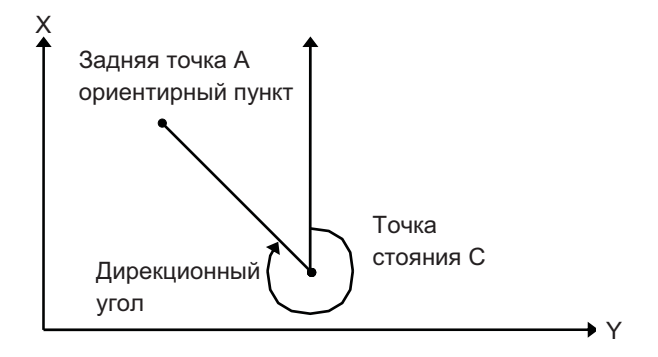

Пример:

Координата X = 20.000м, Координата (Y) = 10.000м Станция наблюдения С: Задняя точка А: Координата X = 0.000м, Координата (Y) = 0.000м

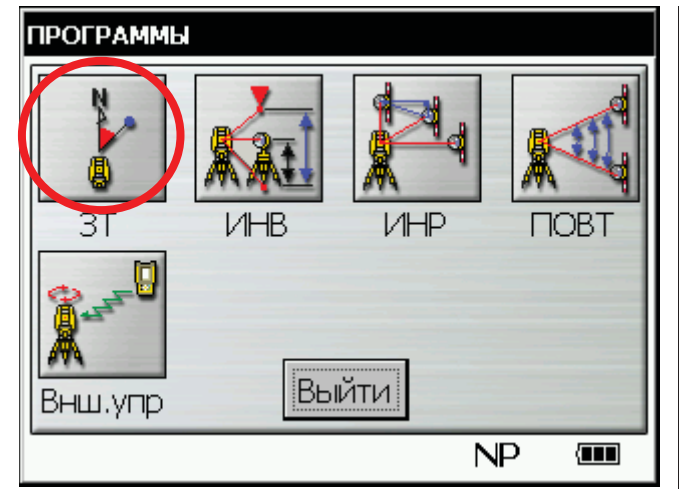

1 Щелкните на кнопке  $37$ .

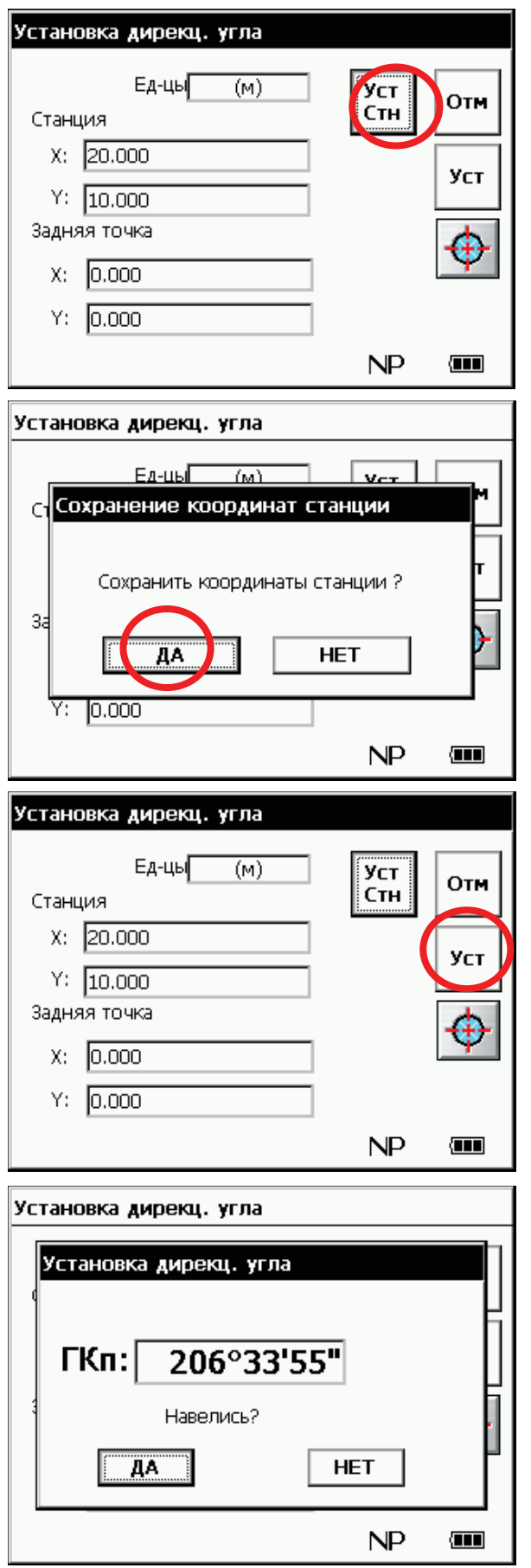

2 Введите координаты Х и Ү точки стояния (станции).

Пример: Координата (X) 20.000м Координата (Y) 10.000м

3 Введите координаты Х и Ү задней точки.

Пример: Координата (X) 0.000м Координата (Y) 0.000м

- 4 Для сохранения координат точки стояния щелкните на кнопке Уст Стн.
- 5 Щелкните на кнопке Да.

- 6 Щелкните на кнопке Уст.
- 7 Наведитесь на заднюю точку.

8 Щелкните на кнопке Да.

На экране отобразится главное меню режима программ.

## 5.2 Измерение высоты недоступной точки (ИНВ)

Программа определения высоты недоступной точки (ИНВ) вычисляет превышение недоступного объекта над призмой и его высоту относительно поверхности земли (если введена высота призмы). В обоих случаях точка, относительно которой определяется превышение, должна находиться строго по вертикали под недоступным объектом.

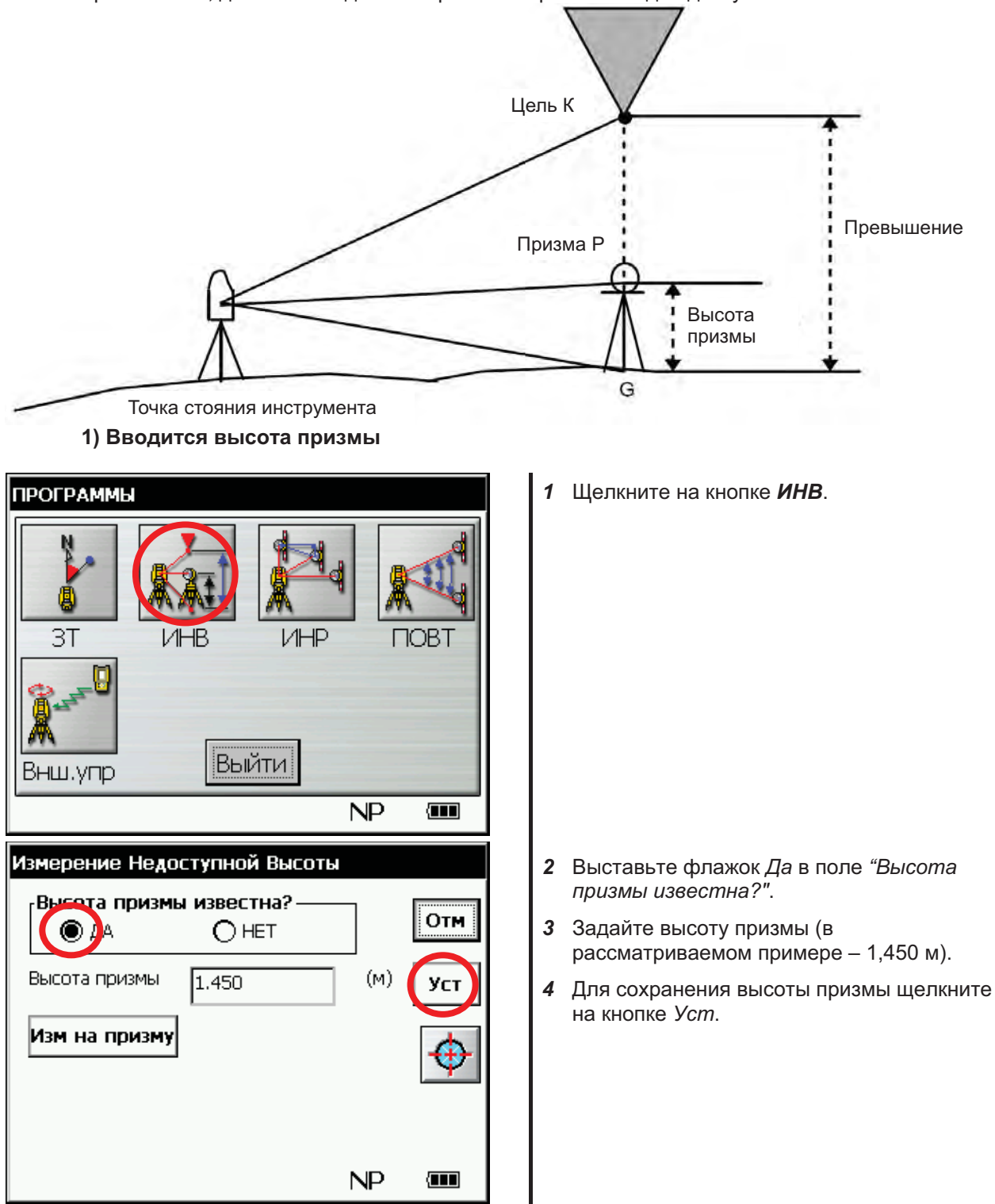

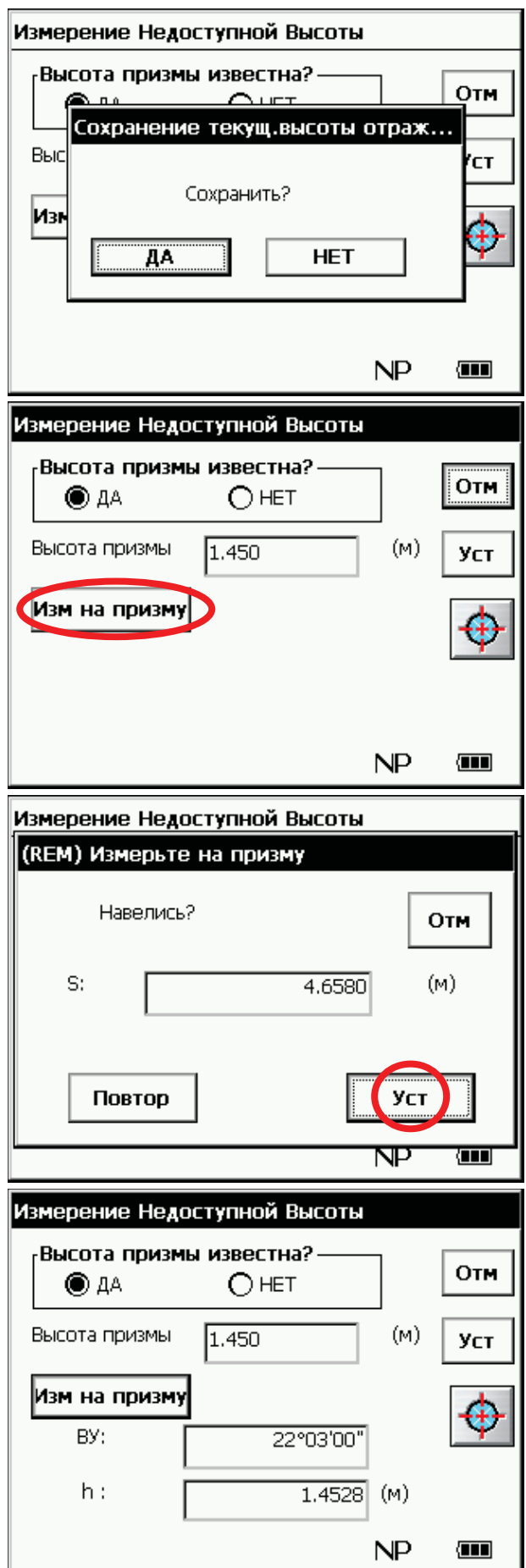

5 Щелкните на кнопке ДА.

- 6 Наведитесь на призму.
- 7 Щелкните на кнопке "Изм на призму".

8 Щелкните на кнопке Уст.

(Повторное измерение расстояния производится по щелчку на кнопке "Повтор").

9 Наведитесь на наблюдаемый объект К.

На экране отображаются вертикальный угол (ВУ) и превышение (h).

## 5 РЕЖИМ ПРОГРАММ

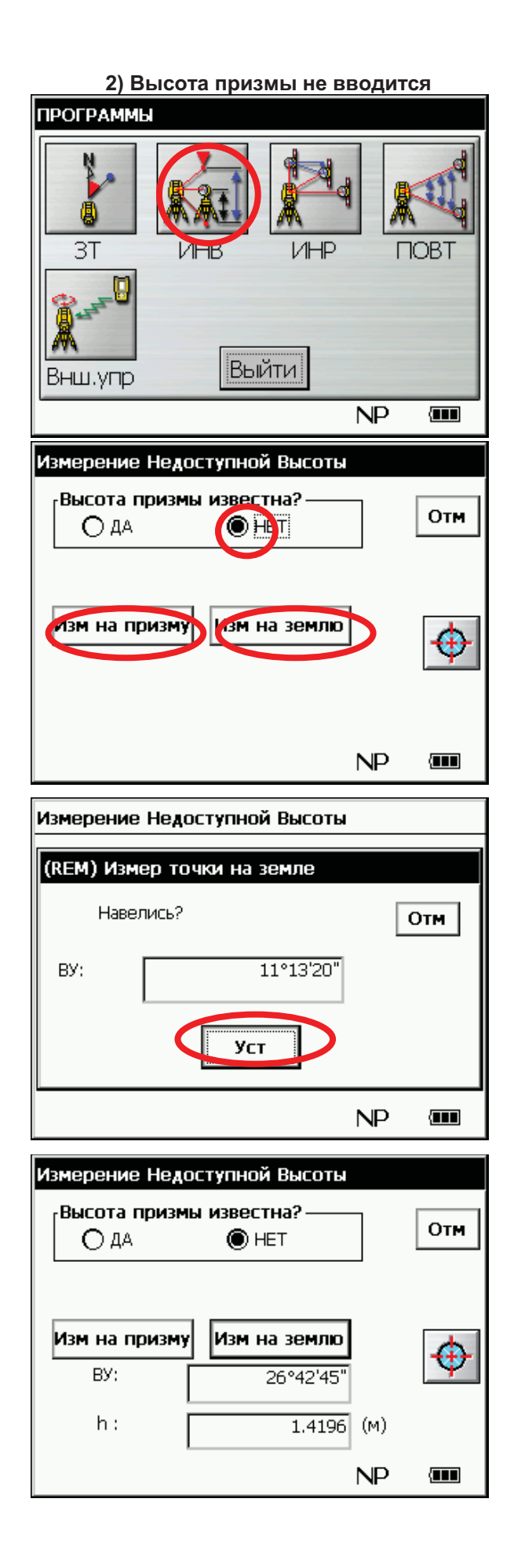

1 Щелкните на кнопке ИНВ.

- 2 Выставьте флажок Нет в поле "Высота призмы известна?".
- 3 Наведитесь на призму.
- $\overline{\mathbf{4}}$ Щелкните на кнопке "Изм на призму".
- $\overline{5}$ Щелкните на кнопке Уст.
- Наведитесь на землю (точка G). 6
- $\overline{7}$ Шелкните на кнопке "Изм на землю".
- 8 Щелкните на кнопке Уст.

9 Наведитесь на наблюдаемый объект К.

На экране отображаются вертикальный угол (ВУ) и превышение (h).

## 5.3 Измерение неприступных расстояний (ИНР)

Эта программа позволяет определить горизонтальное проложение (dS), наклонную дальность (dD) и относительное превышение (dh) между двумя неприступными точками.

Определение неприступного расстояния может выполняться в двух режимах.

ИНР (А-В, А-С): измерение в последовательности А-В, А-С, А-D. ИНР (А-В, В-С): измерение в последовательности А-В, В-С, С-D.

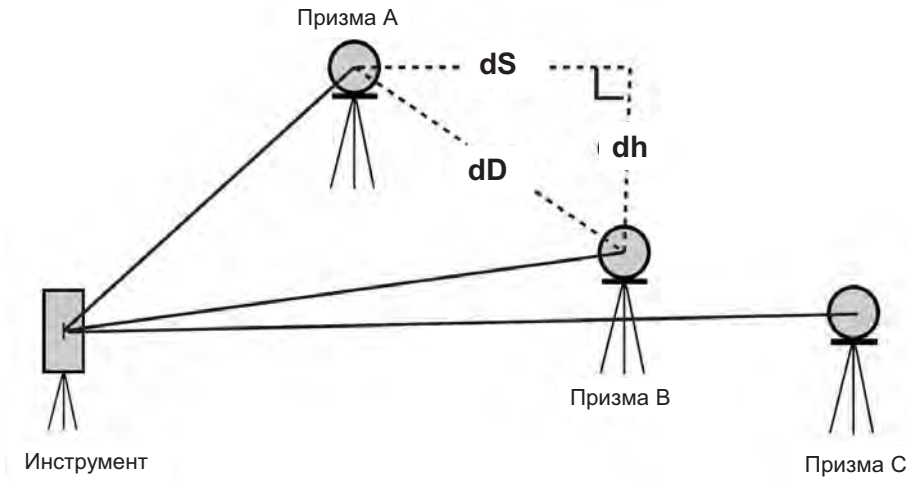

[Пример: ИНР (А-В, А-С)]. Процедура метода ИНР (А-В, В-С) аналогична описываемой в примере.

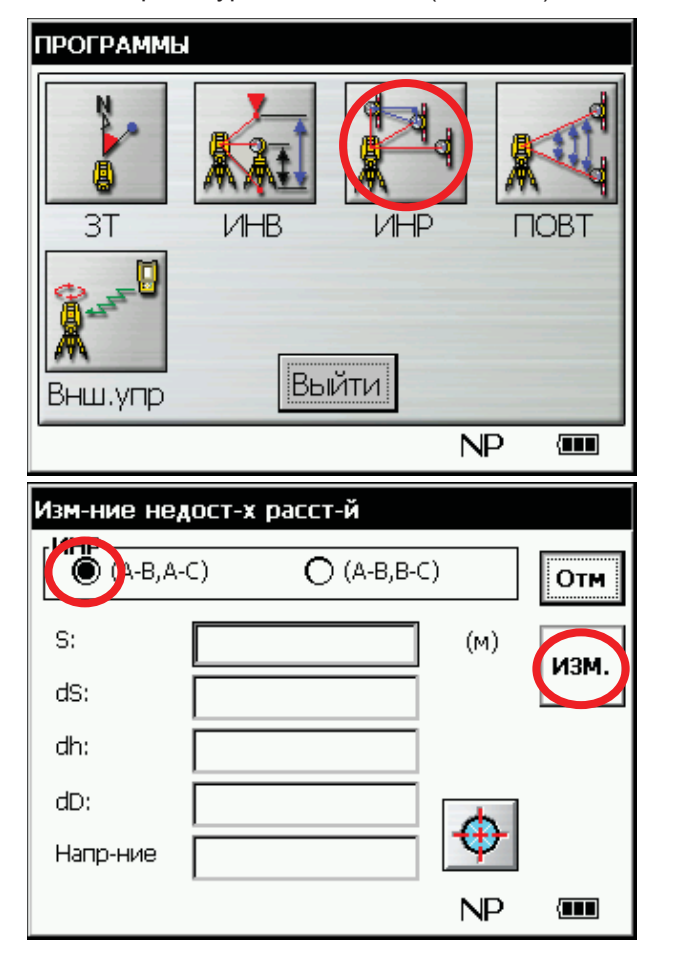

Щелкните на кнопке *ИНР*.  $\boldsymbol{\mathcal{L}}$ 

- $2^{\circ}$ Выставьте флажок "(А-В, А-С)" в поле "VIHP".
- 3 Наведитесь на призму А.
- $\overline{4}$ Щелкните на кнопке Изм. На экране отобразится расстояние между инструментом и призмой А.
- Изм-ние недост-х расст-й 5 Наведитесь на призму В и нажмите  $\overline{\overline{\mathsf{MHP}}}$ клавишу [ИЗМР].  $O$  (A-B.B-C)  $\bullet$  (A-B,A-C) Отм На экране отображается расстояние между инструментом и призмой В. S: 3.7288  $(M)$ ИЗМ.  $dS:$ dh: dD: Напр-ние  $NP$  $\sqrt{11}$ Изм-ние недост-х расст-й На экране отобразятся расстояние (dS),  $H_{\rm F}$ ИНР относительное превышение (dh) и  $\bullet$  (A-B,A-C)  $O$  (A-B,B-C) наклонная дальность (dD) между призмой Отм А и призмой В. S: 3,7292  $(M)$ ИЗМ. dS: 1.1838  $\overline{1}$ dh:  $0.0010$ k dD: 1.1838 сброс 305°18'15' Напр-ние  $NP$ Œ Изм-ние недост-х расст-й 6 Для измерения расстояния между точками  $\overline{\overline{\mathsf{MHP}}}$ А и С повторите процедуру 5.  $\ddot{\bullet}$  (A-B,A-C)  $O(A-B,B-C)$ Отм S: 3.7332  $(M)$ ИЗМ. dS: 1.5904  $\overline{2}$  $dh$ :  $0.0008$ k-1.5904 dD: сброс 104°02'00' Напр-ние  $NP$  $\sqrt{11}$
- Просмотр введенных ранее данных производится щелчком на кнопке "←" и "→".
- Удаление всех введенных значений производится шелчком на кнопке СБРОС.

## 5.4 Измерение углов методом повторений (Повт)

Эта программа суммирует значения горизонтальных углов и отображает суммарный угол (Сумма) и среднее значение (Ср.угол) всех измеренных углов. Программа также отслеживает количество полных приемов при измерении горизонтальных углов.

 $\rightarrow$   $\rightarrow$ 

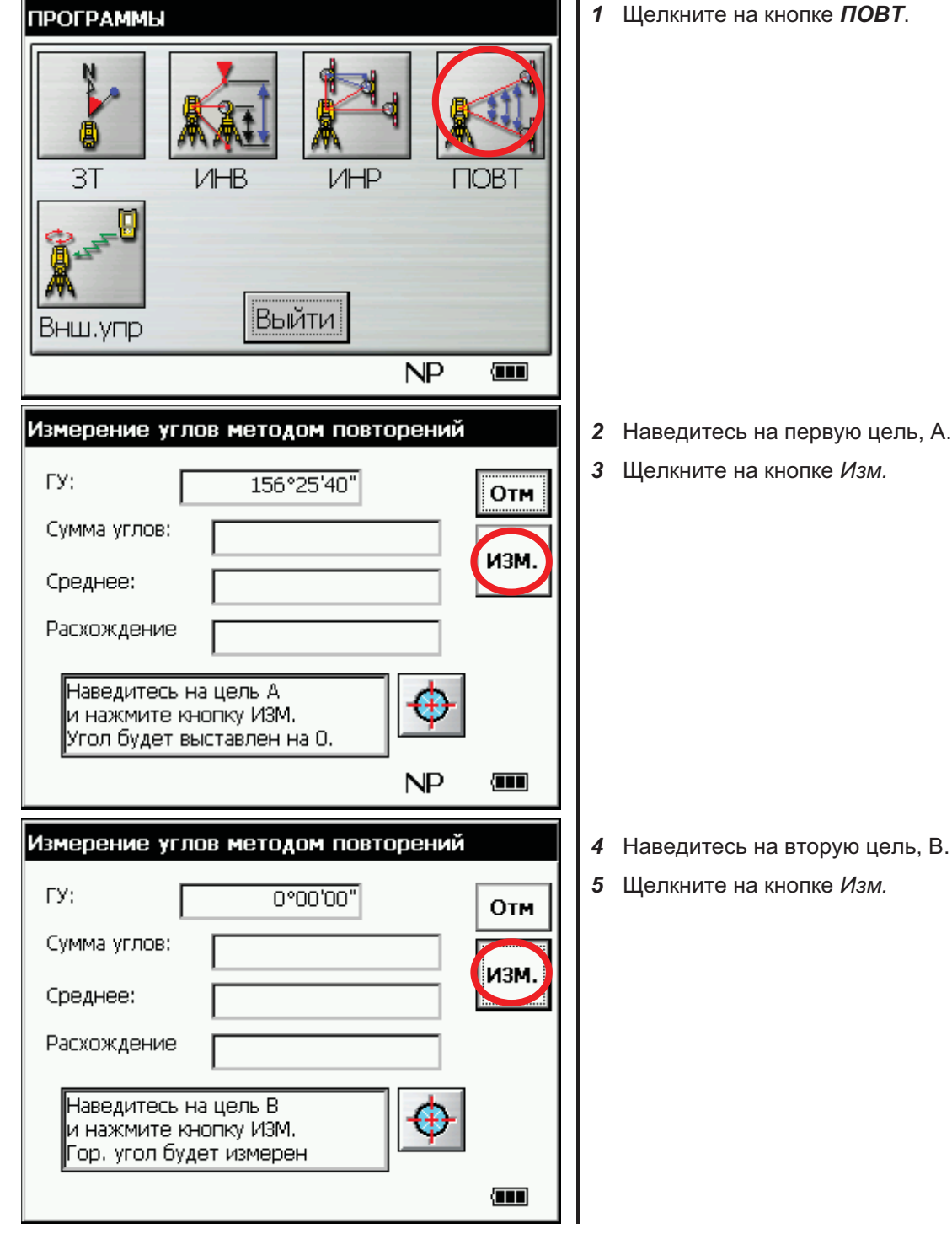

А.

96

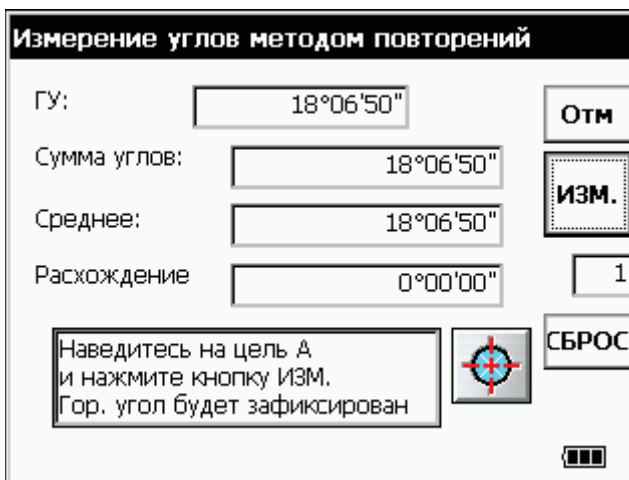

На экране отображаются суммарный угол<br>(поле "Сумма углов") и средний угол (поле "Среднее").

6 Повторите процедуры с 2 по 5 столько раз, сколько необходимо для проведения измерения.

- Горизонтальный угол может суммироваться до 99 раз.
- Удаление всех введенных значений производится щелчком на кнопке СБРОС.  $\bullet$

# 5.5 Дистанционное управление с помощью АР- $L1A$

Тахеометрами серий IS-300 можно управлять с помощью прибора AP-L1A. Настройка канала управления производится в программе Внешнее управление.

#### $5.5.1$ Запуск программы поддержки дистанционного управления AP-L1A.

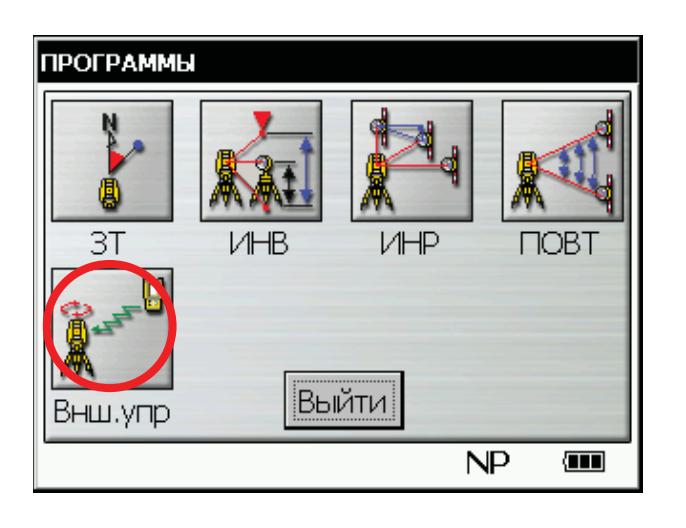

1 Щелкните на кнопке "Внш. упр".

Загрузится программа поддержки AP-L1A.

#### $5.5.2$ Настройка канала передачи данных

В этом разделе описывается порядок настройки канала передачи данных.

Пример: проведение настройки параметров канала управления.

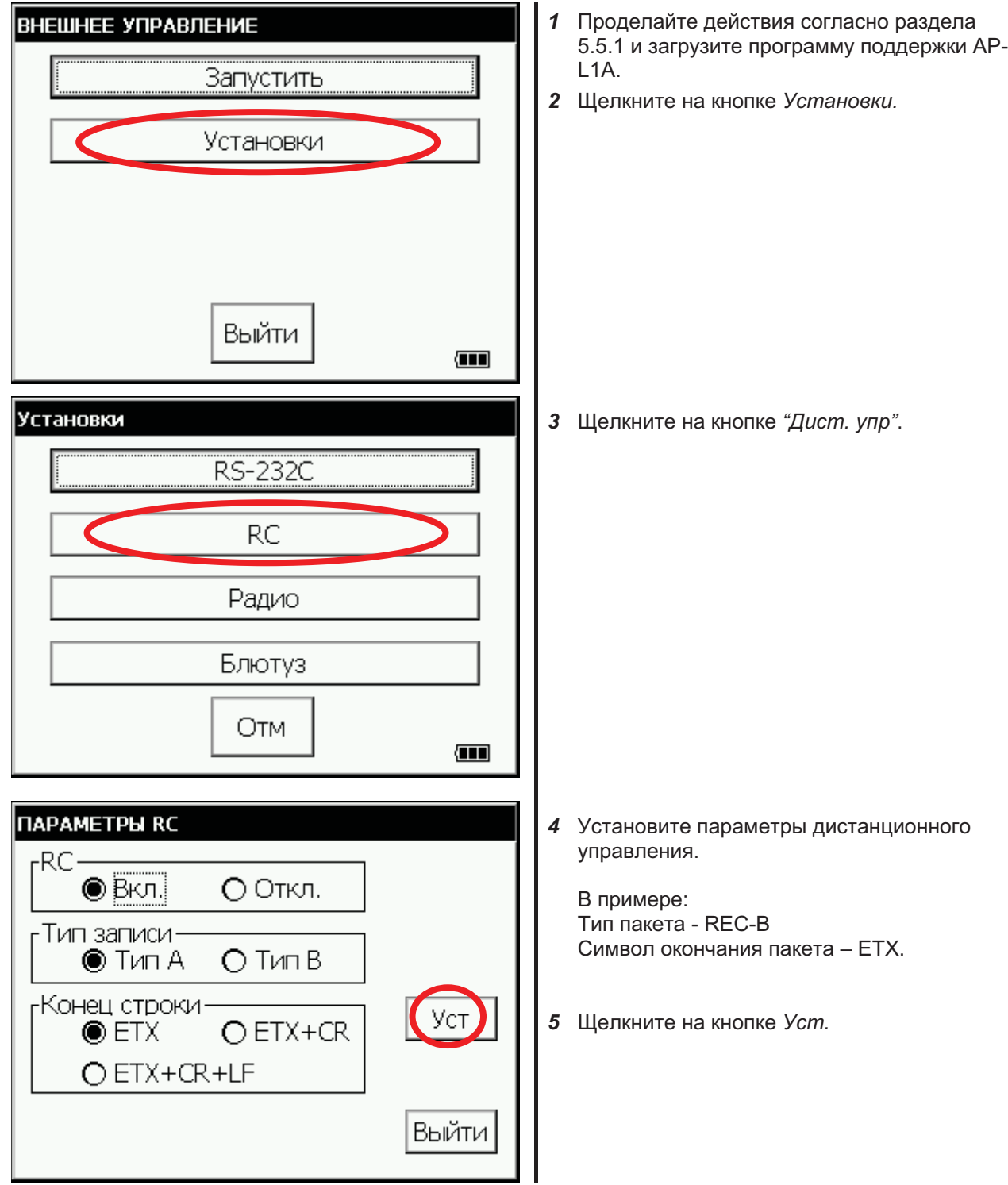

### РЕЖИМ НАСТРОЙКИ ИНСТРУМЕНТА 6

В этом режиме задаются параметры съемки и обмена данными.

После введения или изменения какого-либо параметра его новое значение сохраняется в памяти инструмента.

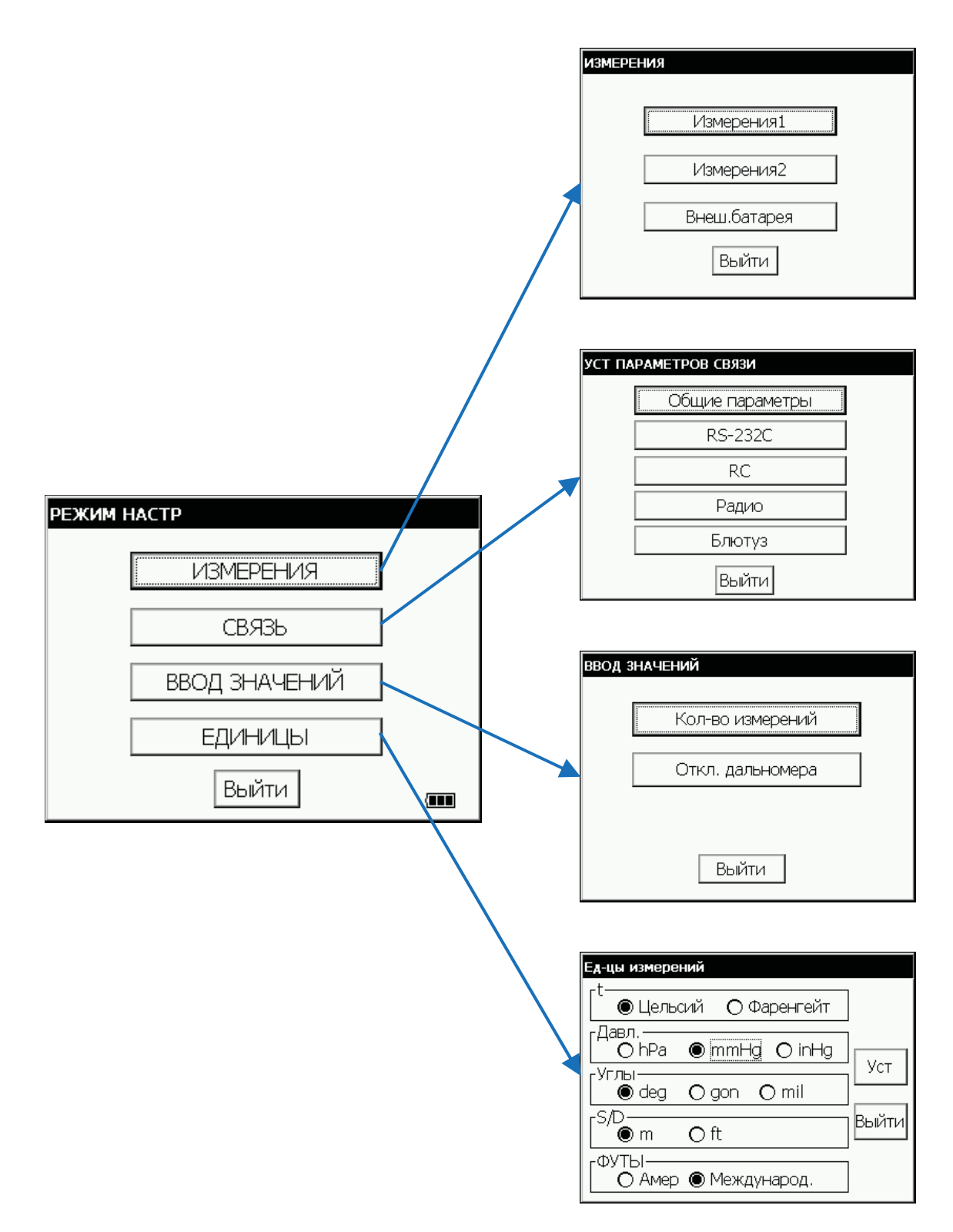

# 6.1 Параметры настройки инструмента

# 6.1.1 Измерения

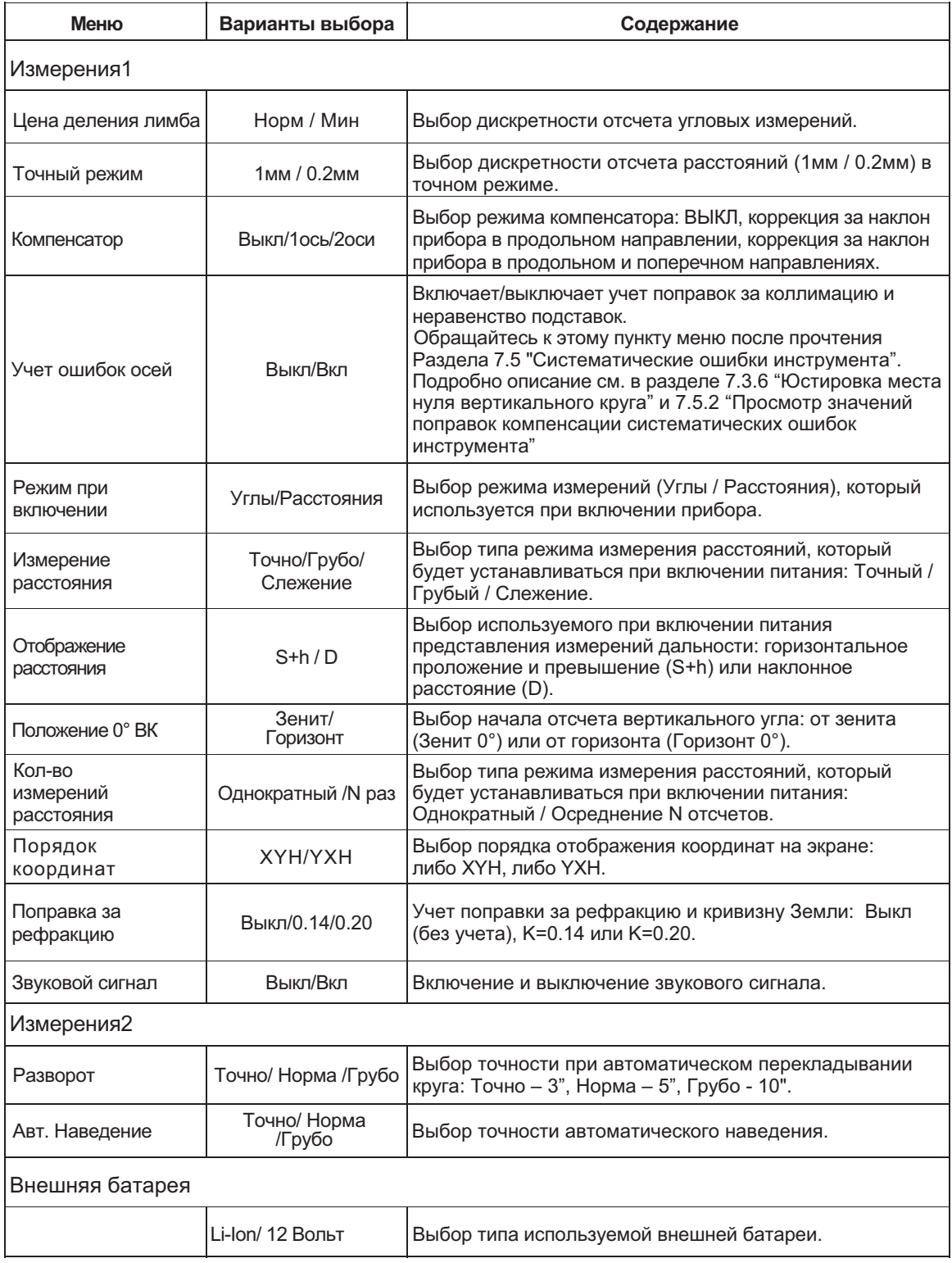

#### $6.1.2$ Связь

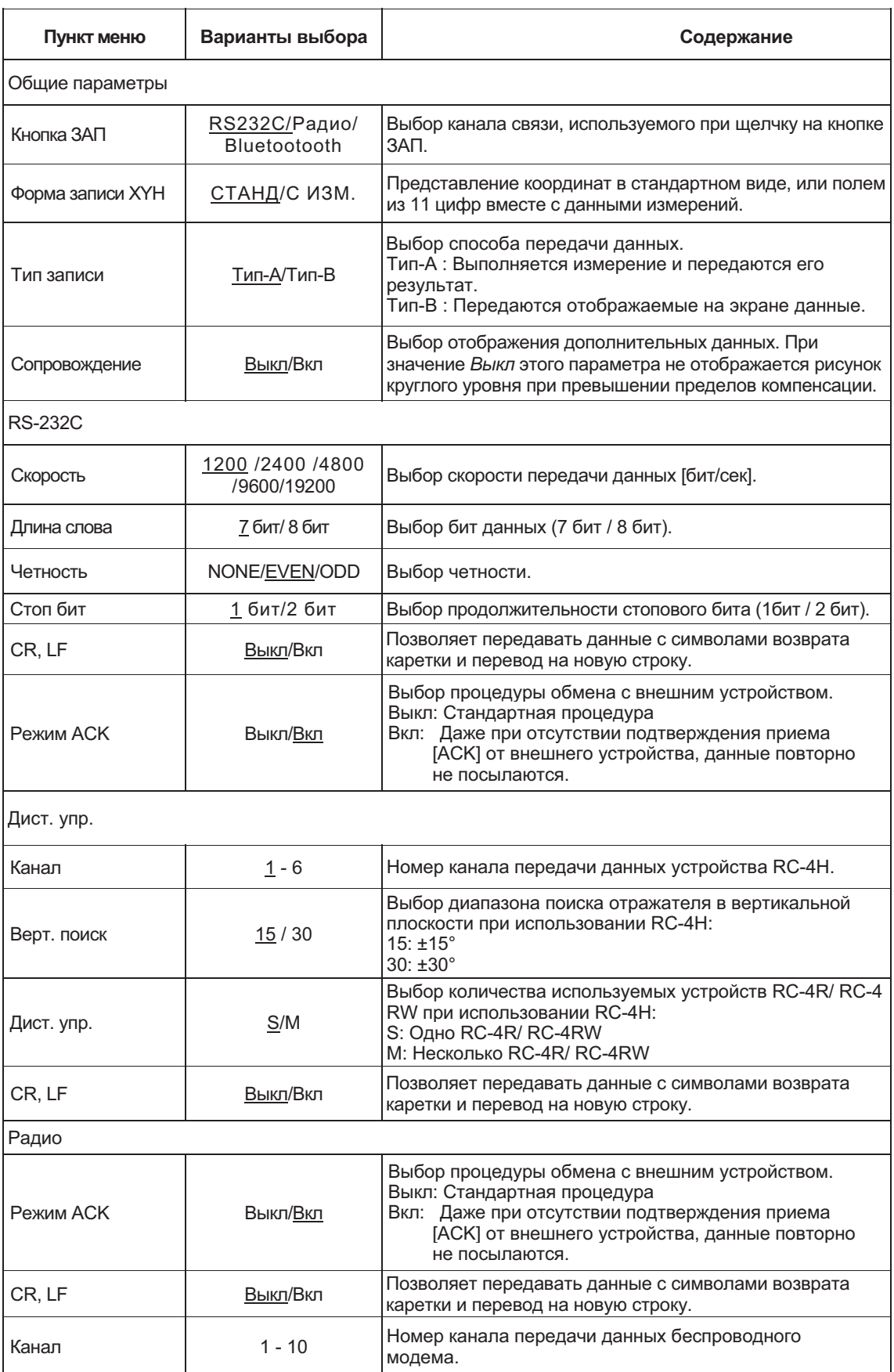

В таблице заводские установки выделены подчеркиванием.

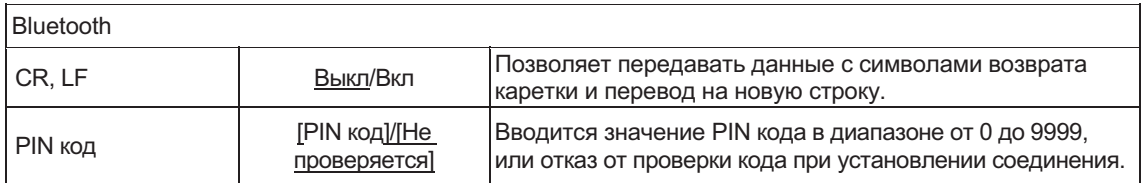

# 6.1.3 Ввод значений

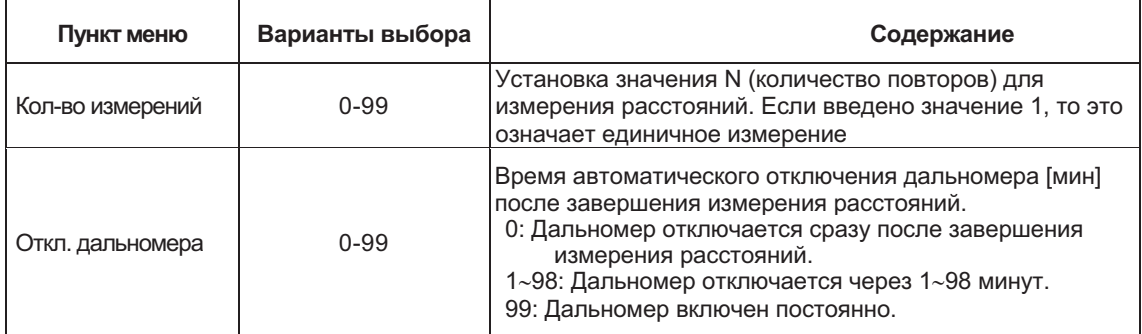

#### Единицы измерений  $6.1.4$

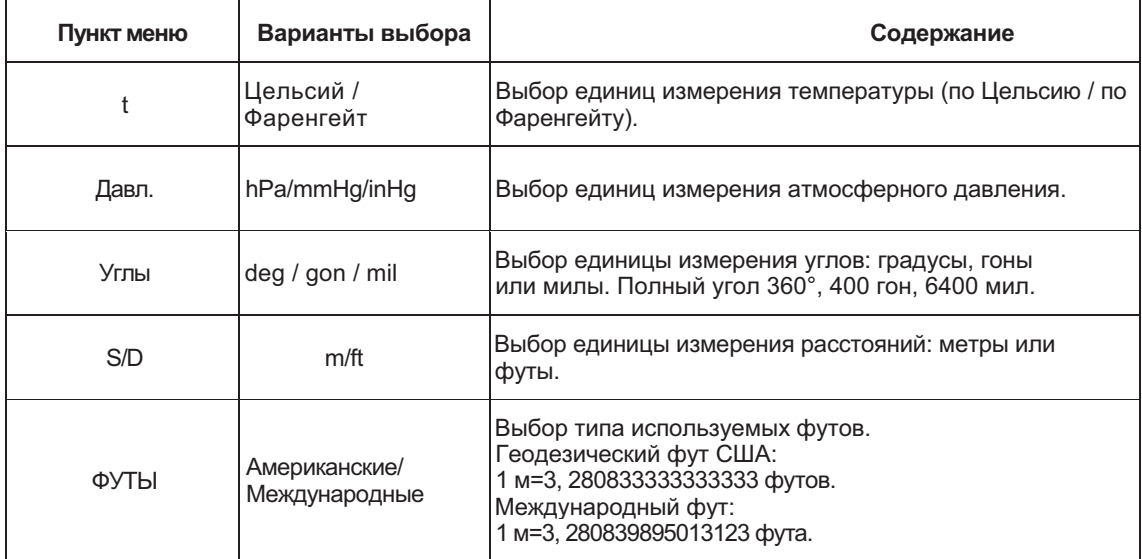

## 6.2 Настройка параметров

Пример: выключение звукового сигнала.

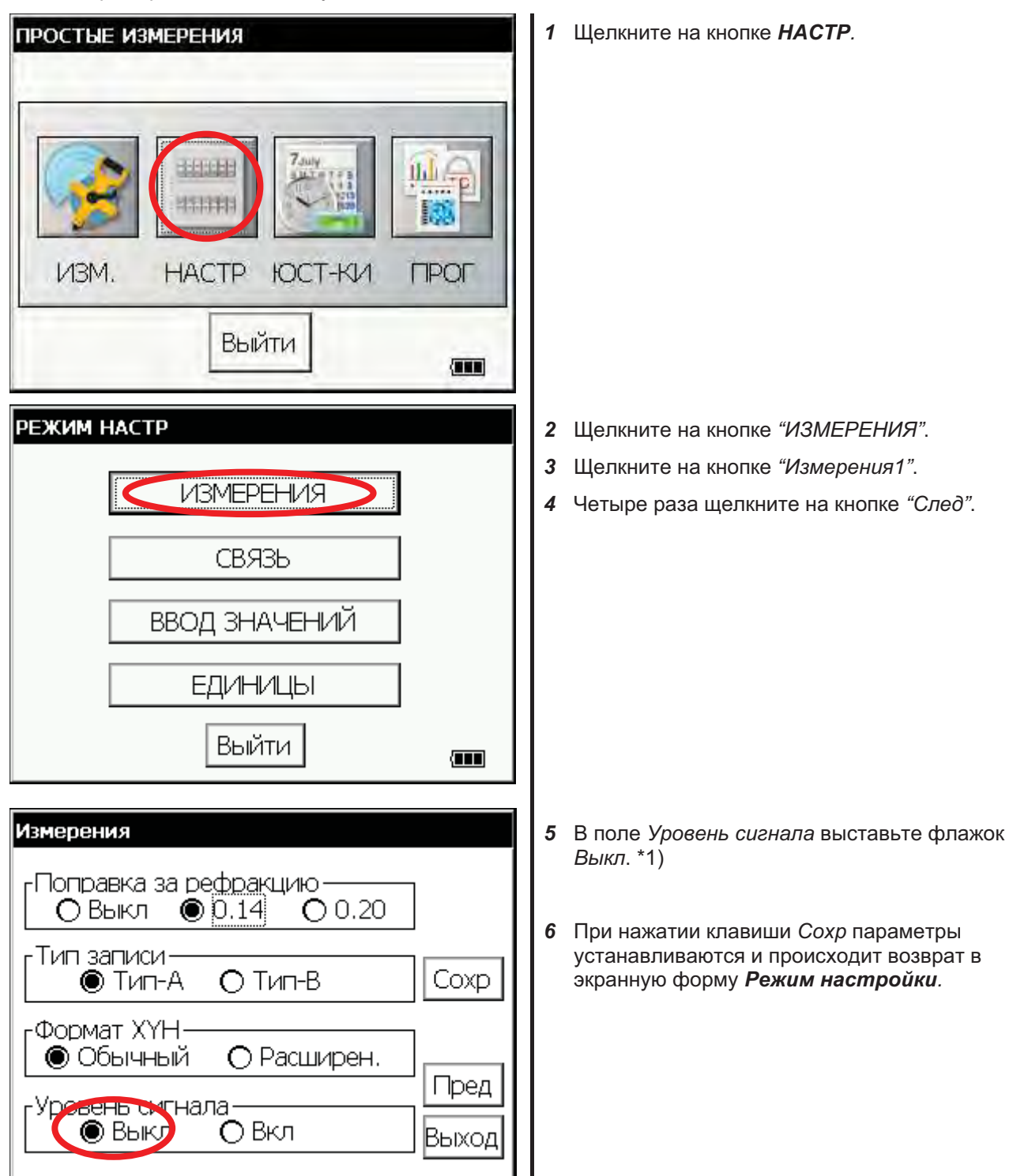

\*1) Возврат в экранную форму Режим настройки происходит по щелчку на кнопке Выход.

### ПРОВЕРКИ И ЮСТИРОВКИ 7

## 7.1 Проверка и юстировка постоянной инструмента

Постоянная инструмента используется как в режиме измерения по призме, так и в безотражательных режимах.

При изменении постоянной инструмента для режима измерений дальности по призме следует внести поправку на ту же величину для безотражательного режима и безотражательного режима увеличенной дальности.

При обычных условиях эксплуатации постоянная инструмента не изменяется. Рекомендуется провести измерения длины точно определенного стабильного базиса, и сравнить полученное значение с известным. При отсутствии такого базиса разбейте его самостоятельно (рекомендуется размер более 20м) и сразу после приобретения нового инструмента определите его длину.

В обоих случаях следует помнить, что на точность измерения влияют: ошибки центрирования над точкой (как инструмента, так и призмы), собственная точность базиса; ошибки наведения; поправка за атмосферу; поправка за рефракцию и кривизну Земли. Не забывайте обо всех этих факторах.

Обратите внимание также на то, что для базисов, оборудованных внутри зданий и на крышах, характерна, как правило, существенная температурная нестабильность. Если в результате сравнительных измерений полученная разность превышает допуск на точность инструмента, указанный в спецификации, следует произвести определение и ввод в инструмент постоянной режима работы по призме в соответствии со следующей процедурой.

1) На горизонтальном базисе АВ длиной около 100 метров зафиксируйте точку С. Измерьте длины отрезков AB, AC и BC 10 раз каждый и вычислите среднее значение длины каждого отрезка.

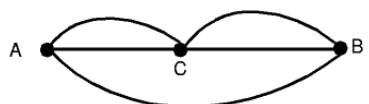

(2) Повторите действие (1) несколько раз, после чего определите величину постоянной инструмента ДК.

$$
\Delta K = AB - (AC + BC)
$$

(3) Рассчитайте новое значение постоянной инструмента согласно приведенной ниже формуле, после чего введите её в инструмент согласно процедуре, описанной в разделе 7.4 "Введение постоянной дальномера".

Новая постоянная = старая постоянная+ ДК

- (4) Теперь снова выполните измерения на эталонном базисе и сравните полученные результаты. Если разность между измерениями и известной длиной базиса меньше допуска на точность инструмента, указанного в спецификации, измените постоянные инструмента для безотражательного режима и безотражательного режима увеличенной дальности по формуле, приведенной в п. (3) выше.
- (5) Если разность между измерениями и известной длиной базиса больше допуска на точность инструмента, указанного в спецификации, свяжитесь в поставщиком оборудования.

#### $7.1.1$ Проверка точности безотражательных

## режимов

После изменения постоянных инструмента следует провести поверку точности измерения расстояния в безотражательном режиме и безотражательном режиме увеличенной дальности.

### Безотражательный режим:

- 1) Установите призму на удалении от 30 до 50 метров от инструмента и измерьте расстояние в режиме измерения на призму.
- 2) Снимите призму и установите (белый) щит.
- 3) Установите безотражательный режим и измерьте расстояние до щита.
- Повторите процедуру для нескольких точек.  $4)$ Если хотя бы в одном случае разность между измерениями не превышает ±10 мм, инструмент исправен. В противном случае свяжитесь в поставщиком оборудования. Безотражательный режим увеличенной дальности:
- 1) Установите призму на удалении от 30 до 50 метров от инструмента и измерьте расстояние в режиме измерения на призму.
- $2)$ Снимите призму и установите (белый) щит.
- $3)$ Установите безотражательный режим увеличенной дальности и измерьте расстояние до щита.
- $4)$ Повторите процедуру для нескольких точек. Если хотя бы в одном случае разность между измерениями не превышает ±20 мм, инструмент исправен. В противном случае свяжитесь в поставщиком оборудования.

## 7.2 Проверка оптической оси

### $7.2.1$ Проверка оптической оси светодальномера и оси визирования

Проверьте соосность оптической оси светодальномера и оси визирования в режиме измерения по призме и в безотражательном режиме (порядок поверки в безотражательном режиме увеличенной дальности аналогичен таковому для безотражательного режима).

Для поверки совмещения осей светодальномера и визирования выполните описанную ниже процедуру. Особенно важно выполнить эту проверку после юстировки сетки нитей.

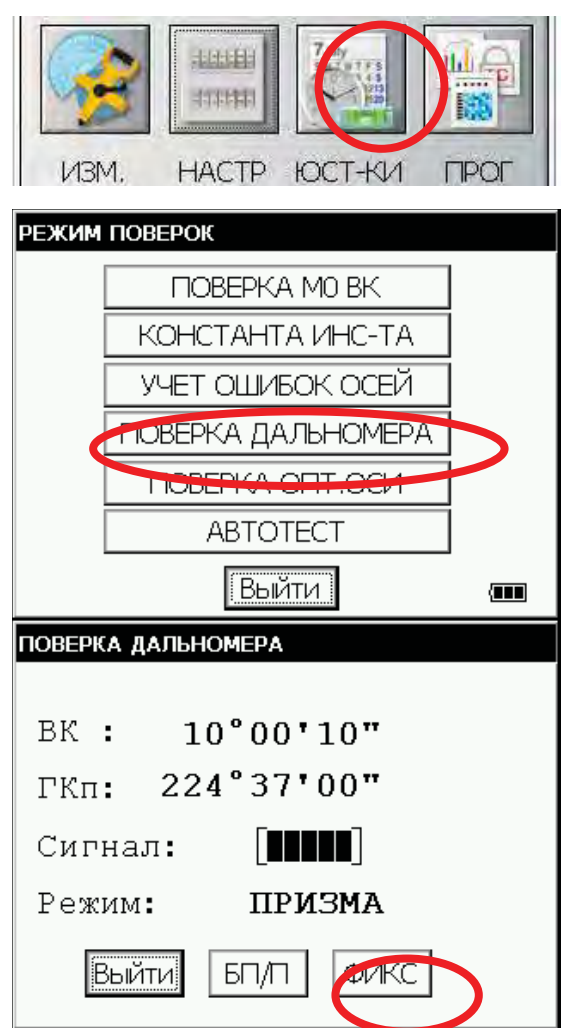

- 1 Разместите призму на удалении от 50 до 100 м от тахеометра серий IS-300
- 2 Шелкните на кнопке ЮСТ-КИ.
- 3 Шелкните на кнопке ПРОВЕРКА ДАЛЬНОМЕРА.

В безотражательном режиме увеличенной дальности прибор не переходит в режим поверки дальномера.

В режим поверки дальномера прибор не переключается в режим настройки (★)

- В режиме измерения по призме наведитесь на центр призмы. Раздастся звуковой сигнал
- 5 Шелчком на кнопке ФИКС зафиксируйте уровень отраженного сигнала.
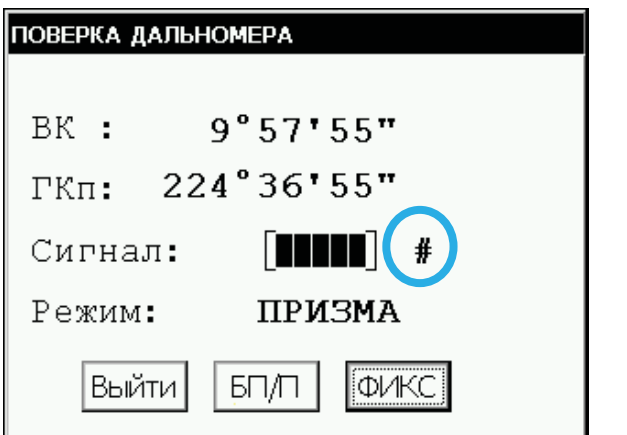

### На экране справа от индикатора уровня сигнала появится символ #.

- Проверка соосности лазерной и визирной осей в горизонтальной плоскости (не прикасайтесь к ручкам наведения по вертикальному кругу)
- 6 Вращайте ручку точного наведения по горизонтальному кругу, смещая при этом точку наведения влево от центра призмы до тех пор, пока не прекратится звуковой сигнал.

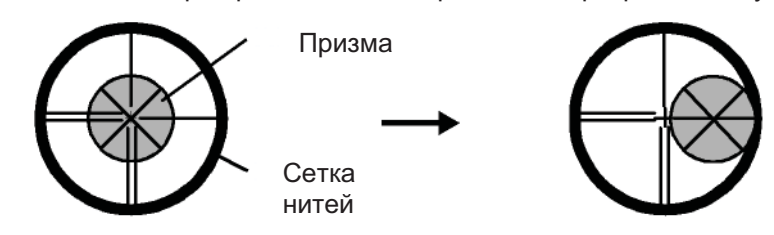

 $\overline{7}$ Медленно вращайте ручку точного наведения по горизонтальному кругу, смещая при этом точку наведения на центр призмы до тех пор, пока не раздастся звуковой сигнал. Проверьте уровень отраженного сигнала на экране (он должен быть равен одному или двум делениям, см. ниже).

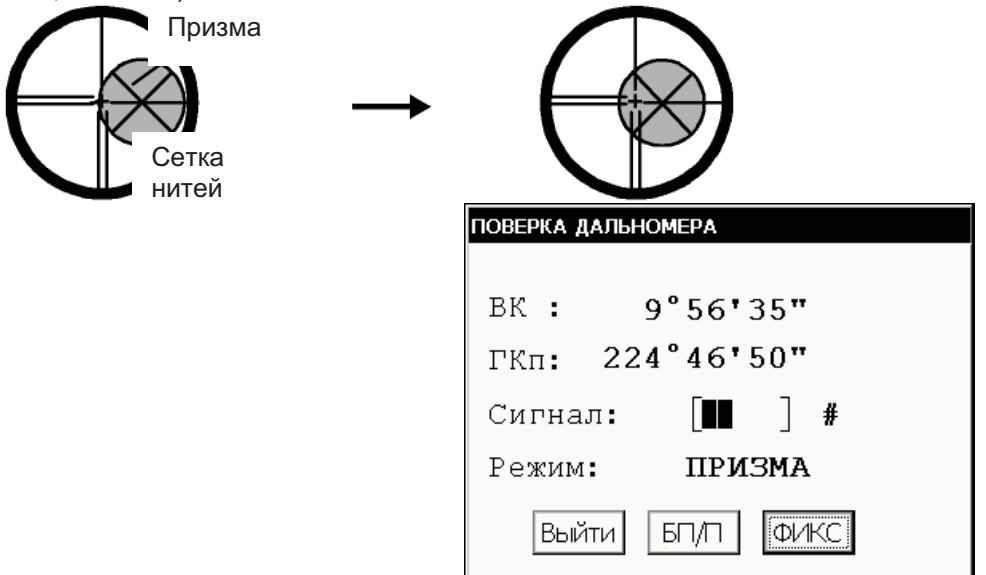

Мощность сигнала - 2

- 8 Запишите значение отображаемого на экране горизонтального угла.
- $\mathbf q$ Вращайте ручку точного наведения по горизонтальному кругу, смещая при этом точку наведения вправо от призмы до тех пор. пока не прекратится звуковой сигнал.

10 Медленно вращайте ручку точного наведения по горизонтальному кругу, смещая при

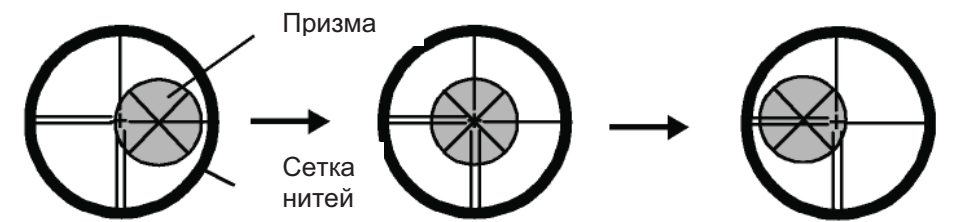

этом точку наведения на центр призмы до тех пор, пока не раздастся звуковой сигнал. Проверьте уровень отраженного сигнала на экране, чтобы он был равен одному или двум делениям, как описано в п. (7).

- 11 Запишите значение отображаемого на экране горизонтального угла (аналогично п. 8).
- 12 Вычислите горизонтальный угол направления на центр призмы по данным, полученным в  $(8)$  и  $(11)$ .

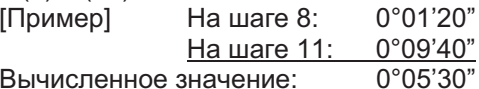

13 Наведитесь на центр призмы. Сравните отсчет по горизонтальному кругу и вычисленное значение, полученное в п.12.

Пример]: Горизонтальный угол на центр призмы: 0°05'50"

Разность между отсчетом по горизонтальному кругу на центр призмы и средним значением составляет 20".

Если значение разности меньше 2', то инструмент пригоден к использованию.

- Проверка соосности лазерной и визирной осей в вертикальной плоскости (не прикасайтесь к ручкам наведения по горизонтальному кругу)
- 14 Выполняется так же, как и проверка соосности лазерной и визирной осей в горизонтальной плоскости.

Сравните отсчет по вертикальному кругу на центр призмы и полученное среднее значение

Наведитесь на центр призмы. Сравните отсчет по горизонтальному кругу и вычисленное значение, полученное в п.12.

Если значение разности меньше 2', то инструмент пригоден к использованию.

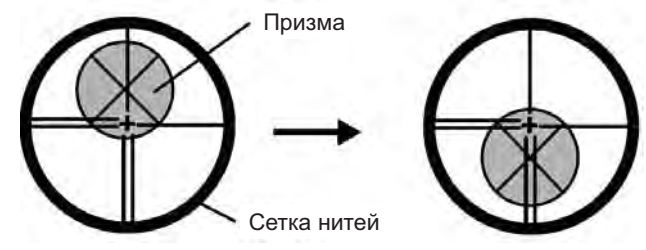

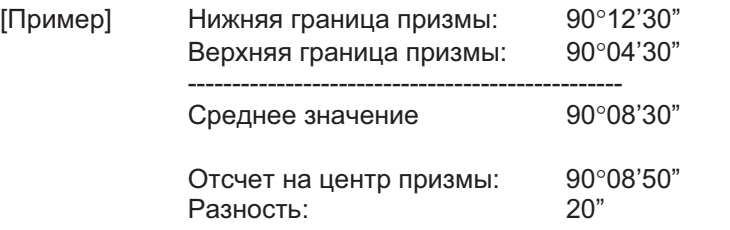

Если значение разности превышает указанный порог (2'), обратитесь к поставщику оборудования.

### Для безотражательного режима

Если инструмент находится в режиме фиксации, щелчком на кнопке ФИКС выйдите из этого режима.

## 7 ПРОВЕРКИ И ЮСТИРОВКИ

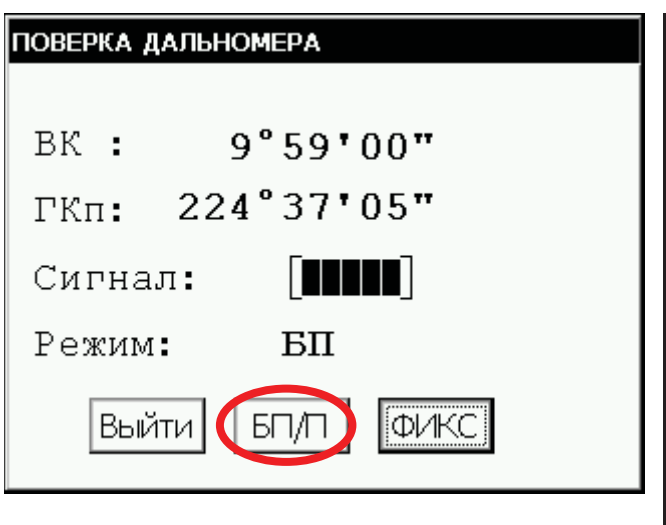

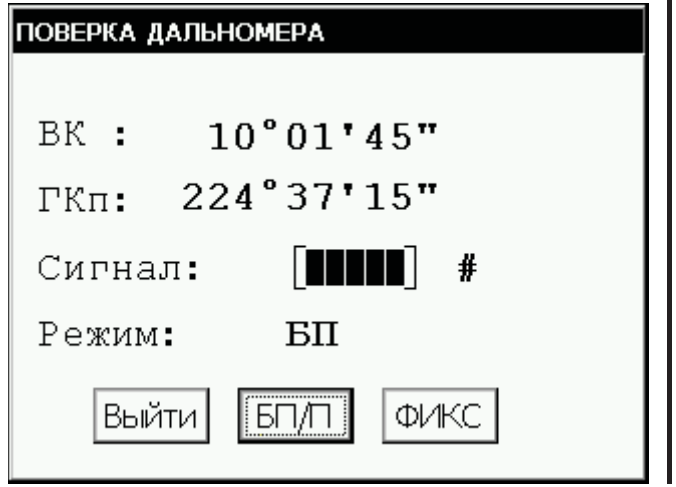

15 Щелчком на кнопке БП/П переключитесь в безотражательный режим.

16 Наведитесь на центр призмы.

17 Щелчком на кнопке ФИКС зафиксируйте уровень отраженного сигнала. На экране справа от индикатора уровня сигнала появится символ #.

18 Повторите действия с (6) по (14) для безотражательного режима. Если значение разности меньше 2', то инструментом можно работать. Если же это значение превышает указанный порог (2'), к поставщику оборудования.

### $7.2.2$ Проверка и юстировка оптической оси лазерного целеуказателя

Для того чтобы проверить, совмещены ли оси лазерного целеуказателя и зрительной трубы, выполните следующую процедуру

Лазерный целеуказатель подсвечивает примерное положение оптической оси зрительной трубы и не предназначен для точного наведения. Таким образом, на цели, удаленной от прибора серии IS-300 на расстояние примерно 10 метров, допускается расхождение оптической оси зрительной трубы и пятна лазерного луча до 6 мм. Это не является ошибкой.

- 1) По центру листа бумаги или миллиметровки нарисуйте цель в форме перекрестья.
- 2) Установите цель на расстоянии около 10 метров от прибора серии IS-300 и наведитесь на это перекрестье.
- 3) Включите прибор, нажмите клавишу  $\dot{x}$ , а затем щелкните на кнопке L.P., включив таким образом лазерный целеуказатель.

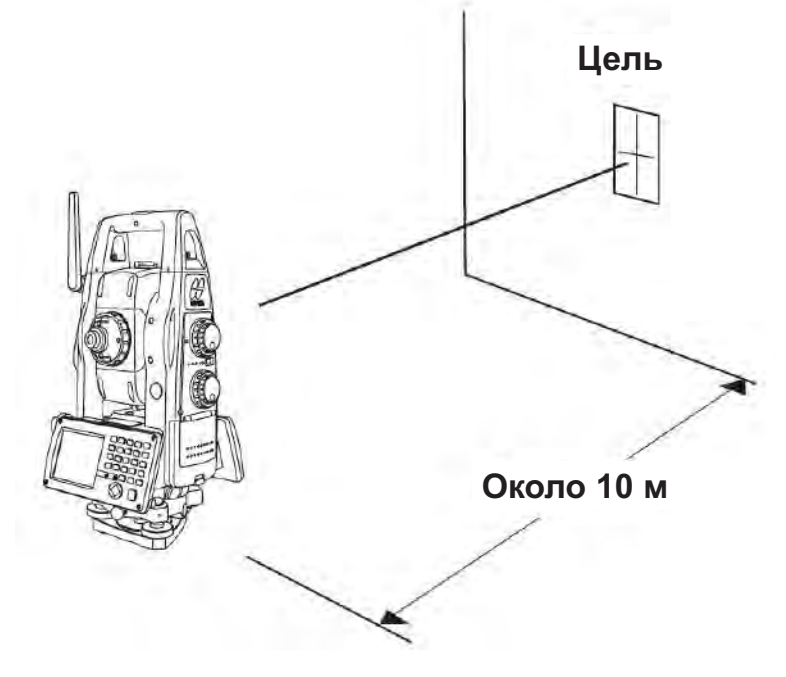

### Проверка оси лазерного целеуказателя

 $4)$ После наведения тахеометра на цель проверьте, находится ли центр пятна лазерного целеуказателя в радиусе 6 мм от центра перекрестья.

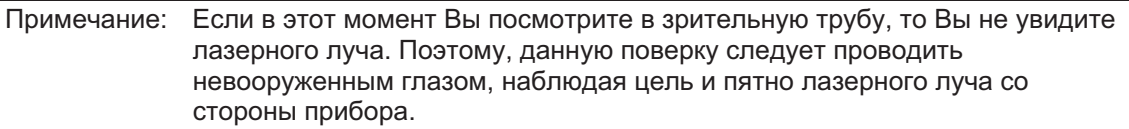

 $5)$ Если центр пятна лазерного луча находится в радиусе 6 мм от центра перекрестья, то прибор можно использовать для работы. Если же это расстояние больше чем 6 мм, выполните описанную ниже процедуру по совмещению центра пятна лазерного луча с центром перекрестья и, соответственно, совместить ось лазерного целеуказателя с осью зрительной трубы прибора.

### Юстировка оси лазерного целеуказателя

 $6)$ Как показано на рисунке, снимите 3 резиновых заглушки в верхней части корпуса прибора, под которыми находятся юстировочные винты.

Используя шестигранный ключ из комплекта принадлежностей, вращайте каждый  $7)$ из винтов (А, В и С), перемещая пятно лазерного луча до совпадения с центром перекрестья.

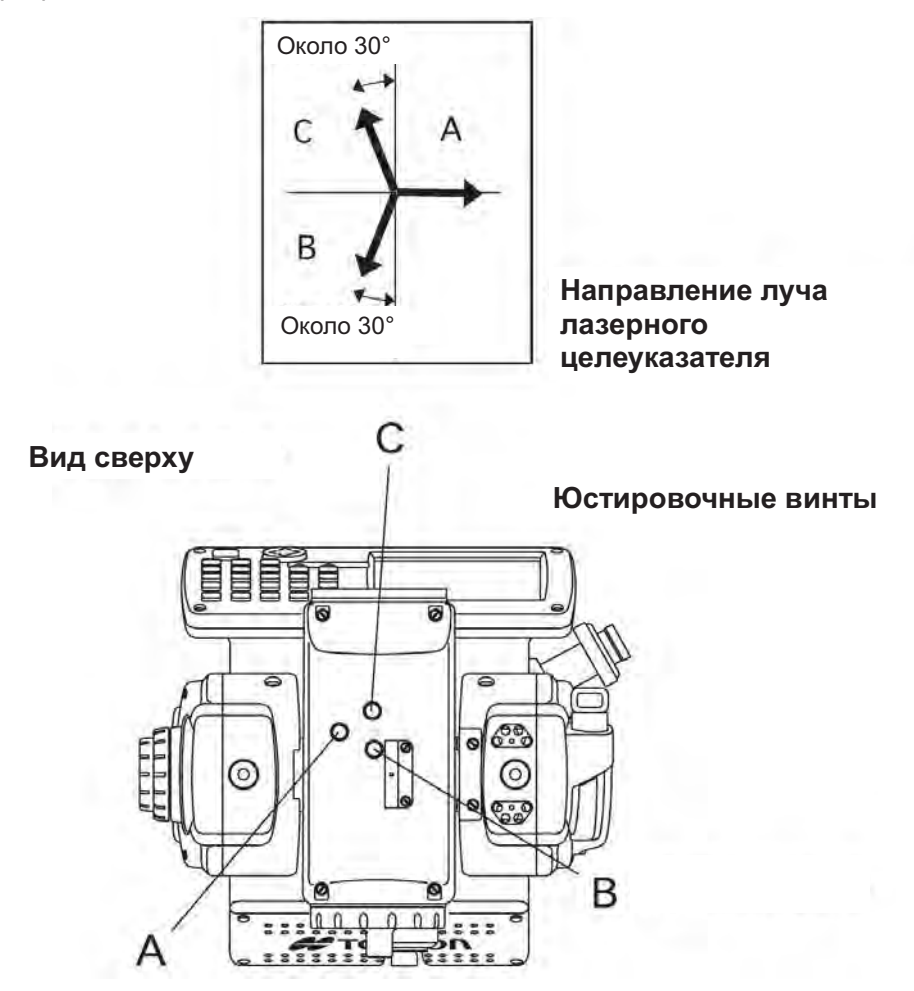

При повороте винтов А, В и С по часовой стрелке (в направлении затягивающего усилия) пятно лазерного луча будет перемещаться в указанном на рисунке направлении.

- Затяните все 3 винта с одинаковым усилием.
- Не теряйте резиновые заглушки юстировочных винтов.
- Разверните трубу окуляром в сторону клавиатуры. Если объектив развернут в  $\epsilon$ сторону клавиатуры, лазерный целеуказатель не включится.

### $7.2.3$ Проверка и юстировка оси системы автоматического наведения

Выполните автоматическое наведение на призму. Проверьте совпадение перекрестия сетки нитей и изображения призмы. Их несовпадение требуется устранить по указанной ниже процедуре.

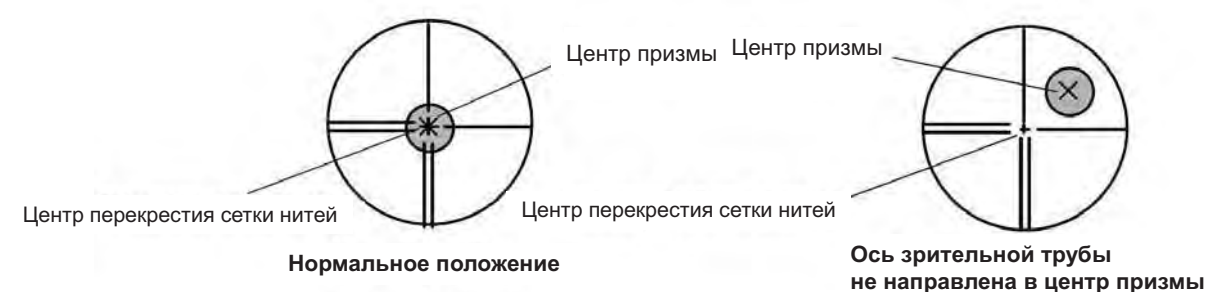

- Разместите призму в горизонте инструмента, удалив ее на расстояние около 100 метров.
- Постарайтесь избегать помех на визирной оси при проведении поверки.

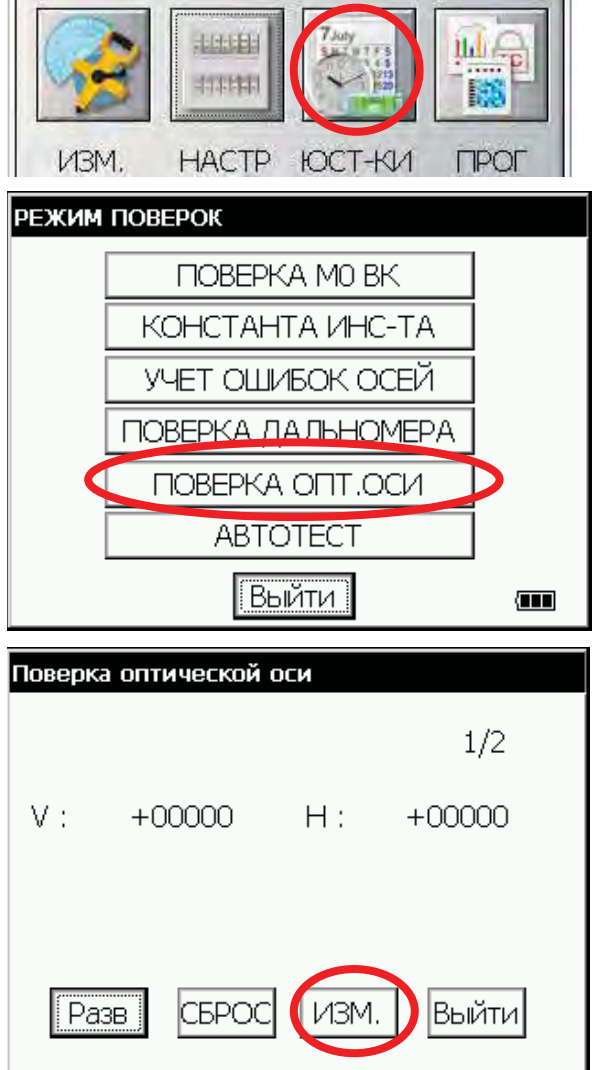

- 1 Щелкните на кнопке ЮСТ-КИ.
- 2 Шелкните на кнопке ПРОВЕРКА ОПТ. ОСИ.

- $\overline{3}$ С помощью винтов наведения наведитесь на центр призмы.
- $\overline{\mathbf{4}}$ Шелкните на кнопке ИЗМ.

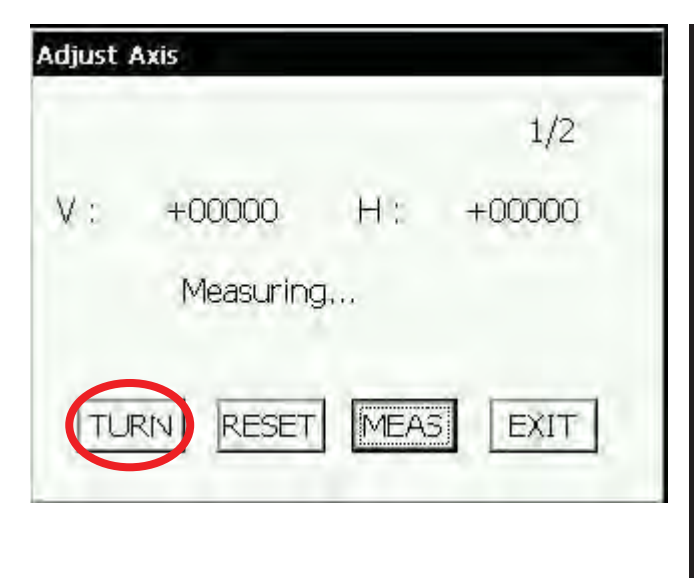

Начнется измерение.

- 5 После окончания измерения щелкните на кнопке Разв. Инструмент автоматически переложит круг.
- С помошью винтов наведения наведитесь 6 на центр призмы.
- 7 Щелкните на кнопке ИЗМ. Инструмент автоматически вычислит величины разворота оси визирования от горизонтальной и вертикальной осей вращения.
- 8 Щелкните на кнопке ДА. Величины разворотов будут записаны в память инструмента, после чего происходит возврат в основную экранную форму.
- При выходе величин разворота за допустимые пределы отображается сообщение "Adjust Axis range Error(1)" ("Ошибка компенсации разворота осей(1)").
- Если расстояние до призмы недостаточно для проведения поверки, отображается сообщение "Adjust Axis range Error(2)" ("Ошибка компенсации разворота осей(2)"). Призму следует установить на удалении не менее 35 метров.
- Если разность измеренных при круге лево / круге право дальностей превышает установленный предел, отображается сообщение "Adjust Axis f/r Error(3)" ("Ошибка компенсации разворота осей(3)").
- Если результаты измерений нестабильны (неподходящие погодные условия или помехи на линии визирования), отображается сообщение "Adjust VAxis std div Error(4), Adjust VAxis std div Error(5)" ("Ошибка компенсации вертикальной оси, с.к.о.(4), Ошибка компенсации горизонтальной оси, с.к.о.(5)").
- Прекращение процедуры компенсации производится щелчком на кнопке "Выйти".

## 7.3 Проверка и юстировка угломерной части

- Указания по юстировке
- 1) Перед выполнением любой поверки, связанной с наблюдением в зрительную трубу, настройте окуляр зрительной трубы. Помните о правильной фокусировке, с полным устранением параллакса.
- 2) Проводите поверки и юстировки в указанной последовательности, поскольку они являются зависимыми. Юстировки, выполненные в неправильной последовательности, могут негативно повлиять на предыдущие юстировки.
- 3) Всегда по завершении юстировки надежно затяните юстировочные винты (но не затягивайте их чрезмерно туго, так как вы можете сорвать резьбу, сломать винт или подвергнуть детали инструмента чрезмерному усилию). Всегда заворачивайте винта, вращая их в направлении затягивающего усилия.
- 4) По окончании юстировки крепежные винты должны быть затянуты.
- 5) После юстировок повторите поверки, чтобы подтвердить результаты.

### • Примечания по трегеру

Помните, что неустойчивое положение трегера напрямую влияет на точность угловых измерений.

1) Если между любым из подъемных винтов и основанием образовался зазор, ослабьте становой винт и закрепите крепежное кольцо юстировочным винтом, после чего затяните становой винт.

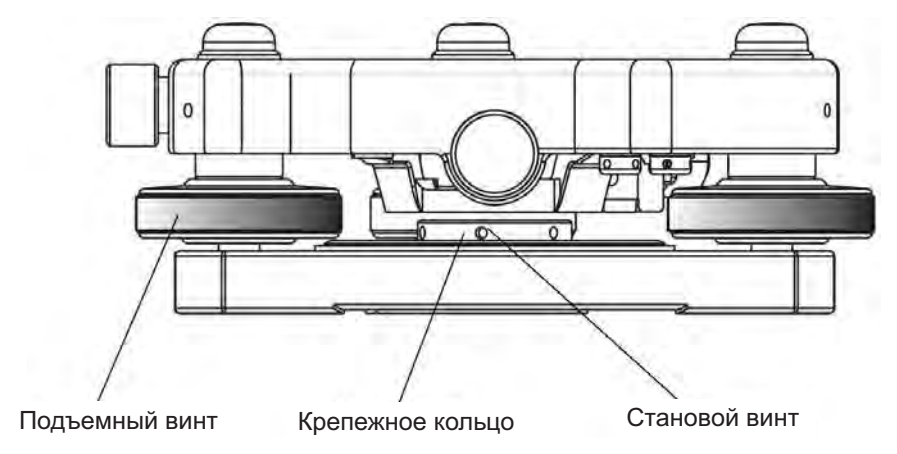

### $7.3.1$ Проверка и юстировка цилиндрического **VDOBHЯ**

Юстировка необходима в том случае, если ось цилиндрического уровня не перпендикулярна вертикальной оси.

- Проверка
- 1) Разверните прибор, расположив цилиндрический уровень параллельно линии. проходящей через центры двух подъемных винтов, например, А и В. Используя только эти два винта, выведите пузырек на центр цилиндрического уровня.
- 2) Разверните инструмент на 180° вокруг вертикальной оси и проконтролируйте смещение пузырька цилиндрического уровня. Если пузырек сместился больше, чем на одно деление, выполните юстировку, описываемую ниже.

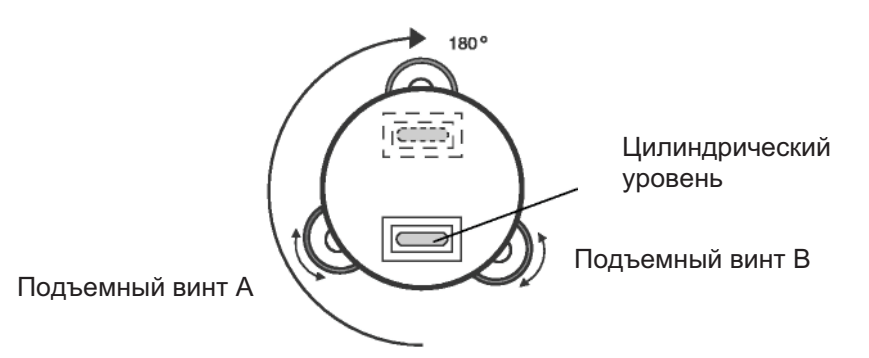

### • Юстировка

- 1) Вращая юстировочный винт уровня с помощью шпильки, входящей в комплект принадлежностей, передвиньте пузырек к центру цилиндрического уровня на 1/2 величины смешения.
- 2) Оставшуюся величину смещения пузырька уровня выберите подъемными винтами.
- 3) Разверните инструмент на 180° вокруг вертикальной оси еще раз и проверьте смещение пузырька. Если пузырек все же смещается больше, чем на одно деление, повторите юстировку (см. п.1).

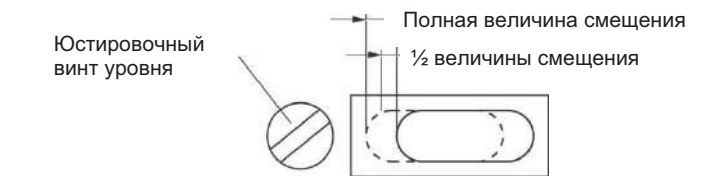

#### $7.3.2$ Проверка и юстировка круглого уровня

Юстировка необходима в том случае, если ось круглого уровня не параллельна вертикальной оси инструмента.

### • Проверка

1) Тщательно отнивелируйте инструмент, используя только цилиндрический уровень. Если пузырек круглого уровня находится в центре колбы, то юстировка не требуется. Если же нет, то выполните следующую процедуру.

### • Юстировка

1) Сместите пузырек к центру круглого уровня, вращая юстировочной шпилькой, три юстировочных винта, расположенные под круглым уровнем.

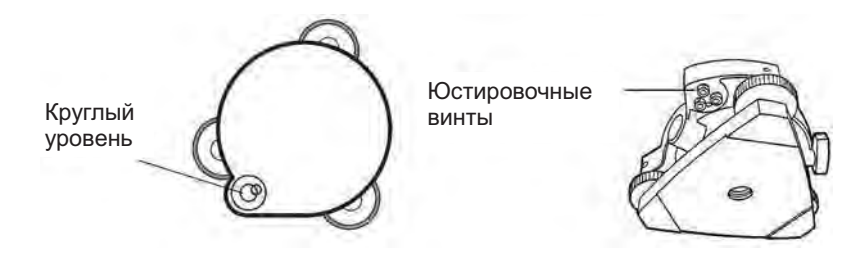

#### $7.3.3$ Юстировка сетки нитей

Юстировка необходима в том случае, если вертикальная нить перекрестья сетки нитей не перпендикулярна горизонтальной оси зрительной трубы (для измерения горизонтальных углов или вертикальных линий можно использовать произвольную точку сетки нитей).

- Проверка
- 1) Установите инструмент на штатив и тщательно отнивелируйте его.
- 2) Наведите перекрестье сетки нитей на четко видимую точку А, находящуюся на удалении не менее 50 метров и закрепите горизонтальный круг.
- 3) Далее ручкой точной наводки по вертикальному кругу, вращайте зрительную трубу по вертикальной оси и контролируйте смещение этой точка относительно вертикальной сетки нитей.
- 4) Если окажется, что точка смещается строго по вертикали, то это значит, что вертикальная нить сетки нитей лежит в плоскости, перпендикулярной горизонтальной оси и юстировка не требуется.
- 5) Однако, если окажется, что при вертикальном перемещении зрительной трубы точка сместилась в сторону от вертикальной нити, тогда выполните следующую юстировку.

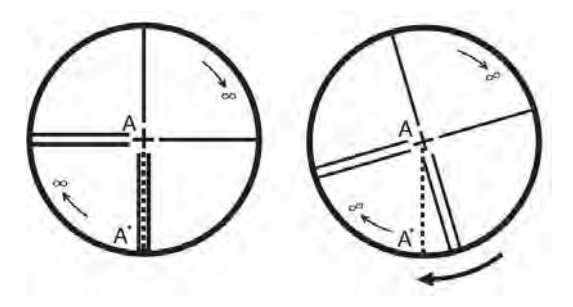

### • Юстировка

1) Отвинтите и снимите крышку отсека сетки нитей, вращая ее в направлении против часовой стрелки. Вы увидите четыре крепежных винта окуляра.

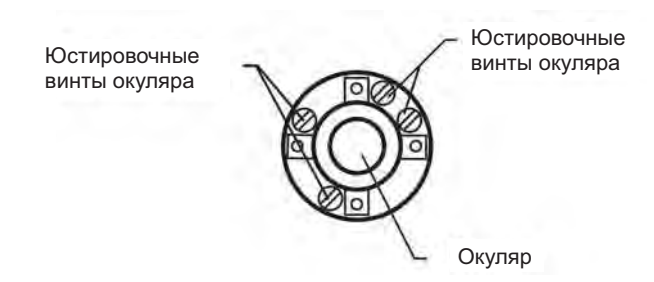

- 2) Ослабьте все четыре крепежных винта отверткой, входящей в комплект принадлежностей (запомните количество поворотов). Затем поверните окулярную секцию так, чтобы точка А' оказалась на вертикальной нити. По окончании снова заверните все четыре винта на количество оборотов, на которое они были ослаблены
- 3) Выполните поверку еще раз и, если точка А перемещается строго по всей длине вертикальной нити сетки, дальнейшая юстировка не требуется

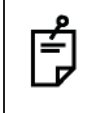

После завершения этой юстировки проведите юстировки, описанные в разделах: 7.3.4 "Коллимационная ошибка инструмента" 7.3.6 "Юстировка места нуля вертикального круга"

7.2 "Проверка оптической оси"

#### $7.3.4$ Коллимационная ошибка инструмента

Определение коллимационной ошибки необходимо для того, чтобы обеспечить перпендикулярность линии визирования и горизонтальной оси инструмента. В противном случае выполнение точных измерений невозможно.

- $\bullet$ Проверка
- 1) Установите инструмент на штатив в точке, с которой открывается обзор на 50-60 метров в обе стороны от инструмента.
- 2) Отнивелируйте инструмент по цилиндрическому уровню.
- 3) Наведитесь на точку А, расположенную на удалении приблизительно 50 метров.
- 4) Ослабьте закрепительный винт вертикального круга и разверните зрительную трубу на 180° вокруг горизонтальной оси так, чтобы она была повернута в противоположном направлении.
- 5) Наведитесь на точку В, расположенную на том же удалении, что и точка А и затяните закрепительный винт вертикального круга.
- 6) Ослабьте закрепительный винт горизонтального круга и поверните инструмент на 180° вокруг вертикальной оси. Зафиксируйте еще раз точку А и затяните закрепительный винт горизонтального круга.
- 7) Ослабьте только закрепительный винт вертикального круга и еще раз разверните зрительную трубу на 180° вокруг горизонтальной оси и зафиксируйте точку С. которая должна совпасть с предыдущей точкой В.
- 8) Если точки В и С не совпадают. выполните следующую юстировку.
- Юстировка
- 1) Отвинтите крышку отсека сетки нитей.
- 2) Между точками В и С найдите точку D, которая должна быть удалена от точки С на величину, равную 1/4 расстояния между точками В и С. Это обусловлено тем. что видимая ошибка между точками В и С в четыре раза больше реальной ошибки, поскольку в ходе поверки зрительная труба была повернута дважды.
- 3) Сдвиньте вертикальную нить сетки нитей и совместите ее с точкой D, регулируя при этом шпилькой левый и правый юстировочные винты. По завершении юстировки повторите поверку еще раз. Если точки В и С совмешены, то дальнейшая юстировка не требуется. В противном случае повторите юстировку.

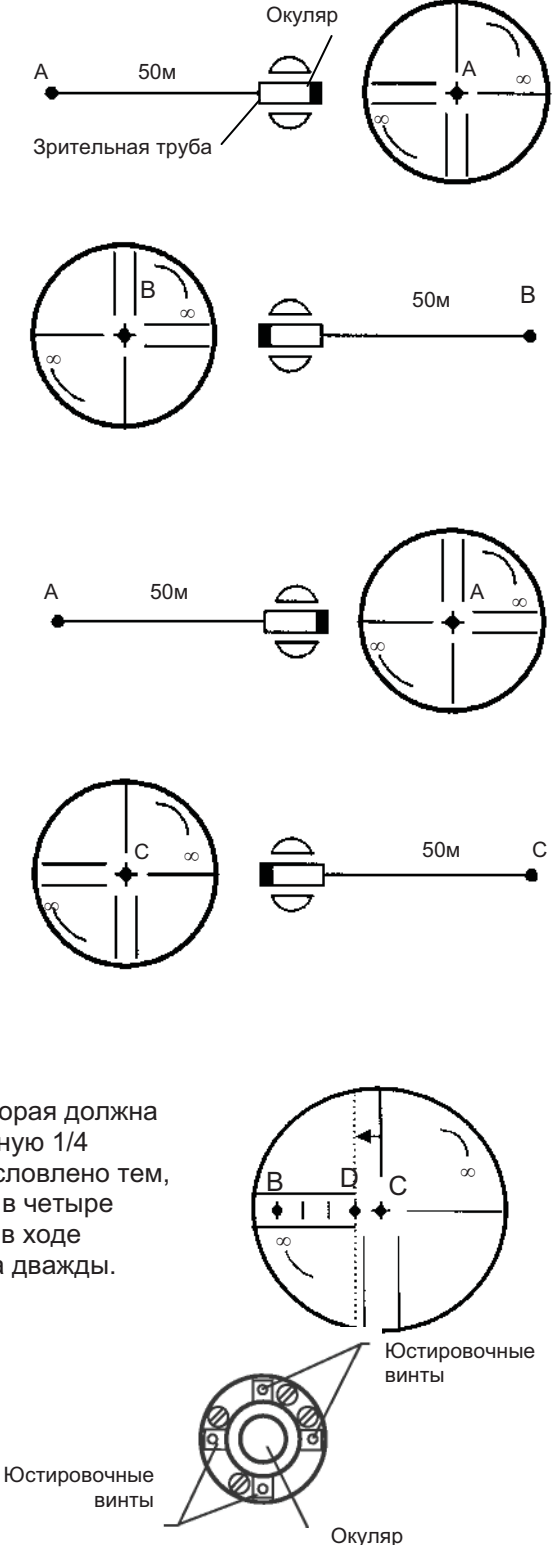

÷

Сначала ослабьте на несколько оборотов юстировочный винт на той стороне, к которой должна быть сдвинута вертикальная нить сетки нитей. Затем подтяните юстировочный винт на противоположной стороне на то же количество оборотов, в результате чего натяжение юстировочных винтов останется прежним. Для того чтобы ослабить винт, вращайте его в направлении против часовой стрелки, а чтобы подтянуть - по часовой стрелке, но делайте это как можно медленнее и аккуратнее.

По окончании описанной юстировки выполните юстировки, описанные в разделах 7.5.1 "Учет систематических ошибок инструмента" и 7.2 "Проверка оптической оси".

### 7.3.5 Проверка и юстировка окуляра оптического отвеса

Юстировка необходима для обеспечения сонаправленности визирной оси оптического отвеса и вертикальной оси инструмента (в противном случае центрирование будет выполняться неправильно).

### Проверка

- 1) Отцентрируйте прибор над маркой (см. главу 2 "ПОДГОТОВИТЕЛЬНЫЕ ОПЕРАЦИИ ПЕРЕД ИЗМЕРЕНИЯМИ").
- 2) Разверните инструмент на 180° и проверьте положение центра марки в окуляре оптического отвеса. Если марка осталась в центре изображения, юстировка не нужна. В противном случае выполните юстировки.

### • Юстировка

1) Снимите крышку юстировочной узла окуляра оптического отвеса. Вы увидите четыре юстировочных винта. Вращая эти винты юстировочной шпилькой, входящей в комплект принадлежностей, необходимо сдвинуть центр оптического отвеса на 1/2 величины отклонения изображения центра марки.

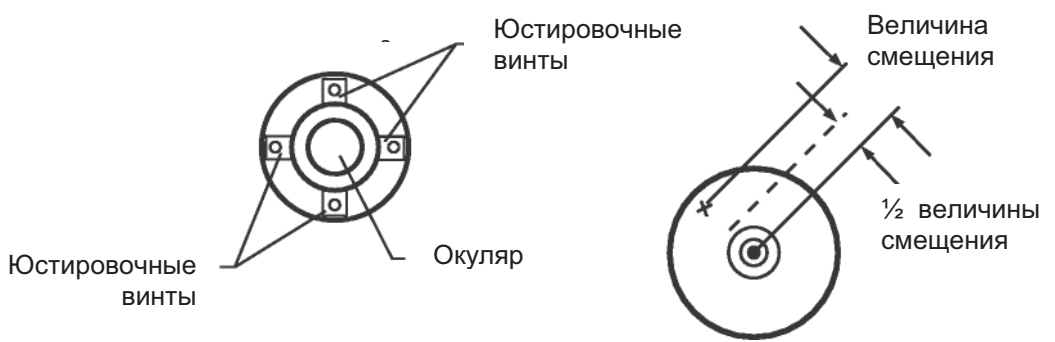

- 2) Наведитесь на центр марки, используя подъемные винты.
- 3) Разверните инструмент на 180° еще раз и проверьте положение центра марки в окуляре оптического отвеса. Если марка осталась в центре изображения, юстировка не нужна. В противном случае выполните юстировки.

Сначала ослабьте на несколько оборотов юстировочный винт на той стороне, к которой должна быть сдвинута вертикальная нить сетки нитей. Затем подтяните юстировочный винт на противоположной стороне на то же количество поворотов, в результате чего натяжение юстировочных винтов останется прежним. Для того чтобы ослабить винт, вращайте в направлении против часовой стрелки, а чтобы подтянуть - по часовой стрелке, но делайте это на очень маленькую величину.

www.rusaeocom.ru

#### 7.3.6 Юстировка места нуля вертикального круга

Если при измерении вертикального угла цели А в положении зрительной трубы «круг лево» и «круг право» суммарная величина прямых и обратных замеров не равна 360 $^{\circ}$ (зенит – 0°), то половина разности между полученным значением и 360° представляет собой суммарную погрешность верного места нуля. Выполните юстировку. Поскольку место нуля вертикального круга задает систему счета вертикальных углов инструмента, выполните юстировку с особой аккуратностью.

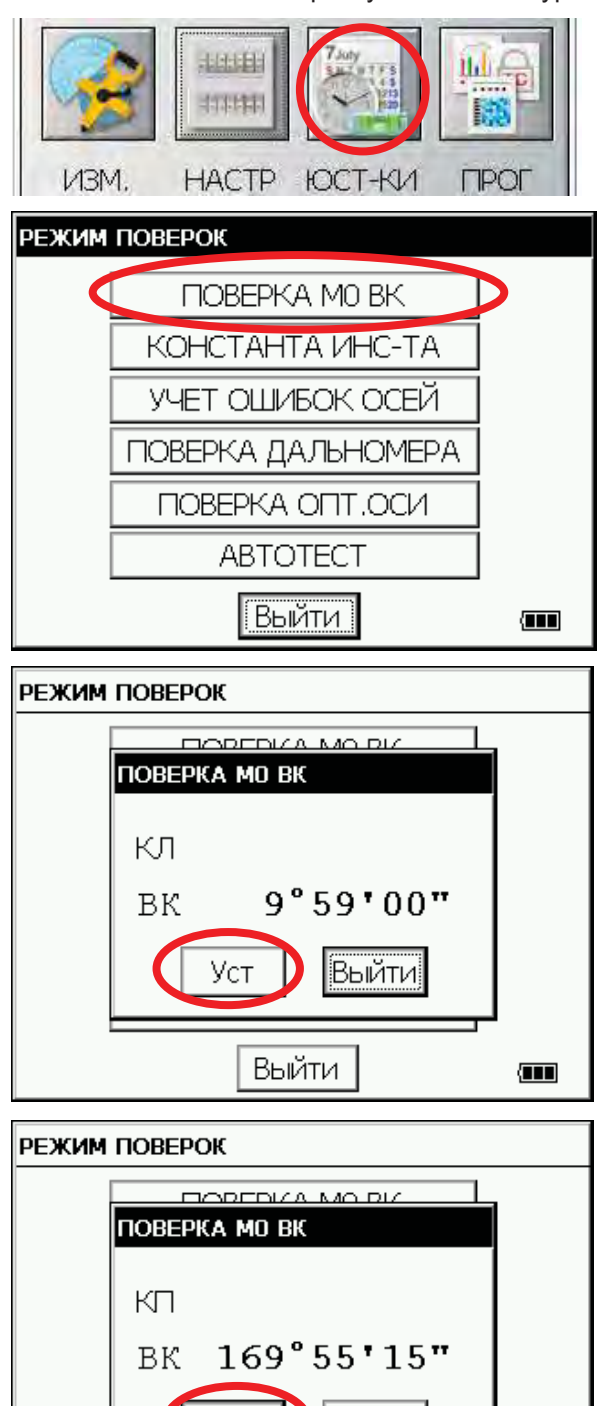

Выйти

Уст

Выйти

- 1 Отнивелируйте прибор с помощью цилиндрического уровня.
- 2 Шелкните на кнопке ЮСТ-КИ.
- 3 Щелкните на кнопке ПРОВЕРКА МО ВК.
- Наведитесь на цель при положении "круг  $\mathbf{A}$ лево".

- 5 Щелкните на на кнопке Уст.
- 6 Наведитесь на цель при положении "круг право".

- 7 Шелкните на на кнопке Уст. Результат измерений запоминается и далее используется.
- 8 Проверьте, чтобы сумма значений углов при «круге лево» и «круге право» равнялась 360°. Для этого наведитесь на .<br>цель А при положении трубы «круг лево» и «круг право».

Œ

# 7.4 Введение постоянной дальномера

В этом разделе описывается введение в инструмент постоянной дальномера, полученной в разделе 7.1 "Проверка и юстировка постоянной инструмента".

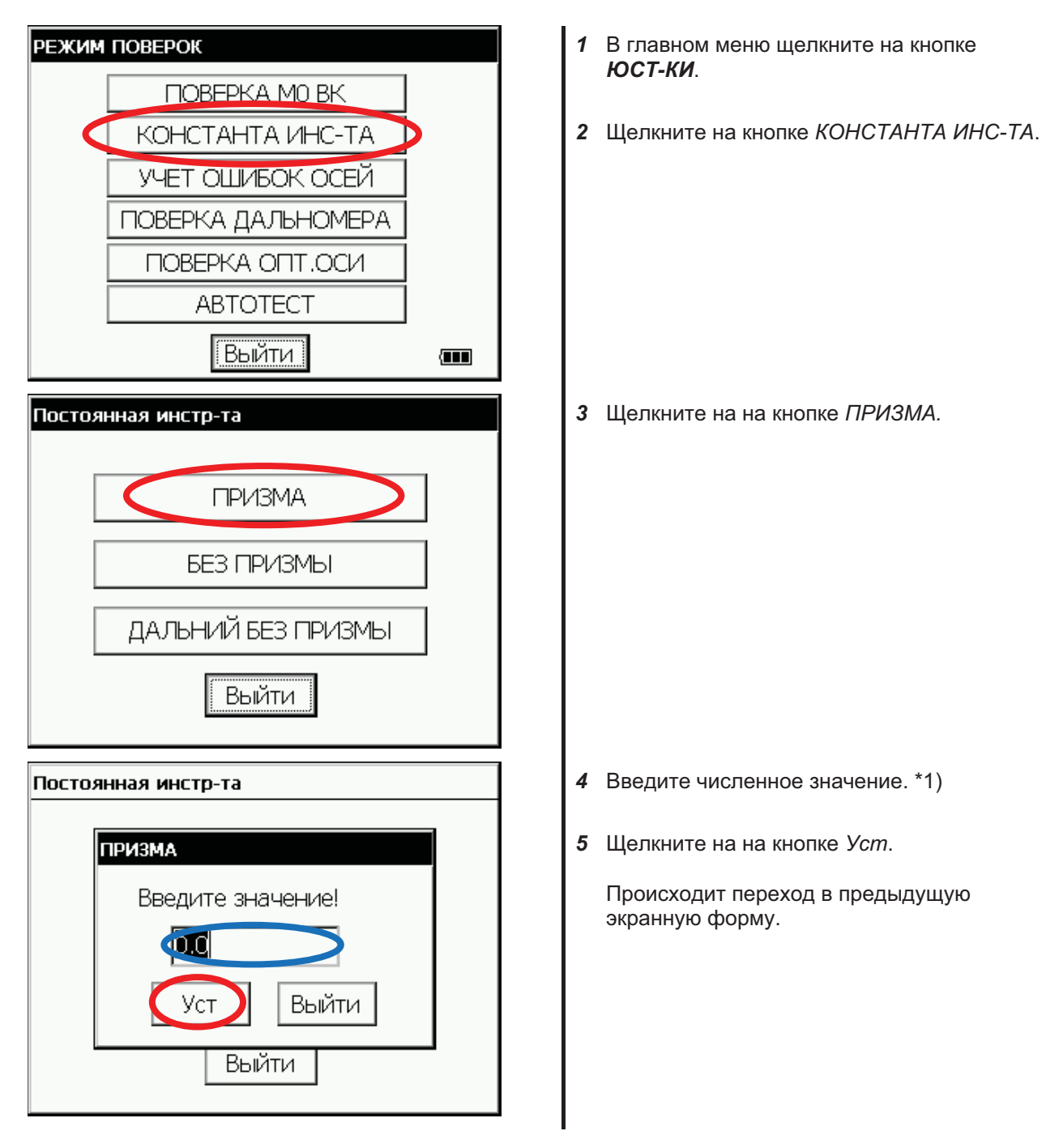

\*1) Прерывание процесса ввода производится щелчком на кнопке Выйти.

## 7.5 Систематические ошибки инструмента

#### $7.5.1$ Учет систематических ошибок инструмента

- 1) Ошибка за наклон оси вращения инструмента (отклонение в продольном и поперечном направлениях, смещение датчика наклона).
- $2)$ Коллимационная ошибка.
- 3) Ошибка места нуля вертикального круга.
- 4) Ошибка за наклон оси вращения зрительной трубы.

Перечисленные выше ошибки могут быть определены по программе, которая рассчитает значение каждой из них.

Кроме того, эти ошибки могут быть учтены внутренним программным обеспечением при измерениях при положении "круг лево" или "круг право" вместо того, чтобы устранять эти ошибки за счет выполнения наблюдений с перекладыванием круга.

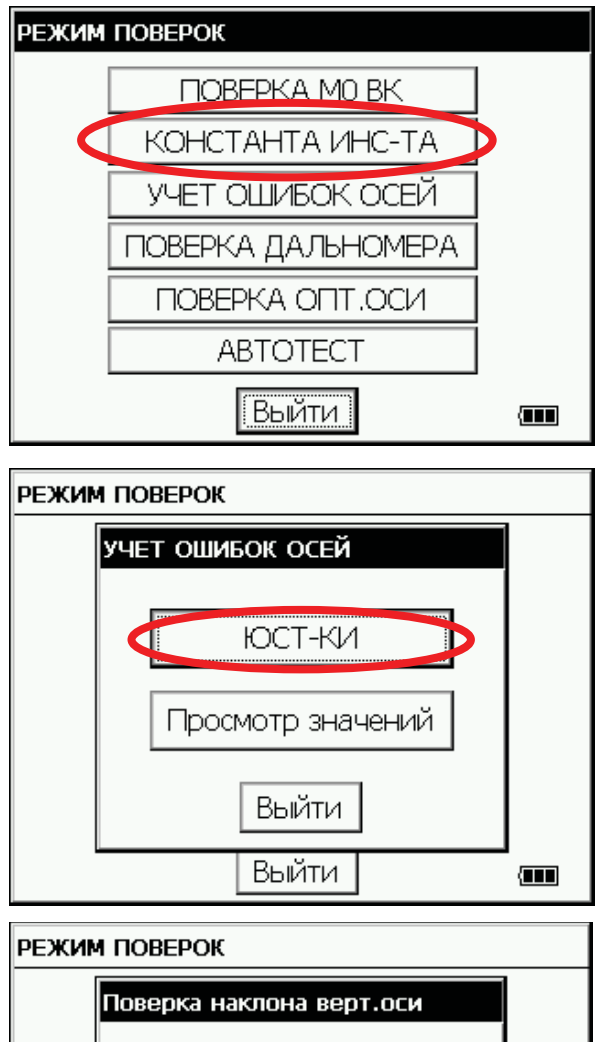

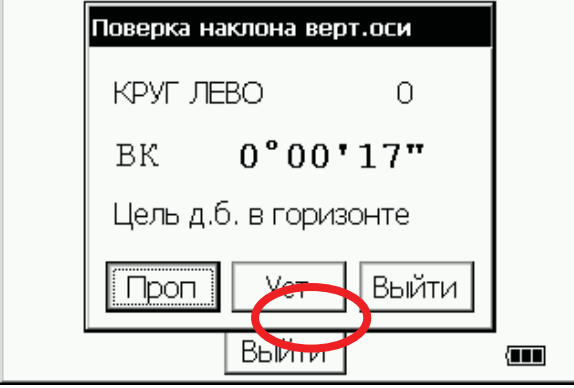

- 1 Отнивелируйте прибор с помощью цилиндрического уровня.
- 2 В главном меню шелкните на кнопке ЮСТ-КИ
- 3 Шелкните на кнопке УЧЕТ ОШИБОК ОСЕЙ.

- 4 Шелкните на на кнопке ЮСТ-КИ.
- 5 Наведитесь на цель А, находящуюся в горизонте инструмента (угол места  $\pm 3^{\circ}$ ), при левом положении круга.
- 6 Шелкните на на кнопке Уст. 10 раз.

Количество произведенных измерений отображается в правом верхнем углу экранной формы. \*1)

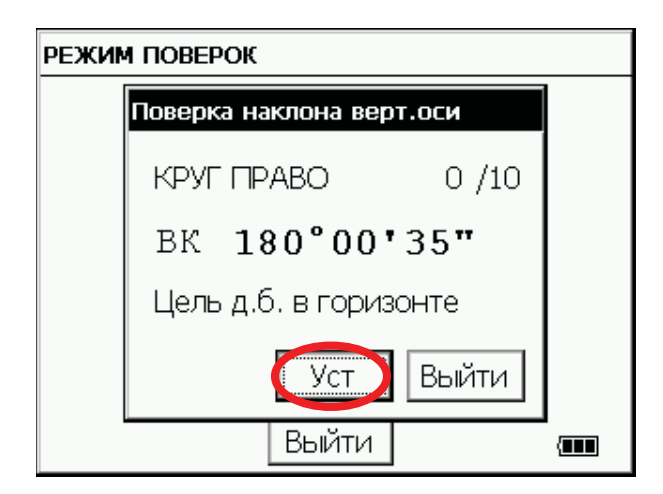

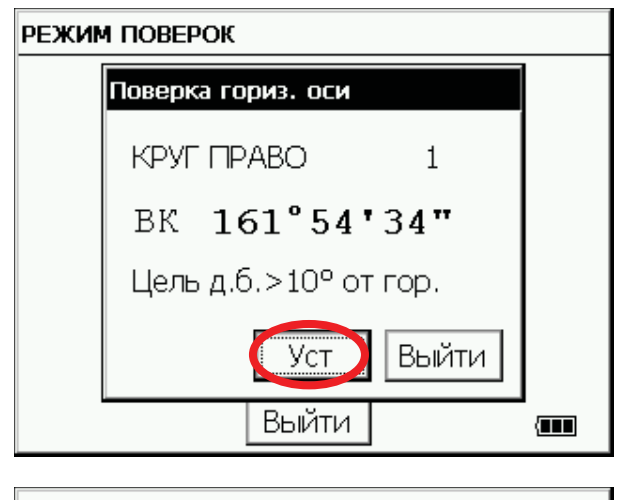

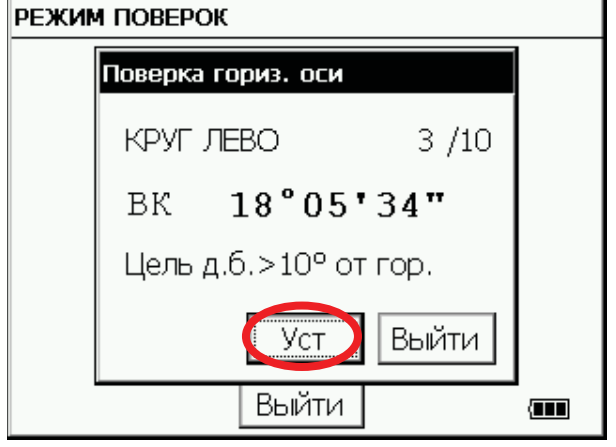

- Переложите круг.  $\overline{7}$
- 8 Наведитесь на цель А.
- 9 Щелкните на на кнопке Уст. 10 раз.

Количество произведенных измерений отображается в правом верхнем углу экранной формы.

- 10 Наведитесь на цель В. находящуюся вне горизонта инструмента (угол места превышает  $\pm 10^{\circ}$ ), при правом положении круга.
- 11 Щелкните на на кнопке Уст. 10 раз.

Количество произведенных измерений отображается в правом верхнем углу экранной формы.

- 12 Переложите круг.
- 13 Наведитесь на цель В.

14 Щелкните на кнопке Уст. 10 раз.

Происходит возврат в экранную форму "Учет ошибок осей".

\*1) Щелчок на кнопке ПРОП позволяет перейти к следующему шагу без изменения текущих значений параметров компенсации.

### $7.5.2$ Просмотр значений поправок компенсации систематических ошибок инструмента

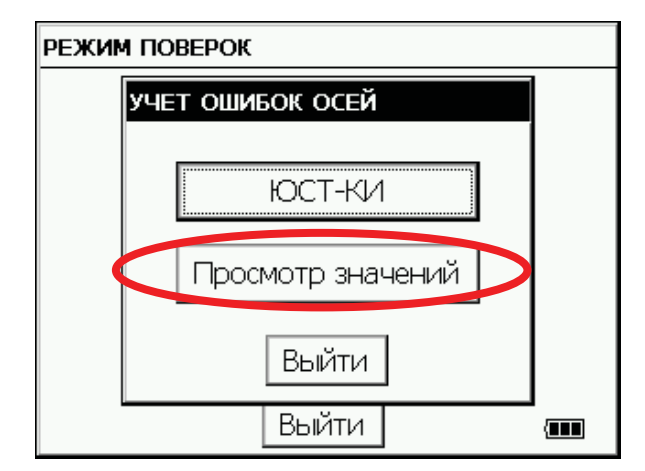

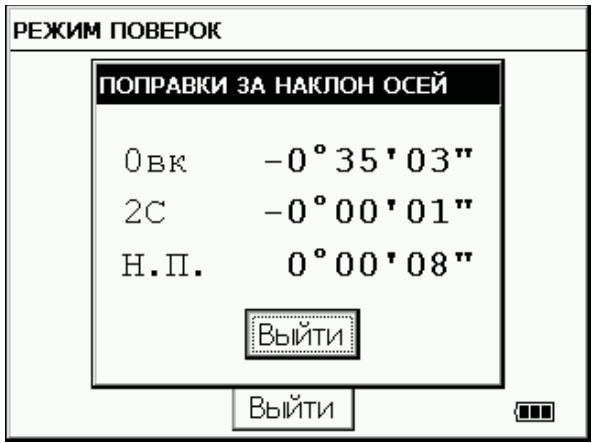

- 1 В главном меню шелкните на кнопке ЮСТ-КИ.
- 2 Щелкните на кнопке УЧЕТ ОШИБОК ОСЕЙ.
- 3 Щелкните на кнопке Просмотр значений

4 Щелкните на кнопке Выйти.

Происходит возврат предыдущую экранную форму.

# 7.6 Режим автоматического тестирования

### • Автоматическое тестирование

Режим автоматического тестирования предназначен для проверки правильности функционирования межблочных соединений внутри инструмента и определения смещения встроенного датчика наклона. Проведение автоматического тестирования рекомендуется проводить в случае резкого изменения температуры воздуха, отказе системы автоматической компенсации наклона или замене встроенной батареи питания.

### • Автоматическое тестирование

Перед началом автоматического тестирования проверьте заряд батареи. Зарядите ее или замените на заряженную в случае необходимости.

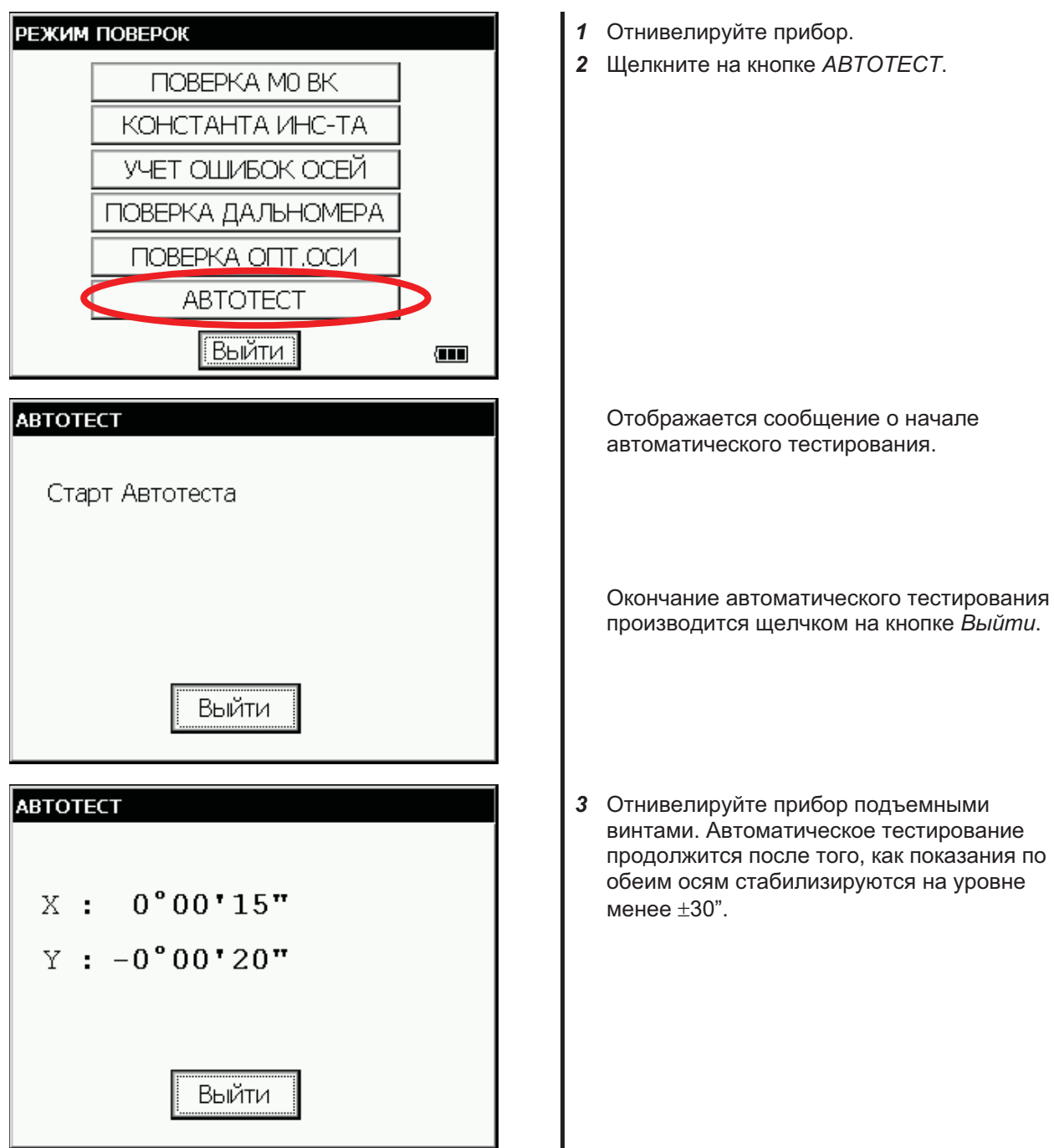

## 7 ПРОВЕРКИ И ЮСТИРОВКИ

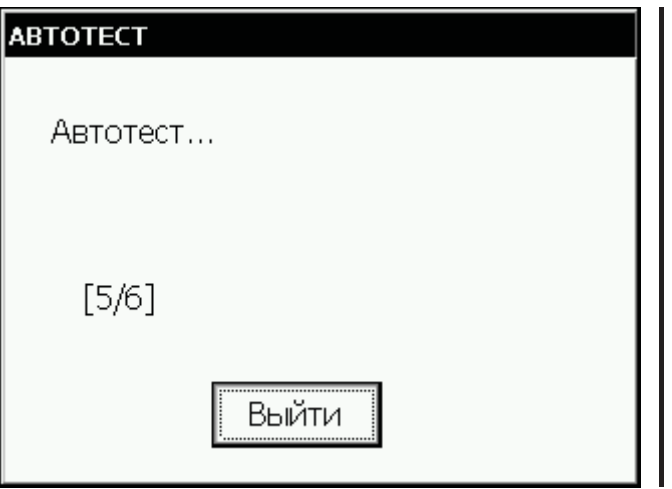

Инструмент автоматически развернется, и значения углов наклона датчика наклона будут измерены и записаны в память прибора.

Разворот инструмента заканчивается при щелчке на кнопке Выйти.

После окончания тестирования происходит возврат в меню Режим поверок.

## УСТАНОВКА ПОСТОЯННОЙ ПРИЗМЫ 8 И БЕЗОТРАЖАТЕЛЬНЫХ РЕЖИМОВ

Значение постоянной для призмы производства фирмы Торсоп равно нулю. При работе с призмами других производителей необходимо установить поправку за постоянную конкретной призмы.

После установки поправки за постоянную призмы это значение сохраняется в памяти после отключения питания.

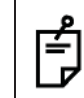

Прежде чем выполнять измерения в безотражательном режиме и безотражательном режиме увеличенной дальности убедитесь в том, что установлено нулевое значение постоянной призмы.

[Пример]

#### Установка значения постоянной призмы  $\bullet$

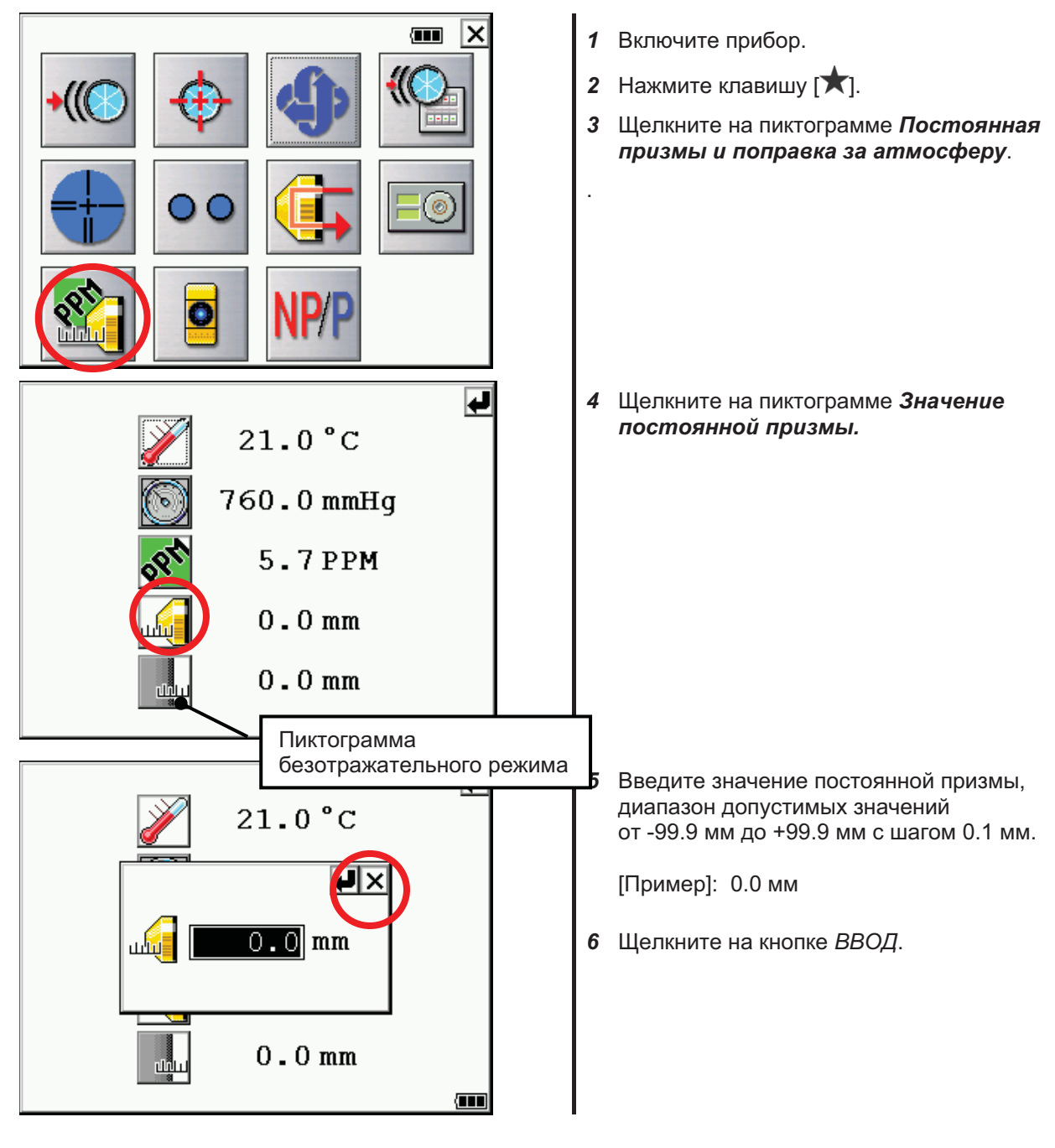

### ПОПРАВКА ЗА АТМОСФЕРУ 9

Скорость света в атмосфере не является постоянной величиной и зависит от температуры и давления воздуха. При введении метеопараметров поправки за атмосферу вычисляются инструментом автоматически. Значения 15°С и 760 мм рт.ст. являются стандартными для поправки 0ppm в данном приборе. Введенные значения метеопараметров сохраняются в памяти и после отключения питания.

## 9.1 Расчет поправки за атмосферу

Ниже приводятся формулы для расчета поправки. Единица измерения: метр

$$
Ka = \left\{ 279.85 - \frac{79.585 \times P}{273.15 + t} \right\} \times 10^{-6}
$$
 *Ka*: Значение поправки за атмосферу  
*F*: Атмосферное давление [гПа]

Расстояние LIм1 после введения поправки за атмосферу рассчитывается следующим образом.

 $L = l(1 + Ka)$  $l$ : Измеренное расстояние (до учета поправки за атмосферу).

Пример: При температуре +20°С, атмосферном давлении 847 гПа,  $l = 1000$  м.

$$
Ka = \left\{ 279.85 - \frac{79.585 \times 847}{273.15 + 20} \right\} \times 10^{-6}
$$
  
= +50×10<sup>-6</sup> (50ppm)

L = 1000  $(1+50\times10^{-6})$  = 1000.050 M

# 9.2 Ввод поправки за атмосферу

Ввод значений температуры и давления  $\bullet$ Предварительно измерьте температуру и давление окружающего воздуха. Пример: Температура: +15°С. Давление: 1013 гПа.

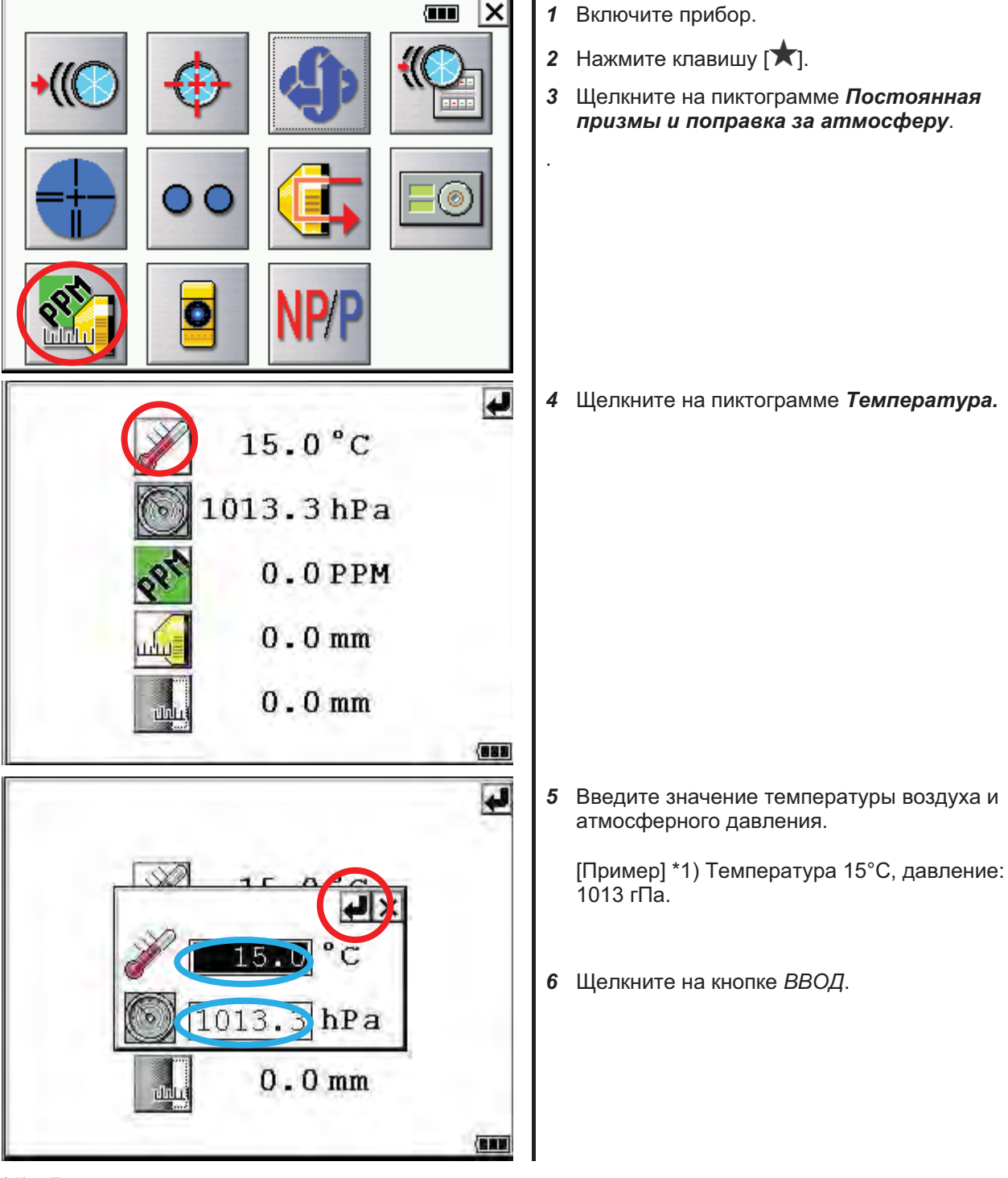

\*1) Диапазон допустимых значений.

от -30 до +60°С (шаг 0.1°С) или от -22 до 140°Г (шаг 0.1°Г). Температура: от 560 до 1066hPa (шаг 0.1hPa) или Давление: от 420 до 800 мм рт.ст. (шаг 0.1 мм рт.ст.). от 16.5 до 31.5 дюйм рт.ст. (шаг 0.1 дюйм рт.ст.).

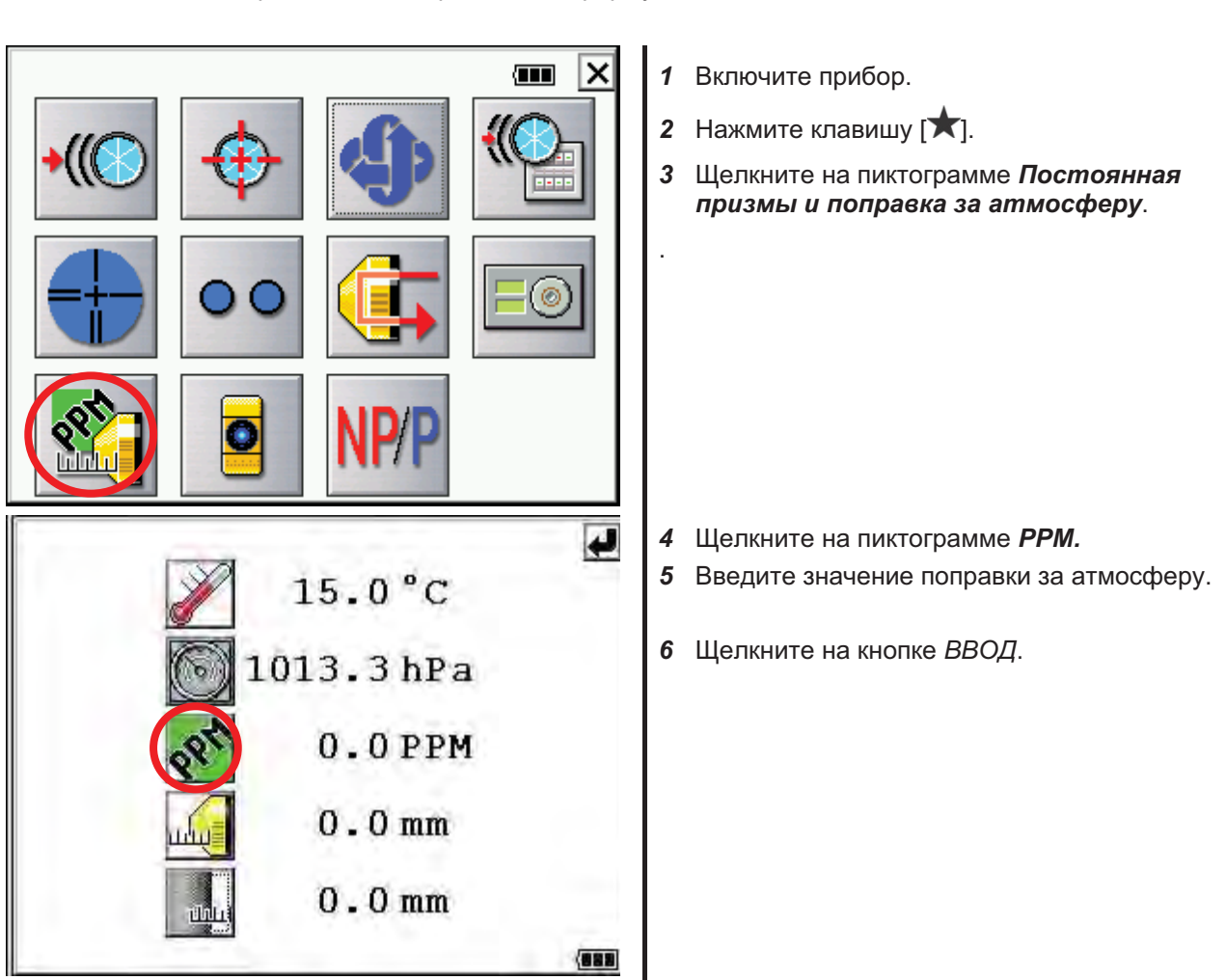

• Непосредственный ввод значения поправки за атмосферу Предварительно измерьте температуру и давление окружающего воздуха и определите значение поправки по номограмме или формуле.

\*1) Диапазон допустимых значений от -999.9 до +999.9 мм с шагом 0.1 мм.

### Номограмма для определения поправки за атмосферу

Значение поправки за атмосферу легко определяется по приведенной ниже номограмме, по оси абсцисс которой откладывается значение температуры приземного слоя воздуха, а оси ординат - атмосферного давления. Значение линий диагонального направления дают поправку за атмосферу.

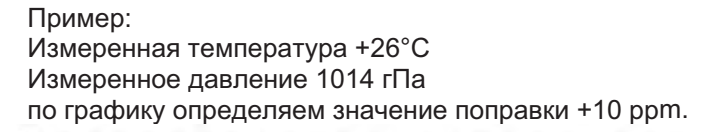

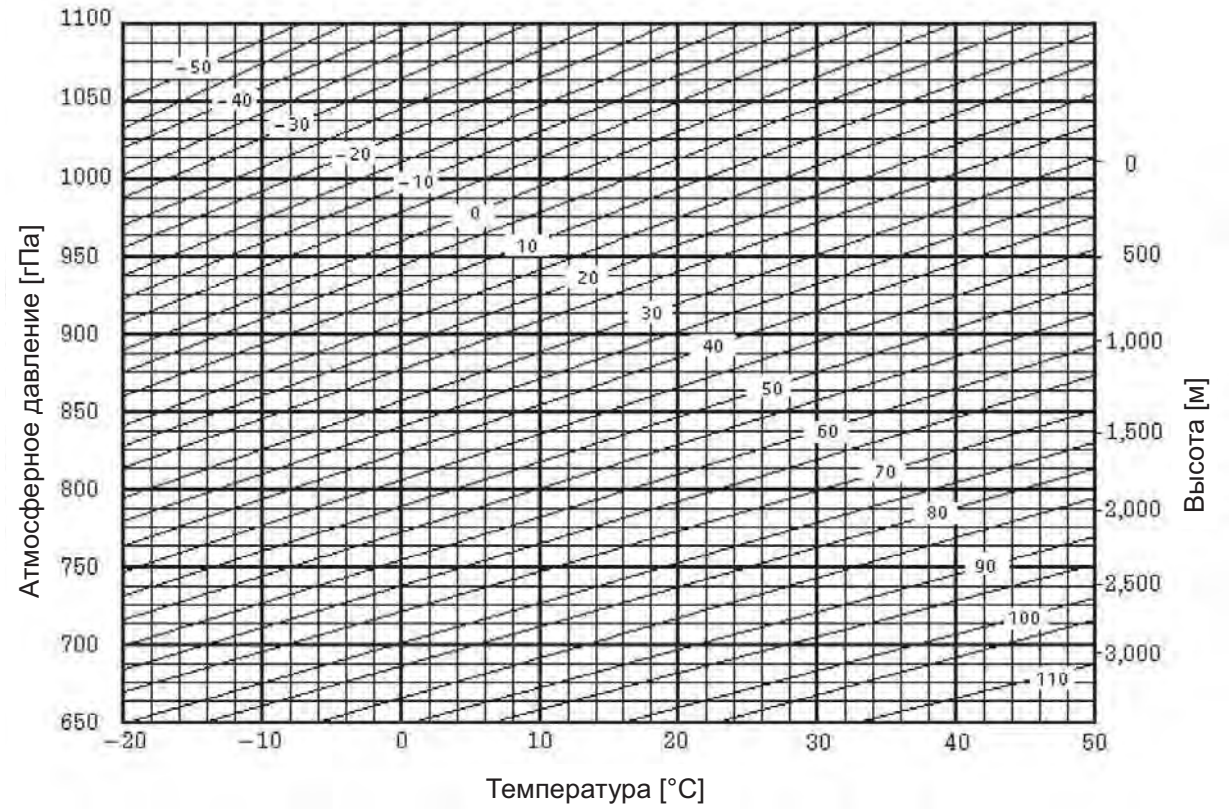

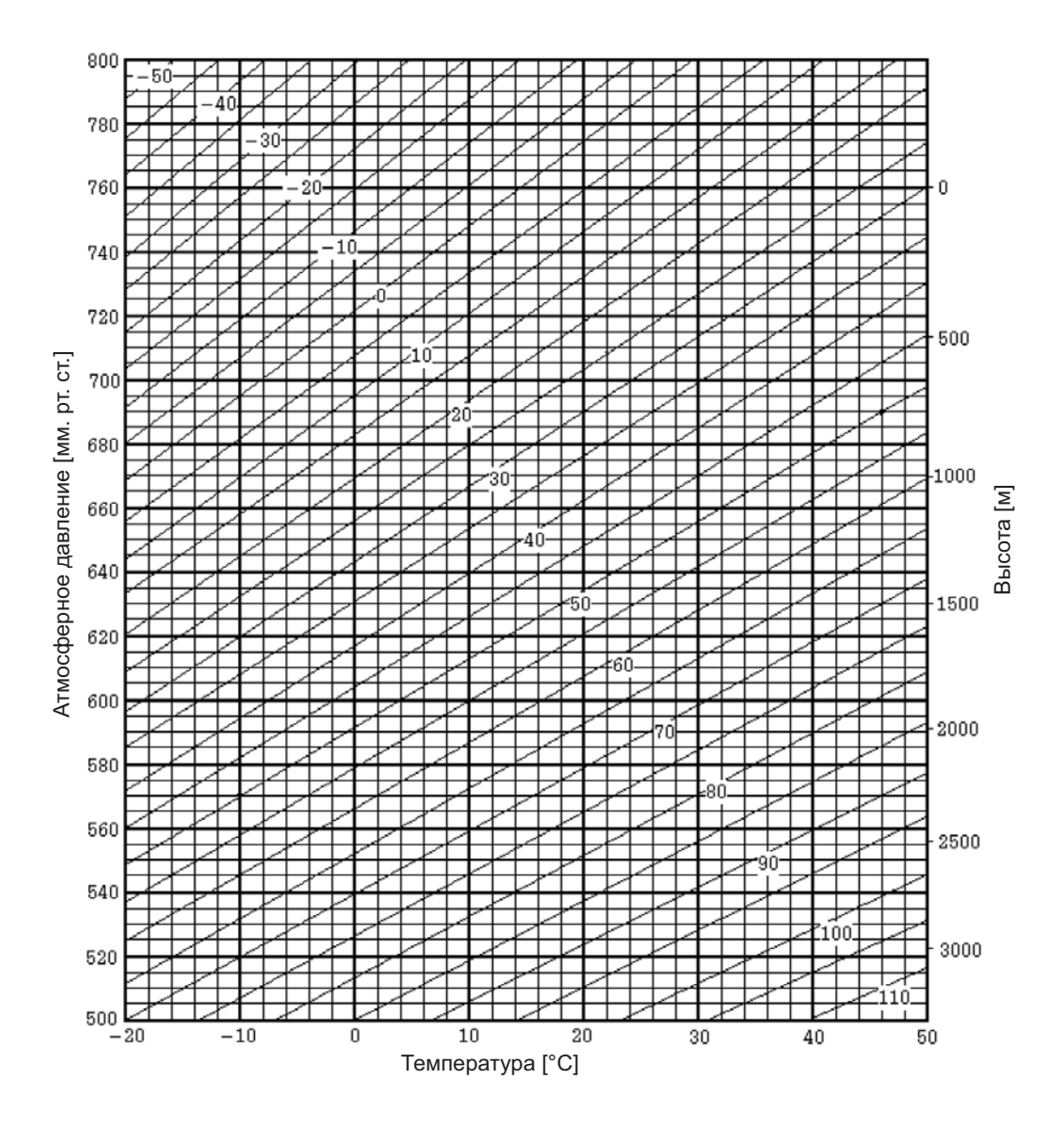

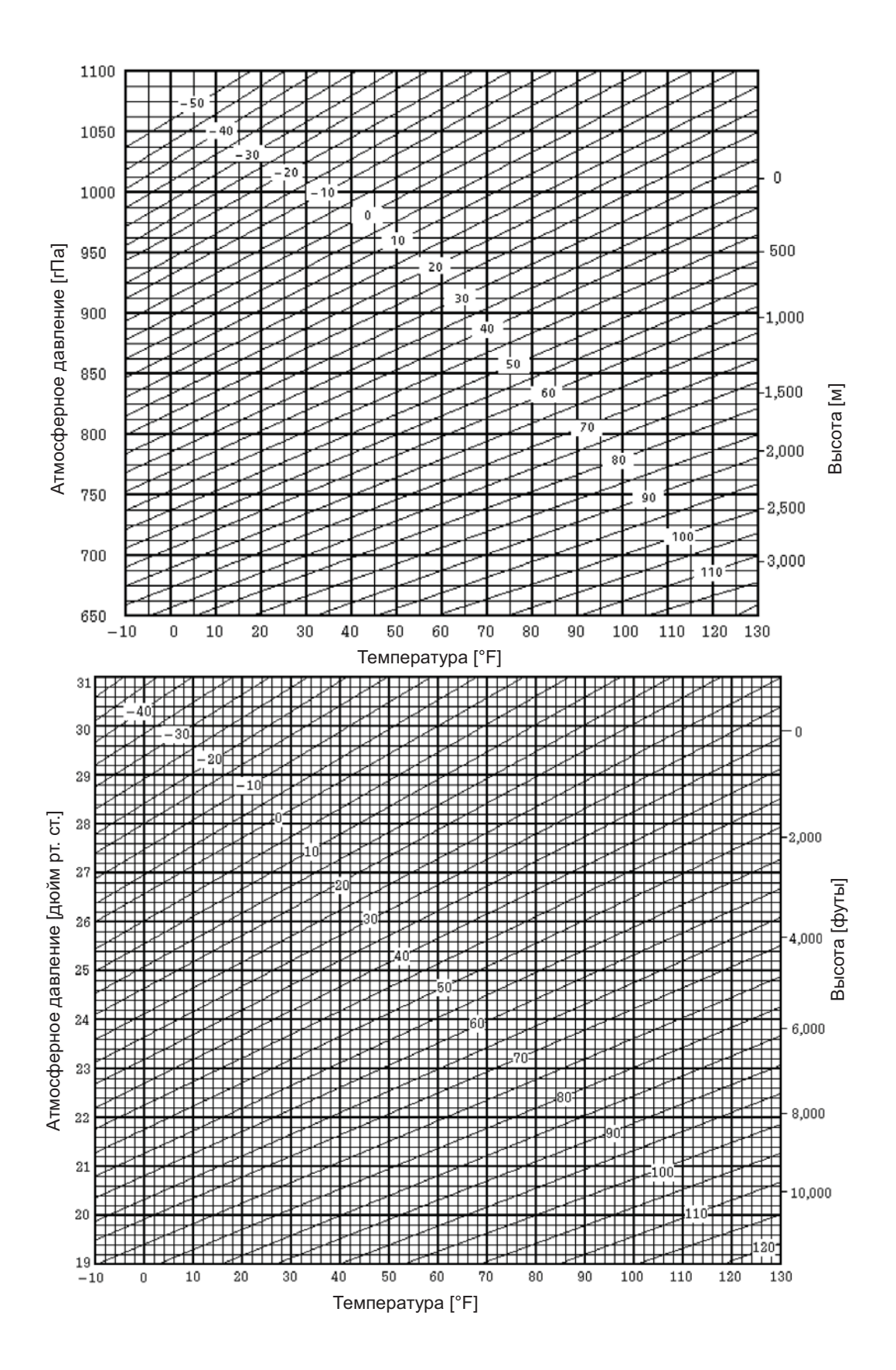

# 10 ПОПРАВКА ЗА РЕФРАКЦИЮ И КРИВИЗНУ ЗЕМЛИ

Инструмент может вводить в измерения дальности поправки за рефракцию и кривизну Земли.

#### $10.1$ Формула для расчета расстояний

Формула для расчета расстояний с учетом поправки за рефракцию и кривизну Земли. Используйте приведенную ниже формулу для преобразования горизонтальных проложений и превышений.

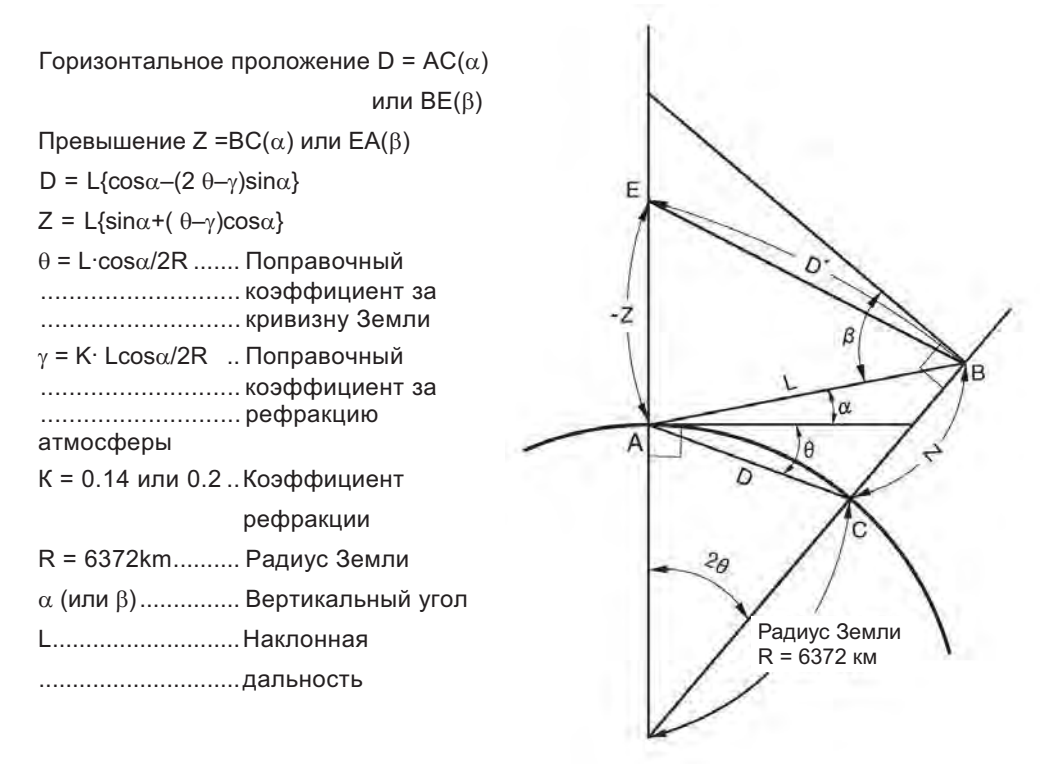

Когда поправка за рефракцию и кривизну Земли не применяется, то формула для преобразования горизонтальных проложений и превышений выглядит следующим образом.

 $D=L$  cos $\alpha$  $Z=L \cdot \sin \alpha$ 

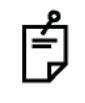

Заводское значение коэффициента выставляется на 0.14 (К=0.14). Описание процедуры изменения значение К описывается, в Главе 6 "РЕЖИМ НАСТРОЙКИ ИНСТРУМЕНТА".

# 11 ИСТОЧНИК ПИТАНИЯ И ЗАРЯДКА БАТАРЕЙ

### $11.1$ **Встраиваемая батарея ВТ-65Q**

### • Процедура извлечения батареи

- $\mathbf{1}$ Потяните защелку крышки батарейного отсека и откройте её.
- $\overline{2}$ Извлеките батарею.

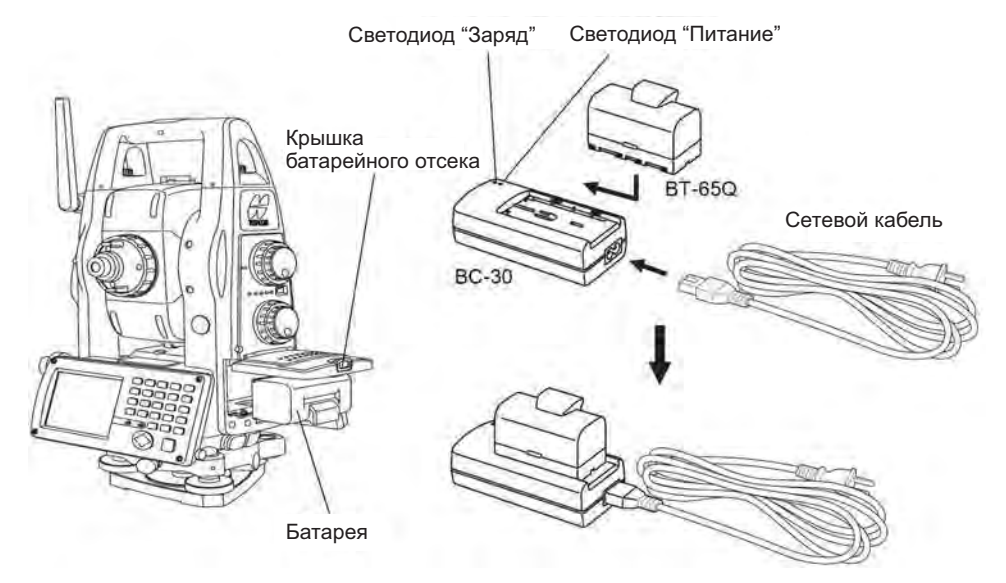

#### Процедура заряда батареи  $\bullet$

- Подключите сетевой кабель к зарядному устройству.  $\mathbf 1$
- 2 Вставьте вилку в розетку (загорится светодиод POWER ("Питание")).
- $\overline{3}$ Вставьте батарею в зарядное устройство (загорится светодиод CHARGE("Заряд")). Заряд продолжается около 5-и часов. По его окончании светодиод CHARGE("Заряд") погаснет. Если заряд батареи в исходном состоянии очень мал (например, если инструмент долго хранился на складе), зарядка может не осуществиться за один цикл. В этом случае зарядите батарею повторно.
- $\overline{A}$ После окончания зарядки извлеките батарею из зарядного устройства. Выньте вилку из розетки.

### Светодиод POWER ("Питание")

Подано напряжение питания. Светится красным:

### Светодиод CHARGE ("Заряд") отображает состояние зарядного устройства

Ожидается подключение батареи для подзарядки. Не светится: Непрерывное свечение: Производится заряд батареи. Не светится: Батарея заряжена. Прерывистая подсветка: Отказ подзарядки. (Отказ подзарядки диагностируется при отказе батареи, в том числе и из-за износа. В этом случае следует заменить батарею на запасную).

### • Процедура установки батареи

- Вставьте батарею в прибор.  $\mathbf{1}$
- $2^{\circ}$ Закройте крышку батарейного отсека до щелчка.
- Не следует выполнять зарядки или разрядки без перерывов это может привести к  $\bullet$ выходу из строя батареи питания или зарядного устройства. Используйте зарядное устройство после 30-минутного перерыва.
- Не пытайтесь зарядить или разрядить полностью заряженную батарею питания сразу  $\bullet$ после окончания процесса зарядки. Это может привести к ее выходу из строя.
- Зарядное устройство в процессе зарядки может нагреваться. Это штатный режим  $\bullet$ функционирования.

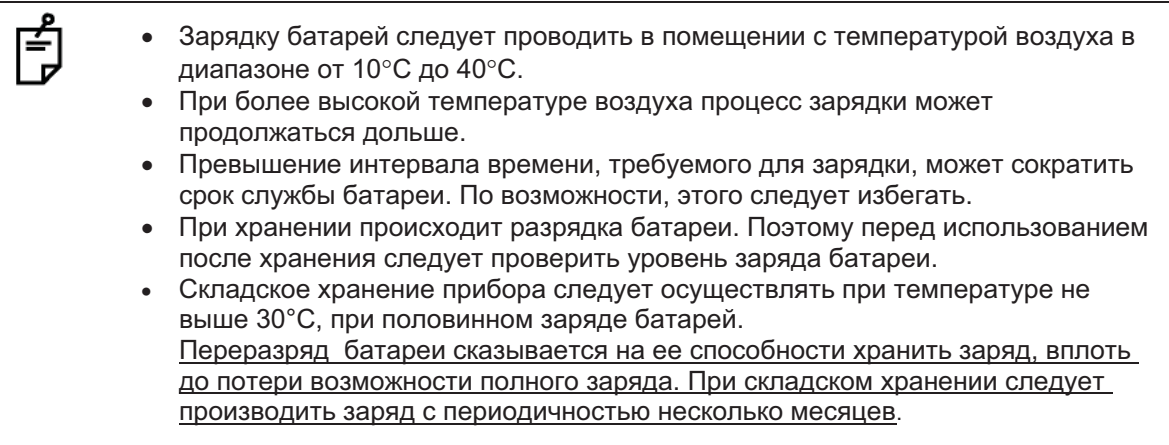

# 12 ОТСОЕДИНЕНИЕ И **ПРИСОЕДИНЕНИЕ ТРЕГЕРА**

Инструмент легко устанавливается на трегер и снимается с него.

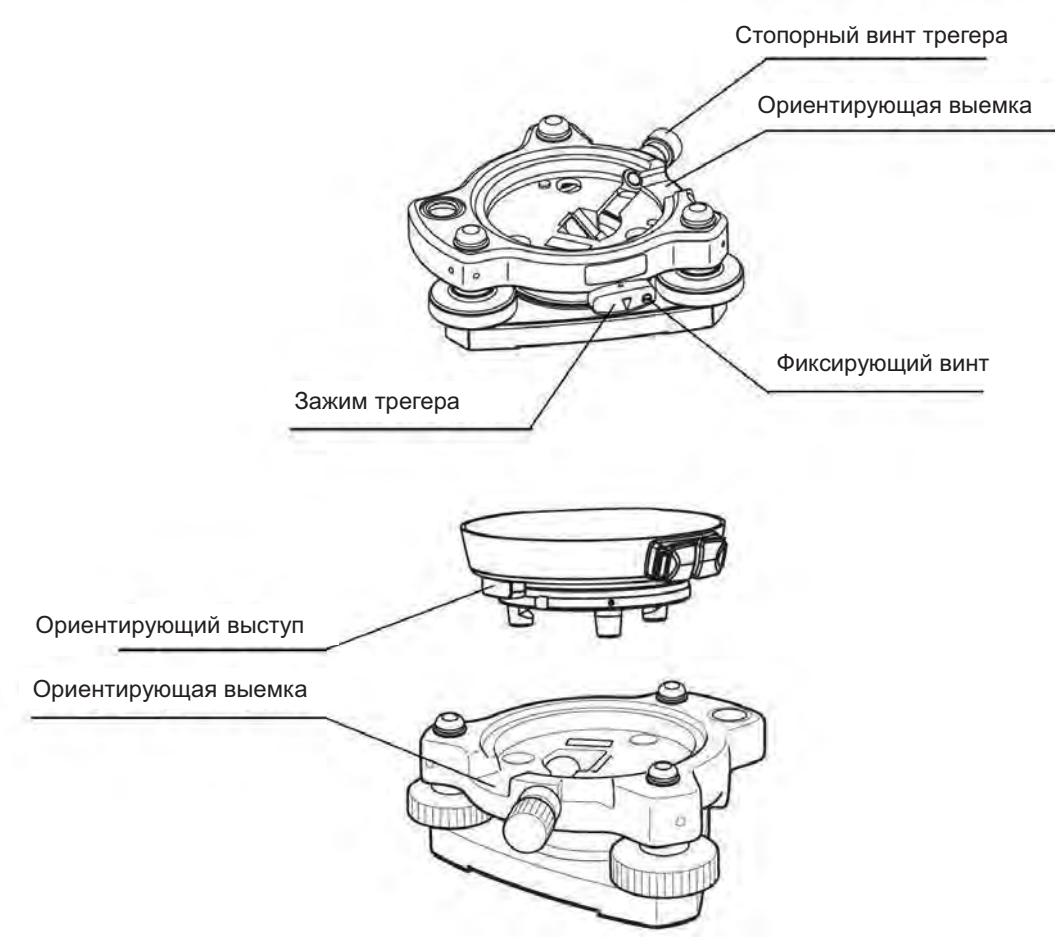

### • Снятие инструмента с трегера

- 1) Ослабьте стопорный винт трегера.
- 2) Ослабьте зажим трегера, повернув его против часовой стрелки.
- 3) Поднимите инструмент прямо вверх.

### • Установка инструмента на трегер

- 1) Совместите ориентирующий выступ подставки прибора с ориентирующей выемкой трегера.
- 2) Закрепите инструмент поворотом зажима трегера по часовой стрелке.
- 3) Затяните стопорный винт трегера.

### • Фиксация зажима трегера

Зажим трегера можно заблокировать, чтобы избежать случайного открепления трегера и его отсоединения от прибора. Это особенно полезно, если инструмент отсоединяется нечасто. Для фиксации зажима просто затяните имеющейся в наборе отверткой блокирующий винт на зажиме трегера.

# 13 ДОПОЛНИТЕЛЬНЫЕ **ПРИНАДЛЕЖНОСТИ**

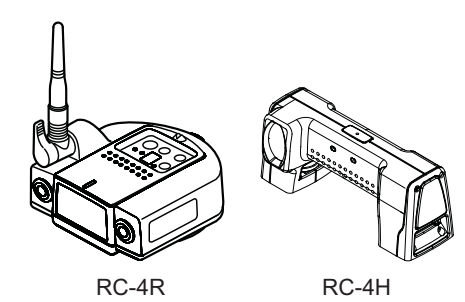

Система дистанционного управления RC-4 Позволяет управлять тахеометрами серий IS-300 дистанционно по оптическому каналу управления и обеспечивает возможность проведения съемки одним оператором.

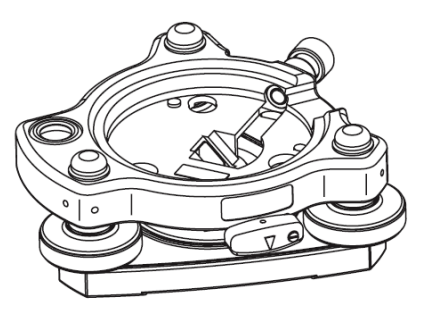

## **Tperep TR-5**

Отсоединяемый трегер со стопорным винтом.

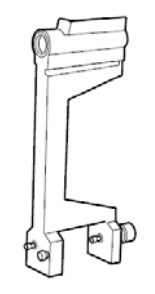

### Буссоль, Модель 6

Противоударная конструкция. При переносе инструмента зажимы не требуются

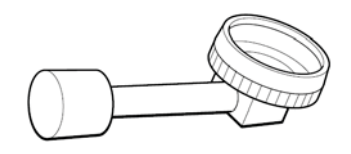

Диагональный окуляр, Модель 10 Обеспечивает удобное положение для наблюдения вплоть до зенита

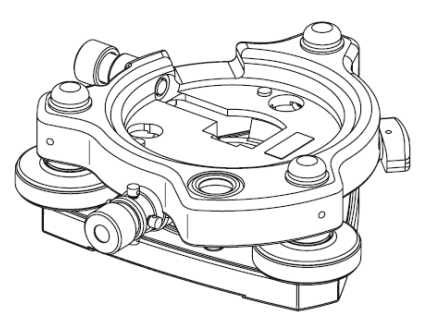

**Трегер с оптическим отвесом TR-5P** Отсоединяемый трегер со встроенным оптическим отвесом, совместим с изделиями dp. Wild.

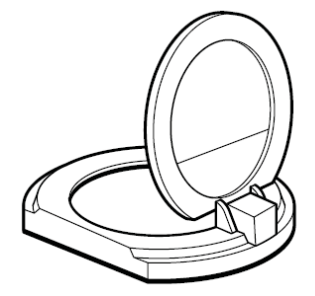

### Солнечный фильтр, Модель 6

Специальный фильтр для прямых наблюдений по солнцу.

Фильтр откидного типа.

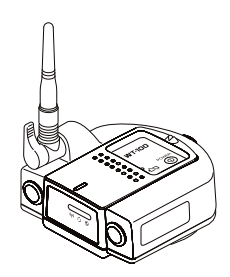

### Беспроводной терминал WT-100

Используется для подключения к точке доступа беспроводной сети

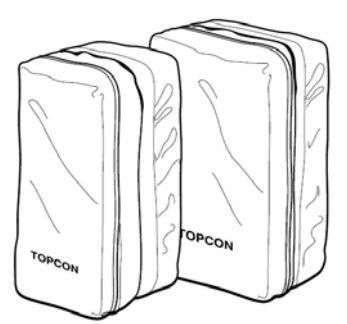

### Футляр для призменных систем, Модель 6 Предназначен для хранения комплекта из 9 призм или комплект из 3 наклоняемых призм.

Футляр чрезвычайно легок, сделан из мягкого материала.

- Размеры: 250 ×120×400мм (ДхШхВ)  $\bullet$
- Масса: 0, 5кг

### Футляр для призменных систем, Модель 5

Предназначен для хранения комплекта из 3 призм или 1 наклоняемой призмы. Футляр чрезвычайно легок, сделан из мягкого материала.

- Размеры: 200 ×200×350мм (ДхШхВ)
- Масса: 0, 5кг

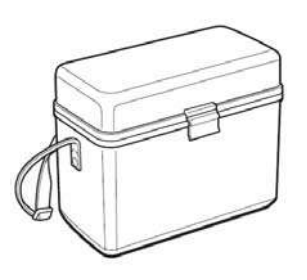

### Футляр для принадлежностей. Модель 1

Контейнер для хранения и переноски принадлежностей.

- Размеры: 300×145×220мм (ДхШхВ)
- Вес: 1.4кг

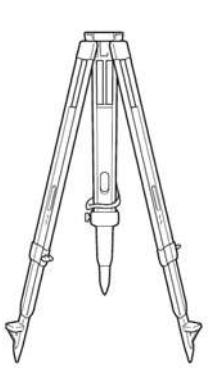

Алюминиевый раздвижной штатив, тип Е Оснащен плоской головкой со становым винтом 5/8"×11.

наблюдений по Солнцу. Может использоваться вместе с солнечным фильтром.

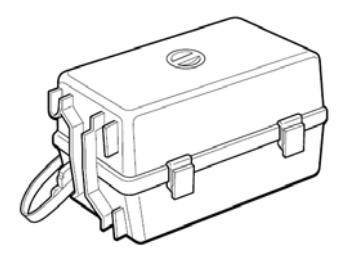

### Футляр для призменных систем, Модель 3

Предназначен для хранения различных комплектов призм. Предназначен для переноски и хранения следующих комплектов призм:

- $\bullet$ Одиночная наклоняемая призма
- Одиночная наклоняемая призма с визирной маркой
- Строенная неподвижная призма
- Строенная неподвижная призма с визирной маркой
- Размеры: 427×254×242мм (ДхШхВ)
- Масса: 3, 1кг

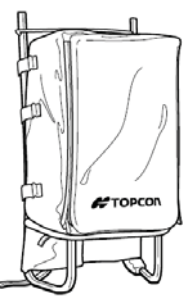

### Рюкзак. Модель 2

Удобен для использования на пересеченной местности.

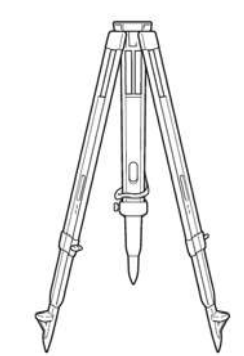

Деревянный раздвижной штатив, тип Е Оснащен плоской головкой со становым винтом 5/8"×11.

# 14 СИСТЕМА ПИТАНИЯ

Использование Использование внутренней батареи внешней батареи Внешняя батарея **BT-65Q Тахеометр серии IS-300** 

Для зарядки батареи BT-65Q

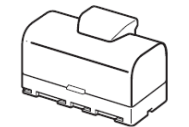

Используется устройство быстрой зарядки ВС-30 с питанием от сети переменного тока

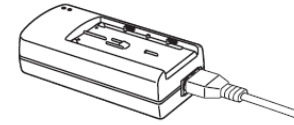

Время зарядки составляет примерно 5 часов.

### Примечание

Используйте исключительно штатные и рекомендованные TOPCON Corporation батареи и источники внешнего питания. Использование других батарей или источников внешнего питания может привести к поломке прибора.

# 15 ПРИЗМЕННЫЕ СИСТЕМЫ

Призменные системы могут быть подобраны специально для ваших задач

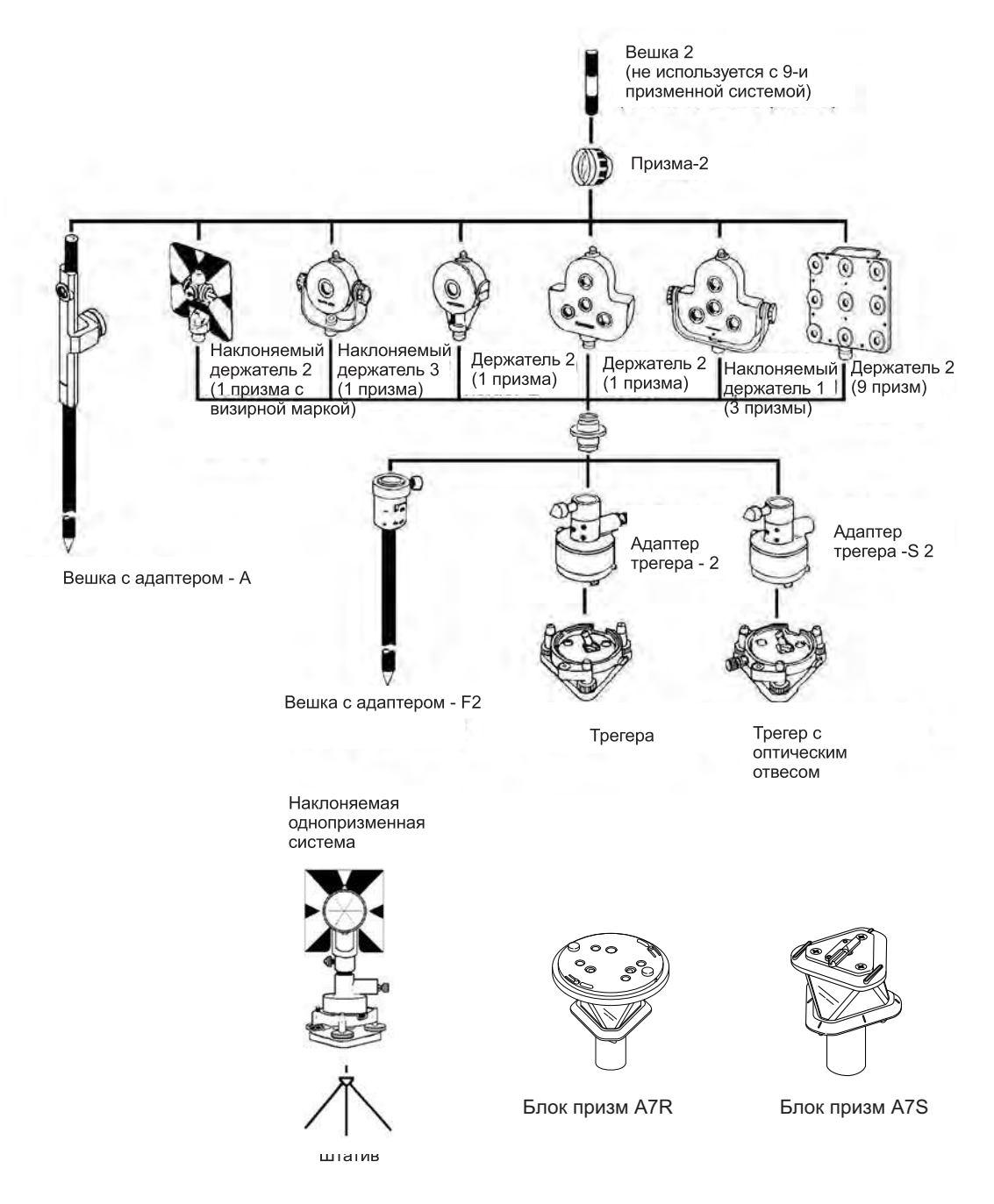

- Рекомендуется перед использованием призменных систем установить их на высоту,  $\bullet$ равную высоте инструмента. Регулировка высоты призменной системы производится с помощью четырех крепежных винтов. Для выравнивания высот адаптера трегера-2, адаптера трегера-S2 и вешки с адаптером F2 с прибором серии IS-300 требуется применение удлинителя Plug 3.
- Для установки призм при проложении полигонометрических ходов требуется применение трегера TR-5 или TR-5P.

# 16 МЕРЫ ПРЕДОСТОРОЖНОСТИ

- 1) При переноске инструмента всегда удерживайте его за ручку или за стойки. Никогда не переносите прибор, удерживая его за зрительную трубу, поскольку это повредит ее внутреннее крепление и снизит точность инструмента.
- 2) Никогда не направляйте инструмент без специального фильтра прямо на Солнце. Это может повредить компоненты внутри инструмента.
- 3) Всегда защищайте инструмент от воздействия высокой температуры. При прямом воздействии солнечного света температура внутри инструмента может достичь 70°С и выше, что снижает срок службы прибора.
- 4) При проведении высокоточных измерений используйте зонт для защиты инструмента и штатива от воздействия прямых солнечных лучей.
- 5) Любое резкое изменение температуры инструмента или призмы (например, при выгрузке инструмента из нагретого автомобиля) приводит к временному уменьшению предельного измеряемого расстояния.
- 6) Перед открытием транспортировочного ящика и извлечением инструмента кладите ящик на горизонтальную поверхность, а затем открывайте его.
- 7) При укладывании инструмента в транспортировочный ящик совместите белые метки на корпусе тахеометра и в ящике.
- 8) При перевозке прибора обеспечьте дополнительный амортизатор или демпфер для уменьшения воздействия на прибор резких толчков или вибрации.
- 9) После работы удалите с инструмента пыль при помощи специальной щетки (входит в комплект), после чего протрите его салфеткой.
- 10) Для очищения поверхности линзы сначала удалите щеткой пыль. Затем, используя чистую без ворса хлопчатобумажную салфетку, смоченную в спирте (или эфирной смеси), осторожно протрите линзу, делая вращательные движения от центра.
- 11) Даже в случае возникновения каких-либо отклонений от нормы в работе инструмента, никогда не пытайтесь самостоятельно разбирать или смазывать его. Всегда обращайтесь на фирму TOPCON или к ее представителю в вашем регионе.
- 12) Для удаления пыли с поверхности инструмента никогда не применяйте разбавитель или бензин. Используйте чистую салфетку, смоченную в нейтральном очистителе.
- 13) После продолжительного периода работы проверяйте каждую деталь штатива. Детали (винты или зажимы) могут самопроизвольно ослабляться.

# 17 СООБЩЕНИЯ ОБ ОШИБКАХ

### $17.1$ Сообщения

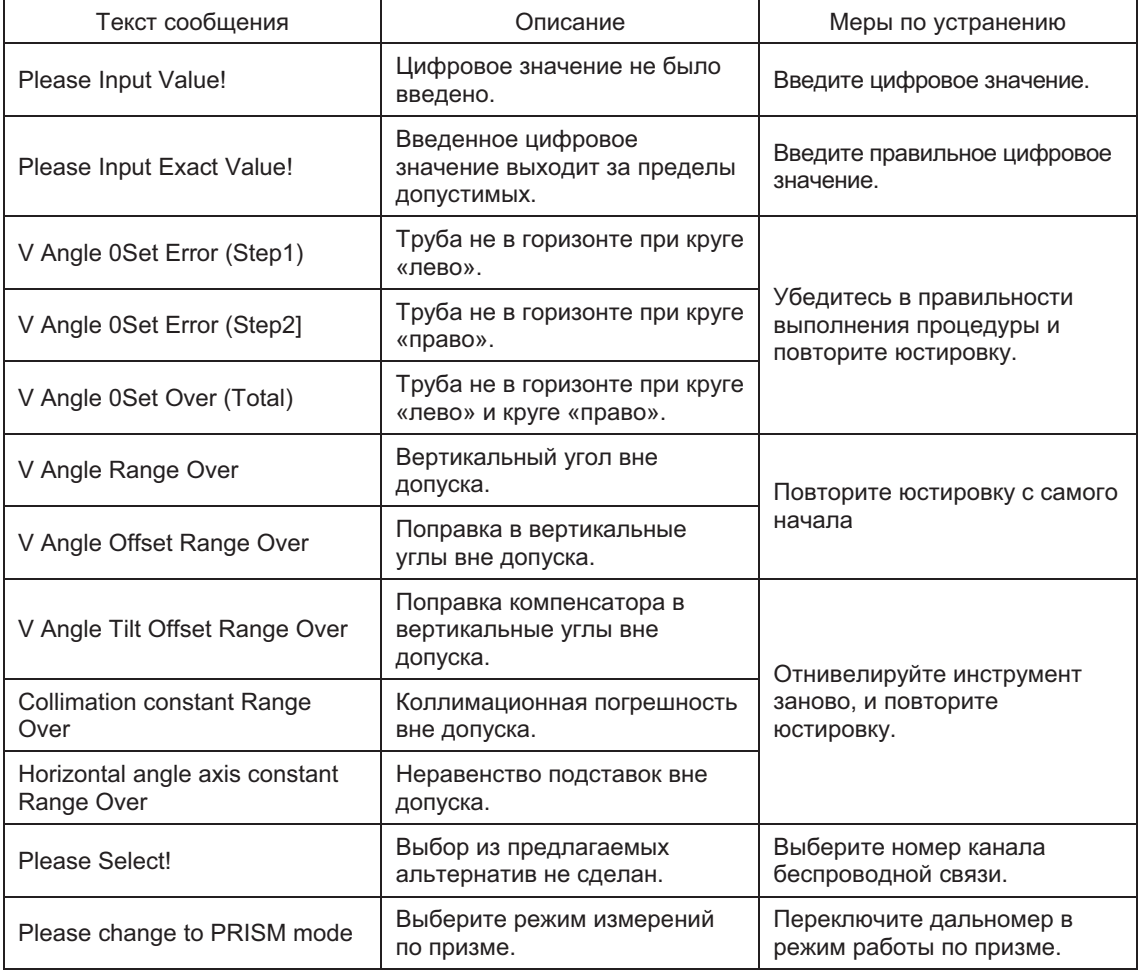
# 17.2 Коды ошибок

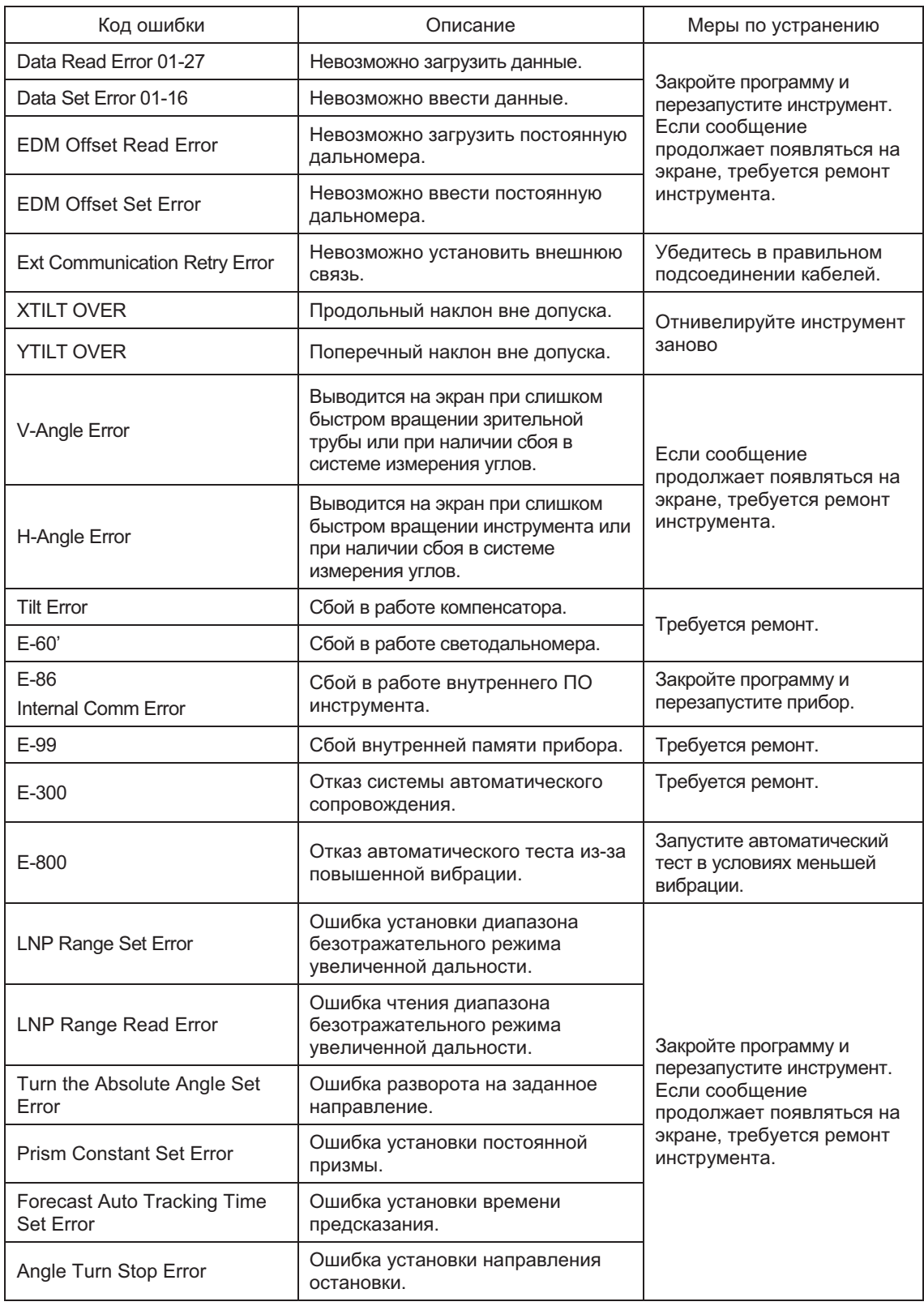

# 17 СООБЩЕНИЯ ОБ ОШИБКАХ

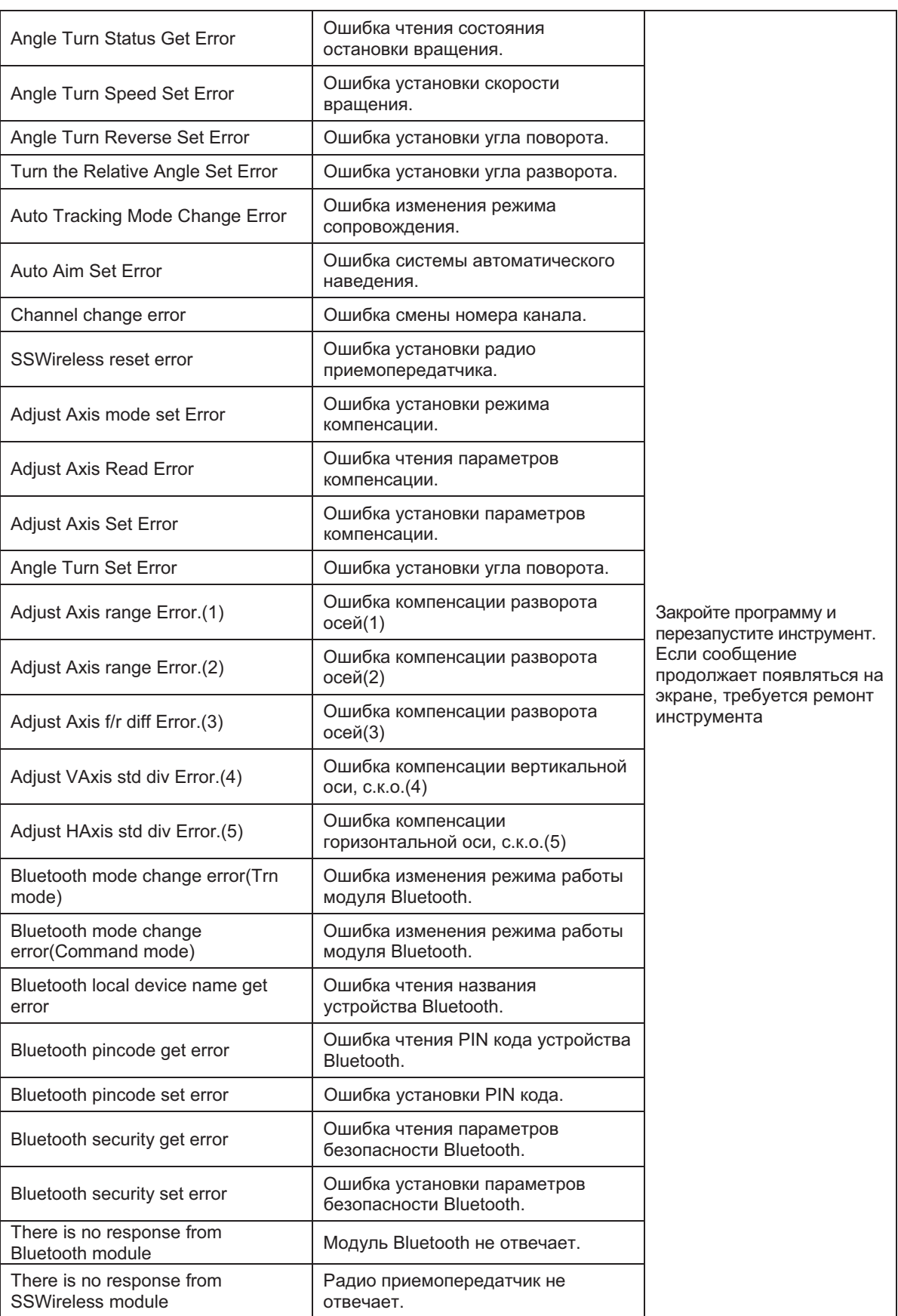

Если ошибка продолжает повторяться после попытки ее устранения к официальному дистрибьютору компании TOPCON в России и СНГ.

# 18 ТЕХНИЧЕСКИЕ ХАРАКТЕРИСТИКИ

## **Объектив**

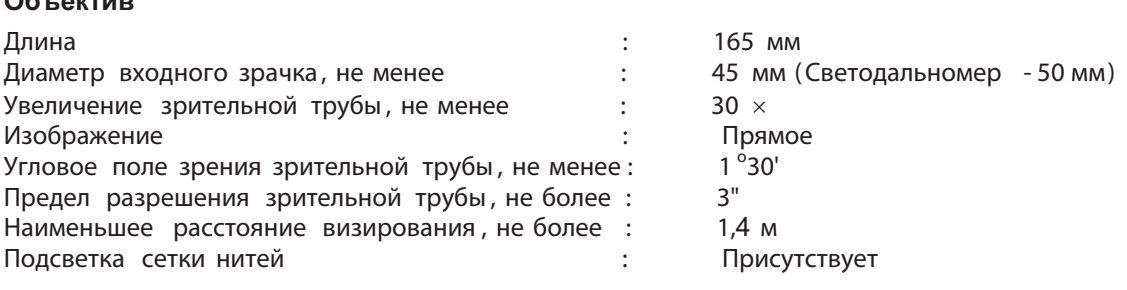

# **Автоматическое сопровождение и наведение**  Максимальная угловая скорость

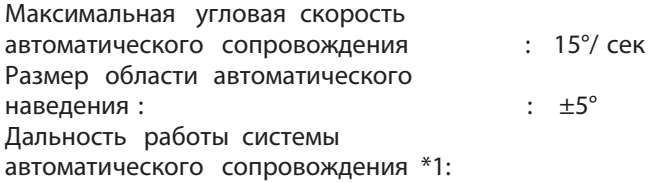

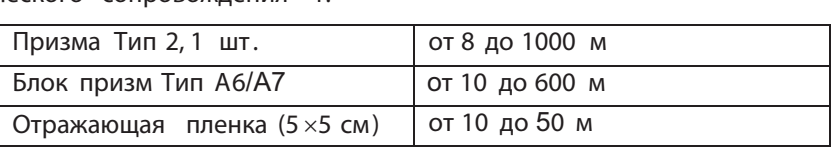

 $\frac{1}{2}$ Точность автоматического навеления  $\cdot$  2" ( с.к.о.) \*2 Шаблон поиска Шаблон 1 / Шаблон 2 :Диапазон поиска Произвольное значение с шагом 1° : Класс лазера Класс 1 ( стандарт МЭК , Издание 825) :Класс II ( стандарт FDA/BHR 21 CFR 1040)

 $: 2" (C.K.O.) *2$ 

: Шаблон 1 / Шаблон 2

Класс II (стандарт FDA/BHR 21 CFR 1040)

- \*1 Условия : Нормальные ( Видимость горизонта 20 км), без высокой влажности . Условия : Нормальные (Видимость горизонта 20 км), без высокой влажности .<br>Лальность работы системы автоматического слежения при применении отражающей Дальность работы системы автоматического<br>пленки зависит от типа применяемой пленки пленки зависит от типа применяемой пленки. тленки зависит от типа применяемой пленки.<br>2 Атмосфера стационарная , призма неподвижна .
- Атмосфера стационарная, призма неподвижна.<br>Характеристики систем автоматического сопровожления и навеления Характеристики систем автоматического сопровождения инаведения<br>нормируются только для работы по призме и не применимы для работы по нормируются только<br>отражающей пленке отражающей пленке.

# **Наведение вручную**<br>Максимальная угловая скорость

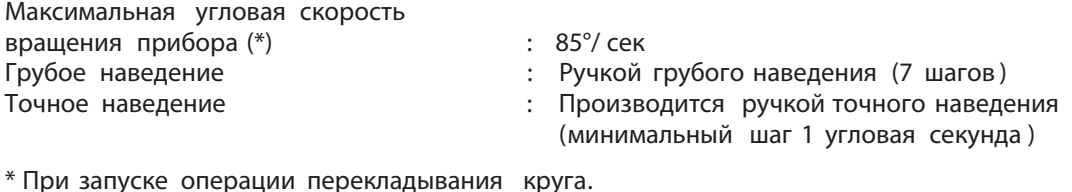

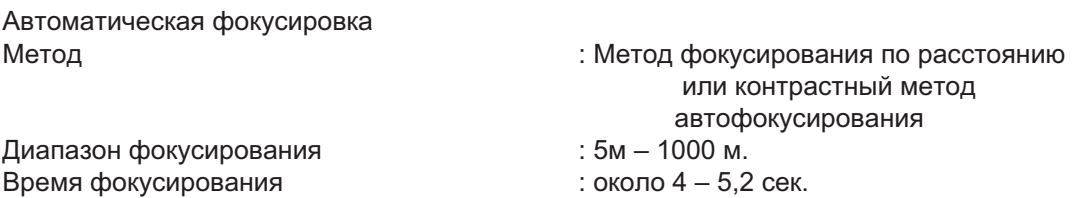

# Измерение расстояний

Диапазон измерений

[Тахеометр серии IS-300]

#### Работа по призме  $\bullet$

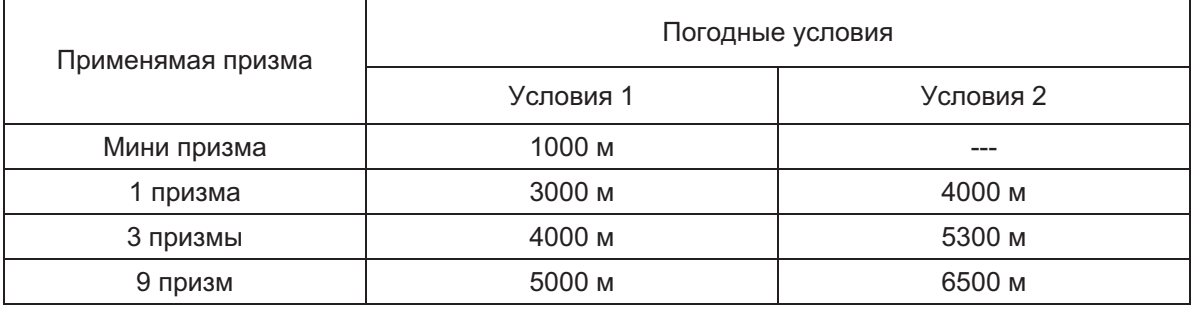

[Тахеометр серий IS-300]

#### $\bullet$ Работа по призме

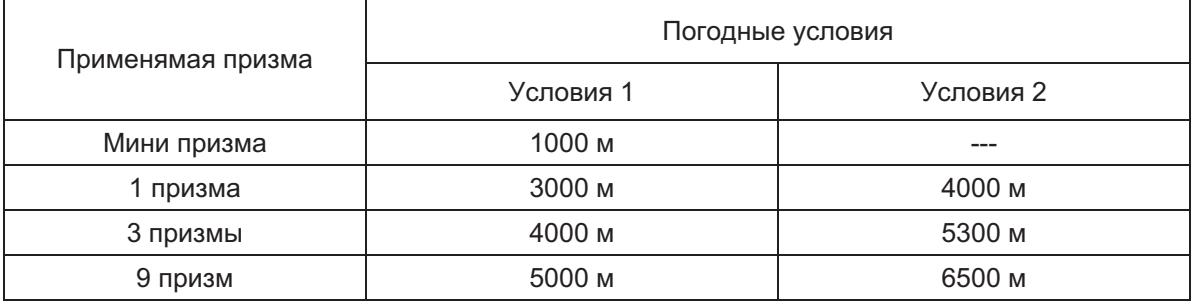

Условия 1: Слабая дымка с видимостью примерно 20км, умеренно солнечно, легкая турбулентность.

Условия 2: Отсутствие дымки, видимость около 40км, сплошная облачность без турбулентности.

## Безотражательный режим

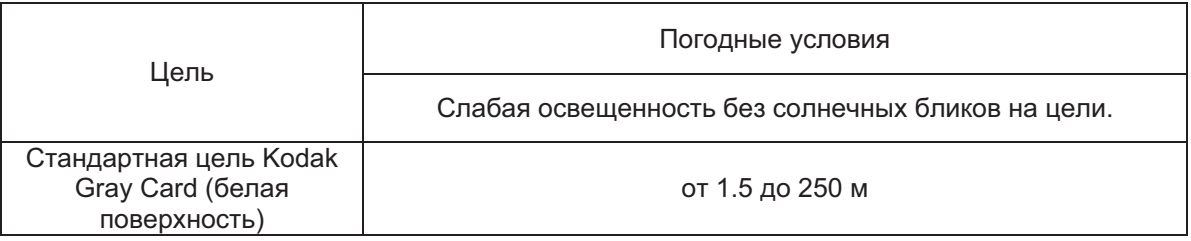

# Безотражательный режим увеличенной дальности

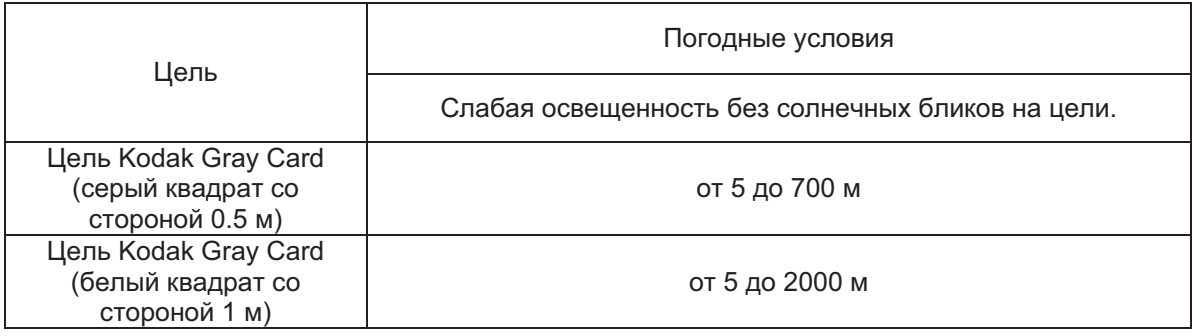

Точность, дискретность отсчитывания и время измерения.

[Тахеометр серии IS-300]

#### Работа по призме  $\overline{\phantom{a}}$

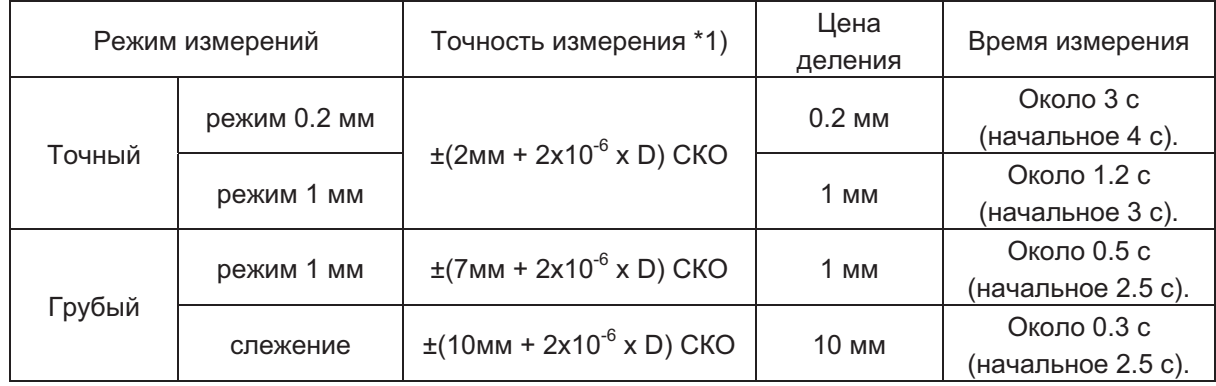

\*1) D - измеряемая дальность

[Тахеометр серии IS-300]

#### Работа по призме  $\bullet$

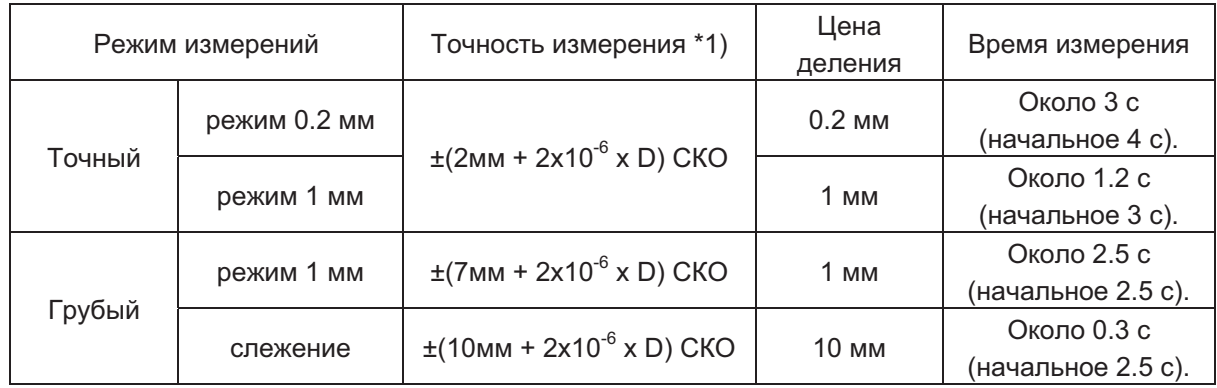

\*1) D - измеряемая дальность

#### Безотражательный режим (по диффузно-отражающей поверхности)  $\bullet$

D - измеряемая дальность

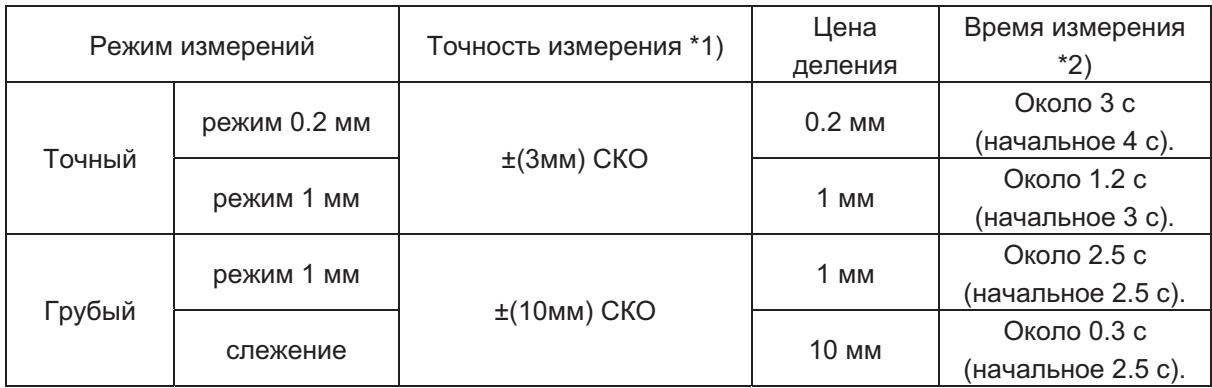

Безотражательный режим увеличенной дальности (по диффузно-отражающей  $\bullet$ поверхности) \*3) \*4) <u>.</u><br>D - измеряемая дальность

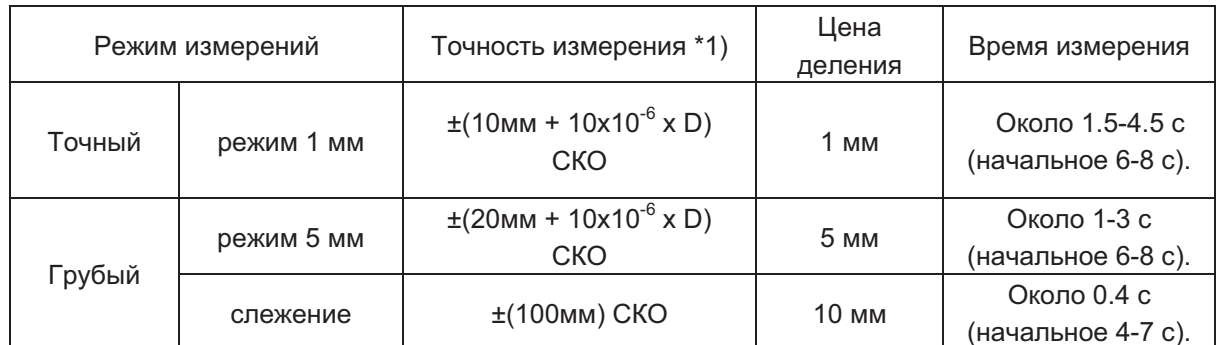

\*1) На удалении свыше 2 м.

\*2) Начальное время измерения зависит от условий наблюдения.

\*3) Дальность измерения менее 500 метров, используется цель Kodak Gray Card (белая).

\*4) На удалениях более 500 метров или по цели с плохими отражающими свойствами время измерения увеличивается.

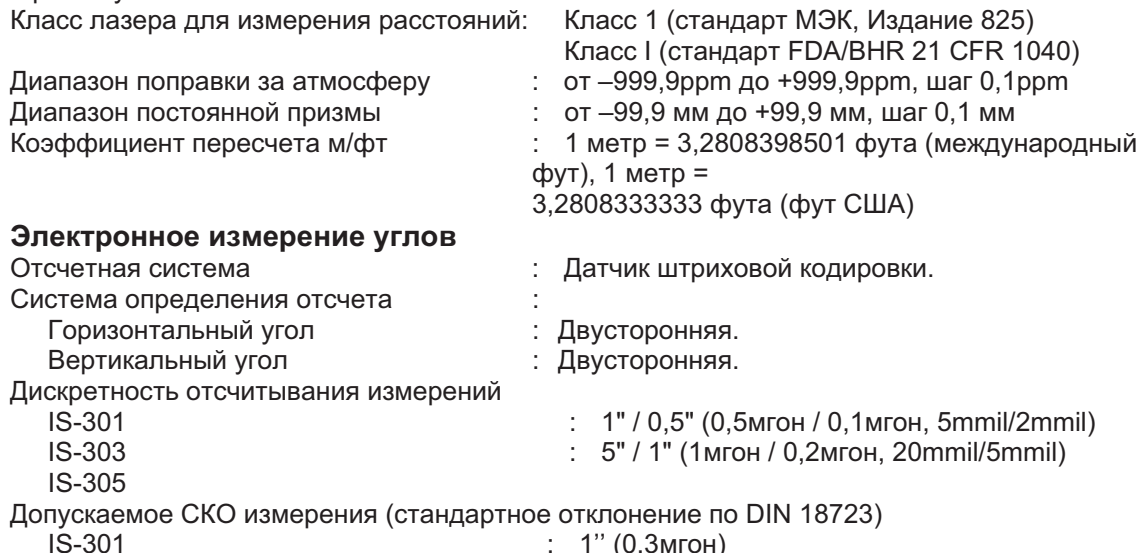

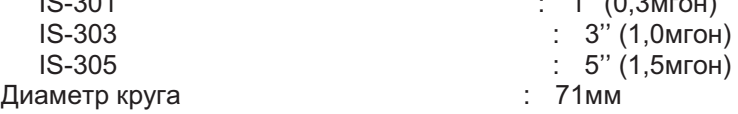

### Поправка за наклон инструмента

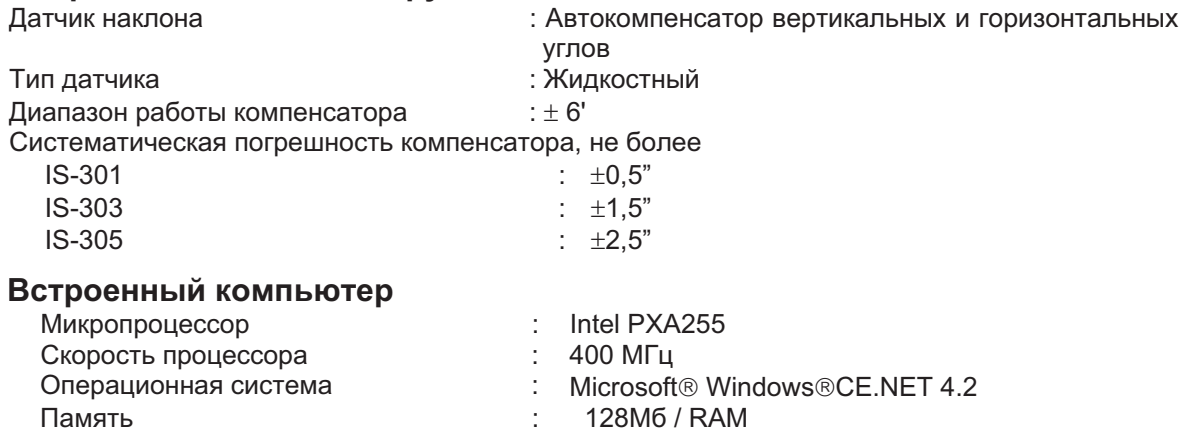

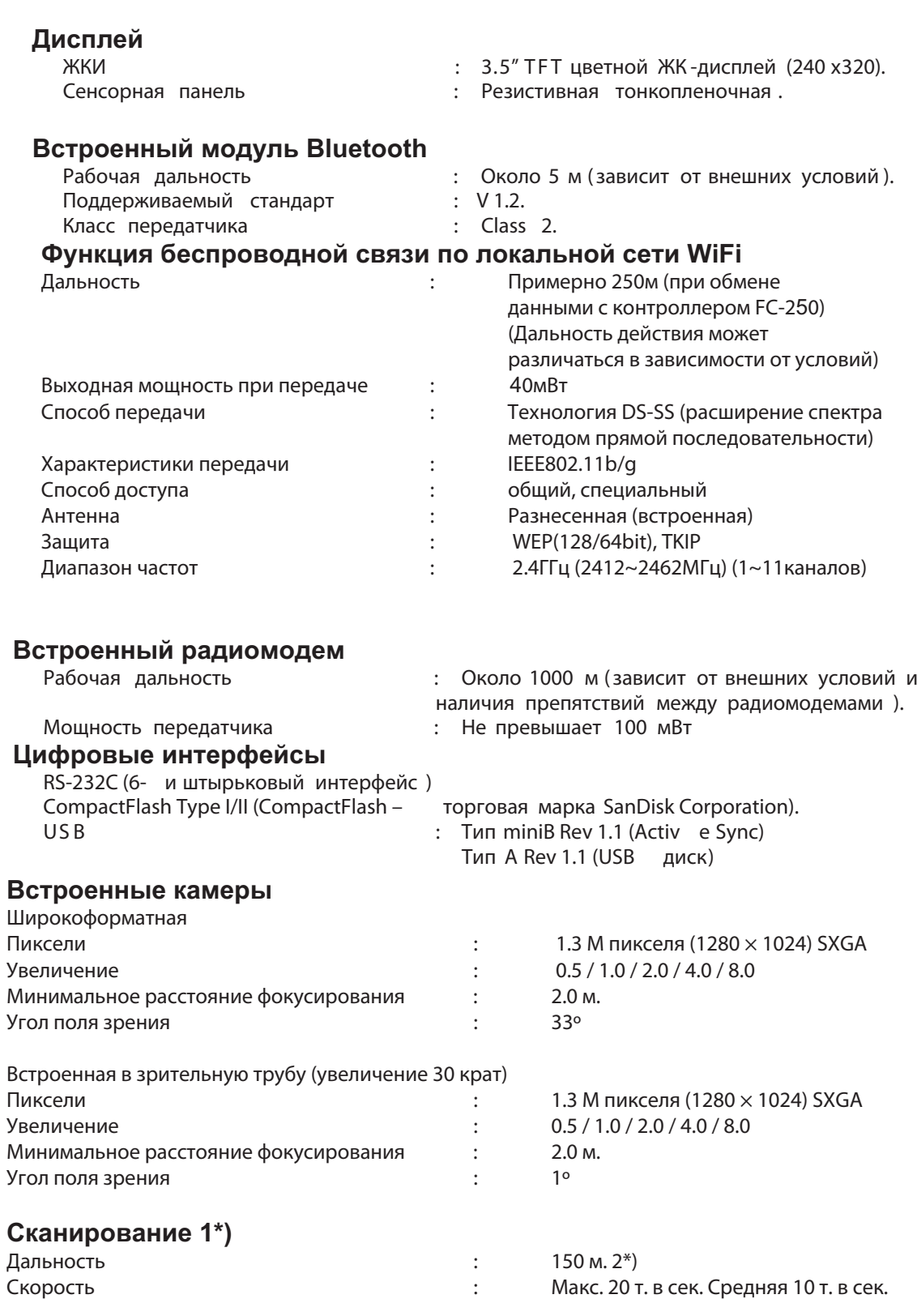

1\*) Когда используется программ TopSURV режим сканирования «Без остановки»

2\*) Цвет мишени, атмосферные условия и угол падения луча могут изменять дальность.

# **Другие характеристики**

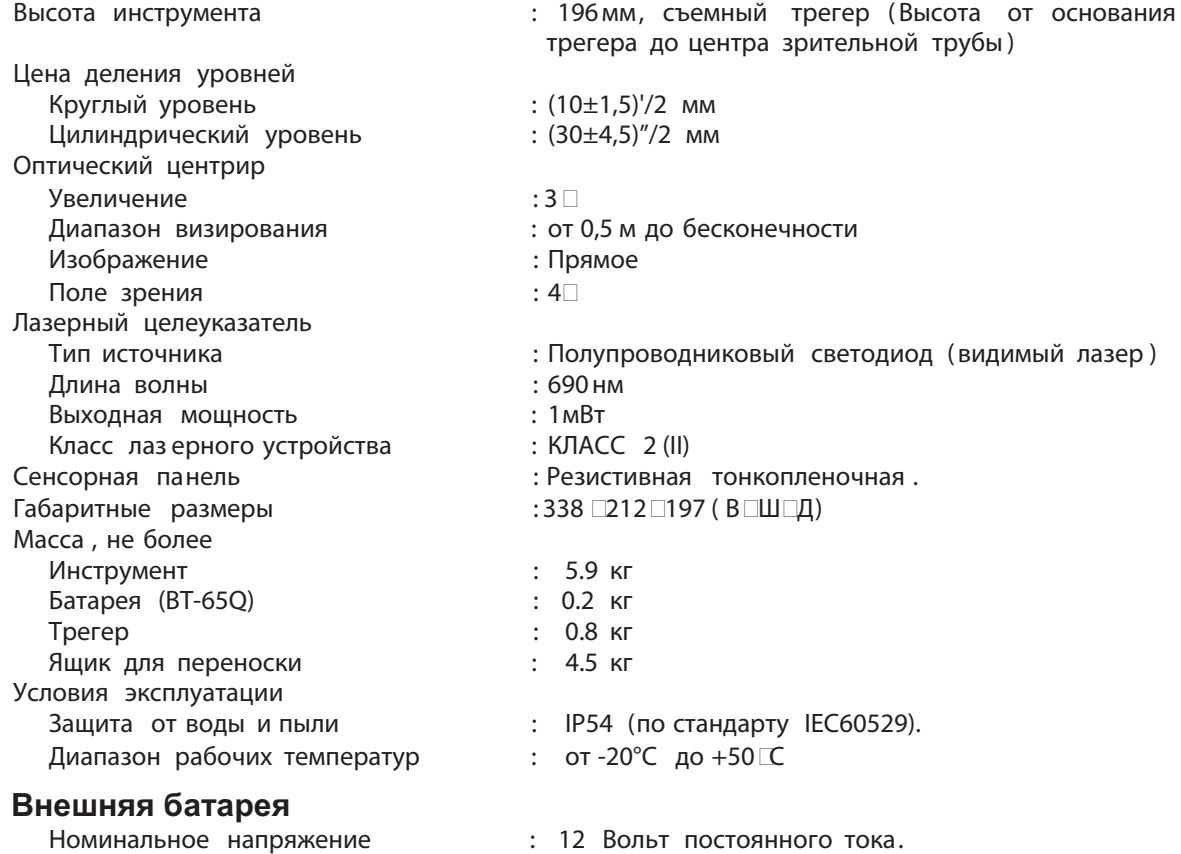

# **Встраиваемая батарея BT-65Q (не содержит ртути)**

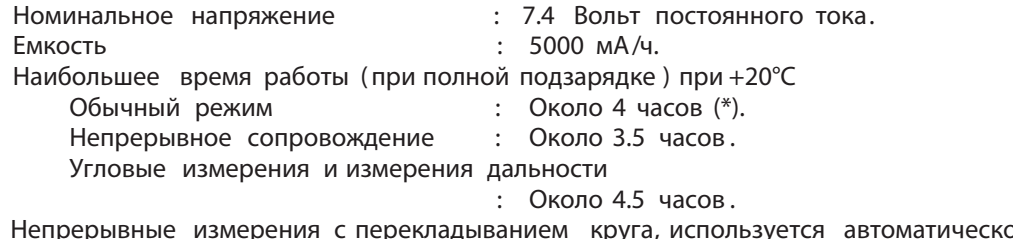

(\*) Непрерывные измерения с перекладыванием круга, используется автоматическое наведение .

# **Зарядное устройство BC-30**

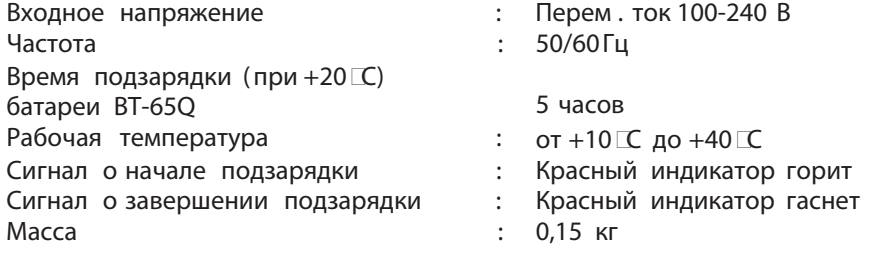

 Период использования батареи зависит от условий окружающей среды и операций , выполняемых при работе с тахеометр ом серий IS-00.

# 19 ПРИЛОЖЕНИЯ

# 19.1 Двухосевая компенсация

Отклонение вертикальной оси прибора от отвесной линии вызывает ошибки при измерении горизонтальных углов. Величина этой ошибки зависит от трех факторов:

- суммарной величины наклона оси
- высоты цели
- горизонтального угла между плоскостью наклона вертикальной оси и направлением на цель.

Эти факторы связаны между собой следующей формулой:

 $Hz_{err}$  = V $\times$ sin $\alpha \times$ tanh

где и - наклон вертикальной оси в угловых секундах

 $\alpha$  - горизонтальный угол между плоскостью наклона вертикальной оси и направлением на цель

- h высота цели
- Hz<sub>err</sub> ошибка измерения горизонтального угла

Пример: если наклон вертикальной оси составляет 30 угловых секунд, направление на цель перпендикулярно (90°) к плоскости наклона вертикальной оси и угол места (высота над горизонтом) 10°, то:

$$
Hz_{err} = 30" \cdot \sin\alpha \cdot \tan 10
$$

$$
Hz_{err} = 30" \cdot 1 \cdot 0.176326 = 5.29"
$$

Из приведенного выше примера видно, что ошибка горизонтального угла будет возрастать по мере увеличения угла возвышения цели над горизонтом (при увеличении вертикального угла его тангенс возрастает) и достигнет максимума, когда плоскость наклона вертикальной оси и направление на цель перпендикулярны (sin 90°=1). Ошибка будет минимальной, когда цель находится близко к горизонту (h=0, tan0=0) и находится на том же направлении, что и плоскость наклона вертикальной оси (α=0, sin0=0). В приведенной ниже таблице

представлено соотношение между наклоном оси (v), высотой цели (h) и ошибкой измерения горизонтальных углов, которая зависит от этих факторов.

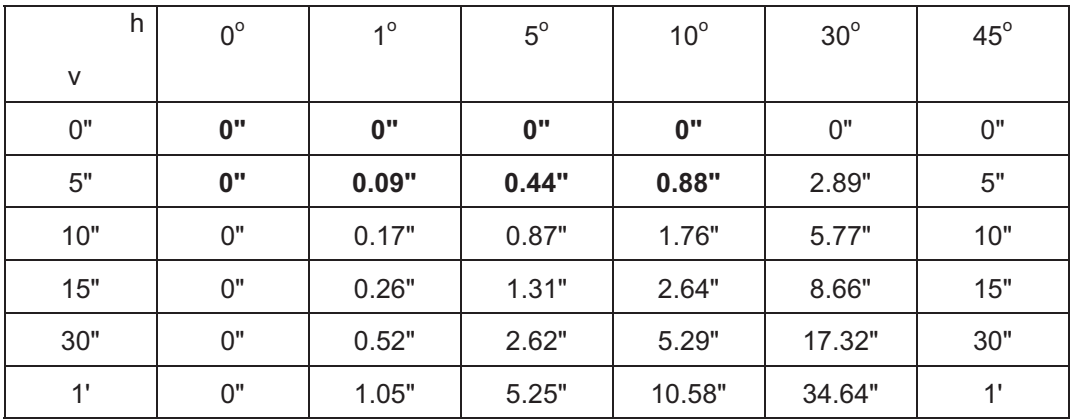

Из таблицы видно, что двухосевая компенсация особенно важна, когда цель возвышается более чем на 30° над горизонтом, а наклон оси превышает 10". Величины ошибок. выделенные в таблице жирным шрифтом, показывают, что для решения типовых геодезических задач. т.е. при возвышении цели <30° и наклоне оси <10", учет этих поправок не требуется. Таким образом, двухосевая компенсация особенно важна для приложений с большими значениями угла возвышения цели над горизонтом.

Даже учитывая, что компенсатор вносит поправки за наклон вертикальной оси при измерениях горизонтальных углов, очень важно точно устанавливать инструмент. Например, ошибку центрирования невозможно скорректировать при помощи компенсатора. Если вертикальная ось наклонена на 1', а высота инструмента 1,4м над пунктом, то ошибка центрирования будет составлять приблизительно 0,4мм. Наибольшее влияние этой ошибки при удалении цели на 10м при измерении горизонтального угла примерно 8".

Для поддержания высокой точности, которую обеспечивает двухосевая компенсация, необходимо должным образом выполнить юстировку компенсатора. Отсчет компенсатора должен отражать наклон вертикальной оси инструмента. Вследствие различных внешних воздействий показания компенсатора могут расходиться с действительными значениями углов наклона. Для установления правильное соотношения между отсчетом компенсатора и действительным углом наклона инструмента необходимо выполнить процедуру, описанную в разделе 7.3.6 «Юстировка места нуля вертикального круга». Эта проверка позволяет заново установить положение нуля вертикального круга (таким образом, чтобы сумма "прямого" и "обратного" отсчетов по вертикальному кругу составляла ровно 360°). В то время как для вертикальных углов, даже при ошибочной юстировке положения нуля вертикального круга можно получить правильный отсчет путем осреднения отсчетов при круге право и круге лево, горизонтальные углы таким способом скомпенсировать невозможно. Поскольку наклон вертикальной оси не изменяется после установки инструмента, ее влияние не устраняется путем осреднения двух значений.

Чрезвычайно важно регулярно выполнять юстировку положения 0 вертикального круга для обеспечения правильную компенсацию отсчетов горизонтального угла.

### 19.2 Методика поверки тахеометра серии IS-300

Настоящая методика поверки согласована с ГЦИ СИ ФГУ «Ростест-Москва», распространяется на тахеометры электронные IS-301, IS-303, IS-305 и устанавливает методику их первичной и периодической поверки.

Межповерочный интервал периодической поверки тахеометров - 1 год.

#### 19.2.1 Операции поверки

При проведении поверки должны выполняться операции, указанные в таблице 1.

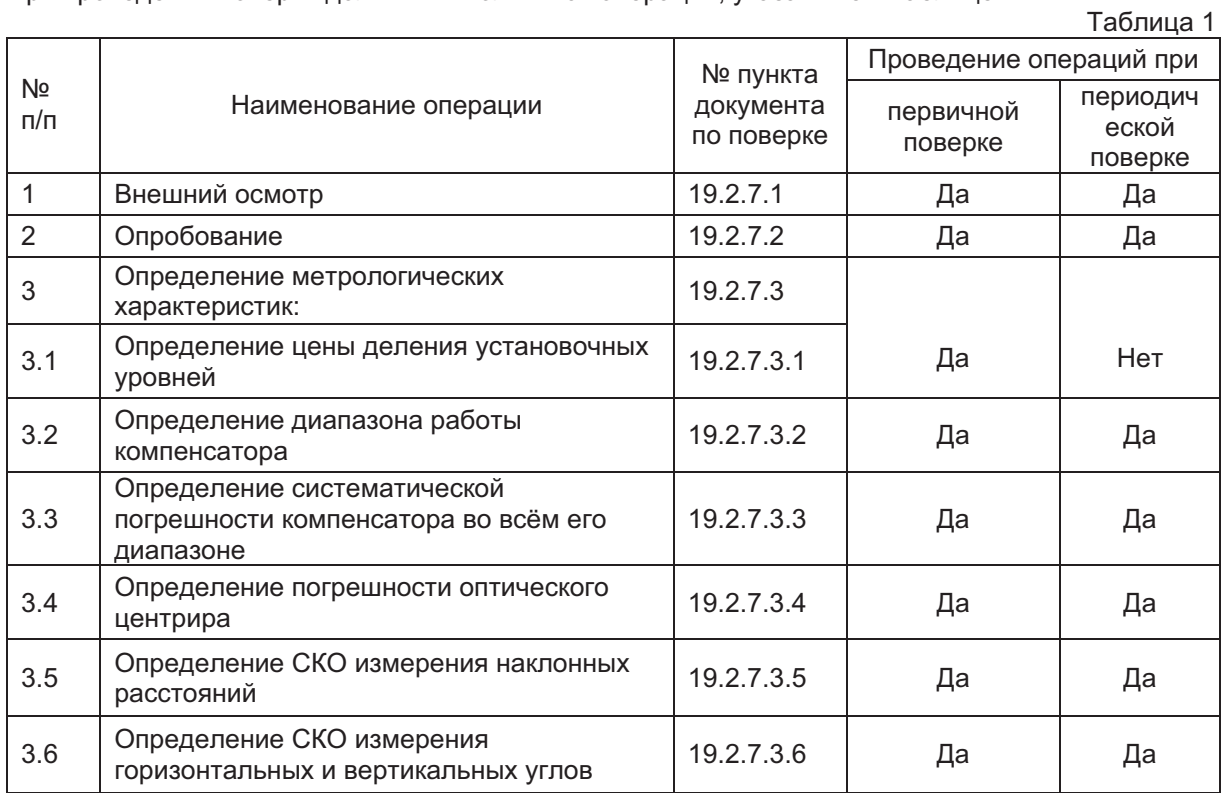

#### $19.2.2$ Средства поверки

При проведении поверки должны применяться эталоны и вспомогательные средства поверки, приведенные в таблице 2.

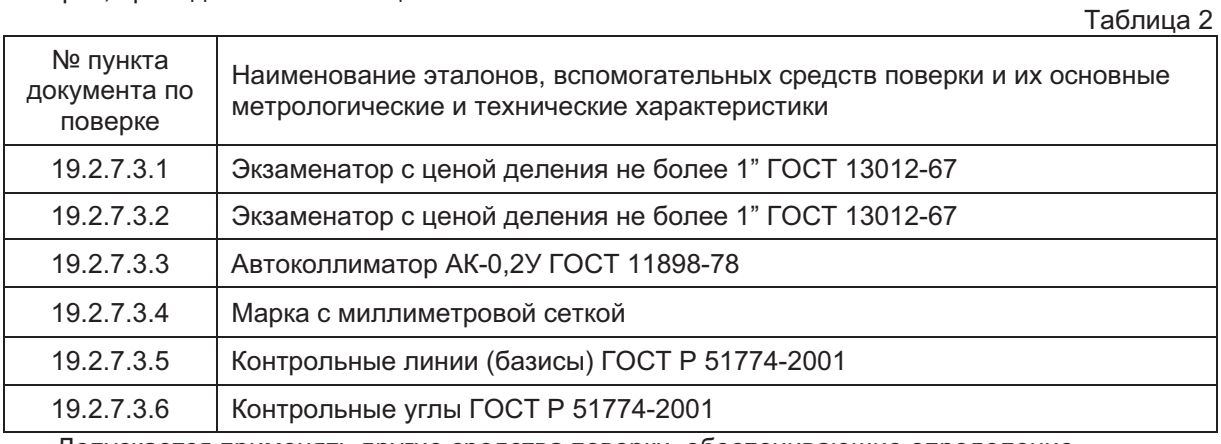

Допускается применять другие средства поверки, обеспечивающие определение метрологических характеристик с точностью, удовлетворяющей требованиям настоящих методических указаний.

# 19.2.3 Требования к квалификации поверителей

К проведению поверки тахеометров допускаются лица, изучившие эксплуатационные документы на них, имеющие достаточные знания и опыт работы с ними и аттестованные в качестве поверителя органом Государственной метрологической службы.

# 19.2.4 Требования безопасности

При проведении поверки тахеометров меры безопасности должны соответствовать требованиям по технике безопасности согласно эксплуатационной документации на тахеометры и поверочное оборудование, правилам по технике безопасности, действующим на месте проведения поверки и правилам по технике безопасности при производстве топографогеодезических работ.

# 19.2.5 Условия поверки

# 19.2.5.1 Условия проведения измерений в лаборатории.

При проведении поверки должны соблюдаться в лаборатории следующие нормальные условия измерений:

- температура окружающей среды,  $°C$  (20 $\pm$ 10)
- $\bullet$  атмосферное давление, кПа (мм рт.ст.)
- изменение температуры окружающей среды во время поверки,  $°C/4$  не более 2

# 19.2.5.2 Условия проведения полевых измерений.

Полевые измерения должны проводиться при отсутствии осадков, порывов ветра и колебаний изображения в зрительной трубе; тахеометры должны быть защищены от прямых солнечных лучей.

# 19.2.5.3 Основания.

Тахеометр и средства поверки должны быть установлены на специальных основаниях (фундаментах), не подвергающихся механическим (вибрация, деформация, сдвиги) и температурным воздействиям.

# 19.2.6 Подготовка к поверке

Перед проведением поверки должны быть выполнены следующие подготовительные работы:

- Проверить наличие действующих свидетельств о поверке на средства поверки:
- Тахеометр и средства поверки привести в рабочее состояние в соответствии с их эксплуатационной документацией;
- Тахеометр и средства поверки должны быть выдержаны на рабочих местах не менее 1ч.

# 19.2.7 Проведение поверки

# 19.2.7.1 Внешний осмотр

При внешнем осмотре должно быть установлено соответствие тахеометра следующим требованиям:

- отсутствие коррозии, механических повреждений и других дефектов, влияющих на его эксплуатационные и метрологические характеристики;
- наличие маркировки и комплектности согласно требованиям эксплуатационной локументации:
- оптические системы должны иметь чистое и равномерно освещенное поле зрения;

# 19.2.7.2 Опробование

При опробовании должно быть установлено соответствие тахеометра следующим требованиям:

- Отсутствие качки и смещений неподвижно соединенных деталей и элементов;
- Плавность и равномерность движения подвижных частей:
- Правильность взаимодействия с комплектом принадлежностей:
- Работоспособность всех функциональных узлов и режимов;
- Правильность установки уровней:
- Правильность установки сетки нитей зрительной трубы:
- относительная влажность воздуха, % и подавитель и не более 80
	- ( ..) 84,0…106,7 (630…800)

# 19.2.7.3 Определение метрологических характеристик

## 19.2.7.3.1 Определение цены деления уровней

Цена деления установочных уровней (круглого и цилиндрического) определяется на экзаменаторе. Она равна углу наклона вертикальной оси тахеометра, задаваемого экзаменатором, при котором пузырек уровня смещается на 2мм.

Цена деления уровней должна составлять: круглого - (10 +1,5)/2мм и цилиндрического - $(30+4,5)$ "/2мм.

# 19.2.7.3.2 Определение диапазона работы компенсатора

Диапазон работы компенсатора определяется на экзаменаторе и вычисляется как разность углов наклона экзаменатора от горизонтального положения, при которых компенсатор перестает работать.

Диапазон работы компенсатора должен быть не менее + 6'.

### 19.2.7.3.3 Определение систематической погрешности

## компенсатора во всём его диапазоне

Систематическая погрешность компенсатора во всём его рабочем диапазоне определяется с помощью автоколлиматора и вычисляется по выражению:

$$
\sigma = b_1 - b_2
$$
,  $\Box$ 

σ - систематическая погрешность компенсатора ["]:

 $b_1$  – отсчет по вертикальному кругу тахеометра при наведении на марку автоколлиматора до начала наклона, ["];

 $b_2$  – отсчет по вертикальному кругу тахеометра после его наклона на угол 6' и наведении на марку автоколлиматора, ["];

Следует выполнить определение систематической погрешности компенсатора во всём его диапазоне, при наклоне оси тахеометра вперед, назад, вправо и влево от среднего положения и среднее арифметическое значение принять за окончательный результат. Систематическая погрешность компенсатора не должна превышать  $\pm 0.5$ " для IS-301,  $\pm 1.5$ " для IS-303 и  $±2,5"$  для IS-305.

## 19.2.7.3.4 Определение погрешности оптического центрира

Погрешность оптического центрира определяется с помощью марки с миллиметровой сеткой, установленной под центриром на расстоянии 1,5м, и вычисляется как полуразность двух отсчетов, полученных по марке (проекция сетки нитей оптического центрира на марку) взятых при установке алидады тахеометра через 180°. Погрешность оптического центрира не должна превышать  $\pm 0.5$ мм.

### 19.2.7.3.5 Определение СКО измерений расстояния

СКО измерений расстояний определяется путем многократного, не менее 10 раз, измерения не менее 3 контрольных (эталонных) линий, действительные длины которых равномерно расположены в диапазоне измерения расстояния тахеометра. СКО (каждой линии) вычисляется по формуле:

$$
m_{S_j} = \sqrt{\frac{\sum_{i=1}^{n_j} (S_{0_j} - S_{i_j})^2}{n_j}}, \text{ rge}
$$

 $m_{S}$  - СКО измерения ј-й линии;

 $S_0$  - эталонное (действительное) значение ј-й линии;

 $S_i$  - измеренное значение *j*-й линии *i-*м приемом;

- число приемов измерений і-й линии.  $n_{\perp}$ 

СКО измерений расстояний не должно превышать (2+2x10-6xD)мм, где D - измеряемое расстояние, мм.

# 19.2.7.3.6 Определение СКО измерения горизонтальных и

## вертикальных углов

СКО измерений горизонтальных и вертикальных углов определяется путем многократного измерения горизонтального угла (90 $\pm 30^{\circ}$ ) и вертикального угла (более  $\pm 20^{\circ}$ ) не менее шестью приемами. СКО измерения горизонтального и вертикального угла вычисляется по формуле:

$$
m_{V_{T(B)}} = \sqrt{\frac{\sum_{i=1}^{n} (V_{i_{\sigma(a)}})^2}{n-1}}, \text{ and}
$$

 $m_{V_{r(R)}}$ - СКО измерения горизонтального (вертикального) угла:

*-* )(

- отклонение результатов измерений горизонтального (вертикального) угла от их среднего арифметического значения;

*n* - число приемов.

СКО измерения горизонтальных и вертикальных углов не должно превышать 1,0" для IS-301, 3,0" для IS-303 и 5,0" для IS-305.

# 19.2.8 Оформление результатов поверки

19.2.8.1 Результаты поверки оформляются протоколом, составленным в виде свободной таблицы результатов поверки по каждому пункту раздела 7 настоящей методики с указанием предельных числовых значений результатов измерений и их оценки по сравнению с допускаемыми значениями.

19.2.8.2 При положительных результатах поверки, тахеометр признается годным к применению, и на него выдается свидетельство установленной формы о поверке с указанием фактических результатов определения метрологических характеристик.

19.2.8.3 При отрицательных результатах поверки, тахеометр признается непригодным к применению, и на него выдается извещение установленной формы о непригодности с указанием основных причин.

### 19.3 Методика поверки тахеометра серии IS-300

Настоящая методика поверки согласована с ГЦИ СИ ФГУ «Ростест-Москва», распространяется на тахеометры электронные IS-301, IS-303, IS-305 и устанавливает методику их первичной и периодической поверки.

Межповерочный интервал периодической поверки тахеометров - 1 год.

#### 19.3.1 Операции поверки

При проведении поверки должны выполняться операции, указанные в таблице 1.

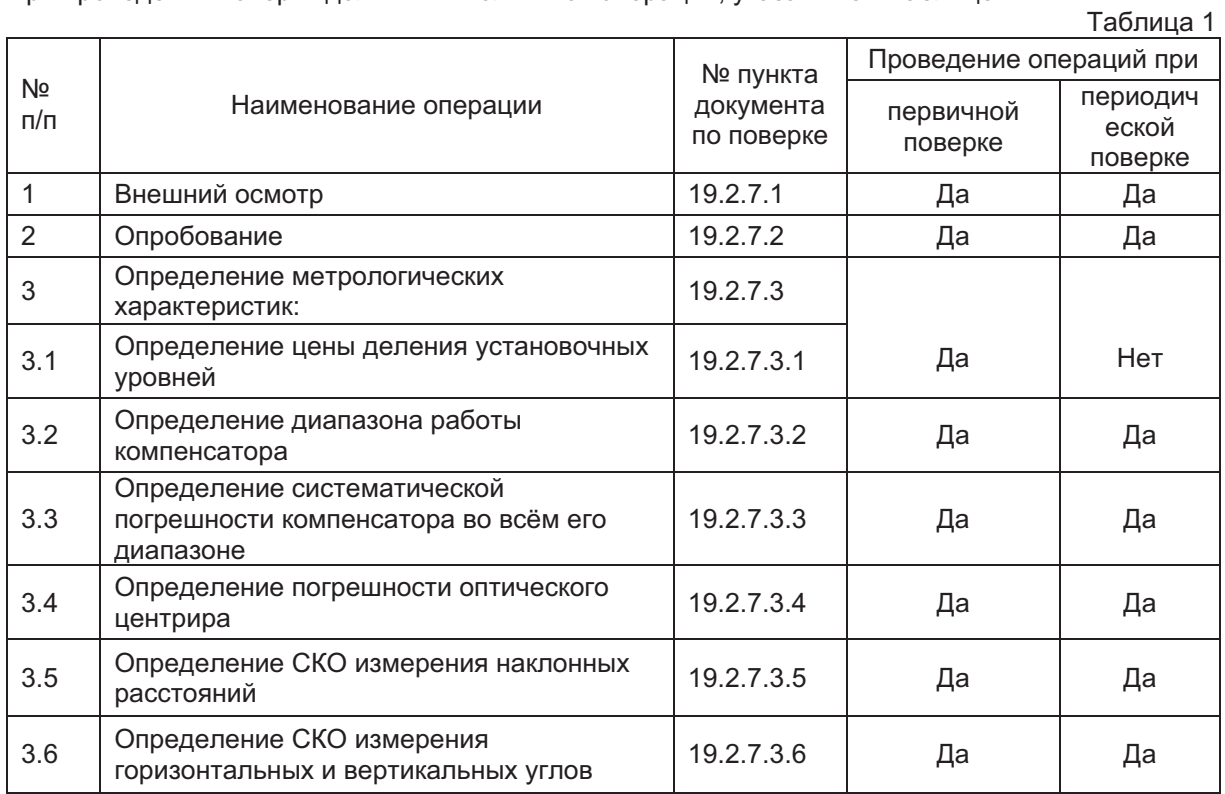

#### $19.3.2$ Средства поверки

При проведении поверки должны применяться эталоны и вспомогательные средства поверки, приведенные в таблице 2.

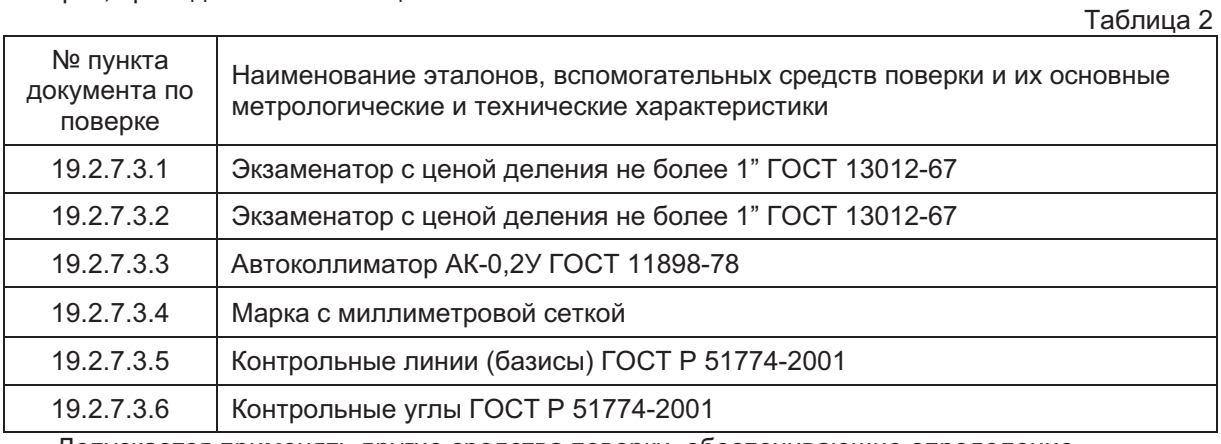

Допускается применять другие средства поверки, обеспечивающие определение метрологических характеристик с точностью, удовлетворяющей требованиям настоящих методических указаний.

# 19.3.3 Требования к квалификации поверителей

К проведению поверки тахеометров допускаются лица, изучившие эксплуатационные документы на них, имеющие достаточные знания и опыт работы с ними и аттестованные в качестве поверителя органом Государственной метрологической службы.

# 19.3.4 Требования безопасности

При проведении поверки тахеометров меры безопасности должны соответствовать требованиям по технике безопасности согласно эксплуатационной документации на тахеометры и поверочное оборудование, правилам по технике безопасности, действующим на месте проведения поверки и правилам по технике безопасности при производстве топографогеодезических работ.

# 19.3.5 Условия поверки

# 19.3.5.1 Условия проведения измерений в лаборатории.

При проведении поверки должны соблюдаться в лаборатории следующие нормальные условия измерений:

- температура окружающей среды,  $°C$  (20 $\pm$ 10)
- $\bullet$  атмосферное давление, кПа (мм рт.ст.)
- изменение температуры окружающей среды во время поверки,  $°C/4$  не более 2

# 19.3.5.2 Условия проведения полевых измерений.

Полевые измерения должны проводиться при отсутствии осадков, порывов ветра и колебаний изображения в зрительной трубе; тахеометры должны быть защищены от прямых солнечных лучей.

# 19.3.5.3 Основания.

Тахеометр и средства поверки должны быть установлены на специальных основаниях (фундаментах), не подвергающихся механическим (вибрация, деформация, сдвиги) и температурным воздействиям.

# 19.3.6 Подготовка к поверке

Перед проведением поверки должны быть выполнены следующие подготовительные работы:

- Проверить наличие действующих свидетельств о поверке на средства поверки:
- Тахеометр и средства поверки привести в рабочее состояние в соответствии с их эксплуатационной документацией;
- Тахеометр и средства поверки должны быть выдержаны на рабочих местах не менее 1ч.

# 19.3.7 Проведение поверки

# 19.3.7.1 Внешний осмотр

При внешнем осмотре должно быть установлено соответствие тахеометра следующим требованиям:

- отсутствие коррозии, механических повреждений и других дефектов, влияющих на его эксплуатационные и метрологические характеристики;
- наличие маркировки и комплектности согласно требованиям эксплуатационной локументации:
- оптические системы должны иметь чистое и равномерно освещенное поле зрения;

# 19.3.7.2 Опробование

При опробовании должно быть установлено соответствие тахеометра следующим требованиям:

- Отсутствие качки и смещений неподвижно соединенных деталей и элементов;
- Плавность и равномерность движения подвижных частей:
- Правильность взаимодействия с комплектом принадлежностей:
- Работоспособность всех функциональных узлов и режимов;
- Правильность установки уровней:
- Правильность установки сетки нитей зрительной трубы:
- относительная влажность воздуха, % и подавитель и не более 80
	- ( ..) 84,0…106,7 (630…800)

# 19.3.7.3 Определение метрологических характеристик

## 19.3.7.3.1 Определение цены деления уровней

Цена деления установочных уровней (круглого и цилиндрического) определяется на экзаменаторе. Она равна углу наклона вертикальной оси тахеометра, задаваемого экзаменатором, при котором пузырек уровня смещается на 2мм.

Цена деления уровней должна составлять: круглого - (10 +1,5)/2мм и цилиндрического - $(30+4,5)$ "/2мм.

# 19.3.7.3.2 Определение диапазона работы компенсатора

Диапазон работы компенсатора определяется на экзаменаторе и вычисляется как разность углов наклона экзаменатора от горизонтального положения, при которых компенсатор перестает работать.

Диапазон работы компенсатора должен быть не менее + 6'.

### 19.3.7.3.3 Определение систематической погрешности

## компенсатора во всём его диапазоне

Систематическая погрешность компенсатора во всём его рабочем диапазоне определяется с помощью автоколлиматора и вычисляется по выражению:

$$
\sigma = b_1 - b_2 \text{ , rge}
$$

σ - систематическая погрешность компенсатора ["]:

 $b_1$  – отсчет по вертикальному кругу тахеометра при наведении на марку автоколлиматора до начала наклона, ["];

 $b_2$  – отсчет по вертикальному кругу тахеометра после его наклона на угол 6' и наведении на марку автоколлиматора, ["];

Следует выполнить определение систематической погрешности компенсатора во всём его диапазоне, при наклоне оси тахеометра вперед, назад, вправо и влево от среднего положения и среднее арифметическое значение принять за окончательный результат. Систематическая погрешность компенсатора не должна превышать  $\pm 0.5$ " для IS-301,  $\pm 1.5$ " для IS-303 и  $±2,5"$  для IS-305.

## 19.3.7.3.4 Определение погрешности оптического центрира

Погрешность оптического центрира определяется с помощью марки с миллиметровой сеткой, установленной под центриром на расстоянии 1,5м, и вычисляется как полуразность двух отсчетов, полученных по марке (проекция сетки нитей оптического центрира на марку) взятых при установке алидады тахеометра через 180°. Погрешность оптического центрира не должна превышать  $\pm 0.5$ мм.

### 19.3.7.3.5 Определение СКО измерений расстояния

СКО измерений расстояний определяется путем многократного, не менее 10 раз, измерения не менее 3 контрольных (эталонных) линий, действительные длины которых равномерно расположены в диапазоне измерения расстояния тахеометра. СКО (каждой линии) вычисляется по формуле:

$$
m_{S_j} = \sqrt{\frac{\sum_{i=1}^{n_j} (S_{0_j} - S_{i_j})^2}{n_j}}, \text{ r,}
$$

 $m_{S}$  - СКО измерения ј-й линии;

 $S_0$  - эталонное (действительное) значение ј-й линии;

 $S_i$  - измеренное значение *j*-й линии *i-*м приемом;

- число приемов измерений ј-й линии.  $n_{\perp}$ 

СКО измерений расстояний не должно превышать (2+2x10-6xD)мм, где D - измеряемое расстояние, мм.

# 19.3.7.3.6 Определение СКО измерения горизонтальных и

## вертикальных углов

СКО измерений горизонтальных и вертикальных углов определяется путем многократного измерения горизонтального угла (90 $\pm 30^{\circ}$ ) и вертикального угла (более  $\pm 20^{\circ}$ ) не менее шестью приемами. СКО измерения горизонтального и вертикального угла вычисляется по формуле:

$$
m_{\nu_{F(B)}} = \sqrt{\frac{\sum_{i=1}^{n} (V_{i_{\sigma(e)}})^2}{n-1}}, \text{ and}
$$

 $m_{V_{r(B)}}$ - СКО измерения горизонтального (вертикального) угла:

*-* )(

- отклонение результатов измерений горизонтального (вертикального) угла

от их среднего арифметического значения;

*n* - число приемов.

СКО измерения горизонтальных и вертикальных углов не должно превышать 1,0" для IS-301, 3,0" для IS-303 и 5,0" для IS-305.

# 19.3.8 Оформление результатов поверки

19.3.8.1 Результаты поверки оформляются протоколом, составленным в виде свободной таблицы результатов поверки по каждому пункту раздела 7 настоящей методики с указанием предельных числовых значений результатов измерений и их оценки по сравнению с допускаемыми значениями.

19.3.8.2 При положительных результатах поверки тахеометр признается годным к применению, и на него выдается свидетельство установленной формы о поверке с указанием фактических результатов определения метрологических характеристик.

19.3.8.3 При отрицательных результатах поверки тахеометр признается непригодным к применению, и на него выдается извещение установленной формы о непригодности с указанием основных причин.

## **TOPCON CORPORATION**

75-1 Hasunuma-cho,Itabashi-ku,Tokyo 174-8580,Japan Phone:3-3558-2520 Fax:3-3960-4214 www.topcon.co.jp

# **TOPCON POSITIONING SYSTEMS, INC.**

5758 West Las Positas Blvd.,Pleasanton,CA 94588,U.S.A. Phone:925-460-1300 Fax:925-460-1315 www.topcon.com

### **TOPCON CALIFORNIA**

3380 Industrial Blvd,Suite 105,West Sacramento,CA 95691,U.S.A. Phone:916-374-8575 Fax:916-374-8329

### **TOPCON MIDWEST**

891 Busse Road,Elk Grove Village,IL 60007,U.S.A. Phone:847-734-1700 Fax:847-734-1712

### **TOPCON EUROPE B.V.**

Essebaan 11,2908 LJ Capelle a/d IJssel,The Netherlands. Phone:010-4585077 Fax:010-4585045

### www.topconeurope.com **TOPCON BELGIUM**

Preenakker 8,1785 Merchtem,Belgium Phone:052-37.45.48 Fax:052-37.45.79

### **TOPCON DEUTSCHLAND G.m.b.H.**

Weidkamp 180,45356 Essen GERMANY Phone:0201-8619-100 Fax:0201-8619-111 ps@topcon.de www.topcon.de

### **TOPCON S.A.R.L.**

89,Rue de Paris,92585 Clichy,Cedex,France. Phone:33-1-41069490 Fax:33-1-47390251 topcon@topcon.fr

## **TOPCON ESPAÑA S.A.**

**HEAD OFFICE**  Frederic Mompou 5,ED.Euro 3,08960,Sant Just Desvern Barcelona Spain Phone:93-473-4057 Fax:93-473-3932 www.topconesp.com **MADRID OFFICE**  Avenida Burgos,16E,1.28036,Madrid,Spain. Phone:91-302-4129 Fax:91-383-3890

### **TOPCON SCANDINAVIA A. B.**

Neongatan 2 S-43151 Mölndal,SWEDEN Phone:031-7109200 Fax:031-7109249

### **TOPCON (GREAT BRITAIN) LTD.**

### **HEAD OFFICE**

Topcon House Kennet Side,Bone Lane, Newbury, Berkshire RG14 5PX U.K. Phone:44-1635-551120 Fax:44-1635-551170 survey.sales@topcon.co.uk laser.sales@topcon.co.uk

**TOPCON SINGAPORE PTE. LTD.**  Blk 192 Pandan Loop,Pantech Industrial Complex,#07-01, Singapore 128381 Phone:62780222 Fax:62733540 www.topcon.com.sg

**TOPCON AUSTRALIA PTY. LTD.**  408 Victoria Road,Gladesville,NSW 2111,Australia Phone:02-9817-4666 Fax:02-9817-4654 www.topcon.com.au

### **TOPCON INSTRUMENTS (THAILAND) CO., LTD.**

77/162 Sinn Sathorn Tower,37th Fl., Krungdhonburi Rd.,Klongtonsai,Klongsarn,Bangkok 10600 Thailand. Phone:662-440-1152~7 Fax:662-440-1158

**TOPCON INSTRUMENTS (MALAYSIA) SDN. BHD.**  Lot 226 Jalan Negara 2,Pusat Bandar Taman Melawati,

### Taman Melawati,53100,Kuala Lumpur,Malaysia. Phone:03-41079801 Fax:03-41079796

**TOPCON KOREA CORPORATION**  2F Yooseoung Bldg.,1595-3,Seocho-Dong,Seocho-gu,Seoul, 137-876,Korea.

Phone:82-2-2055-0321 Fax:82-2-2055-0319 www.topcon.co.kr **TOPCON CORPORATION BEIJING OFFICE**  Room No.962 Poly Plaza Building,14 Dongzhimen Nandajie, Dongcheng District,Beijing,100027,China Phone:10-6501-4191~2 Fax:10-6501-4190

### **TOPCON CORPORATION BEIRUT OFFICE**

Phone:971-4-2696511 Fax:971-4-2695272

P.O.BOX 70-1002 Antelias,BEIRUT-LEBANON. Phone:961-4-523525/961-4-523526 Fax:961-4-521119 **TOPCON CORPORATION DUBAI OFFICE**  P.O.Box 28595,102,Al Naily Bldg.,245 Abu Hail Road,Deira,Dubai,UAE